Construcción de una Guía de Prácticas Dirigida a la Enseñanza de la Física Utilizando la Plataforma Lego Mindstorms Ev3

> Juan Sebastián Muñoz Diego Armando Salazar

Universidad CESMAG Facultad de Ingeniería Ingeniería Electrónica San Juan de Pasto 2022

Construcción de una Guía de Prácticas Dirigida a la Enseñanza de la Física Utilizando la Plataforma Lego Mindstorms Ev3

> Juan Sebastián Muñoz Diego Armando Salazar

Informe Final de Trabajo de Grado presentado ante el Comité de Investigación y Proyección Social para optar por el título de Ingeniero Electrónico.

Asesor: William Andrés Arévalo Terán

Universidad CESMAG Facultad de Ingeniería Ingeniería Electrónica San juan de pasto 2022

**Nota de exclusión.**

El pensamiento que se expresa en esta obra es exclusiva responsabilidad del autor y no compromete la ideología de la Universidad CESMAG

## **Nota de aceptación**

Aprobado por los jurados el trabajo de grado Construcción de una guía de prácticas dirigida a la enseñanza de la física utilizando la plataforma Lego Mindstorms Ev3 en cumplimiento de los requisitos exigidos por la Universidad CESMAG para optar al título de Ingeniero Electrónico.

Jurado.

\_\_\_\_\_\_\_\_\_\_\_\_\_\_\_\_\_\_\_\_\_\_\_\_\_\_\_\_\_\_\_

\_\_\_\_\_\_\_\_\_\_\_\_\_\_\_\_\_\_\_\_\_\_\_\_\_\_\_\_\_\_\_

Jurado.

Pasto, mayo 2022

#### **Dedicatoria**

Primero que todo agradecer a Dios por darme la oportunidad de tenerme con vida y darme fuerza cuando más la necesité, en segunda instancia agradecer a mis padres, hija, esposa y familiares que me brindaron el apoyo desde el inicio en este proceso de formación e hicieron que este sueño se haga realidad.

A mi padre LUIS ANTONIO SALAZAR IGUAD a un que él ya no está y ahora es un ser de luz, pero siempre me motivo a seguir adelante y a quien prometí que terminaría mis estudios todo el tiempo que ha pasado desde su partida me ha ayudado a aceptar que ya no te encuentras con nosotros, pero ha servido para recordar todos los buenos momentos que pase a tu lado y las valiosas lecciones que me dejaste por todo tu esfuerzo por ser el mejor padre de todos.

A mi madre CRUZ ELENA USAMAG TAPIA por el gran amor y la devoción que tienes a tus hijos, por el apoyo ilimitado e incondicional que siempre me has dado, por tener la fortaleza de salir adelante sin importar los obstáculos, por haberme formado como un hombre de bien, y por ser la mujer que me dio la vida y me enseñó a vivirla… no hay palabras en este mundo para agradecerte, mamá.

A mi hija SARITA NICOLLER SALAZAR LAGOS Ella fue mi motivación, una vez más mi hija trajo sentido a mi vida, una vez más ella fue la causante de mi anhelo de salir adelante, progresar y culminar con éxito esta tesis, por eso mismo dedico esta tesis a mi hija, dedico a ella cada esfuerzo que realice en la construcción de esta.

A mi asesor WILLIAM ANDRÉS ARÉVALO TERÁN agradezco por estar pendiente en cada momento que necesitamos de su ayuda, a su comprensión y su conocimiento prestado.

agradezco, a todos mis docentes que me brindaron y compartieron sus conocimientos y haber permitido formarme como profesional. Gracias a la vida por este nuevo triunfo, gracias a todas las personas que apoyaron y creyeron en este trabajo de grado.

## *Diego Armando Salazar Usamag*

## **Dedicatoria**

Doy gracias a Dios, por siempre estar en mi camino, desde mi niñez aprendí de su palabra verdadera y de su poder. Por enseñarme por medio de sus promesas y profecías que son reales y se cumplen tarde que temprano, hoy este logro es una muestra de ello.

A mis padres Franklin y Roció, que siempre han sido mi inspiración y mi motivación, hoy este logro es una muestra de querer agradecerles de alguna manera tanta dedicación y esfuerzo por educarme y brindarme tanto amor demostrado con pequeños y grandes instantes cariño, gracias a nuestro esfuerzo y dedicación por querer progresar y salir adelante sin importar las condiciones adversas pudimos cumplir este sueño de ser profesional.

A Dios a mis padres, mis dos hermanas y Celeste por creer siempre en mí.

*Juan Sebastián Muñoz Cabrera*

# Contenido

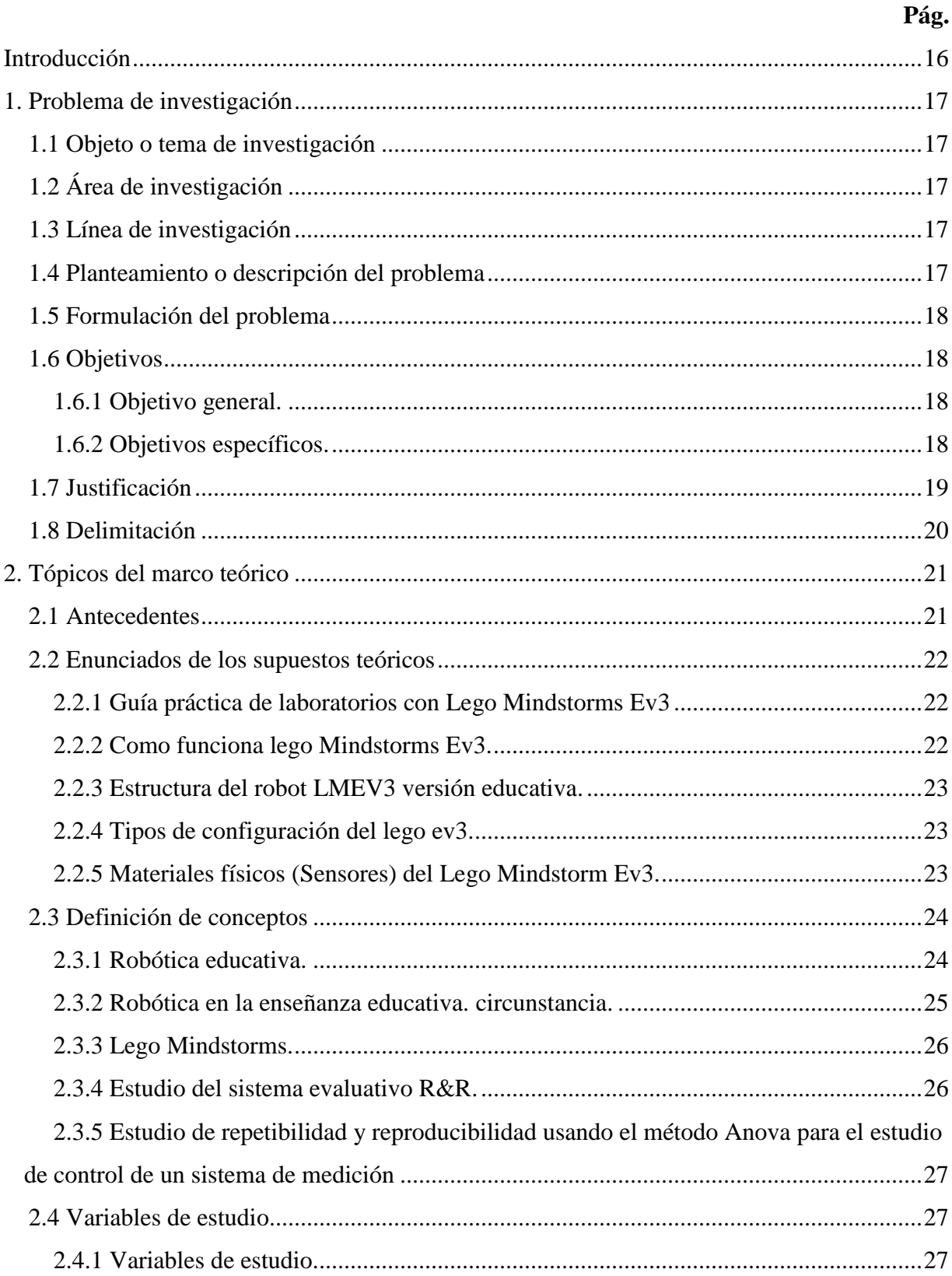

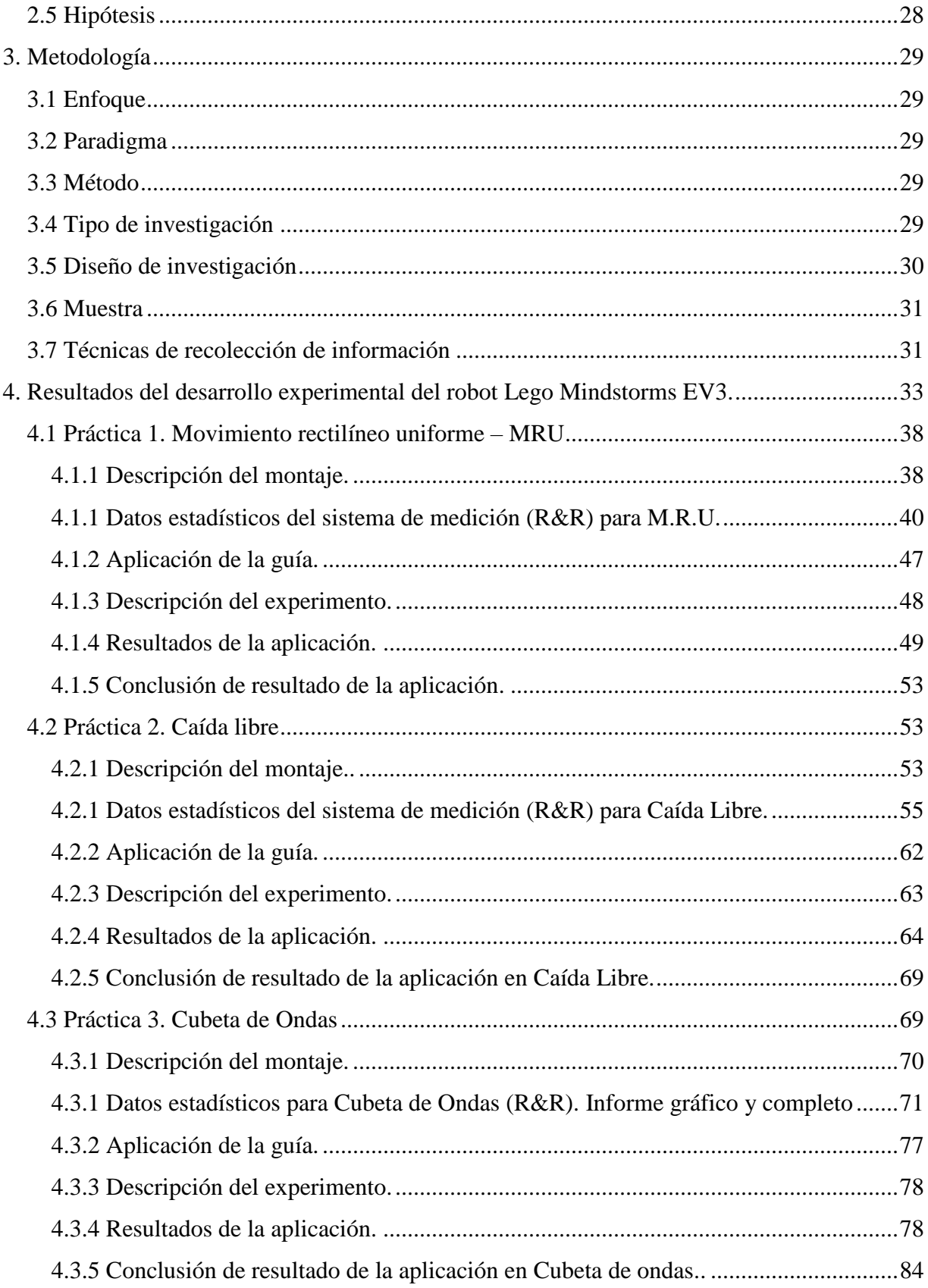

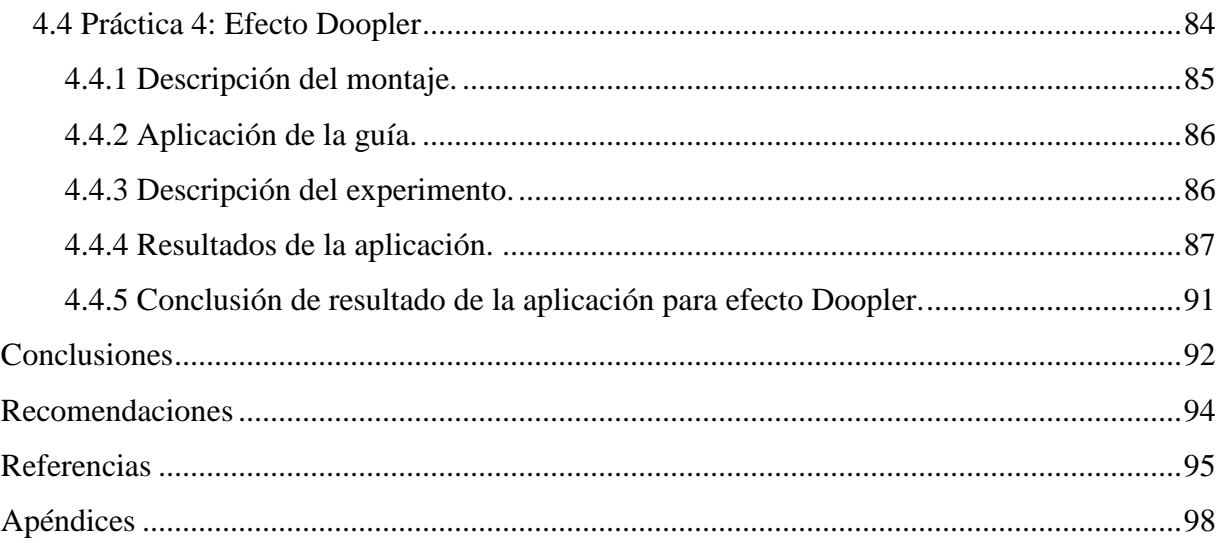

# **Lista de figuras**

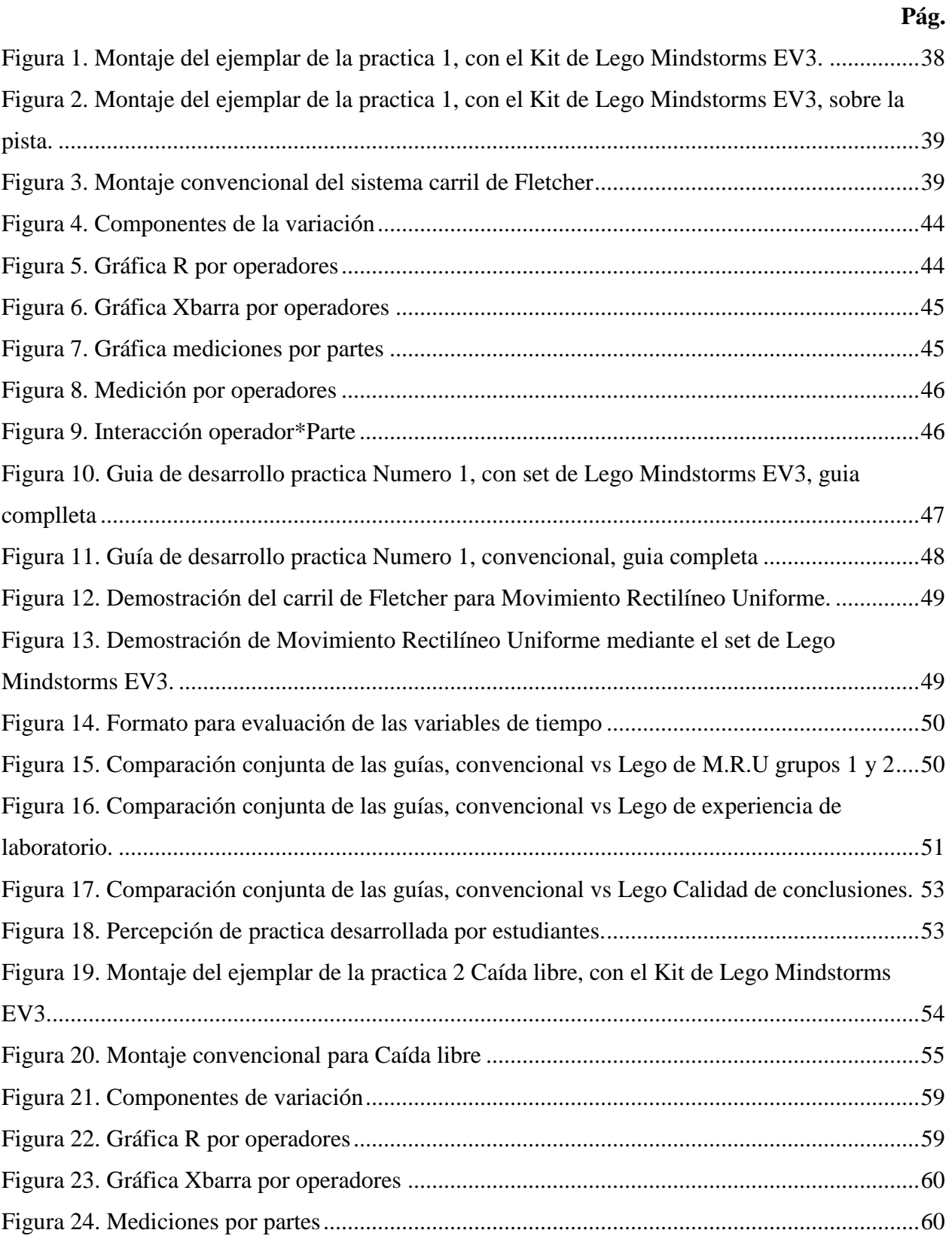

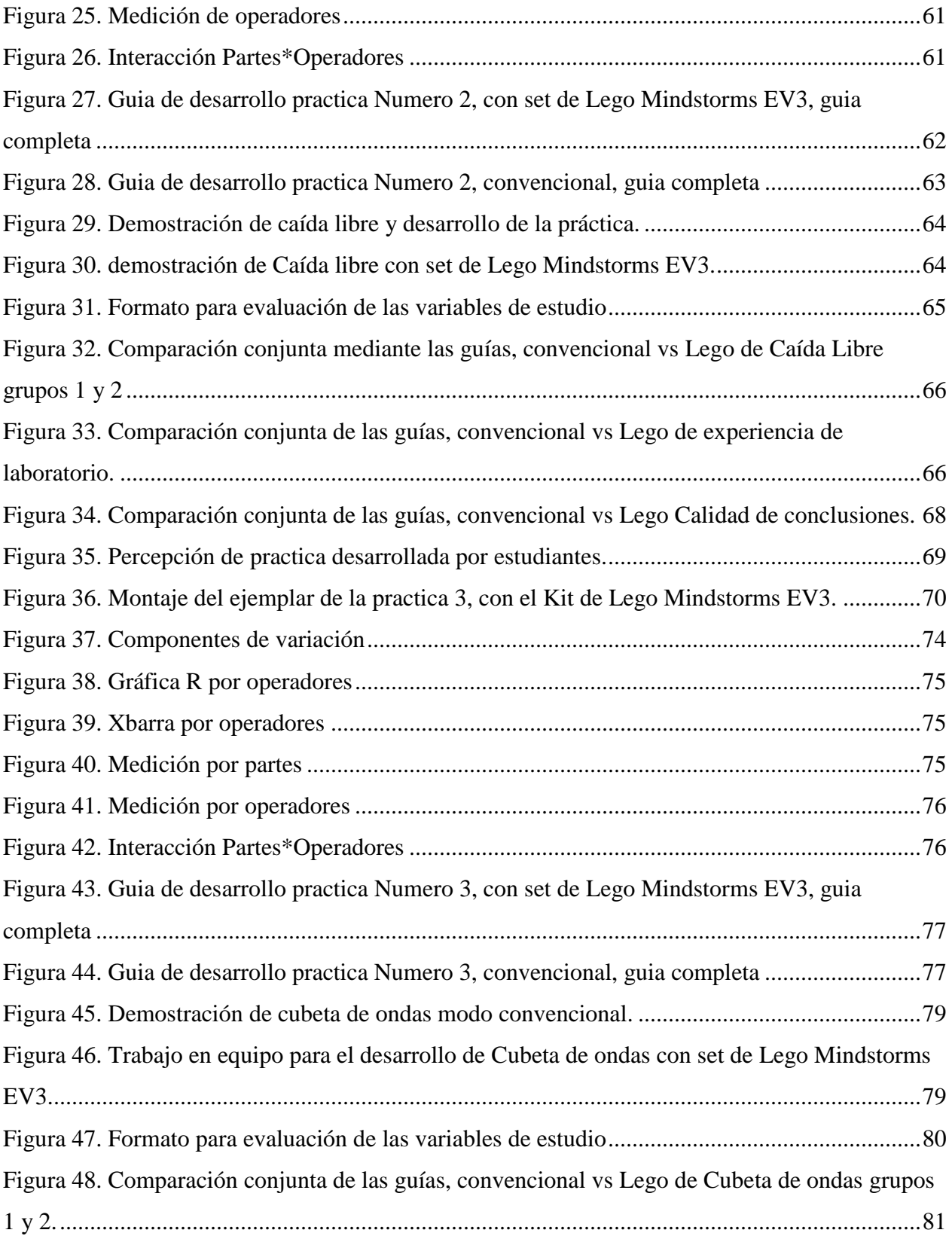

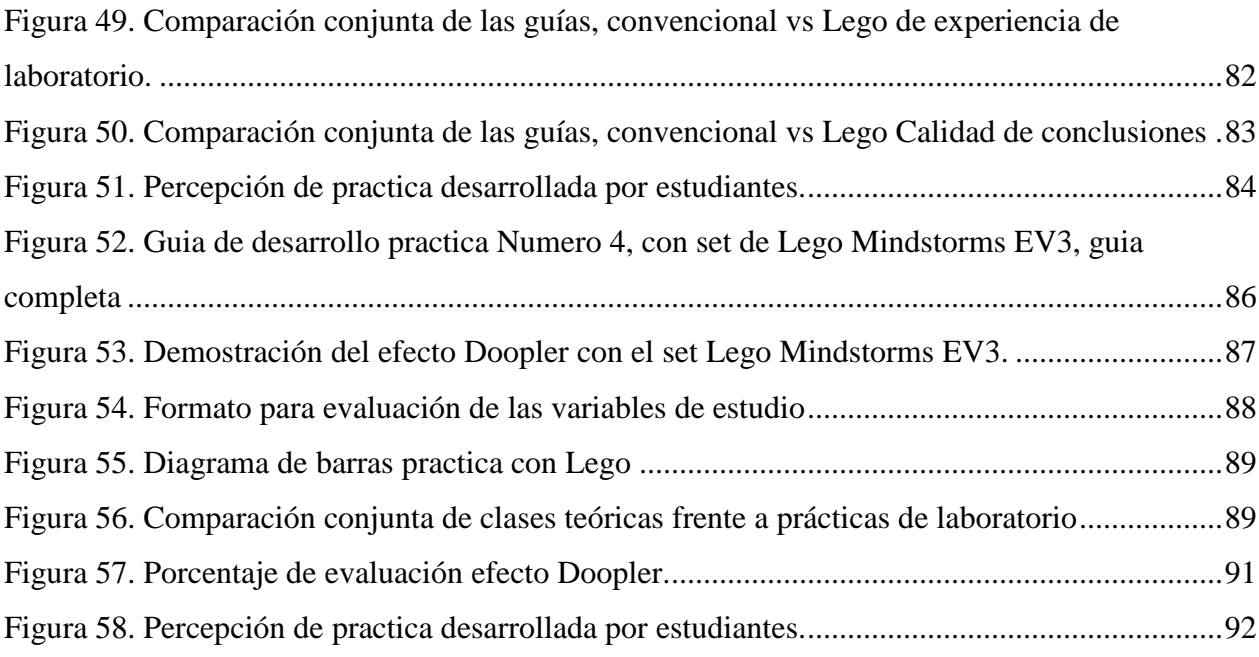

# **Lista de tablas**

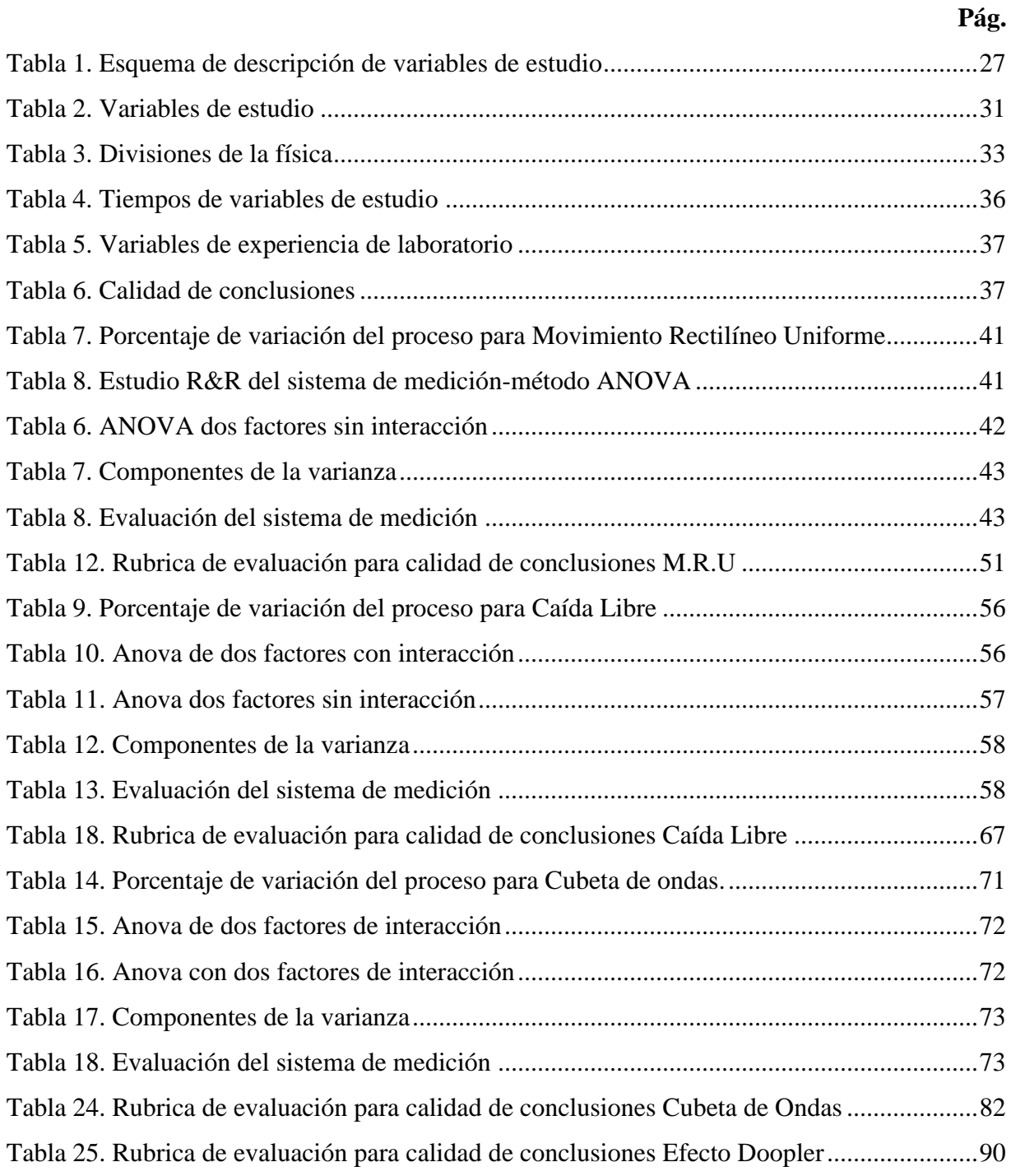

# **Lista de apéndices**

# **Pág.**

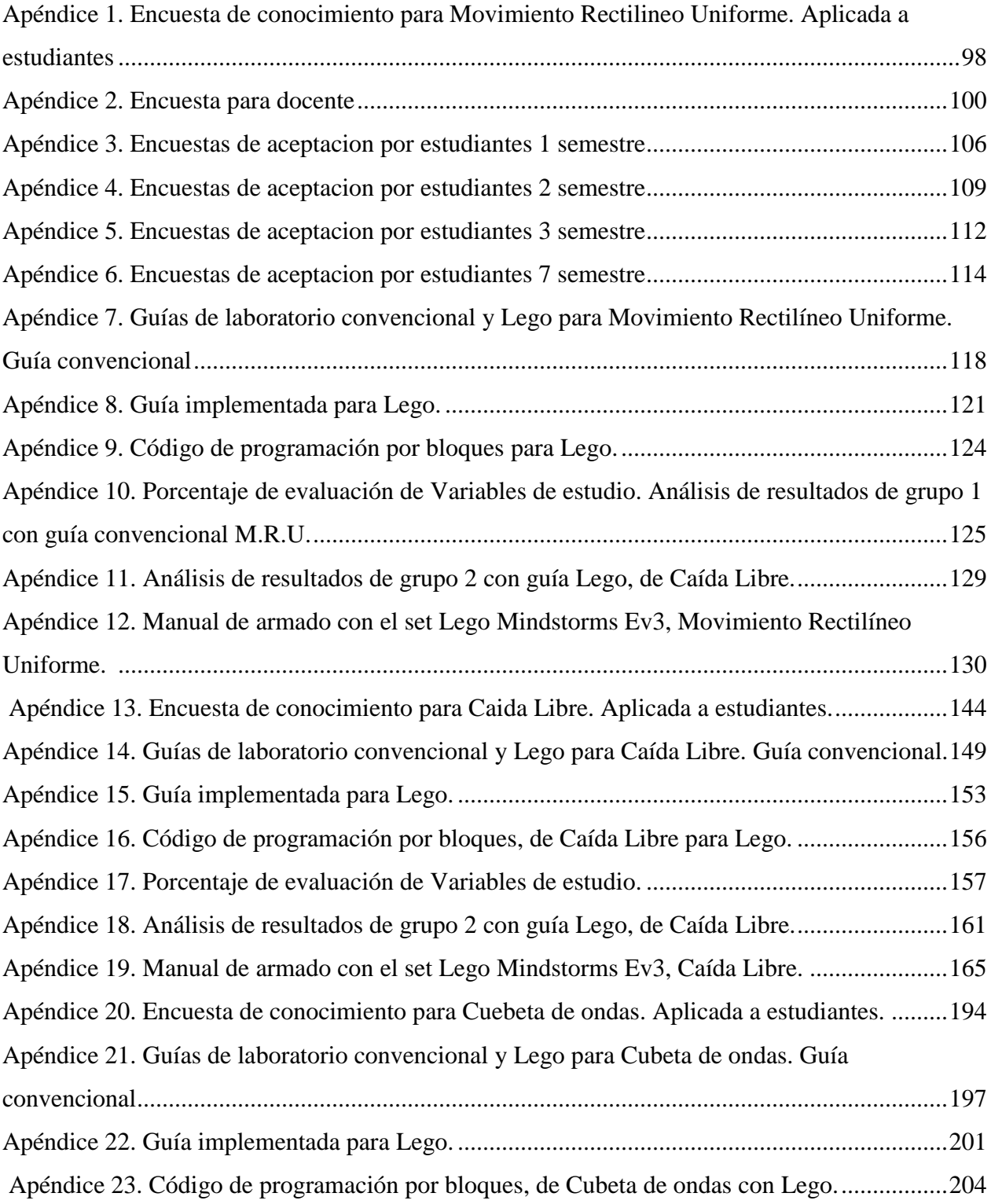

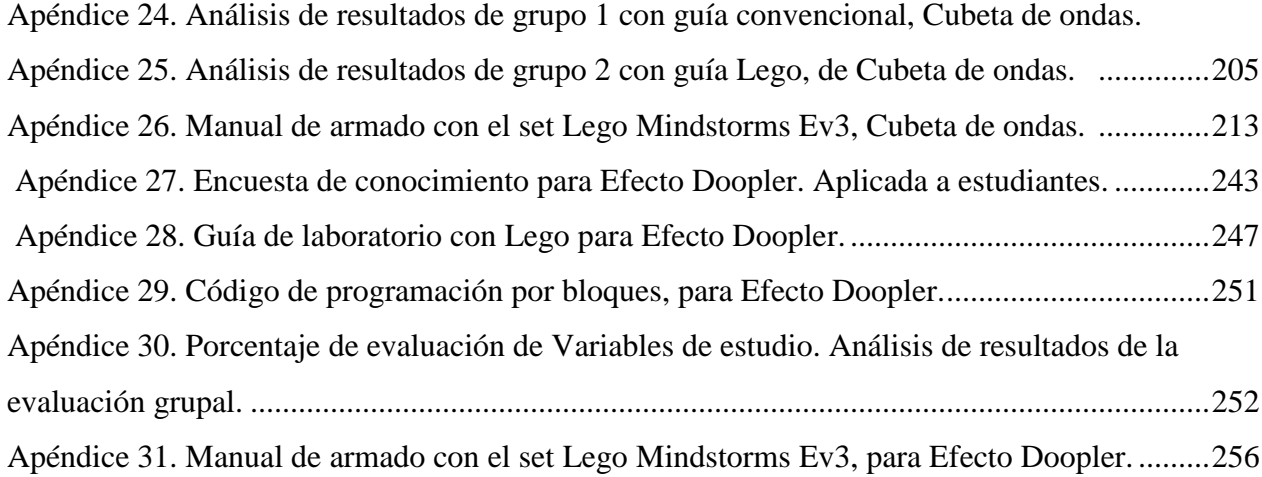

## **Introducción**

La enseñanza de la física en cualquier ámbito requiere una interacción entre conceptos teóricos y prácticos que demuestren la veracidad de dichos conceptos y la coherencia entre los mismos. Las experiencias que se realizan en los laboratorios de física buscan trasladar los conocimientos teóricos a prácticos del proceso de aprendizaje.

La propuesta de implementación de Robot Lego Mindstorms EV3 puede ser una de las bases de conocimiento del programa educativo, ya que integra diferentes partes y aspectos de las signaturas de física de la carrera, este trabajo se desarrolla de manera de facilitar ejemplificar y aplicar la enseñanza de la física 1(cinemática y dinámica) y física 2(térmica y ondas) mediante la robótica educativa.

En el presente proyecto se considera como los estudiantes de las áreas de física nivel introductorio presentan dificultades para el aprendizaje de conocimientos básicos y el desarrollo de laboratorios en carreras afines, ya que existe un ambiente educativo tradicional en el programa de Ingeniería Electrónica y Licenciatura en Química de la Universidad CESMAG.

Teniendo en cuenta todo lo anterior se procederá a diseñar, analizar, implementar y evaluar el desarrollo de guías de laboratorio de física con el uso del kit Lego EV3 para realizar los prototipos robóticos con la finalidad de lograr que los conocimientos físicos sean apropiados, haciendo de esto un aprendizaje significativo.

Una vez se tenga los prototipados se procede al diseño de las guías prácticas de laboratorio de física con la plataforma LMEV3 y guías de laboratorio con elementos convencionales abordando las temáticas de: MRU, Caída Libre, Cubeta de Ondas y Efecto Doopler. Finalmente se procede al desarrollo de las pruebas utilizando rubricas de evaluación, Test de conocimientos y encuestas de aceptación.

Con los resultados obtenidos se determinó como la robótica incide en el proceso de enseñanza aprendizaje de los estudiantes de la carrera de ingeniería electrónica y licenciatura en química de la Universidad CESMAG comparando los resultados obtenidos en las evaluaciones tanto en un pretest como en un postest.

## **1. Problema de investigación**

### **1.1 Objeto o tema de investigación**

Guía de prácticas dirigida a la enseñanza de la física utilizando la plataforma LEGO MINDSTORMS EV3 a estudiantes del programa de ingeniería electrónica y licenciatura de química de la Universidad CESMAG.

## **1.2 Área de investigación**

El área de sistemas de automatización y control de la Universidad CESMAG desarrolla procesos investigativos orientados al modelamiento, simulación, diseño, desarrollo y evaluación de algoritmos de control, sistemas de control, sistemas inteligentes, control de procesos industriales, sistemas embebidos, acondicionamiento y procesamiento de señales, robótica, domótica e inteligencia artificial. (Universidad CESMAG, 2019, p. 2)

## **1.3 Línea de investigación**

La línea de investigación en robótica estudia el diseño, implementación y desempeño de sistemas capaces de desarrollar tareas de montaje, manipulación, vigilancia y transformación que impliquen posicionarse en el espacio y orientarse de manera autónoma o semi autónoma en diferentes aplicaciones, a través de la utilización de modelos matemáticos y estructuras de control que arrojen resultados que impliquen precisión y confiabilidad. (Universidad CESMAG, 2019, p. 2)

## **1.4 Planteamiento o descripción del problema**

En el desarrollo del proyecto, los estudiantes de las áreas de física y matemáticas de nivel introductorio, presentan dificultades para el aprendizaje de conocimientos básicos, para emprender con éxito las carreras de ingeniería (Sánchez y Chuquimarca, 2016). En el programa de ingeniería electrónica y licenciatura en química de la Universidad CESMAG se identificó la existencia de esta problemática al momento de realizar las evaluaciones, en donde se logró evidenciar que los estudiantes presentan dificultad al entender los contenidos de las temáticas en estas áreas debido a la falta de interés, motivación y porque existe un ambiente educativo tradicional.

Por lo que se considera necesario la incorporación de una guía de prácticas educativa utilizando Robot LEGO MINDSTORMS EV3, ya que se puede diseñar, construir, programar y a su vez fortalecer su capacidad creativa, situación que mejora el ambiente de aprendizaje con dicho proyecto de investigación.

El problema de investigación está orientado a conocer ¿Qué influencia tendrá el uso de las guías de prácticas educativas sobre el ambiente de aprendizaje al incorporar en el área de física I y II basados en el Robot LEGO MINDSTROMS EV3, en los estudiantes del programa de ingeniería electrónica y licenciatura de química de la Universidad CESMAG en la ciudad de pasto?

Es importante proponer alternativas de solución innovadoras, teniendo en cuenta que en la actualidad la sociedad vive en una era tecnológica en donde se debe recurrir a estrategias que sean didácticas e innovadoras. Por tal razón con esta investigación se espera alcanzar resultados que promuevan la elaboración de material educativo y a su vez sea una fuente de motivación para que los alumnos sean participativos y creativos, incrementando su atención e interés por lo que están dando a conocer.

Bajo este enfoque, el objetivo general que guía la investigación es: Examinar cuantitativamente el ambiente de aprendizaje basado en el Robot LEGO MEV3, a medida que avance las temáticas en el aula de clase, para alcanzar dicho objetivo se plantea los siguientes objetivos específicos.

Determinar si el Robot permite integrar otras temáticas en el área de la física.

 Caracterizar el trabajo colaborativo de talleres prácticos en el laboratorio de Física Y Electrónica con el Robot LEGO MEV3.

Establecer el interés generado con el uso del recurso LEGO MEV3, en la praxis educativa.

## **1.5 Formulación del problema**

¿Qué impacto generaría la plataforma LEGO MINDSTORMS EV3, a la enseñanza integral de la física en los estudiantes del programa de ingeniera electrónica de la Universidad CESMAG en las prácticas y montajes de laboratorios?

## **1.6 Objetivos**

**1.6.1 Objetivo general.** Evaluar el impacto educativo que tendría la enseñanza integral de la física en los estudiantes del programa de ingeniería electrónica en la Universidad CESMAG, con el uso de la plataforma LEGO Mindstorms EV3.

## **1.6.2 Objetivos específicos.**

**Objetivo 1.** Identificar y determinar las prácticas de laboratorios de física que pueden ser trabajadas con la plataforma LEGO Mindstorms EV3.

**Objetivo 2.** Diseñar guía práctica de laboratorio de física y su respectivo montaje.

**Objetivo 3.** Establecer las habilidades cognitivas que se desarrolla con la robótica educativa.

## **1.7 Justificación**

El presente trabajo de investigación pretende motivar a la comunidad académica acerca del uso de las nuevas tecnologías y de concientizar a los maestros para que opten por innovar al implementar herramientas y estrategias que logren llamar la atención de los estudiantes y en donde se creen espacios para que los estudiantes se sientan cómodos para que luego se interesen por ampliar sus conocimientos. La idea más relevante es desarrollar contenidos teórico prácticos en el Departamento de Ciencias Básicas de la Universidad CESMAG, que incluya dentro de sus necesidades el uso del Robot LEGO Mindstorms EV3.

Se busca que los docentes propongan estrategias pedagógicas y metodológicas diferentes a las tradicionales, para poder conectar o crear sinergia entre el estudiante y las asignaturas. Esta situación es alimentada y surge de la necesidad del bajo rendimiento académico que se presenta en los primeros semestres de ingeniería, debido a la falta de competencias cognitivas en ciertas áreas básicas.

La Construcción de la guía de práctica dirigida a la enseñanza de la física utilizara la plataforma Lego Mindstorms Ev3, que permite que la utilización de herramientas didácticas, se creen espacios en donde el estudiante interactúe libremente con lenguajes de programación, que a su vez aportan al desarrollo de creatividad, habilidades, diseño y construcción de prototipos, que economizarán y mejorarán la presentación en los montajes reales de los teoremas de la cinemática y dinámica junto con térmica y ondas.

En la actualidad es importante garantizar calidad educativa en cuanto al uso y aplicación de las TIC, es así como la implementación del proyecto con la construcción de una guía de prácticas dirigidas a los estudiantes de física del programa de ingeniería electrónica, les permitirá aplicar conceptos de programación sobre un dispositivo real, en este caso los robots Lego Mindstorms EV3, donde el estudiante interactúe con el mundo real y digital al mismo tiempo. Teniendo la experiencia de promover la creación de una generación sensibilizada con el desarrollo actual de la ciencia y la tecnología; consientes del potencial creativo y de aprendizaje que poseen (Corchuelo, 2015).

Con la implementación de la guía se aspira que el estudiante recre sus conocimientos vivenciando diversas experiencias, detallando el análisis de resultados y en donde se pueda llevar a cabo prácticas de laboratorio de física. De esta manera se espera una mejor calidad de

aprendizaje y de competencias con variedad de elementos y de conocimientos que satisfagan diversas necesidades, así mismo, el estudiante desarrollará metodologías de aprendizaje que le generen más seguridad en el área de la física lo que facilita el proceso de aprendizaje y la adquisición de nuevos conocimientos.

## **1.8 Delimitación**

El proyecto tiene como finalidad el diseño de dos practicas por asignatura según el currículo de física, haciendo uso de la plataforma LEGO Mindstorms EV3, dado que, cuenta con las herramientas necesarias para el proceso y desarrollo de ambientes de aprendizaje en robótica educativa a partir del estudio de experiencias, desarrolladas en la educación media y educación superior con el fin de examinar, analizar e interpretar lo significativo de estas prácticas; El tiempo de investigación será aproximadamente de dos años, se inicia el segundo semestre del año 2019, hasta primer semestre de 2022.

## **2. Tópicos del marco teórico**

## **2.1 Antecedentes**

# **El equipo de escuelas secundarias urbanas y universitarias utilizara robots de lego para enseñar física.**

**Resultado y aporte:** La fundación nacional de ciencias, en la Universidad de Cincinnati propone un diseño innovador para reclutar a profesores de secundaria, en estudiantes de comunidades de bajos recursos económicos, donde se implementa y desarrolla actividades educativas con robots lego Mindstorms, desarrollada en tiempo de un año, esta práctica tiene enfoque en la enseñanza activa de conocimientos STEM utilizando sensores como los de Lego Robots para fomentar el aprendizaje y el interés en la ciencia mediante el uso de objetos familiares. (Fundación Nacional de Ciencias, 2019)

El proyecto proporcionó experiencia en la resolución de problemas de una manera tridimensional, teniendo en cuenta que requiere planificación, aplicación de conceptos, pruebas, evaluación y reevaluación, por lo que los estudiantes obtuvieron beneficios del mismo.

## **Física con robótica usando LEGO® MINDSTORMS® en educación secundaria.**

**Resultado y aporte:** En este artículo se describe el uso exitoso de LEGO® MINDSTORMS® en el diseño de actividades basadas en robótica para la enseñanza de clases de física en la escuela secundaria, en la cual integra actividades de robótica para el estudio de ciencias, donde se obtiene números beneficios; los estudiantes desarrollan una comprensión conceptual de los principios de la física, análisis de datos, diseño de ingeniería y construcción por media de la investigación (Vega y Cañas, 2014).

Los estudiantes se convierten en aprendices más seguros y posen nuevas habilidades de una manera más interactiva, en la resolución de problemas y mejoran el trabajo en equipo.

#### **Visualización física de conceptos de matemáticas utilizando LEGO® MINDSTORMS®.**

**Resultado y aporte:** la robótica educativa es uno de los métodos multidisciplinarios más efectivos en la enseñanza de conceptos STEM (ciencia, tecnología, ingeniería y matemáticas), brindando un enfoque pedagógico atractivo a los estudiantes por medio de actividades y tareas prácticas, siendo así un aprendizaje divertido y desafiante (Afari y Khine, 2017).

Una de las herramientas más utilizadas con fines educativos es LEGO MINDSTORMS EV3 que posee una amplia variedad de sensores y actuadores, facilitando las actividades y tareas educativas que proporcionan un aprendizaje interactivo.

La aplicación del robot Lego Mindstorms, en estas investigaciones se proponen un cambio en el que se pasa de la tecnología y las capacidades de los robots a la pedagogía de las experiencias, los estudiantes, su aprendizaje y su opinión sobre estas experiencias, Además, surgen estrategias para usar la robótica como una herramienta efectiva siendo ya estudiada, para enseñar materias STEM y su impacto en los estudiantes (Afari y Khine, 2017).

Mediante investigaciones se comprueba que los robots LEGO Mindstorms EV3, proporcionan un pensamiento computacional, la resolución de problemas, el trabajo en equipo y las habilidades de gestión de proyectos durante su enseñanza (Chaudhary et al., 2016).

## **2.2 Enunciados de los supuestos teóricos**

**2.2.1 Guía práctica de laboratorios con Lego Mindstorms Ev3.** La guía práctica de laboratorio busca generar un cambio y fortalecimiento del desarrollo en los sistemas de enseñanza actual, buscando que estas sean capaces de informar a los estudiantes y normalizar la confección de los beneficios que traerá el realizar las prácticas de laboratorio como tal, al proponer la guía de laboratorio se busca crear espacios en donde el estudiante pueda recrear el montaje y llevar a cabo un procedimiento, así mismo con la implementación de la guía práctica se pretende poner a disposición del profesor una herramienta básica destinada a la preparación de prácticas para los estudiantes en los laboratorios en donde se facilite el trabajo tanto individual como colectivamente y por supuesto de paso a mejorar la estrecha relación estudiante-docente (González y Ospina, 2010).

**2.2.2 Como funciona lego Mindstorms Ev3.** Lego Mindstorms ev3, es una solución didáctica y practica que permite a los estudiantes entender, construir, probar, resolver y revisar diseños, que emplea conceptos de matemáticas y ciencias en problemas de la vida real (Edurobotic, 2022).

Mediante un software de fácil manejo, tanto para profesores como para estudiantes, en el cual adquieren conocimiento en conceptos de programación y funciones de recolección de datos.

**2.2.3 Estructura del robot LMEV3 versión educativa.** El software que utiliza la plataforma LMEV3 education es un entorno de programación visual que utiliza bloques parametrizables que facilitan los procesos de aprendizaje y estructuración de programas, sin embargo, gracias a la flexibilidad que tiene el sistema operativo del brick, la plataforma LEGO puede ser programada desde entornos como JAVA, C++, Matlab o LabView. En particular el software Mindstorms EV3 versión educativa cuenta con una sección para docentes que permite plantear y documentar experimentos, hacer registro de variables y hacer operaciones simples, opciones que ayudan en gran medida al estudiante en los procesos de experimentación y apropiación de conocimiento (Reyes, Narváez y Arévalo, 2019).

El robot lego ev3 cuenta con las siguientes especificaciones:

- 2 servo motores de 160 RPM y un par de 20N/cm y un servo motor mediano de 240 RPM y un par de 8N/cm.
- 5 sensores: 1 sensor ultrasónico, 1 sensor de color-reflexión de luz, 2 sensores de contacto y 1 sensor giróscopo.
- Batería recargable de ion-litio de 2050mAh, cargador y cable USB.
- Kit de 541 piezas LEGO Technic
- Brick: es la mente del sistema, cuenta con un procesador ARM9 de 300MHz, una memoria RAM de 64MB, memoria flash de 16MB, 4 puertos para servomotores, 4 puertos para sensores, pantalla LCD, Altavoz, puerto USB y micro SD, Conectividad Bluetooth, y sistema operativo Linux. (Reyes et al., 2019, p. 3)

## **2.2.4 Tipos de configuración del lego ev3.**

- Configuración de la interfaz grafica
- Configuración de los botones NXT y su correspondiente constante
- Configuración de las ruedas del modelo.

## **2.2.5 Materiales físicos (Sensores) del Lego Mindstorms Ev3.**

**Sensor Giroscopio:** El sensor digital giroscopio de LEGO Mindstorms EV3 mide el movimiento y los cambios en la orientación de rotación del robot. Los estudiantes pueden medir ángulos, crear robots en equilibrio dinámico y explorar la tecnología que sustenta una gran variedad de herramientas del mundo real como Segway ®, los sistemas de navegación, Smartphone y dispositivos de videojuego (Edacom, 2022).

**Sensor ultrasónico de distancia precisa:** El sensor digital de ultrasonidos genera ondas de sonido de alta frecuencia y lee los retardos de sus ecos para detectar y medir la distancia de objetos. También puede enviar ondas de sonido individuales para trabajar como sonar o para escuchar una onda de sonido que desencadena el inicio de un programa (Innova Didactic, 2022, párr. 1).

**Sensor del color / luz:** "El sensor digital de color de LEGO Mindstorms EV3 distingue entre ocho colores diferentes. También sirve como sensor de luz mediante la detección de distintas intensidades de luz" (Innova Didactic, 2022, párr. 1). Los estudiantes pueden construir robots clasificadores según el color de los objetos y robot seguidor de línea, experimentar con el reflejo capturado de luz de diferentes colores, y adquirir experiencia con una tecnología que se utiliza ampliamente en industrias como el reciclado, la agricultura y el embalaje.

**Sensor de contacto:** El sensor analógico de contacto LEGO Mindstorms EV3 es una herramienta simple pero excepcionalmente precisa que detecta cuando se pulsa o se suelta el botón frontal y es capaz de contar presiones simples y múltiples. Los estudiantes pueden construir sistemas de control de arranque / parada, crear robots que resuelven laberintos y descubrir el uso de la tecnología en dispositivos tales como instrumentos musicales digitales, teclados de computadoras y de aparatos de cocina (Ro-botica, 2022, párr. 1).

## **2.3 Definición de conceptos**

**2.3.1 Robótica educativa.** La robótica educativa es un método interdisciplinario que ha ido creciendo con el paso del tiempo en casi todos los países, y sus aplicaciones han tomado gran importancia en la educación. Siguiendo un proceso lógico, en el cual los estudiantes interactúen con un robot para mejorar el proceso cognitivo, los cuales están por incorporándose en nuestra vida cotidiana; el inicio de la robótica surge hace años atrás a partir de la necesidad en brindar calidad a la educación, en 1983 el Laboratorio del Instituto Tecnológico de Massachusetts desarrolló el primer leguaje de programación educativo para niño llamado logos (Pozo, como se citó en Moreno et al., 2012).

La robótica educativa va más allá de solo adquirir conocimientos; en la robótica, su carácter es trasversal posibilitando a niños y jóvenes a desarrollar el pensamiento lógico, imaginario y lingüístico (Unir Revista, 2019).

La robótica educativa propicia espacios en donde se busca desarrollar y fortalecer habilidades y destrezas productivas, digitales, comunicativas y creativas; dando paso a la innovación al

momento de crear cambios en las personas, en las ideas y actitudes, en las relaciones, modos de actuar y pensar de los estudiantes y educadores.

La robótica educativa tiene un interés encaminado a estimular el interés de los estudiantes transformando las asignaturas tradicionales tales como la Matemática, Física e Informática para que estas sean cada vez más didácticas, creativas e innovadoras, así mismo al crear entornos de aprendizaje en donde se logre recrear los problemas del ambiente que los rodea, siendo esta una alternativa de solución a los mismos (Zúñiga como se citó en Moreno et al., 2012).

En la actualidad a muchos estudiantes se les dificulta el aprendizaje de las asignaturas antes mencionadas, debido a que las encuentran poco interesantes, por lo cual la robótica es una alternativa que motiva al estudiante a interesarse en dichas materias, despertando la creatividad del estudiante, creando un ambiente de aprendizaje activo y favorable. Una característica significativa de la robótica educativa es la capacidad de mantener la atención del estudiante. El hecho de que el estudiante pueda manipular y experimentar con estas herramientas de aprendizaje basadas en robótica hace que pueda centrar sus percepciones y observaciones en la actividad que está realizando.

**2.3.2 Robótica en la enseñanza educativa.** La robótica en la enseñanza educativa ha crecido debido a los avances tecnológicos con el paso del tiempo en casi todos los países. Los niños y jóvenes de la sociedad actual son nativos de la tecnología y de la era digital, por lo cual la educación debe adaptarse a esta circunstancia. Una manera de hacerlo es utilizar la robótica, para la enseñanza disciplinaria en la educación, abordando áreas como matemáticas, tecnología, ciencias e ingeniería.

Los beneficios de la robótica permiten el desarrollo de habilidades productivas, creativas y comunicativas. Motivando al aprendizaje y la facilidad en el proceso de enseñanza en el que interactúan estudiantes y educadores (Moreno, Muñoz, Serracín, Quintero, Pittí, Quiel, 2012).

La robótica en la educación se ha practicado en diferentes países de Asia, Europa, América y África como mencionan (García, 2010), (Mendoza, 2010), (Monsalves, 2011) entre otros; Así la robótica educativa se posiciona como principal alternativa, para mejorar los planes de enseñanza en las estrategias pedagógicas alrededor del mundo (Moreno, et al., 2012, p. 78).

Una de las principales características de la robótica en la educación, es la habilidad de poder aprende a través del juego. Por esta razón permite adquirir conceptos matemáticos, tecnológicos, etc. De una forma sencilla e interactiva, beneficiando la forma de aprendizaje para lograr competencias en el ámbito de la educación.

## **2.3.3 Lego Mindstorms.**

Imagina poder construir un robot completo, con sensores, motores, engranajes, reductoras, estructuras, poder programarlo y configurarlo, y todo sin soldar, taladrar, pegar o taladrar tornillos. Pues eso es LEGO-Mindstorms, una forma fácil y sencilla de aprender robótica y construir tu propio robot. Lego Mindstorms es una plataforma para el diseño y desarrollo de robots, que sigue la filosofía de la marca LEGO, armar y construir todo tipo de objetos simplemente uniendo bloques. Pues eso es LEGO Mindstorms. El bloque central es un microcontrolador, con forma de LEGO. La conexión de sensores y actuadores es muy sencilla, por simple presión en cualquiera de las puertas y en cualquier posición. Las piezas de Lego tienen múltiples formas y tamaños, lo que permite construir diversas estructuras, usando los bloques. Mediante un PC, se realiza la programación del controlador, usando diferentes programas y lenguajes (Romero, Aguilera y Meza, 2013, párr. 1-3).

**2.3.4 Estudio del sistema evaluativo R&R.** "Los estudios R&R permite evaluar la repetibilidad y la reproducibilidad conjuntamente, que se realizan de modo experimental" (Centro de Ingeniería de la Calidad, s.f., p. 2). Este método de medición se lleva a cabo mediante la investigación de:

 Repetibilidad: investigación de la variabilidad en el sistema de medición la cual es causada por el dispositivo de medición (Centro de Ingeniería de la Calidad, s.f.).

 Reproducibilidad: investigación de la variabilidad en el sistema de medición causada por las diferencias entre los operadores (Centro de Ingeniería de la Calidad, s.f.).

 La investigación de la variabilidad del sistema de medición es pequeña en comparación con la variabilidad del proceso (Centro de Ingeniería de la Calidad, s.f.).

 Investiga si el sistema de medición es capaz de distinguir entre partes diferentes (Centro de Ingeniería de la Calidad, s.f.).

 Con el diseño de experimentos y el análisis de varianza se realiza la prueba de repetibilidad y reproducibilidad del sistema de medición utilizando el diseño ANOVA, el cual permite evaluar si el sistema de medición es repetible y reproducible, teniendo en cuenta la

comparación con la variabilidad del producto y con las tolerancias de la característica de calidad que se mide (Centro de Ingeniería de la Calidad, s.f.).

**2.3.5 Estudio de repetibilidad y reproducibilidad usando el método Anova para el estudio de control de un sistema de medición.** Este estudio se realiza para determinar un sistema de medición apropiado, en cualquier proceso de medición, con el objetivo de realizar un análisis de la calidad de los productos que se fabrican.

El estudio R&R permite evaluar la repetibilidad y reproducibilidad de un sistema. Este estudio se realiza de modo experimental para evaluar la variabilidad observada en el producto, además permite cuantificar si este error es alto o bajo en comparación con la variabilidad del producto y las tolerancias de las características de la calidad que se mide.

Con este análisis se realiza las pruebas de repetibilidad y reproducibilidad del sistema de medición; existen varios métodos para realizar el estudio R&R, pero el método Anova es el más exacto para calcular la variabilidad, el cual permite evaluar si el sistema de medición es repetible (variación que se presenta cuando el mismo instrumento es utilizado por una persona al medir repetidas veces la misma parte) y reproducible (variación observada entre los promedios de varios operadores) (Centro de Ingeniería de la Calidad, s.f.).

## **2.4 Variables de estudio**

Esta investigación es de tipo descriptivo, e hizo el uso de una metodología mixta entre la parte: cuantitativa y cualitativa para ello, se realiza el siguiente recuadro donde se da a conocer las variables de estudio, junto a esto se da una breve explicación descriptiva con énfasis a que apunte a la medición de cuanto sirve esta herramienta.

## **2.4.1 Variables de estudio.**

Tabla 1.

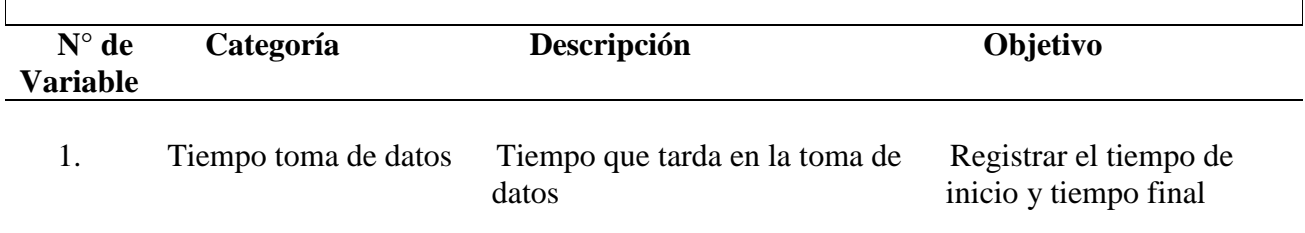

*Esquema de descripción de variables de estudio*

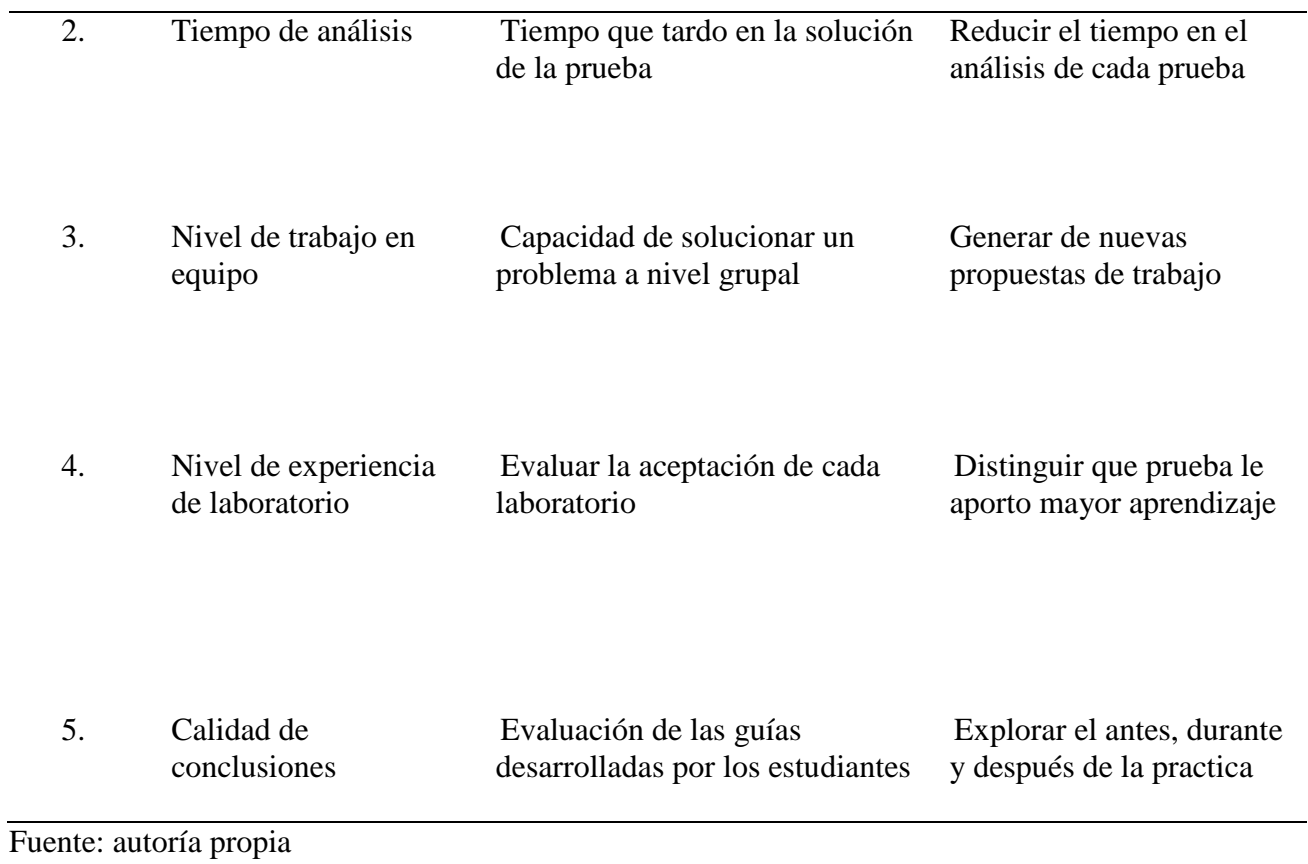

## **2.5 Hipótesis**

Se propone que después del estudio que se va a realizar los resultados en el nivel de

aprendizaje mejore en un 50% respecto al proceso tradicional.

**Hipótesis nula:** En el trabajo de investigación no se logran los resultados de mejora de aprendizaje.

**Hipótesis alternativa:** En el trabajo de investigación se logra un 30% de mejora en el nivel de aprendizaje.

#### **3. Metodología**

#### **3.1 Enfoque**

Esta investigación tiene un enfoque cuantitativo, de este modo las variables que se vienen trabajando toman valores numéricos. Según (Qintana, 2013). En este trabajo se presenta una propuesta articulada basada en STEAM para favorecer el desarrollo de la habilidad cognitiva: pensamiento crítico. El propósito fue diseñar una secuencia didáctica articulando STEAM, y su relación con el desarrollo del pensamiento crítico. Las dimensiones de STEAM están relacionadas a la propuesta de la siguiente forma: Science (física); Tecnology (uso del software Excel, Minitab, Lego education EV3 y Studio 2.0); Engineering (Ingeniería); Art (realización de una rubricas, guías, encuestas para presentar resultados y manual de usuario) y Mathematics (uso de datos y gráficos).Se tuvo en cuenta el criterio de la cuantificación ya que permite inspeccionar los datos recogidos de manera numérica, verificable y medible para luego realizar un análisis estadístico (Aldana y Buitrago, 2015).

#### **3.2 Paradigma**

El paradigma que enmarca es neopositivista, debido a que la realidad presente en las variables a analizar del proceso de las guías prácticas de laboratorio de física, son deducidas por un proceso racionalista y comprobadas por un trabajo empirista, pilares fundamentales del neopositivismo.

## **3.3 Método**

Esta investigación se aplicará el método científico, para encontrar respuestas a los objetivos planteados en el proyecto, así mismo darle el visto bueno o no a la hipótesis de investigación y de esta forma brindar una solución al problema de investigación. (Reyes et al., 2019).

## **3.4 Tipo de investigación**

Finalidad: Establecer de manera cuantitativa el uso de las guías de prácticas dirigida a la enseñanza de la física utilizando la plataforma Lego Mindstorms Ev3.

El diseño instruccional empleado para el desarrollo de guías es el modelo ADDIE que en sus cinco fases comprende:

- Análisis
- Diseño
- Desarrollo
- Implementación
- Evaluación

Este diseño se puede evidenciar en el apartado de resultados.

Descripción: Este análisis se usa como insumo para proponer una un tipo de investigación descriptiva centrada en encontrar mecanismos o estrategias con un trabajo interdisciplinario que permitan lograr un objetivo concreto, junto a esto se brinda el apoyo de conseguir que los docentes del Departamento de ciencias básicas de la Universidad CESMAG realicen y dicten las clases con enfoques a conseguir que los alumnos experimenten en tiempo real el uso y manipulación de esta herramienta, dejando a si un repositorio de conocimientos y cualidades en las rubricas establecidas para la evaluación.

## **3.5 Diseño de investigación**

Se utilizó un diseño experimental de dos grupos de trabajo realizando un pretest, intervención y postest. El método cuantitativo empleado permitió asignar de manera aleatoria a cada individuo de la muestra en uno de los dos grupos, esta asignación se hizo antes de iniciar la aplicación de la guía. Determinando dos grupos de la siguiente manera:

primer grupo G (Grupo control) hace la práctica de forma convencional, y el segundo grupo G (Grupo tratado) usa la guía con Lego diseñada para esa práctica.

X1 es la guía de laboratorio convencional y X2 la guía diseñada con LEGO, O1 y O2 son los resultados del proceso de evaluación de aprendizaje.

Dado que G y G, serán establecidos como grupos de estudiantes de ingeniería y licenciatura en química de la Universidad CESMAG.

*G*  $X_1$  *O1* 

## $G \tX_2 \t02$

G: grupo uno, estudiantes de Ingeniería o estudiantes de licenciatura química.

G: grupo dos, estudiantes de Ingeniería o estudiantes de licenciatura química.

X1: Laboratorio y guías dirigidas a la enseñanza de la física utilizando Guía convencional.

X2: Laboratorio y guías dirigidas a la enseñanza de la física utilizando Guía para LEGO MINDSTORMS EV3.

01= 02: serán los porcentajes de los resultados de evaluación de las variables en cuanto a eficacia impartida en la metodología del uso de investigación en la Construcción de una guía de prácticas dirigidas a la enseñanza de la Física utilizando la plataforma LEGO MINDSTORMS® EV3. Herramienta que el estudiante tutor identifica ciertas debilidades por mejorar, y por lo tanto desarrolla un entorno de aprendizaje académico con mira a impulsar a las demás ramas del departamento de ciencias básicas a usar nuevas tecnologías, para la enseñanza.

## **3.6 Muestra**

Los grupos de estudiantes de pregrado del programa de Ingeniera Electrónica y Licenciatura en Química de la Universidad CESMAG, Que estén cursando física 1 (Cinemática y Dinámica) y física 2 (Térmica y Ondas).

## **3.7 Técnicas de recolección de información**

En el siguiente recuadro se presenta las técnicas de recolección a los instrumentos de información, de acuerdo a la variable de estudio establecidas en cinco variables de medición (investigación).

## Tabla 2.

#### *Variables de estudio*

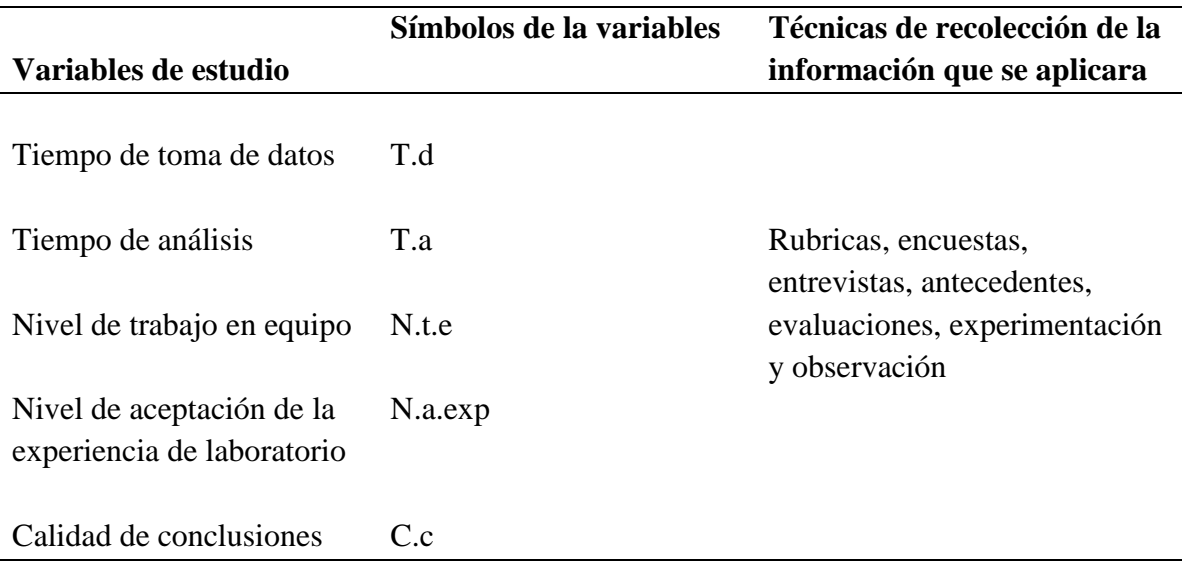

Para la etapa del diagnóstico se abordaron siete tipos de instrumentos en primer lugar Encuestas que permiten hacer una exploración en el ámbito investigativo de las opiniones de las personas acerca de temas de índole científica y otros temas sociales (Grasso, 2006). Las encuestan están formuladas para determinar el grado de satisfacción de los estudiantes, cuando se enfrenten al kit de Robot LEGO MINDSTROMS EV3,

El segundo instrumento de medición es el Cronometro digital, herramienta con la se toma los datos para determinar el tiempo de inicio y tiempo final de las pruebas.

El tercer instrumento, son los Formularios, "presentan una visión ordenada de múltiple información sobre algo" (Alegsa, 2010, párr. 2). Con los que recopilara datos experimentales en las prácticas de laboratorio.

El cuarto instrumento son las Rubricas, son guías de puntuación usadas en la evaluación del desempeño de los estudiantes que describen las características específicas de un producto, proyecto o tarea en varios niveles de rendimiento, con el fin de clarificar lo que se espera del trabajo del alumno, de valorar su ejecución y de facilitar la proporción de feedback (Andrade, Wang, Du y Akawi, 2009), son las que se diseñan según las temática impartidas por la investigación, con el propósito de medir la calidad de conclusiones y el nivel de trabajo en equipo.

#### **4. Resultados del desarrollo experimental del robot Lego Mindstorms EV3.**

En la presente sección se describe el proceso mediante el cual se analizó, diseño, desarrollo, implemento y evalúo con el modelo de ADDIE las prácticas de laboratorio que se utilizaron para probar la hipótesis planteada en el presente proyecto en sus 5 fases:

Análisis:

Inicialmente se realizó un proceso de análisis y selección de las prácticas a diseñar e implementar, para ello, se analizó los espacios académicos de física tanto en ingeniería como en licenciatura en química y se encontró que las unidades de mecánica (cinemática, dinámica) y Oscilaciones y ondas mecánicas, son las unidades que permiten un trabajo práctico en laboratorio, y de los cuales se cuenta con montajes tradicionales con los cuales se puede comparar el desarrollo que se hace con la plataforma Lego propuesta. Luego de revisar los contenidos curriculares de los espacios académicos de estas unidades, y con entrevistas del director de ciencias básicas de la Universidad, se identifica el siguiente conjunto de prácticas de laboratorio.

Tabla 3.

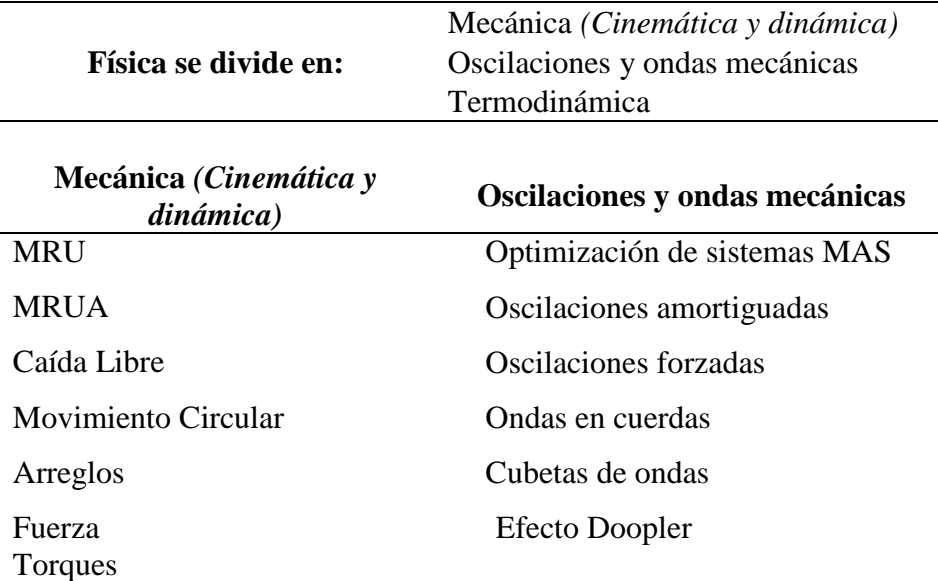

*Divisiones de la física*

La entrevista realizada en la Universidad CESMAG al director de Ciencias básicas toma un papel fundamental ya que explica de forma resumida el modo en que se ha implementado la

robótica Lego en la Universidad CESMAG y facilita las temáticas y laboratorios que podrían ser implementados con guías convencionales y guías con lego.

Uno de los factores que aparece como fundamental para el docente de física que decida utilizar este recurso, es necesario disponer de tiempo para la formación y preparación del material otorgado. A la inversión de tiempo que realiza normalmente un docente en la preparación habitual de una clase, habrá que añadirle el hecho de que se usó un método pedagógico STEAM con la ayuda de laboratorista se facilita el montaje, manual y la programación.

Estas herramientas se podrán encontrar en el apartado de aprendices.

En el siguiente apartado se encontrará las guías a desarrollar y sus parámetros de selección.

- física 1 cinemática y dinámica
- física 2 Oscilaciones y ondas mecánicas

## Física 1

Las selecciones de las temáticas fueron: para el caso de Física 1 Mecánica (Cinemática y Dinámica) encontramos 7 laboratorio aplicables a esta investigación, seleccionando 2 practicas M.R.U y Caída Libre.

Las guías, desarrolladas en esta investigación fueron seleccionadas de acuerdo a los siguientes parámetros:

- Micro currículos de laboratorios de física en la Universidad CESMAG.
- Encuestas a docentes de física.
- Entrevista al director de Ciencias Básicas
- Recursos y elementos de laboratorio de física
- Optimización de laboratorios convencionales

## Física 2

Las selecciones de las temáticas fueron: para el caso de Física 2 Oscilaciones y ondas mecánicas encontramos 6 laboratorios aplicables a esta investigación, seleccionando 2 practicas Cubeta de ondas y Efecto Doopler.

Las guías, desarrolladas en esta investigación fueron seleccionadas de acuerdo a los siguientes parámetros:

- Comparación de prototipos de laboratorios
- Elementos y recursos de armado
- Encuesta realizada de saberes previos a estudiantes
- Verificación de laboratorios existentes
- No hay laboratorios tradicionales de efecto Doopler en la Universidad CESMAG.

A lo anterior, el laboratorio de efecto Doopler se presentará de manera demostrativa con Lego ya que no hay laboratorio convencional de Efecto Doopler en la Universidad CESMAG.

Diseño:

Para cada una de las practicas diseñadas con montajes convencionales y montajes con Lego, se siguieron los siguientes parámetros:

- Objetivos de temática
- diseño de guías
- procedimiento de construcción (manual de armado)
- programación por bloques
- Estudio de R&R
- Aplicación de las guías para realizar su respectiva evaluación

## Desarrollo:

Una vez recolectada la anterior información, se diseñó, construyó, aplicó y evalúo de forma comparativa cada una de las prácticas identificadas, utilizando montajes tradicionales como montajes con la plataforma Lego. Para un mejor entendimiento del proceso realizado, se presenta en las siguientes secciones los resultados del proceso de diseño, construcción y aplicaciones de cada una de las prácticas, mediante los siguientes apartados:

- Definición de la unidad, (introducción a la temática).
- Descripción del montaje, (ambientación del proceso de diseño).
- Datos estadísticos del sistema (R&R) con el software Minitab, (estudio de calidad del laboratorio lego).
- Aplicación de la guía, (practica presentada a grupo de estudiantes)
- Descripción del experimento, (recolección de información)
- Resultados de la aplicación, (evaluación de aceptación)
- Conclusión del experimento, (evaluación de resultados)

Implementación y Evaluación:

Para el desarrollo de cada guía, se facilita la construcción del prototipo convencional y Lego, junto a esto se entrega una guía de laboratorio para ambas pruebas con los grupos de control y tratado, finalmente se realiza una evaluación de lo aplicado.

Una vez aplicada las guías de laboratorio con estudiantes de la Universidad CESMAG se realiza un modelo de variables de estudio que se dividen en tres fases.

- Fase 1 es el perfil del alumno
- Fase 2 es la evaluación de aceptación didáctica y experiencia de los laboratorios
- Fase 3 es el puntaje que se le da al estudiante a las respuestas de las guías prácticas convencionales y con robot LEGO.

Fase 1(perfil del alumno): Tiempo de solución

Con las variables Tiempo toma de datos, tiempo de análisis y trabajo en equipo.

Para esta sección el modo a evaluar es de acuerdo al tiempo que tarda cada grupo de control y el grupo tratado en la realización del laboratorio convencional y con Lego, asignando valores en rangos de 2 a 5, siendo 2 calificación baja y 5 muy alta.

## Tabla 4.

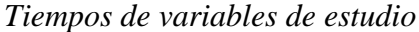

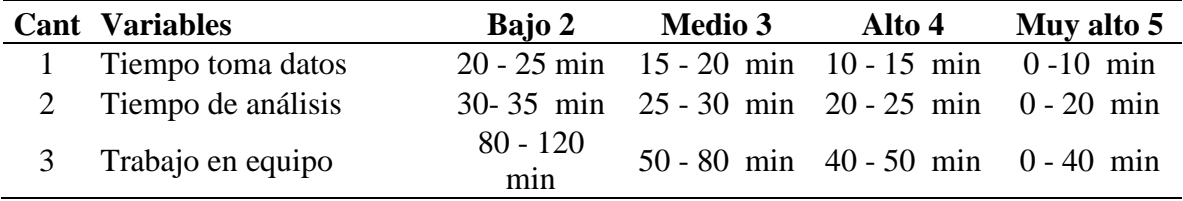

Fase 2(calificación de resultados): Nivel de aceptación con el laboratorio

Con las variables Experiencia de laboratorio.

Para esta sección el modo a evaluar es de acuerdo a la aceptación de cada estudiante en la realización del laboratorio convencional y con Lego, en la cual se realizó una encuesta de satisfacción asignando valores en rangos de regular, buena y muy buena, siendo regular calificación baja y muy buena calificación alta, teniendo en cuenta la satisfacción y adaptación del laboratorio.
Tabla 5.

*Variables de experiencia de laboratorio*

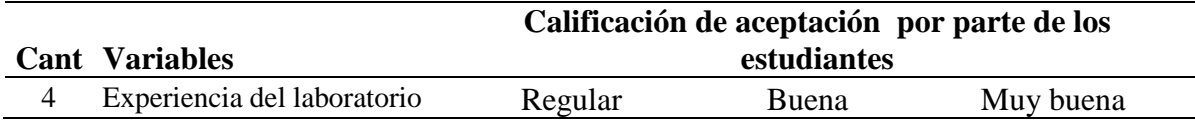

fase 3(calificación de resultados): Calidad de conclusiones

Se realiza una rúbrica evaluativa para calificar la calidad de conclusiones a cada grupo de control y grupo tratado de estudiantes con los laboratorios propuestos.

Para esta sección se instrumentó la calidad de respuestas obtenidas por los grupos de control y tratado de trabajo que desarrollaron pruebas convencionales y con Lego.

Estos resultados se encuentran más adelante en el apartado resultados de la aplicación de la guía. Tabla 6

Tabla 6.

#### *Calidad de conclusiones*

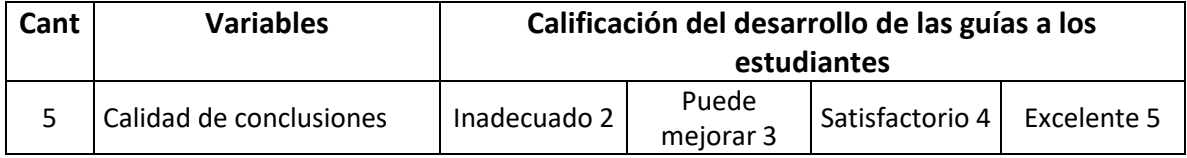

Posteriormente se presenta los temas seleccionados para esta investigación. Se define estas prácticas con el propósito de ampliar el sistema de evaluación en los laboratorios. De esta manera se concluye que las practicas a realizar están definidas en cuatro partes, cabe mencionar que las temáticas a intervenir fueron estudiadas y analizadas según parámetros y recursos existentes en el laboratorio, esto con el fin de mejorar las existentes y obtener un mejor rendimiento de cada equipo y mayor eficiencia en las prácticas a desarrollar dentro del laboratorio de física.

Como resultado se obtiene el diseño de una guía de evaluación basada en el set de Lego Mindstorms EV3, la cual se compara con el desarrollo de una guía tradicional, a continuación, se explica los detalles de las prácticas y el análisis de resultados.

Para los montajes de las guías prácticas de laboratorio con la utilización del set Lego se realizó el estudio correspondiente de repetibilidad y reproducibilidad (R&R), con el uso del software minitab (2022), para determinar la calidad del diseño de cada uno de los laboratorios con la herramienta ANOVA obteniendo el análisis de resultados estadísticos.

#### **4.1 Práctica 1. Movimiento rectilíneo uniforme – MRU**

Una vez revisado la parte fundamental de cómo controlar los motores, sensores, y el software de programación en EV3, se procede con el diseño del prototipo ejemplar para la práctica se mostrará cómo construir y programar un sistema de desplazamiento robótico, que le permita a el estudiante identificar como la velocidad y el tiempo se pueden comportar como funciones dependientes del tiempo. Dicho de esta manera el estudiante pueda apropiar y reforzar sus conocimientos interactuado libremente con el software de programación y las herramientas propuestas para esta práctica.

**4.1.1 Descripción del montaje.** Se construye un montaje con piezas Lego, realizando un programa guía de evaluación y manual de usuario (Véase apéndice 1), con estos tres pasos el estudiante le permite establecer una idea clara de cómo llevar la solución y los procesos a términos de programación, ensamble de piezas y funcionabilidad del prototipo.

Para la ejecución, registro y tiempo de toma de datos se pide que el estudiante ubique el ejemplar sobre una línea recta y modifique la potencia para así determinar la velocidad la cual se demora en realizar un desplazamiento de un punto inicial a un punto final, estas medidas son suministradas en la guía de practica 1, como resultado de este apartado si indica imagen del ejemplar figura 1. (Véase en apéndice 8).

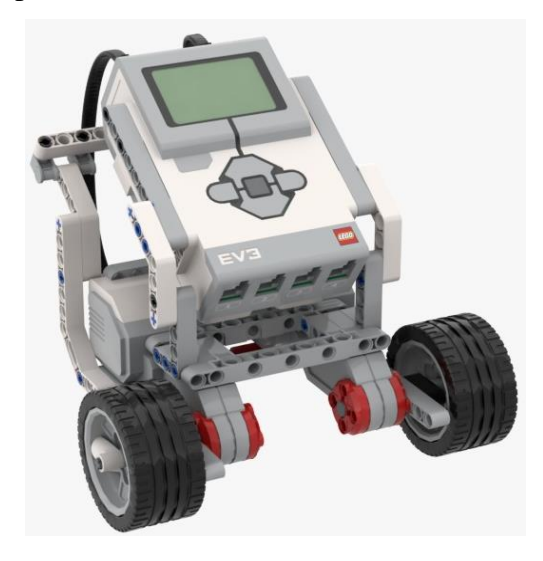

Figura 1. *Montaje del ejemplar de la practica 1, con el Kit de Lego Mindstorms EV3.*

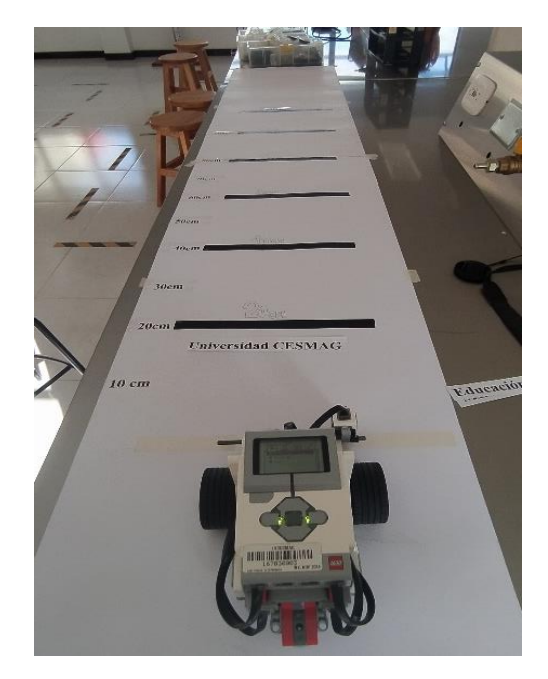

Figura 2. *Montaje del ejemplar de la practica 1, con el Kit de Lego Mindstorms EV3, sobre la pista.*

Con referente a la práctica uno, se presenta el montaje convencional utilizado para el desarrollo de la práctica del Movimiento Rectilíneo Uniforme, utilizando el sistema de carril de Fletcher que consta de un deslizamiento mediante varilla cromada y polea con rodamientos de bajo coeficiente de fricción como se puede observar en la figura 4.2.

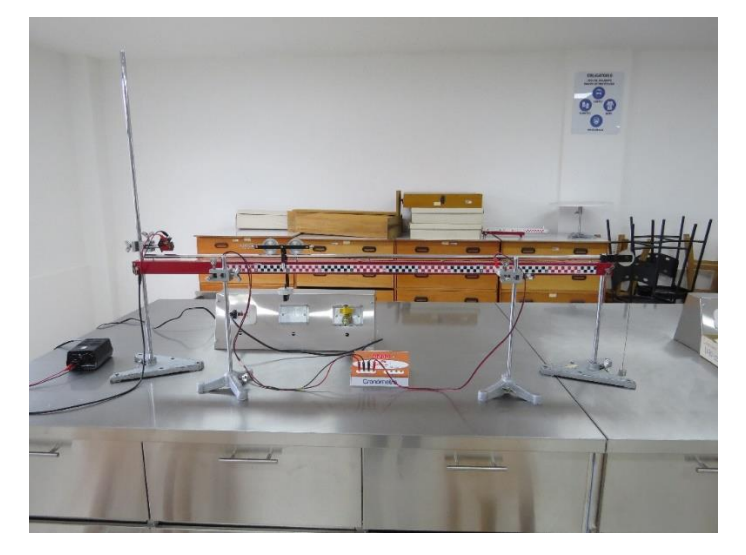

Figura 3. *Montaje convencional del sistema carril de Fletcher*

#### **Montaje convencional del sistema carril de Fletcher.**

En el desarrollo de la práctica convencional el estudiante reconoce las piezas y la construcción del carril de Fletcher para ello es necesario utilizar un cronometro digital, que permite registrar los datos de tiempo, dos sensores de proximidad, uno para el inicio de partida del móvil y otro para cerrar y detener el tiempo de activación, una fuente regulable de 12 voltios a 24 amperios para la activación de la bobina, portapesas, balanza y carro de riel.

Con el fin de entender la segunda ley de Newton. Es importante recordar que el carril de Fletcher debe nivelarse para conseguir buenos resultados en la experiencia, en un extremo se ubica el portapesas para conseguir que el móvil se desplace, se toma el tiempo para finalmente conseguir un tiempo promedio en la distancia determinada.

Para concluir la descripción de ambos montajes se tomaron pruebas de repetibilidad y la reproducibilidad (ver Apéndice 1).

**4.1.1 Datos estadísticos del sistema de medición (R&R) para M.R.U.** Informe gráfico y completo.

El estudio de R&R, en el análisis del M.R.U. Ayudó, a la investigación de esta práctica con una serie de pasos que se describen a continuación.

#### **Paso 1.**

Se selecciona dos operadores para realizar la medición de interés.

#### **Paso 2.**

Se seleccionó 5 piezas lego, para ser medidas por cada operador.

### **Paso 3.**

Se realizaron tres ensayos para que el operador mida la misma pieza.

#### **Paso 4.**

Se etiqueta cada pieza y de manera aleatoria se da el orden de las piezas a los operadores.

#### **Paso 5.**

Se realizaron mediciones de tiempo, para el registro de datos, indicados el P-Brick de Lego.

### **Paso 6.**

Se realizaron las mediciones en orden aleatorio hasta completar el número de mediciones de todas las piezas.

### **Paso 7.**

Finalmente se realiza el análisis estadístico con el método (ANOVA) factor que sirve para comparar varios grupos en una variable cuantitativa de diseño con más de 2 muestras o replicas.

### **Paso 8.**

Para la evaluación de la calidad de laboratorio se presenta la siguiente tabla de aceptabilidad del sistema con sus porcentajes de variación del proceso. Ver en tabla 3.

### Tabla 7.

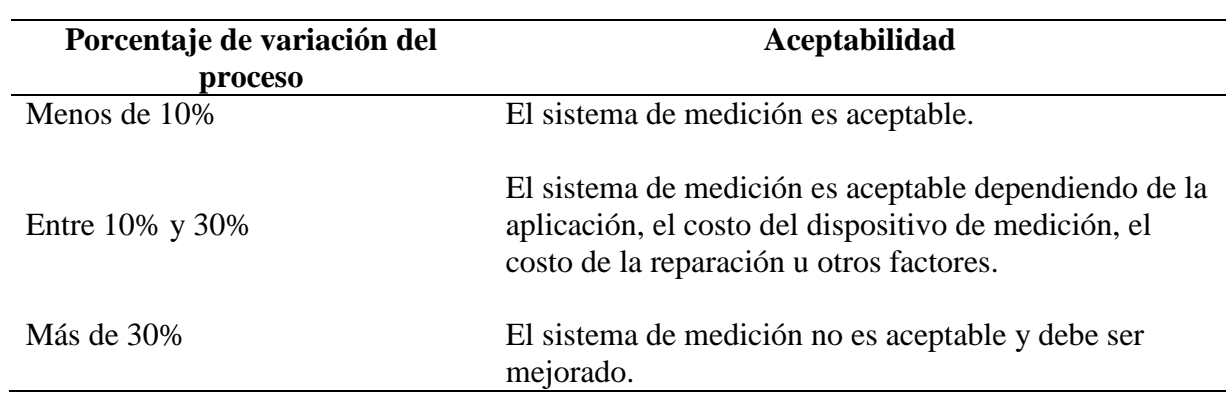

*Porcentaje de variación del proceso para Movimiento Rectilíneo Uniforme*

A continuación de muestra el análisis del sistema de medición por el método ANOVA.

La primera tabla ANOVA de dos factores con interacción incluye: la parte, el operador y parte\*operador. En este caso, el valor p de Parte\*Operador es 0.342, Por lo tanto, este valor es mayor a 0.05 lo que causa que Minitab genere una segunda tabla ANOVA omitiendo esta interacción. Como se observa en la tabla 4.

Tabla 8.

*Estudio R&R del sistema de medición-método ANOVA*

# Estudio R&R del sistema de medición - método ANOVA

#### R&R del sistema de medición para Medicion

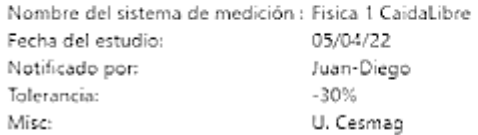

#### Tabla ANOVA de dos factores con interacción

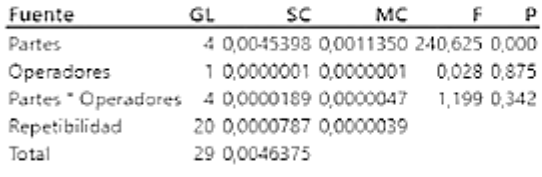

a para eliminar el término de interacción = 0,05

La segunda tabla ANOVA de dos factores sin interacción incluye: la parte y el operador. En este caso omite el valor p de Parte\*Operador, ya que ANOVA identifica que este valor no es significativo para el análisis. Como se logra a preciar en la figura 7.

Tabla 9.

*ANOVA dos factores sin interacción*

# Tabla ANOVA dos factores sin interacción

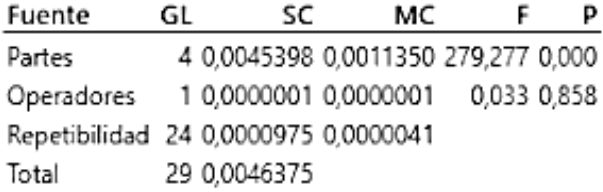

Componentes de la varianza El % de Contribución del R&R total del sistema de medición es 14.53%, valor menor que el 30%, indicando que contribuye en la variación del proceso y el sistema de medición es aceptable, teniendo en cuenta los diferentes factores, figura 8.

### Tabla 10.

*Componentes de la varianza*

#### R&R del sistema de medición

#### Componentes de la varianza

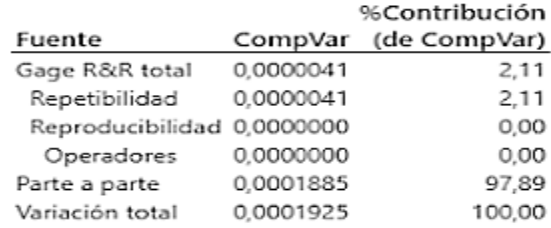

El valor la variación entre las partes de 97.89%, es mucho mayor del 90% lo que significa que nuestro sistema el sistema de medición puede distinguir entre cada una de las partes de manera fiable.

Evaluación R&R total del sistema de medición equivale aproximadamente 14.53% de la variación del sistema de medición que es inferior al 20% de la variación del proceso, lo que nos indica que el sistema es correcto y aceptable.

Tabla 11.

*Evaluación del sistema de medición*

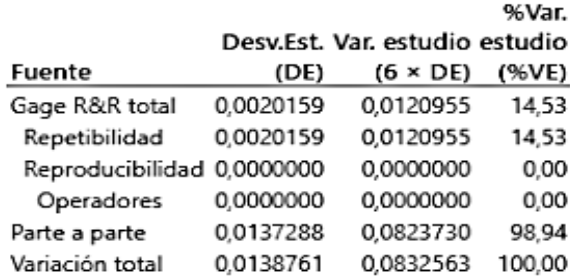

### Evaluación del sistema de medición

Número de categorías distintas = 9

La repetibilidad es el 14.53% de la variación del estudio, lo que indica que el sistema mide la misma parte de forma consistente. El porcentaje de parte a parte es de 98.94 lo que representa la habilidad de las mediciones para nuestro sistema de medición para que pueda distinguir entre los espectros de mediciones entre cada una de las partes de manera fiable. El Numero de categorías

distintas es 9 que según el AIAG deber ser mayor o igual a 5 categorías distintas lo que significa que el sistema de medición es adecuado.

### **Gráfica Componentes de la variación**

La gráfica de componentes de la variación muestra la variación causada por el R&R del sistema de medición, repetibilidad y la reproducibilidad total del sistema de medición, comprobando que es mucho menor que 30% y la parte a parte de la medición es mucho mayor del 90%, así podemos corroborar que es un sistema de medición aceptable, ya el componente más grande de la variación es la variación entre las partes y su contribución del sistema de medición es más del 90%.

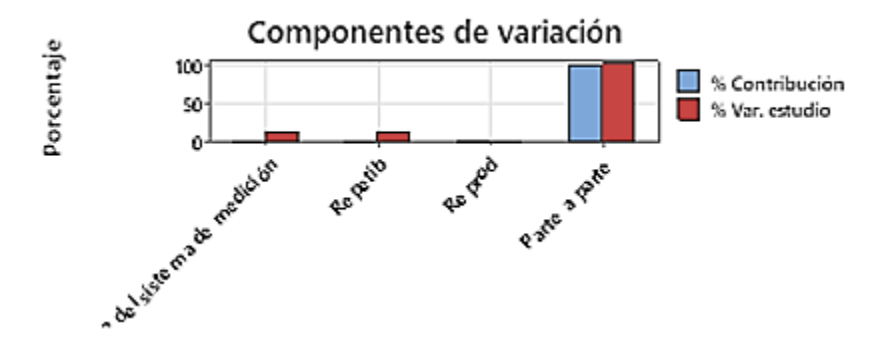

Figura 4. *Componentes de la variación* 

### **Gráfica R por operador**

La grafica muestra los puntos que se encuentran por encima del límite de control superior 0.00901 y límite de control inferior 0 y nos damos cuenta que los operadores miden consistentemente ya que los puntos están dentro de estos límites de control y la variación de los operadores al repetir sus propias mediciones son relativamente similares.

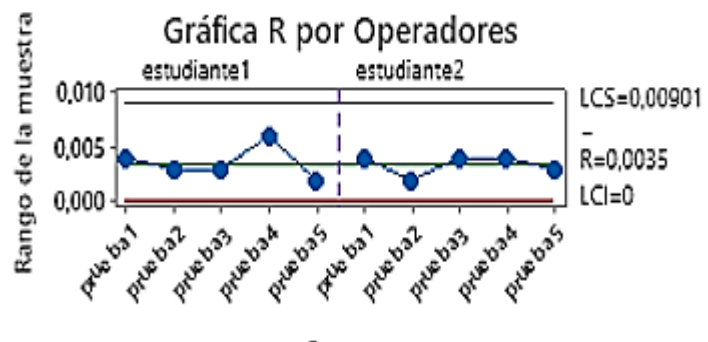

Partes

Figura 5. *Gráfica R por operadores* **Gráfica Xbarra por operador**

Muestra los puntos que se encuentran más allá del límite de control superior 3.04105 y límite de control inferior 3.03389. Nos damos cuenta que los operadores tienen más variación entre los promedios de las partes y la gráfica demuestra que la mayoría de los puntos se encuentran más allá de los límites de control ya que nuestro sistema de medición identifica las diferencias que hay entre cada una de las partes.

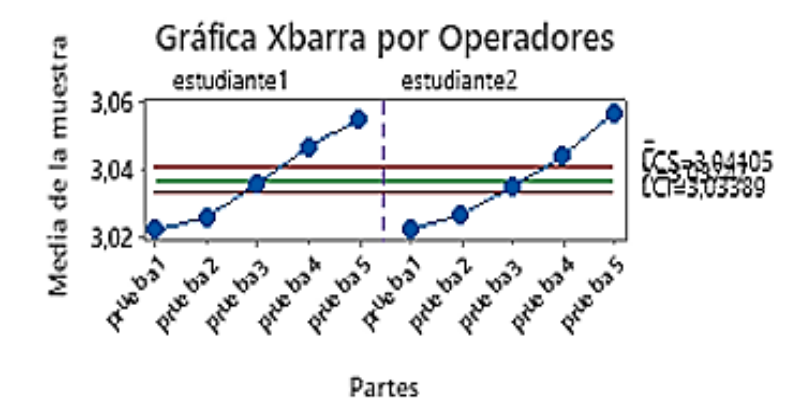

Figura 6. *Gráfica Xbarra por operadores*

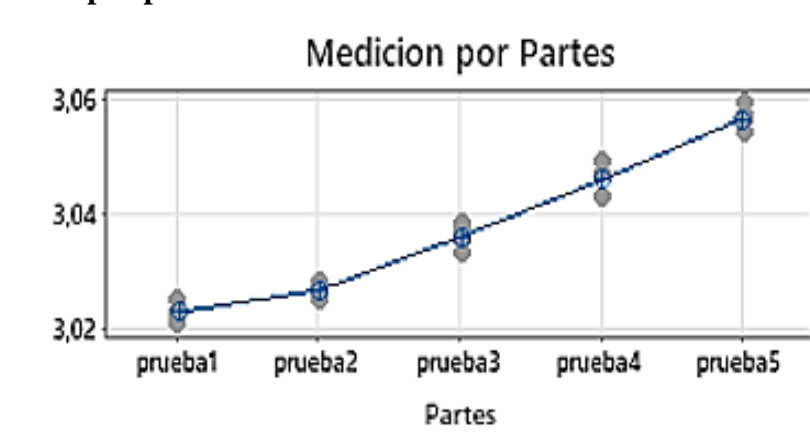

#### **Gráfica Mediciones por partes**

### Figura 7. *Gráfica mediciones por partes*

Esta gráfica ayuda a visualizar las diferencias entre los límites de los factores superior 3.06 y límite inferior 3.02.

Se puede evidenciar que cada parte tiene diferentes mediciones que varían lo menos posible, lo que significa que el sistema de medición presenta poca variación. Además, las mediciones promedio de las partes varían lo suficiente indicando que las partes son diferentes y por ultimo indica la representación de todo el rango del proceso.

#### **Gráfica Mediciones por operadores**

Muestra una línea horizontal recta entre los operadores indicando que las medias de las mediciones son relativamente iguales aproximadamente 3.036 para cada operador. La grafica muestra la evidencia de las mediciones ya que en los gráficos de caja de cada operador varían en igual cantidad, estando en un mismo rango.

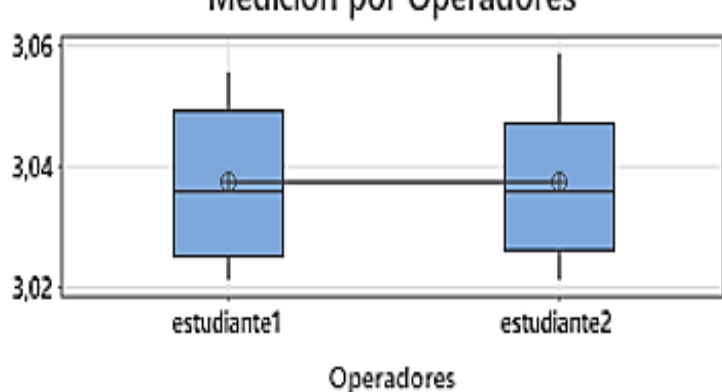

Medicion por Operadores

#### Figura 8. *Medición por operadores*

#### **La gráfica de interacción Operador\*Parte**

Indica la reproducibilidad del sistema, la habilidad de los operadores de la medición para cada parte en el mismo rango, las líneas que conectan las mediciones de cada operador demuestra que la media datos de las mediciones se entrecruzan y que los operadores miden de manera similar, y su porcentaje de contribución es aceptable.

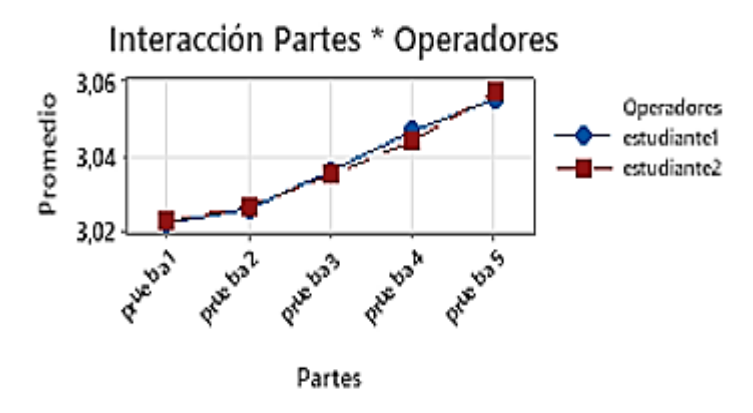

Figura 9. *Interacción operador\*Parte*

**4.1.2 Aplicación de la guía.** Junto a esto, se presenta el modelo de la guía de practica correspondiente para esta sección denominada PRACTICA 1, con ella se evalúa y se determina a el estudiante el grado de adaptación y apropiación de conocimientos y análisis de resultados frente a la guía convencional, para ello se presenta la guía creada para LEGO y la guía creada para el desarrollo con elementos convencionales y recursos del laboratorio de física.

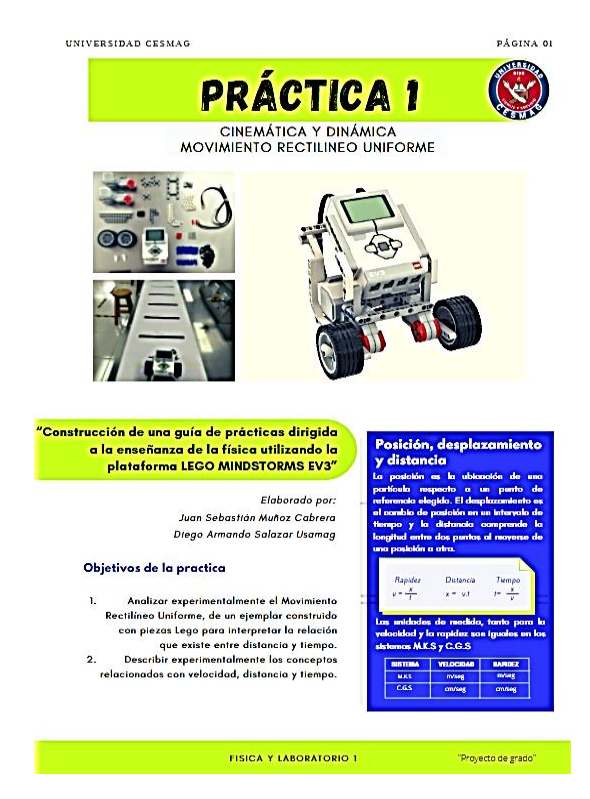

Figura 10. *Guia de desarrollo practica Numero 1, con set de Lego Mindstorms EV3, guia complleta* 

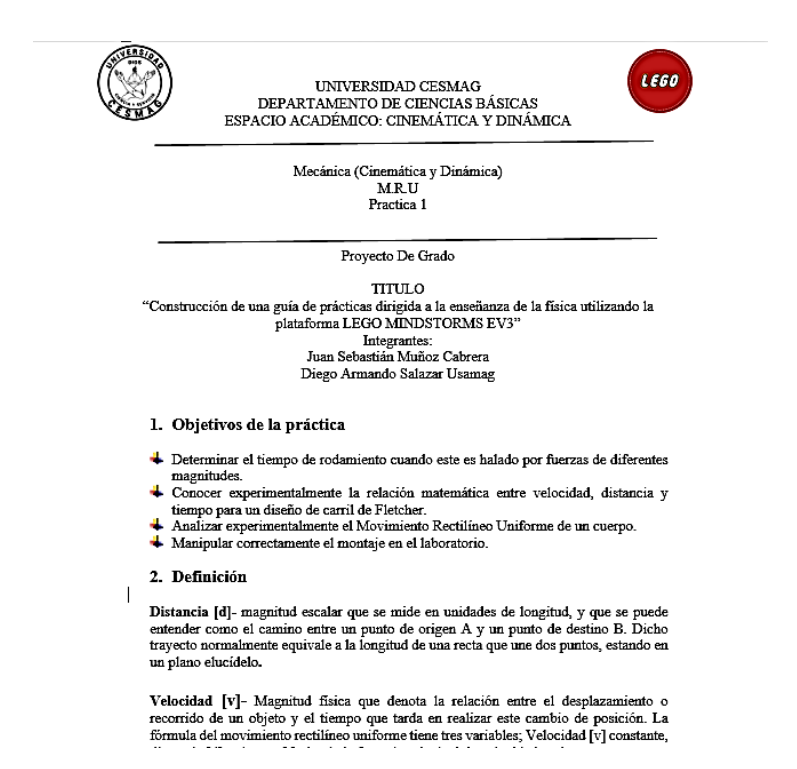

Figura 11. *Guía de desarrollo practica Numero 1, convencional, guia completa*

**4.1.3 Descripción del experimento.** En efecto, el resultado que se obtiene de este experimento se basa en la información recolectada a través de una encuesta (véase en Apéndice 3) de conocimiento aplicada a estudiantes y a docentes en el uso alternativo de herramientas tecnológicas para identificar la satisfacción y productividad en cuanto al uso de estas alternativas.

Para ello se establecieron grupo de control de estudiantes que realizaron pruebas con elementos convencionales y otro grupo de tratado con la herramienta Lego Mindstorms EV3, donde estuvieron presentes 10 hombres entre edades de 18 a 21 años de edad.

**4.1.4 Resultados de la aplicación.** Luego de aplicar y desarrollar ambas guías se obtuvieron los siguientes resultados y porcentajes de estudio a nivel grupal. Cabe resalta que en el apartado descripción del experimento se trabajó con dos grupos de estudiantes grupo de control y grupo tratado, de primer semestre del programa de Ingeniería Electrónica, con el fin de alternar la práctica de laboratorio propuesta para esta sección. La práctica se desarrolla en dos sesiones uno para laboratorio convencional y el otro para laboratorio con el set de Lego, como se muestra en la figura 12.

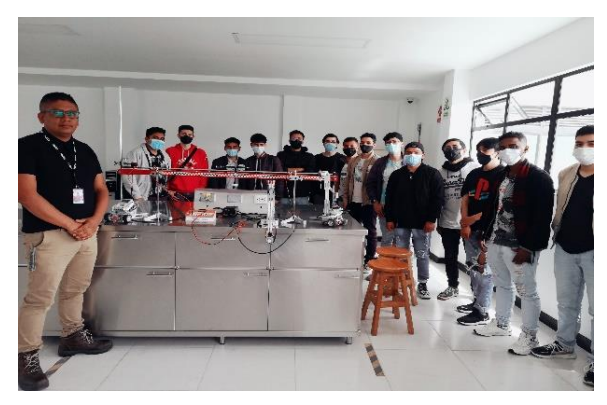

Figura 12. *Demostración del carril de Fletcher para Movimiento Rectilíneo Uniforme.* 

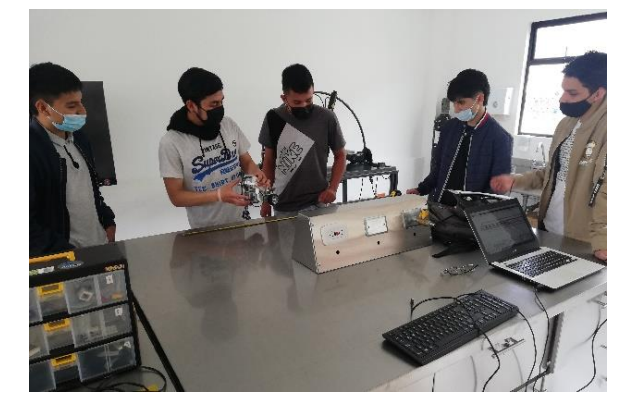

Figura 13. *demostración de Movimiento Rectilíneo Uniforme con set de Lego Mindstorms EV3.* 

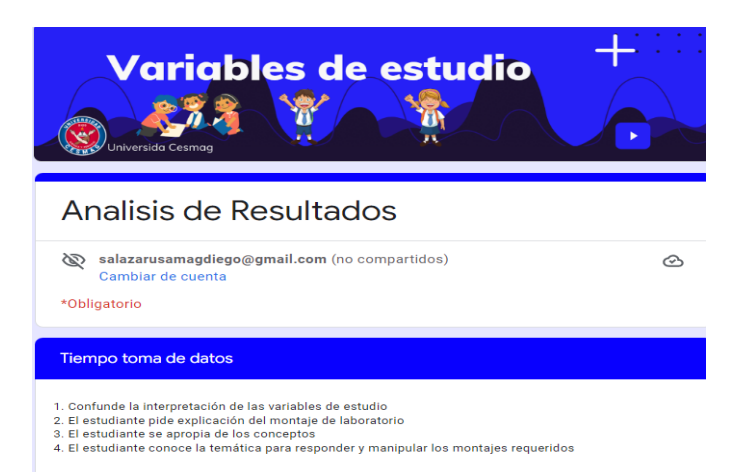

Figura 14. *Formato para evaluación de las variables de tiempo*

Para Movimiento Rectilíneo Uniforme se obtiene el siguiente diagrama de barras se toma una muestra aplicada al grupo de control y grupo tratado de estudiantes de ingeniería electrónica de primer semestre, comparando la guía convencional Vs guía con Lego, los datos que se obtiene en conjunto de modo discreto son:

Tiempo de toma de datos:

Laboratorio convencional = Bajo =  $2$ 

Laboratorio con Lego  $=$  Alto  $=$  4

Tiempo de análisis:

Laboratorio convencional = Bajo =  $2$ 

Laboratorio con Lego = Muy alto =  $5$ 

Trabajo en equipo:

Laboratorio convencional  $=$  Medio  $=$  3

Laboratorio con Lego = Muy alto =  $5$ 

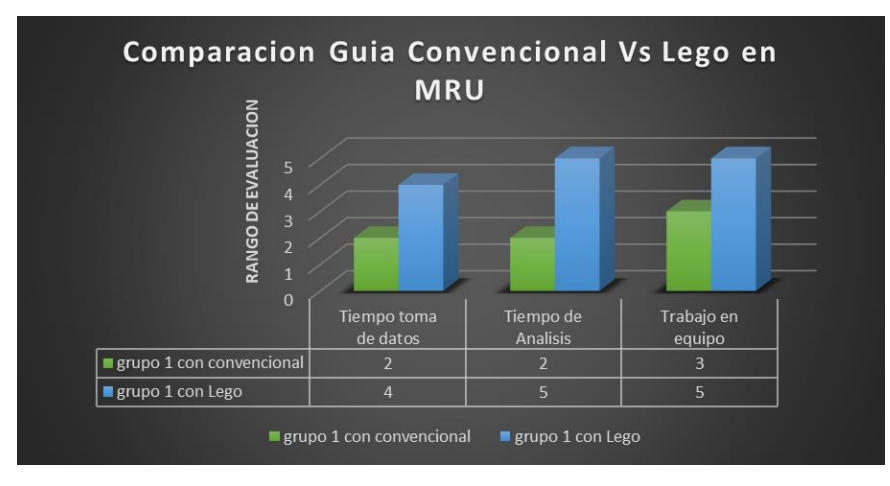

Figura 15. *Comparación conjunta de las guías, convencional vs Lego de M.R.U grupos 1 y 2*

#### Experiencia de laboratorio

Esta rúbrica se elaboró para tener resultados de aceptación del grupo de control y grupo tratado de estudiantes de primer semestre de ingeniería electrónica evaluado en tres características;

- Experiencia de laboratorio (regular, buena y muy buena),
- Que practica mejora el aprendizaje (lego o convencional)
- Con qué herramienta se facilita el aprendizaje (lego o convencional).

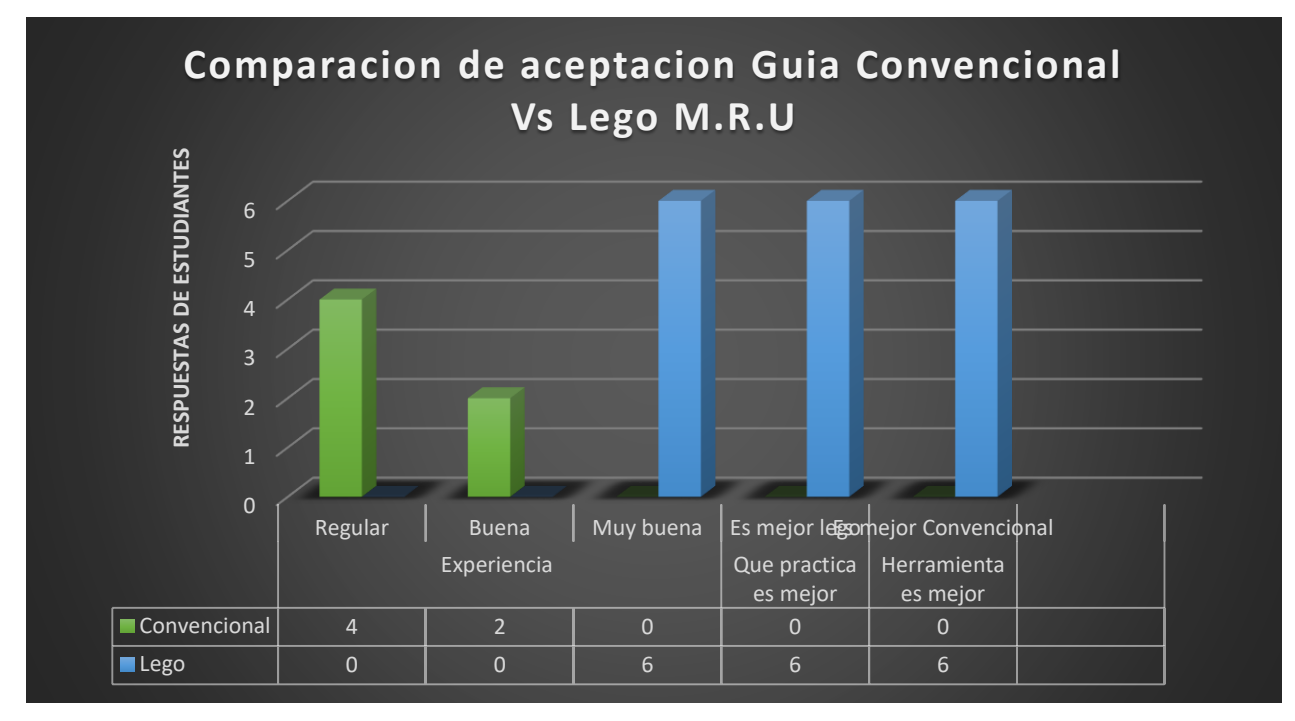

Figura 16. *Comparación conjunta de las guías, convencional vs Lego de experiencia de laboratorio.* 

### **Calidad de conclusiones**

Dando continuidad a la evaluación se crea otra rúbrica para tener resultados de calificación de las respuestas obtenidas por parte de estudiantes de primer semestre de ingeniería electrónica.

# Tabla 12.

*Rubrica de evaluación para calidad de conclusiones M.R.U*

| Núm.<br>pregunta                                | Parámetros evaluativos |               |               |           |  |
|-------------------------------------------------|------------------------|---------------|---------------|-----------|--|
| Para pregunta<br>se le dio un<br>valor de 2 a 5 | Inadecuado             | Puede mejorar | Satisfactorio | Excelente |  |

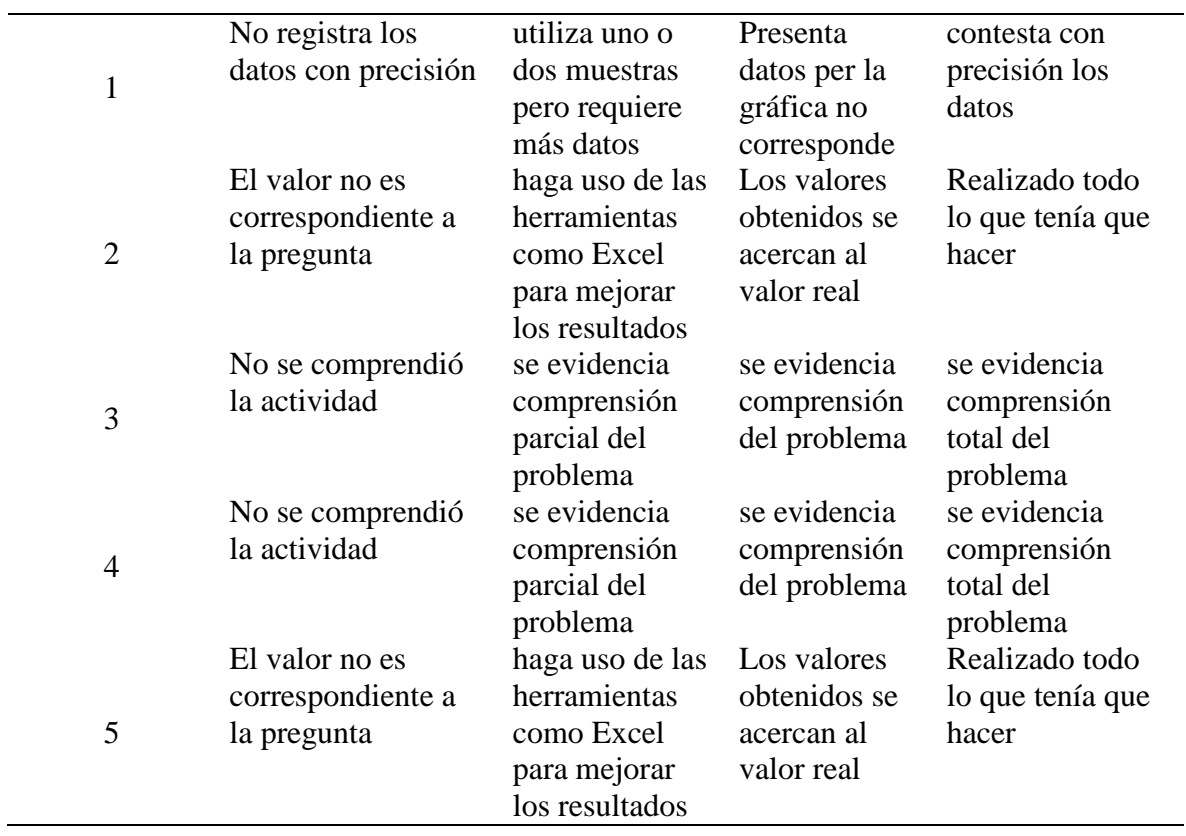

En el siguiente diagrama de torta indica la evaluación del grupo de control y grupo tratado de estudiantes de primer semestre de ingeniería electrónica, la imagen indica dos porcentajes de calificación, azul para lego y verde para convencional. Como experiencia se obtuvo mayor calificación para lego.

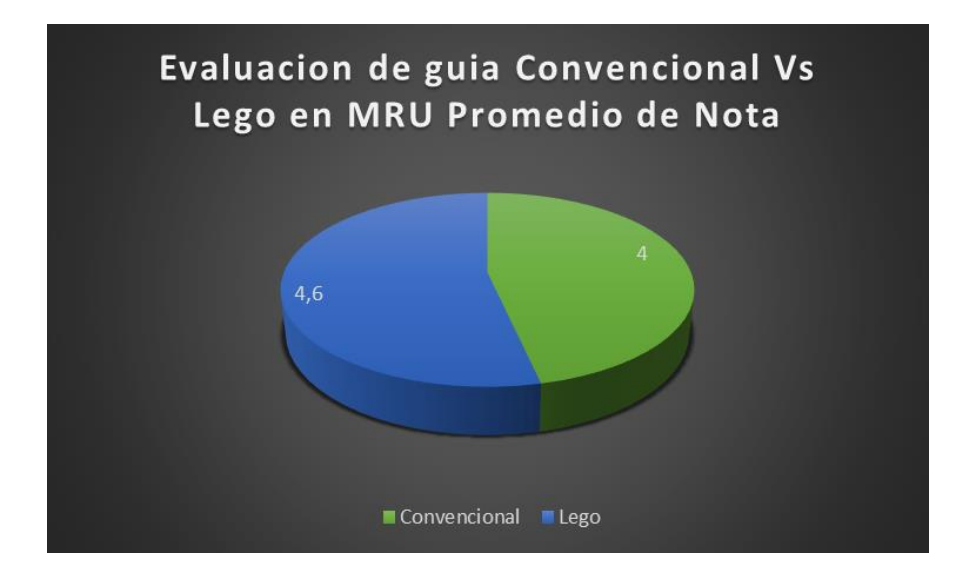

Figura 17. *Comparación conjunta de las guías, convencional vs Lego Calidad de conclusiones.* 

Para concluir el experimento se pude evidenciar mayor aceptación con la herramienta lego, sus datos están en los rangos de alto y muy alto como se aprecia en la tabla de tiempos de variables de estudio.

**4.1.5 Conclusión de resultado de la aplicación**. A partir de la experiencia se concluye que el carro aumentaba su velocidad a medida que se iba incrementando masa. En el experimento se realizan los cálculos respectivos. Finalmente, el laboratorio complemento los conocimientos previos que se tenían sobre la segunda ley de Newton, además de entender como la masa cumple un papel importante en la aceleración de un sistema.

Se destaca, que, durante la ejecución del desarrollo de prácticas realizadas, se ponderó y verifico la buena concepción de los docentes y estudiantes de los programas de Ingeniería hacia la aplicabilidad de herramienta Lego Mindstorms EV3 con un porcentaje de aceptación de 4.8 % y un 3.0 % para el desarrollo con elementos convencionales. Se adjunta una imagen de percepción de la práctica vivida por los estudiantes.

#### **4.2 Práctica 2**. **Caída libre**

Se procede con el diseño y la construcción de la torre de caída libre, para la práctica se mostrará cómo construir y programar un sistema en caída libre empleando la fuerza de gravedad, permitiendo que el estudiante identifique el comportamiento de la aceleración frente al tiempo, para mejorar el aprendizaje de los conceptos esenciales del área de Física. Para realizar una evaluación precisa es indispensable contar con herramientas confiables que ayuden en este proceso.

**4.2.1 Descripción del montaje.** El primer paso se realiza el montaje propio de un modelo de la torre de caída libre, con su respectiva programación y con la ayuda del manual de armado (Véase Apéndice 2), le permitirá seguir el paso a paso para llegar a esta construcción y armado de piezas y funcionabilidad del prototipo. Para la ejecución y registro de datos, se pide que el estudiante ubique el prototipo sobre una superficie plana que le permita una buena posición de equilibrio estable.

Una vez realizado este paso el estudiante debe cargar el código (Véase Apéndice 2) realizado para la práctica y utilizar una masa de acero y ubicarla en el extremo superior (A) para observar

el fenómeno gravitatorio ejercido sobre ella. Las alturas que alcanza el brazo de caída libre están asignadas así: altura máxima que alcanza es de 35 cm y la altura mínima es de 27cm, cabe mencionar que la estructura esta creada para modificar a cualquier longitud de altura prolongado en el vertical. Como resultado de este apartado si indica imagen del ejemplar figura 16 y una imagen del despiezado por partes. (Véase en apéndice 2).

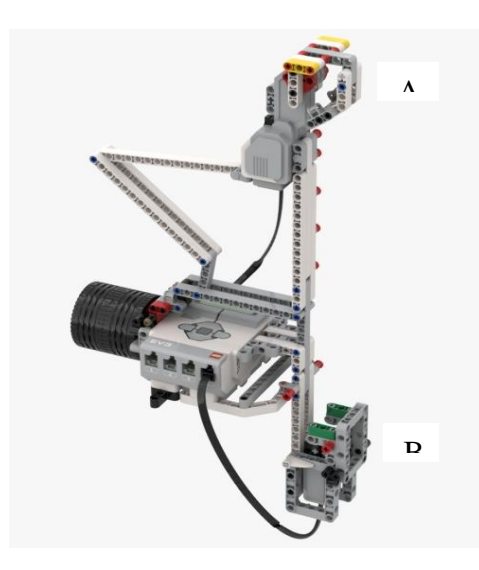

Figura 18. *Montaje del ejemplar de la practica 2 Caída libre, con el Kit de Lego Mindstorms EV3.*

El objetivo es generar una herramienta útil para determinar la comprensión de los conceptos de movimiento en Caída Libre por parte de los estudiantes de Ingeniería de la Universidad CESMAG.

En articulación al montaje en Caída Libre con set de Lego, se presenta el montaje convencional utilizado para el desarrollo de la Practica número 2, utilizando el montaje estructural echo para esta práctica, este elemento se encuentra ubicado en el Laboratorio San Buen Aventura de la Universidad CESMAG. Consta de un deslizamiento mediante poleas de rodamiento dos masas M1 y M2 de bajo coeficiente de fricción se compone de sistema de masa, cinta métrica, regla graduable y cronometro digital. Como se puede observar en la figura 20.

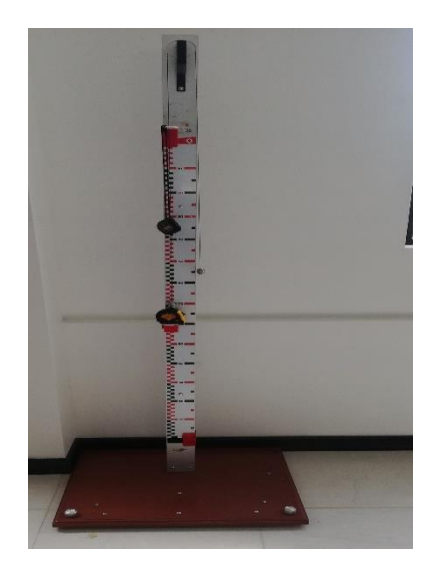

#### Figura 19. *Montaje convencional para Caída libre*

En el desarrollo de la práctica convencional el estudiante reconoce las piezas y la construcción del montaje para Caída Libre. Para la toma de datos y tiempo se utiliza un cronometro digital un flexómetro para medir a que intervalo de longitud se desea mirar la caída un sistema de masas que se emplean para demonstrar la aceleración de caída esto según guía de laboratorio.

Para concluir la descripción de ambos montajes se tomaron pruebas de repetibilidad y la reproducibilidad (ver Apéndice 2).

# **4.2.1 Datos estadísticos del sistema de medición (R&R) para Caída Libre.** Informe gráfico y completo (ver Apéndice 12)

El estudio de R&R, en el análisis de Caída Libre Aporta, a la investigación de la practica a la variación del proceso y variación de medición, para ello se indican los siguientes pasos que se describen así:

#### **Paso 1.**

Se selecciona dos operadores para realizar la medición de interés.

#### **Paso 2.**

Se seleccionó 5 piezas lego, para ser medidas por cada operador.

### **Paso 3.**

Se realizaron tres ensayos para que el operador mida la misma pieza.

#### **Paso 4.**

Se etiqueta cada pieza y de manera aleatoria se da el orden de las piezas a los operadores.

### **Paso 5.**

Se realizaron mediciones de tiempo, para el registro de datos, indicados el P-Brick de Lego.

### **Paso 6.**

Se realizaron las mediciones en orden aleatorio hasta completar el número de mediciones de todas las piezas.

## **Paso 7.**

Finalmente se realiza el análisis estadístico con el método (ANOVA) factor que sirve para comparar varios grupos en una variable cuantitativa de diseño con más de 2 muestras o replicas.

### **Paso 8.**

Para la evaluación de la calidad de laboratorio se presenta la siguiente tabla de aceptabilidad del sistema con sus porcentajes de variación del proceso. Ver en tabla 9.

### Tabla 13.

### *Porcentaje de variación del proceso para Caída Libre*

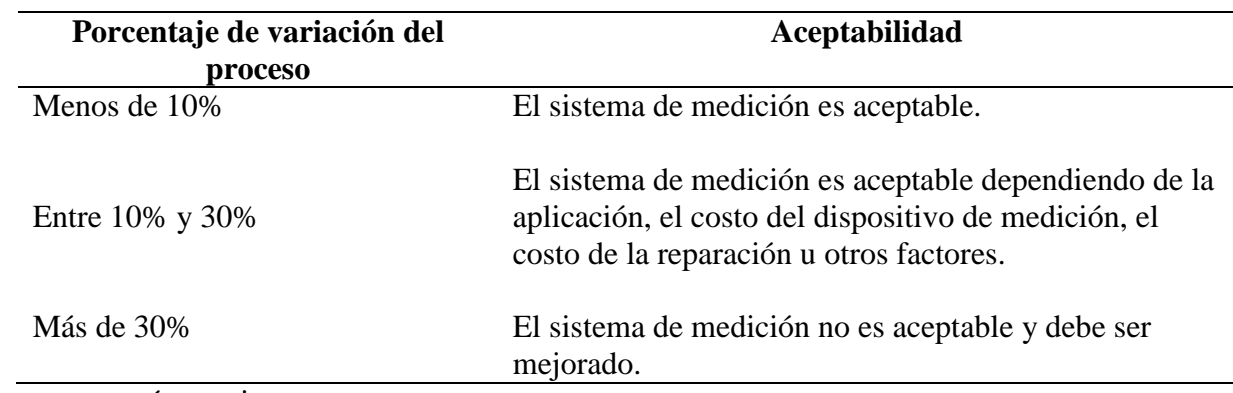

Fuente: autoría propia

A continuación, se muestra el análisis del sistema de medición por el método ANOVA.

La primera tabla ANOVA de dos factores con interacción incluye: la parte, el operador y parte\*operador. En este caso, el valor p de Parte\*Operador es 0.342, Por lo tanto, este valor es mayor a 0.05 lo que causa que Minitab genere una segunda tabla ANOVA omitiendo esta interacción, Como se observa en la tabla 10.

Tabla 14. *Anova de dos factores con interacción*

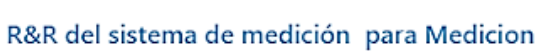

Nombre del sistema de medición : Fisica 1 CaidaLibre Fecha del estudio: 05/04/22 - roundade por:<br>Tolerancia:<br>Mi  $-30%$ U. Cesmag Misc:

#### Tabla ANOVA de dos factores con interacción

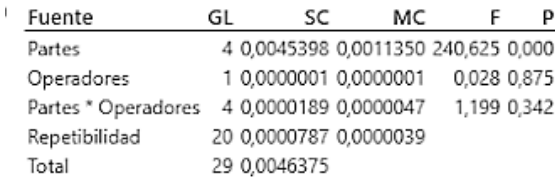

 $\alpha$  para eliminar el término de interacción = 0,05

La segunda tabla ANOVA de dos factores sin interacción incluye: la parte y el operador. En este caso omite el valor p de Parte\*Operador, ya que ANOVA identifica que este valor no es significativo para el análisis, tabla 11.

Tabla 15.

*Anova dos factores sin interacción*

### Tabla ANOVA dos factores sin interacción

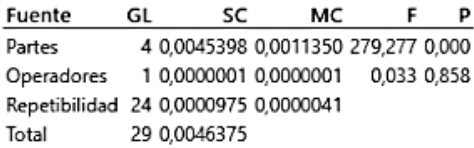

Componentes de la varianza El %Contribución del R&R total del sistema de medición es 2.11%, valor menor que el 10%, indicando que contribuye en la variación del proceso y el sistema de medición es aceptable.

### Tabla 16.

#### *Componentes de la varianza*

#### R&R del sistema de medición

#### Componentes de la varianza

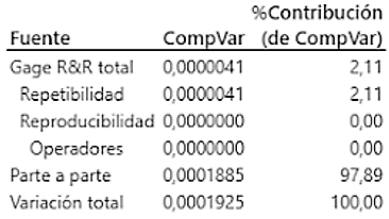

El valor la variación entre las partes de 97.89%, es mucho mayor del 90% lo que significa que nuestro sistema el sistema de medición puede distinguir entre cada una de las partes de manera fiable.

Evaluación del sistema de medición del R&R total del sistema de medición equivale aproximadamente 14.53% de la variación del sistema de medición que es inferior al 20% de la variación del proceso, lo que nos indica que el sistema es correcto y aceptable.

Tabla 17.

*Evaluación del sistema de medición*

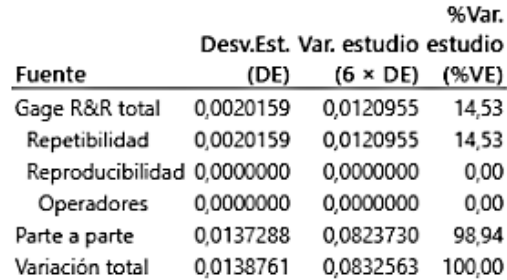

### Evaluación del sistema de medición

Número de categorías distintas = 9

La repetibilidad es el 14.53% de la variación del estudio, lo que indica que el sistema mide la misma parte de forma consistente. El porcentaje de parte a parte es de 98.94 lo que representa la habilidad de las mediciones para nuestro sistema de medición para que pueda distinguir entre los espectros de mediciones entre cada una de las partes de manera fiable.

El Numero de categorías distintas es 9 que según el AIAG deber ser mayor o igual a 5 categorías distintas lo que significa que el sistema de medición es adecuado.

#### **Gráfica Componentes de la variación**

La gráfica de componentes de la variación muestra la variación causada por el R&R del sistema de medición, repetibilidad y la reproducibilidad total del sistema de medición, comprobando que es mucho menor que 30% y la parte a parte de la medición es mucho mayor del 90%, así podemos corroborar que es un sistema de medición aceptable, ya el componente más grande de la variación es la variación entre las partes y su contribución del sistema de medición es más del 90%.

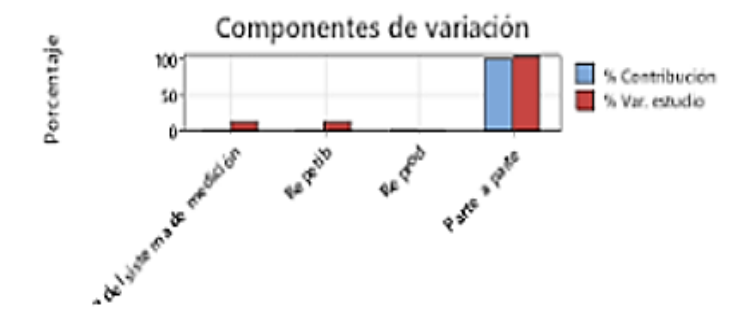

Figura 20. *Componentes de variación*

#### **Gráfica R por operador**

La grafica muestra los puntos que se encuentran por encima del límite de control superior 0.00901 y límite de control inferior 0 y nos damos cuenta que los operadores miden consistentemente ya que los puntos están dentro de estos límites de control y la variación de los operadores al repetir sus propias mediciones son relativamente similares.

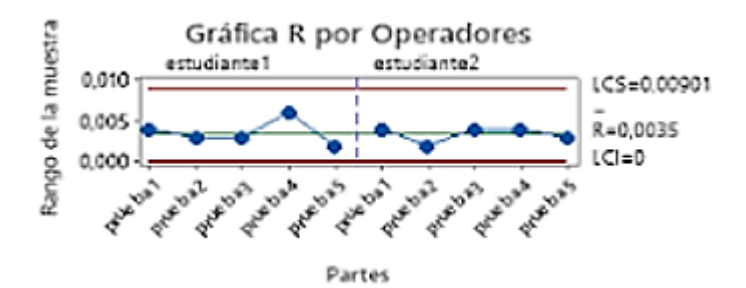

Figura 21. *Gráfica R por operadores*

### **Gráfica Xbarra por operador**

Muestra los puntos que se encuentran más allá del límite de control superior 3.04105 y límite de control inferior 3.03389. Nos damos cuenta que los operadores tienen más variación entre los promedios de las partes y la gráfica demuestra que la mayoría de los puntos se encuentran más allá de los límites de control ya que nuestro sistema de medición identifica las diferencias que hay entre cada una de las partes.

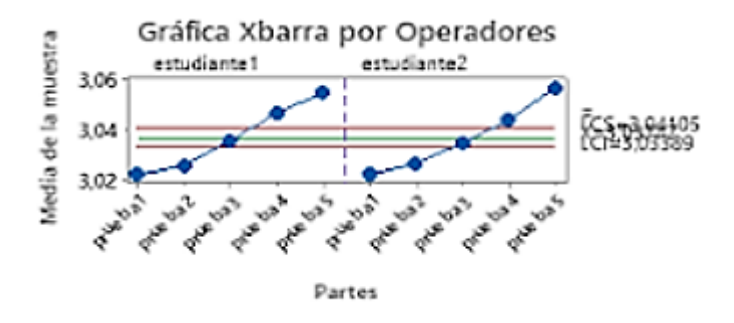

Figura 22. *Gráfica Xbarra por operadores*

#### **Gráfica Mediciones por partes**

Esta gráfica ayuda a visualizar las diferencias entre los límites de los factores superior 3.06 y límite inferior 3.02.

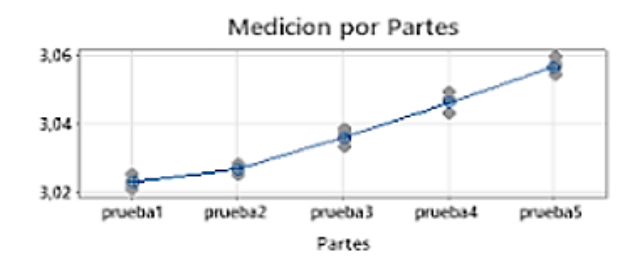

### Figura 23. *Mediciones por partes*

Se puede evidenciar que cada parte tiene diferentes mediciones que varían lo menos posible, lo que significa que el sistema de medición presenta poca variación. Además, las mediciones promedio de las partes varían lo suficiente indicando que las partes son diferentes y por ultimo indica la representación de todo el rango del proceso.

#### **Gráfica mediciones por operadores**

Muestra una línea horizontal recta entre los operadores indicando que las medias de las mediciones son relativamente iguales aproximadamente 3.036 para cada operador. La grafica muestra la evidencia de las mediciones ya que en los gráficos de caja de cada operador varían en igual cantidad, estando en un mismo rango.

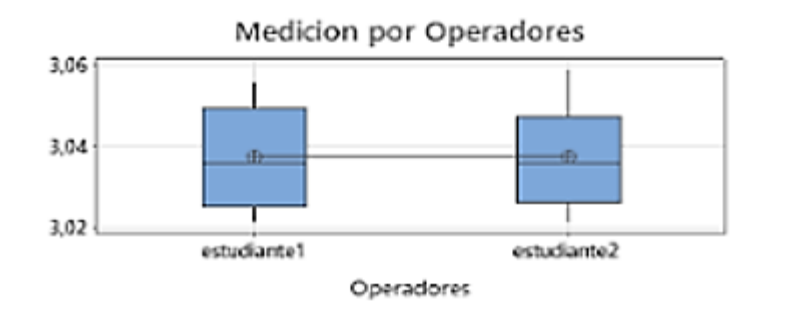

# Figura 24. *Medición de operadores*

#### **La gráfica de interacción Operador\*Parte**

Indica la reproducibilidad del sistema, la habilidad de los operadores de la medición para cada parte en el mismo rango, las líneas que conectan las mediciones de cada operador demuestra que la media datos de las mediciones se entrecruzan y que los operadores miden de manera similar, y su porcentaje de contribución es aceptable.

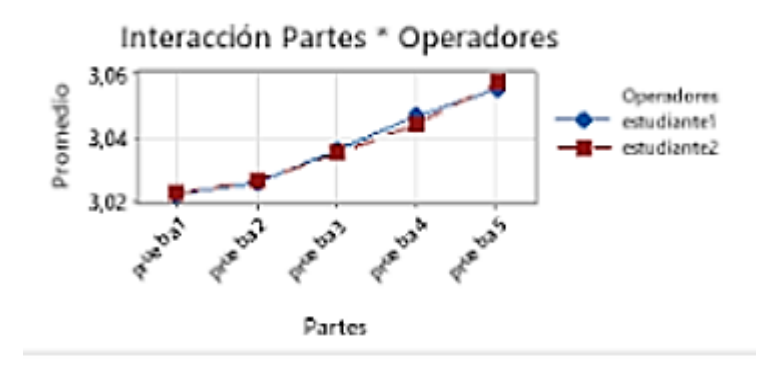

Figura 25. *Interacción Partes\*Operadores*

**4.2.2 Aplicación de la guía.** Junto a esto, se presenta el modelo de la guía de practica correspondiente para esta sección denominada PRACTICA 2, con ella se evalúa y se determina a el estudiante el grado de adaptación y apropiación de conocimientos y análisis de resultados frente a la guía convencional, para ello se indica en dos partes la primera es la guía creada para LEGO y la siguiente guía es creada para ser aplicada con elementos convencionales y recursos del laboratorio.

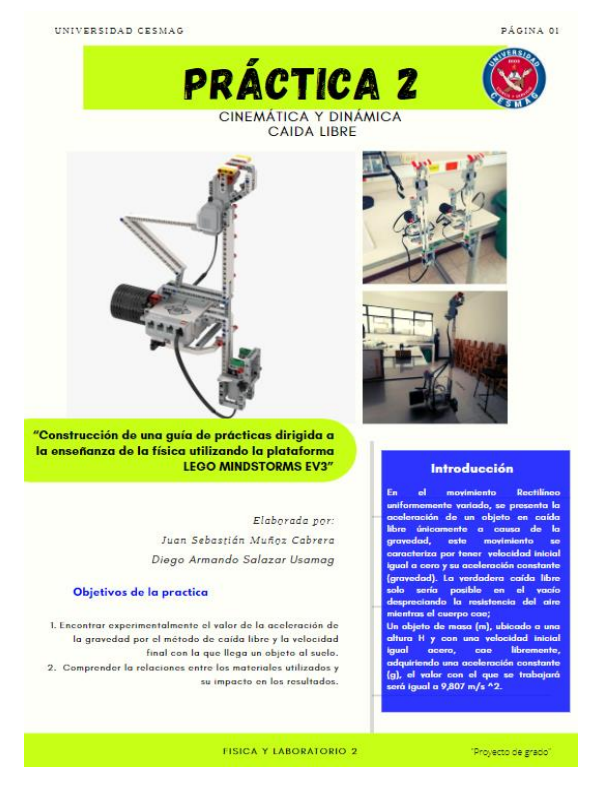

Figura 26. *Guia de desarrollo practica Numero 2, con set de Lego Mindstorms EV3, guia completa*

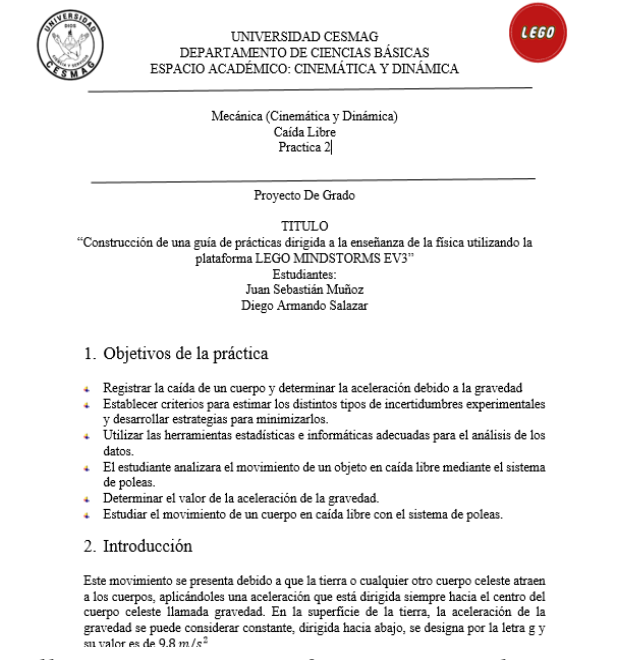

Figura 27. *Guia de desarrollo practica Numero 2, convencional, guia completa*

**4.2.3 Descripción del experimento.** En efecto, el resultado que se obtiene de este experimento se basa en la información recolectada a través de una encuesta (véase en Apéndice 3) de conocimiento aplicada a estudiantes y docente en el uso alternativo de herramientas tecnológicas para identificar la satisfacción y productividad en cuanto al uso de estas alternativas.

la prueba se aplicó a estudiantes de tercer semestre de Ingeniería electrónica de la Universidad CESMAG, se dividió en dos grupos: un grupo de control y un grupo tratado conformados por 8 integrantes que participaron activamente para cada prueba.

A los estudiantes se les explico la lúdica de actividad, manuales de armando guías prácticas de laboratorio y se les dio las indicaciones idóneas para que el prototipo pueda funcionar correctamente y no incurran en algún error, realizando un acompañamiento junto al docente encargado de la materia aclarando dudas y preguntas durante el experimento.

**4.2.4 Resultados de la aplicación.** Luego de aplicar y desarrollar ambas guías se obtuvieron los siguientes resultados y porcentajes de estudio a nivel grupal. Cabe resalta que en el apartado descripción del experimento se trabajó con dos grupos de estudiantes grupo tratado y grupo controlado, de tercer semestre del programa de ingeniería electrónica, con el fin de alternar la práctica de laboratorio propuesta para esta sección. La práctica se desarrolla en dos sesiones uno para laboratorio convencional y el otro para laboratorio con el set de Lego, como se muestra en la figura 29.

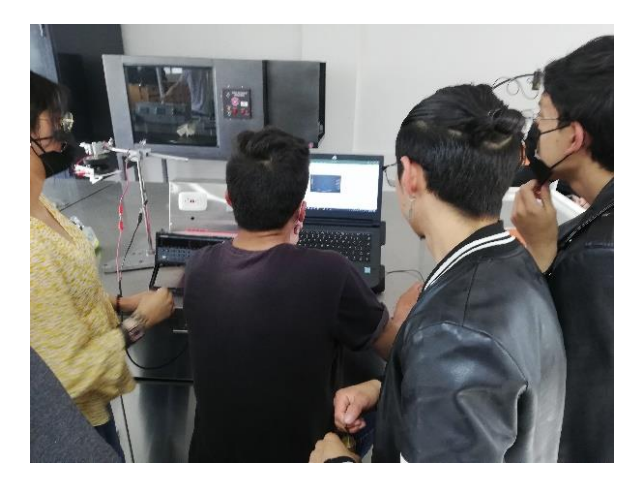

Figura 28. *Demostración de caída libre y desarrollo de la práctica.*

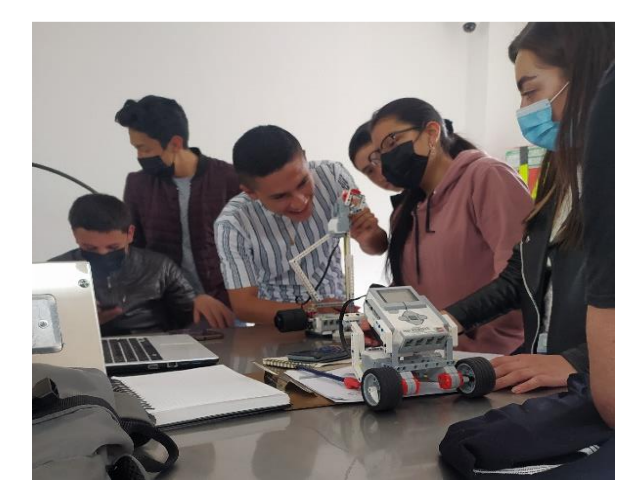

Figura 29. *demostración de Caída libre con set de Lego Mindstorms EV3.* 

Para el análisis de los resultados se toma una muestra del apartado; datos y preguntas de las guías de laboratorio Convencionales y lego. Presentando una evaluación en conjunto de todas las

variables de estudio. Obteniendo un porcentaje de calificación de acuerdo al desarrollo de la prueba.

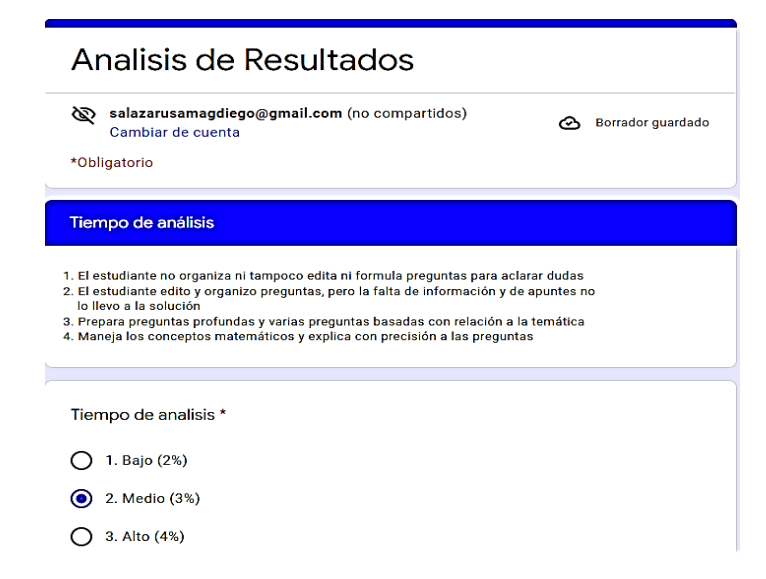

Figura 30. *Formato para evaluación de las variables de estudio*

Para Caída Libre se obtiene el siguiente diagrama de barras se toma una muestra aplicada al grupo de control y grupo tratado de estudiantes de ingeniería electrónica de tercer semestre, comparando la guía convencional Vs guía con Lego, los datos que se obtiene en conjunto de modo discreto son:

Tiempo de toma de datos:

Laboratorio convencional = Medio =  $3$ 

Laboratorio con Lego  $=$  Alto  $=$  4

Tiempo de análisis:

Laboratorio convencional  $=$  Alto  $=4$ 

- Laboratorio con Lego  $=Muy$  alto  $=5$
- Trabajo en equipo:

Laboratorio convencional = Medio =  $3$ 

Laboratorio con Lego  $=Muy$  alto  $= 5$ 

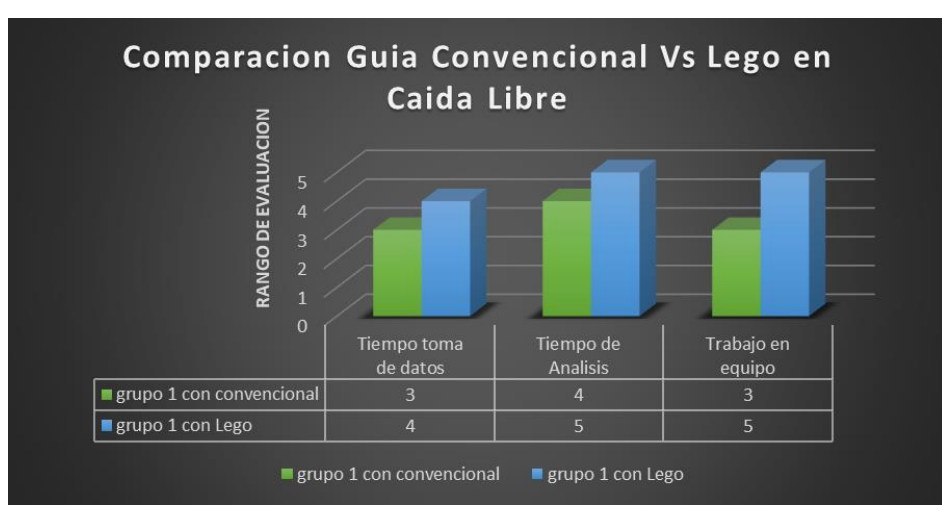

Figura 31. *Comparación conjunta de las guías, convencional vs Lego de Caída Libre grupos 1 y 2*

# **Experiencia de laboratorio**

Esta rúbrica se elaboró para tener resultados de aceptación del grupo de control y grupo

tratado de estudiantes de tercer semestre de ingeniería electrónica evaluado en tres características;

- Experiencia de laboratorio (regular, buena y muy buena),
- Que practica mejora el aprendizaje (lego o convencional)
- Con qué herramienta se facilita el aprendizaje (lego o convencional).

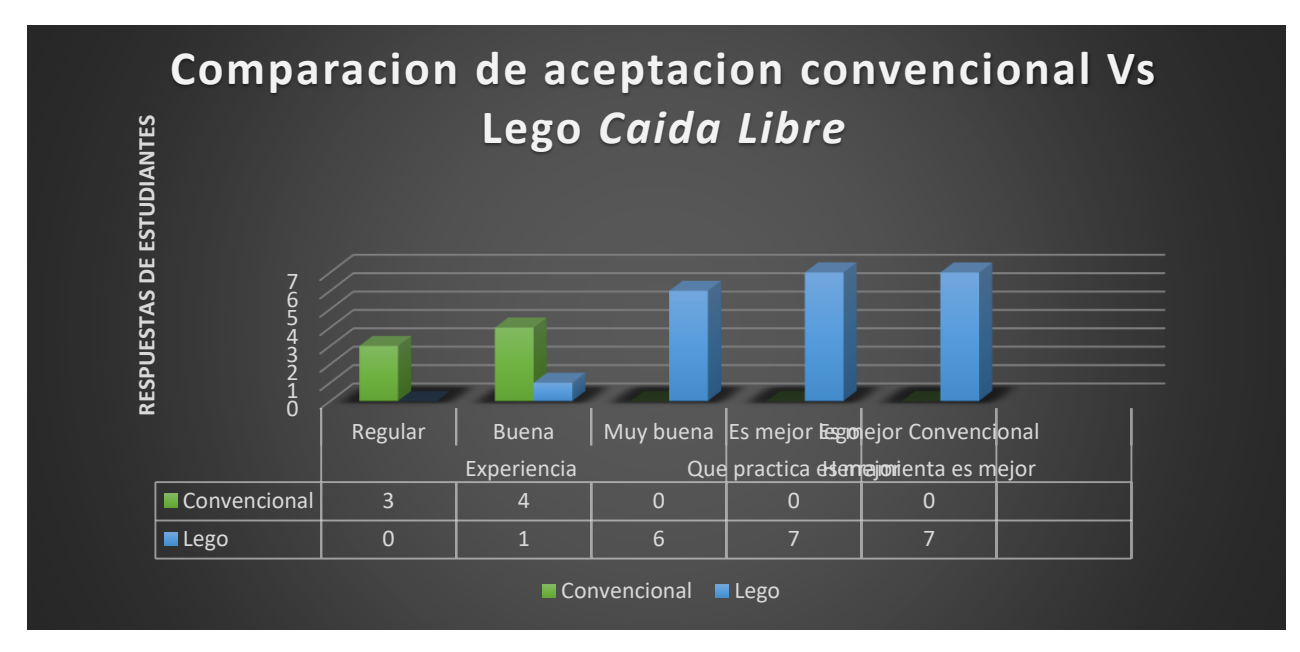

Figura 32. *Comparación conjunta de las guías, convencional vs Lego de experiencia de laboratorio.* 

### **Calidad de conclusiones**

Dando continuidad a la evaluación se crea otra rúbrica para tener resultados de calificación de las respuestas obtenidas por parte de estudiantes de tercer semestre de ingeniería electrónica. Tabla 18.

**Parámetros evaluativos**

| Núm.<br>pregunta                                      | Inadecuado 2    | Puede mejorar 3   | Satisfactorio 4    | Excelente 5          |
|-------------------------------------------------------|-----------------|-------------------|--------------------|----------------------|
| Para<br>pregunta se<br>le dio un<br>valor de 2 a<br>5 | no registra los | utiliza uno o dos | Presenta datos     | contesta con         |
|                                                       | datos con       | muestras pero     | pero la gráfica no | precisión los datos  |
|                                                       | precisión       | requiere más      | corresponde        |                      |
|                                                       |                 | datos             |                    |                      |
| $\mathbf{1}$                                          | El valor no es  | haga uso de las   | Los valores        | Realiza todo lo que  |
|                                                       | correspondiente | herramientas      | obtenidos se       | tenía que hacer      |
|                                                       | a la pregunta   | como Excel para   | acercan al valor   |                      |
|                                                       |                 | mejorar los       | real               |                      |
|                                                       |                 | resultados        |                    |                      |
| $\overline{2}$                                        | La medición no  | Se recomienda el  | La medición se     | Realiza todo lo que  |
|                                                       | es              | uso de la         | acercan al valor   | tenía que hacer      |
|                                                       | correspondiente | herramienta       | real               |                      |
|                                                       | a la pregunta   | solicitada        |                    |                      |
| 3                                                     | El valor no es  | haga uso de las   | Los valores        | El valor obtenido es |
|                                                       | correspondiente | herramientas      | obtenidos se       | el correcto          |
|                                                       | a la pregunta   | como Excel para   | acercan al valor   |                      |
|                                                       |                 | mejorar los       | real               |                      |
|                                                       |                 | resultados        |                    |                      |
| $\overline{4}$                                        | El valor no es  | haga uso de las   | Los valores        | Realiza todo lo que  |
|                                                       | correspondiente | herramientas      | obtenidos se       | tenía que hacer      |
|                                                       | a la pregunta   | como Excel para   | acercan al valor   |                      |
|                                                       |                 | mejorar los       | real               |                      |
|                                                       |                 | resultados        |                    |                      |

*Rubrica de evaluación para calidad de conclusiones Caída Libre* 

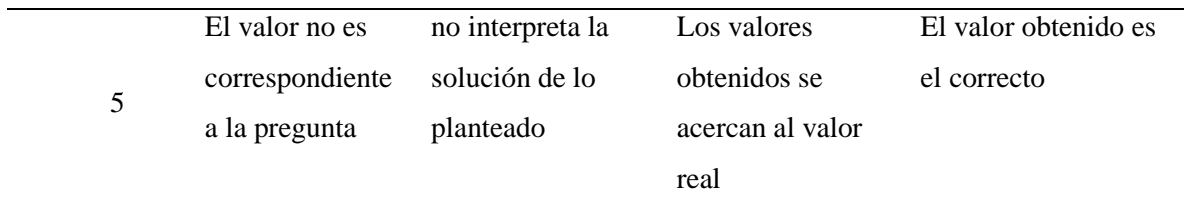

 En el siguiente diagrama de torta indica la evaluación del grupo de control y grupo tratado de estudiantes de tercer semestre de ingeniería electrónica, la imagen indica dos porcentajes de calificación, azul para lego y verde para convencional. Como experiencia se obtuvo mayor calificación para lego.

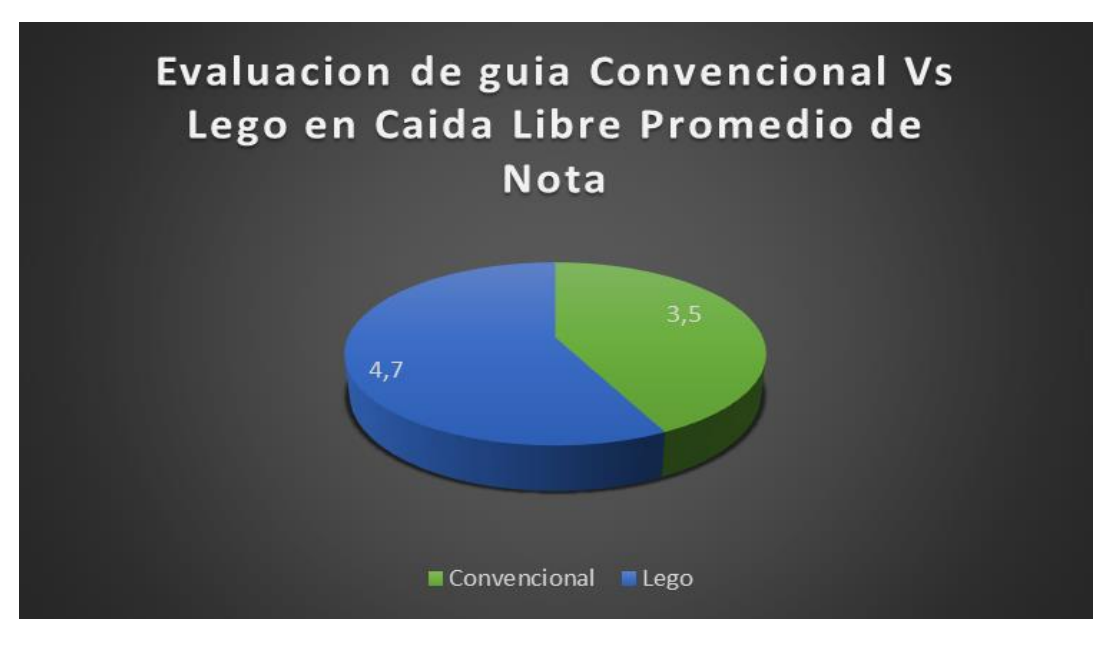

Figura 33. *Comparación conjunta de las guías, convencional vs Lego Calidad de conclusiones.* 

Para concluir el experimento se pude evidenciar mayor aceptación con la herramienta lego, sus datos están en los rangos de alto y muy alto como se aprecia en la tabla de tiempos de variables de estudio.

**4.2.5 Conclusión de resultado de la aplicación en Caída Libre.** Gracias al trabajo descrito se comprobó que los estudiantes presentaron una mejor apropiación conceptual con Lego vs convencional, trabajaron en equipo de manera asertiva, y modificaron su interés, motivación y valoración de las ciencias. Esta metodología de aprendizaje busca una participación activa por parte del estudiante, brindándole la oportunidad de redescubrir la física y cambiar la percepción que tiene en ella. Se concluye que el Lego es un elemento de construcción que cuando se interactúa con el genera habilidades como: fluidez, imaginación, elaboración, creatividad y coherencia interna.

Se propone que continúe el trabajando de los estudiantes en propuestas alternativas como la presentada en esta investigación en la enseñanza de la física u otras materias, planteando más experiencias que le permitan al estudiante la descripción, no solo cualitativa de la situación, sino la medición de variables y la verificación de hipótesis mediante el análisis cuantitativo de la experiencia.

Se concluye que las practicas han fomentado habilidades que cada grupo de control y grupo tratado desarrollo un factor sobre otro, pero todos obtuvieron valoraciones altas. El promedio de aceptación para cada grupo ha sido 4.8 % con la práctica de laboratorio con el set Lego y 3.4 % con la práctica convencional. Se adjunta una imagen de percepción de la práctica vivida por los estudiantes.

#### **4.3 Práctica 3. Cubeta de Ondas**

Se inicia con el diseño y la construcción de un sistema que visualice la propagación de ondas planas y esféricas en 2 dimensiones, utilizando una cubeta de ondas, el diseño estructural de la cubeta será utilizada para la demostración con una guía construida para el desarrollo con elementos convencionales de laboratorio y una nueva alternativa con el uso del set de Lego. Esto permitirá observar los fenómenos de interferencia constructiva y destructiva de ondas. Es conveniente buscar una buena posición de distancia a el elemento que se mover.

La práctica tiene como objetivo principal el estudio de las propiedades de las ondas superficiales en el agua. Para la práctica se observa ondas planas en las que las crestas de las olas forman líneas rectas siendo esta la longitud de onda  $\lambda$ , y ondas esféricas en las que las crestas de las ondas forman ondas circulares.

En la cubeta a emplear se utiliza una luz blanca que refleja lo que sucede en la superficie del agua, sobre una superficie de cristal, observando la refracción y si la proyección se observa en el techo se mirar el fenómeno de reflexión.

**4.3.1 Descripción del montaje.** Para el desarrollo de la práctica convencional Se dispone de un soporte y recipiente para agua, rectangular, transparente y con poco fondo, el nivel de agua debe estar a 1 cm. se utiliza un generador de funciones generando perturbaciones lineales (ondas planas) o puntuales (ondas circulares), con una frecuencia minina de 30 Hz y una señal sinusoidal, y 20 v de entrada. Este, a su vez, tiene situado encima una lámpara de luz que enfoca el haz luminoso hacia la pantalla traslucida. Un oscilador en la forma de un altavoz con un soporte sujeto a su membrana, varilla enganchada al soporte de la membrana del altavoz, barreras y obstáculos.

Para el desarrollo de la practica con Lego es necesario la estructura de cubeta de ondas, junto a esto el manual de armado con el set de piezas Lego, reflector LED de 10 w, y código por bloques creado para esta simulación. Estos elementos se articulan y se sincronizan en conjunto para observar el funcionamiento de ondas que son reflejadas, para el registro se utiliza una hoja de papel donde se pueda dibujar los diferentes frentes de onda. Además, lograr observar los fenómenos de reflexión, difracción, superposición e interferencia.

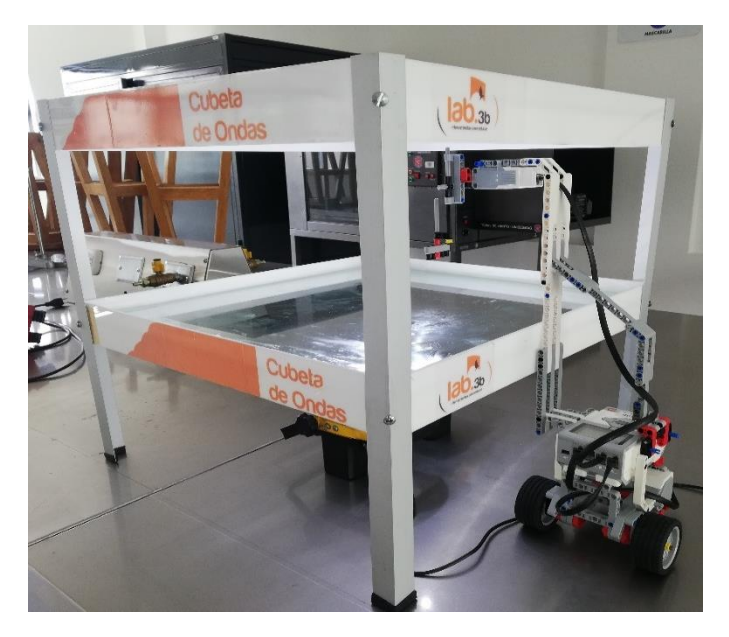

Figura 34. *Montaje del ejemplar de la practica 3, con el Kit de Lego Mindstorms EV3.*

### **4.3.1 Datos estadísticos para Cubeta de Ondas (R&R). Informe gráfico y completo (ver**

**Apéndice 22).** El estudio de R&R, en el análisis de Cubeta de ondas Aporta, a la investigación de la práctica a la variación del proceso y variación de medición, para ello se indican los siguientes pasos que se describen así:

### **Paso 1.**

Se selecciona dos operadores para realizar la medición de interés.

### **Paso 2.**

Se seleccionó 5 piezas lego, para ser medidas por cada operador.

### **Paso 3.**

Se realizaron tres ensayos para que el operador mida la misma pieza.

### **Paso 4.**

Se etiqueta cada pieza y de manera aleatoria se da el orden de las piezas a los operadores.

# **Paso 5.**

Se realizaron mediciones de tiempo, para el registro de datos, indicados el P-Brick de Lego.

### **Paso 6.**

Se realizaron las mediciones en orden aleatorio hasta completar el número de mediciones de todas las piezas.

### **Paso 7.**

Finalmente se realiza el análisis estadístico con el método (ANOVA) factor que sirve para comparar varios grupos en una variable cuantitativa de diseño con más de 2 muestras o replicas.

# **Paso 8.**

Para la evaluación de la calidad de laboratorio se presenta la siguiente tabla de aceptabilidad del sistema con sus porcentajes de variación del proceso. Ver en tabla 14.

# Tabla 19.

### *Porcentaje de variación del proceso para Cubeta de ondas.*

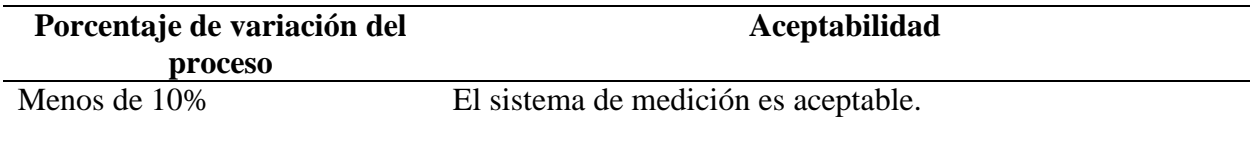

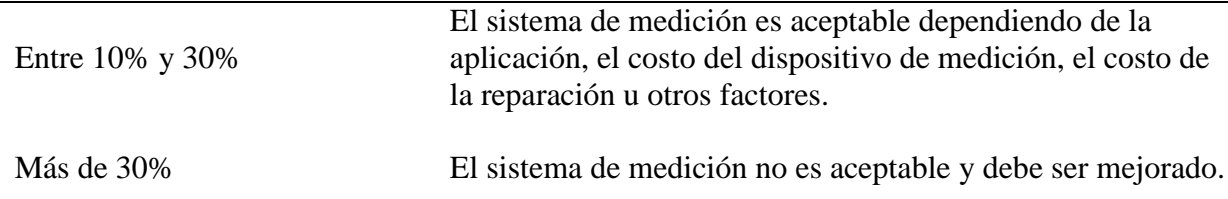

A continuación, se muestra el análisis del sistema de medición por el método ANOVA.

La primera tabla ANOVA de dos factores con interacción incluye: la parte, el operador y parte\*operador. En este caso, el valor p de Parte\*Operador es 0.623, Por lo tanto, este valor es mayor a 0.05 lo que causa que Minitab genera una segunda tabla ANOVA omitiendo esta interacción. Tabla 15.

Tabla 20.

#### *Anova de dos factores de interacción*

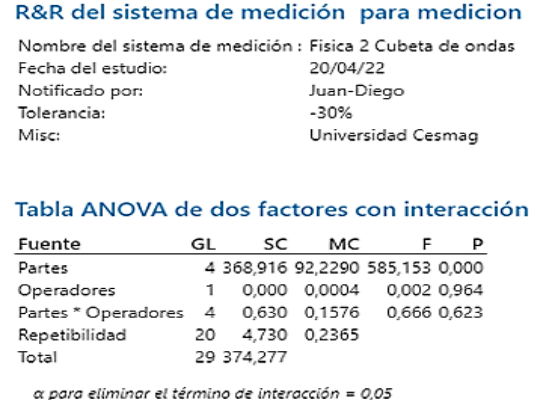

La segunda tabla ANOVA de dos factores sin interacción incluye: la parte y el operador. En este caso omite el valor p de Parte\*Operador, ya que ANOVA identifica que este valor no es significativo para el análisis. Tabla 16.

Tabla 21.

*Anova con dos factores de interacción*

### Tabla ANOVA dos factores sin interacción

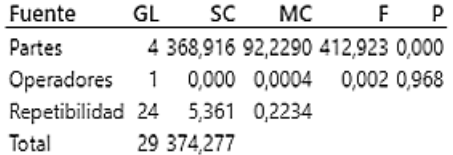
Componentes de la varianza El %Contribución del R&R total del sistema de medición es 1.44%, valor menor que el 10%, indicando que contribuye en la variación del proceso y el sistema de medición es aceptable. Tabla 17.

Tabla 22.

*Componentes de la varianza*

## R&R del sistema de medición

Componentes de la varianza

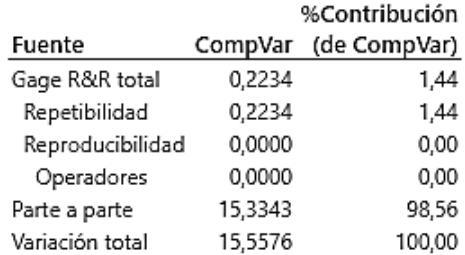

El valor la variación entre las partes de 98.56%, es mucho mayor del 90% lo que significa que nuestro sistema el sistema de medición puede distinguir entre cada una de las partes de manera fiable. Evaluación del sistema de medición del R&R total del sistema de medición equivale aproximadamente 11.98% de la variación del sistema de medición que es inferior al 20% de la variación del proceso, lo que nos indica que el sistema es correcto y aceptable. Tabla 18.

#### Tabla 23.

#### *Evaluación del sistema de medición*

#### Evaluación del sistema de medición

|                  |         |                                | %Var.  |
|------------------|---------|--------------------------------|--------|
|                  |         | Desv.Est. Var. estudio estudio |        |
| Fuente           | (DE)    | $(6 \times DE)$                | (96VE) |
| Gage R&R total   | 0.47261 | 2,8356                         | 11.98  |
| Repetibilidad    | 0.47261 | 2,8356                         | 11.98  |
| Reproducibilidad | 0.00000 | 0.0000                         | 0.00   |
| Operadores       | 0.00000 | 0.0000                         | 0.00   |
| Parte a parte    | 3.91590 | 23.4954                        | 99,28  |
| Variación total  | 3.94432 | 23,6659                        | 100.00 |

Número de categorías distintas = 11

La repetibilidad es el 11.98% de la variación del estudio, lo que indica que el sistema mide la misma parte de forma consistente. El porcentaje de parte a parte es de 99.28 lo que representa la

habilidad de las mediciones para nuestro sistema de medición para que pueda distinguir entre los espectros de mediciones entre cada una de las partes de manera fiable.

El Numero de categorías distintas es 11 que según el AIAG deber ser mayor o igual a 5 categorías distintas lo que significa que el sistema de medición es adecuado.

#### **Gráfica Componentes de la variación**

La gráfica de componentes de la variación muestra la variación causada por el R&R del sistema de medición, repetibilidad y la reproducibilidad total del sistema de medición, comprobando que es mucho menor que 30% y la parte a parte de la medición es mucho mayor del 90%, así podemos corroborar que es un sistema de medición aceptable, ya el componente más grande de la variación es la variación entre las partes y su contribución del sistema de medición es más del 90%. Figura 37.

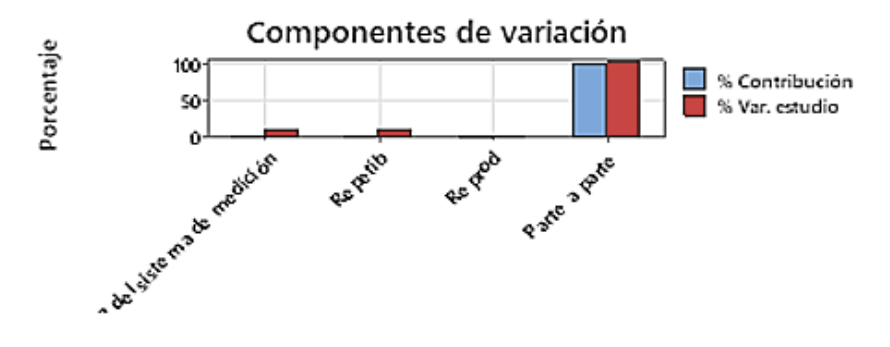

Figura 35. *Componentes de variación* 

#### **Gráfica R por operador**

La grafica muestra los puntos que se encuentran por encima del límite de control superior 1.872 y límite de control inferior 0 y nos damos cuenta que los operadores miden consistentemente ya que los puntos están dentro de estos límites de control y la variación de los operadores al repetir sus propias mediciones son relativamente similares. Figura 38.

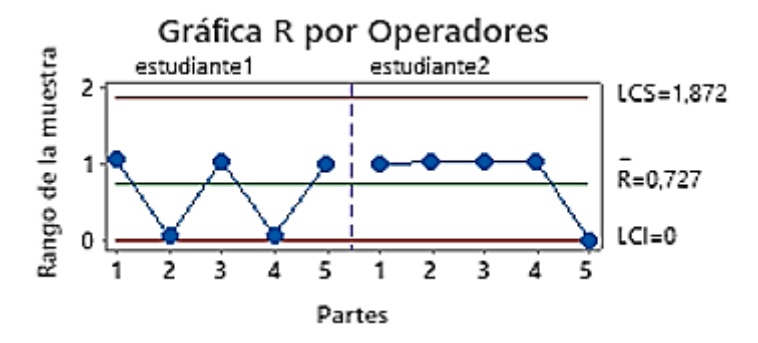

#### Figura 36. *Gráfica R por operadores*

#### **Gráfica Xbarra por operador**

Muestra los puntos que se encuentran más allá del límite de control superior 193.665 y límite de control inferior 192.177. Nos damos cuenta que los operadores tienen más variación entre los promedios de las partes y la gráfica demuestra que la mayoría de los puntos se encuentran más allá de los límites de control ya que nuestro sistema de medición identifica las diferencias que hay entre cada una de las partes. Figura 39.

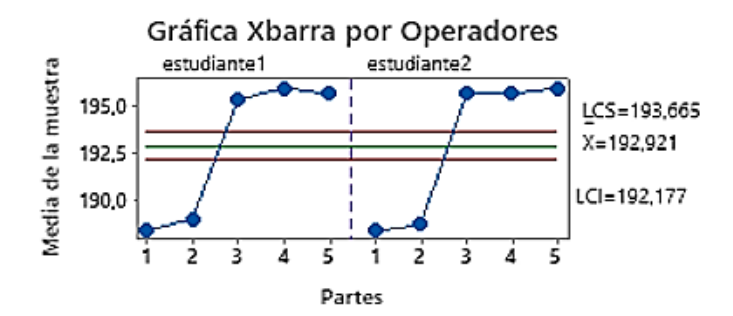

Figura 37. *Xbarra por operadores*

#### **Gráfica Mediciones por partes**

Esta gráfica ayuda a visualizar las diferencias entre los límites de los factores superior 195 y límite inferior 190.

Se puede evidenciar que cada parte tiene diferentes mediciones que varían lo menos posible, lo que significa que el sistema de medición presenta poca variación. Además, las mediciones promedio de las partes varían lo suficiente indicando que las partes son diferentes y por ultimo indica la representación de todo el rango del proceso. Figura 40.

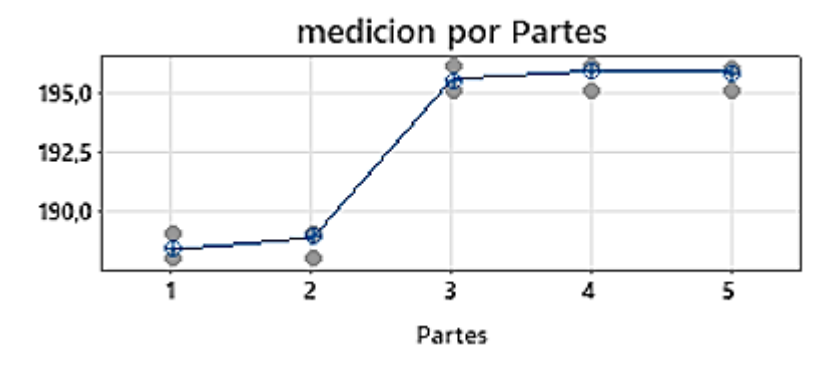

Figura 38. *Medición por partes*

#### **Gráfica Mediciones por operadores**

Muestra una línea horizontal recta entre los operadores indicando que las medias de las mediciones son relativamente iguales aproximadamente 195 para cada operador. La grafica muestra la evidencia de las mediciones ya que en los gráficos de caja de cada operador varían en igual cantidad, estando en un mismo rango. Figura 41.

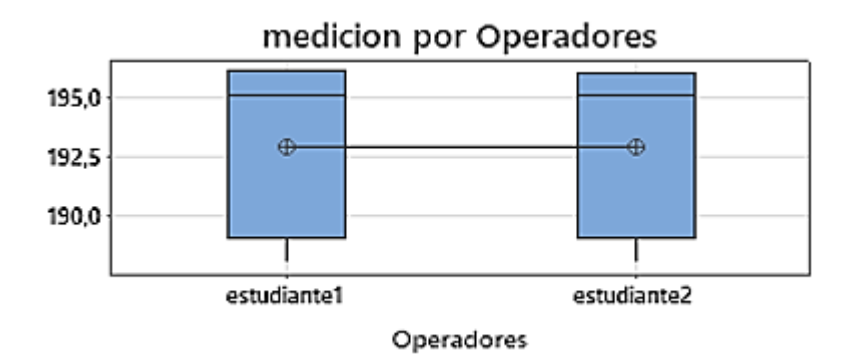

#### Figura 39. *Medición por operadores*

#### **La gráfica de interacción Operador\*Parte**

Indica la reproducibilidad del sistema, la habilidad de los operadores de la medición para cada parte en el mismo rango, las líneas que conectan las mediciones de cada operador demuestra que la media datos de las mediciones se entrecruzan y que los operadores miden de manera similar, y su porcentaje de contribución es aceptable. Figura 42.

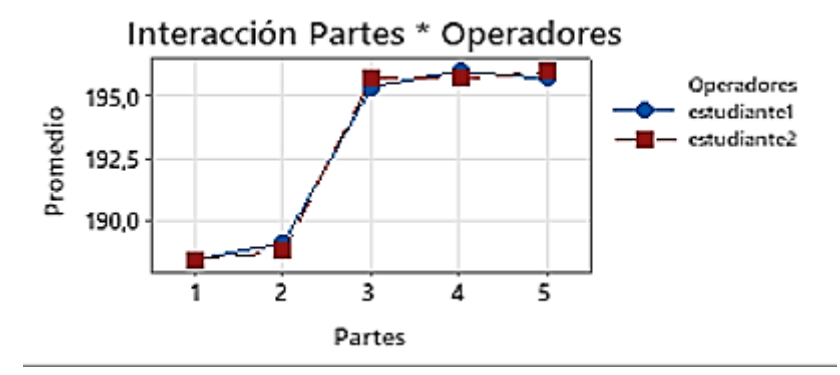

Figura 40. *Interacción Partes\*Operadores*

**4.3.2 Aplicación de la guía.** Junto a esto, se presenta el modelo de la guía de practica correspondiente para esta sección denominada PRACTICA 3, con ella se evalúa y se determina a el estudiante el grado de adaptación y apropiación de conocimientos y análisis de resultados frente a la guía convencional, para ello se indica en dos partes la primera es la guía creada para LEGO y la siguiente guía es creada para ser aplicada con elementos convencionales y recursos del laboratorio.

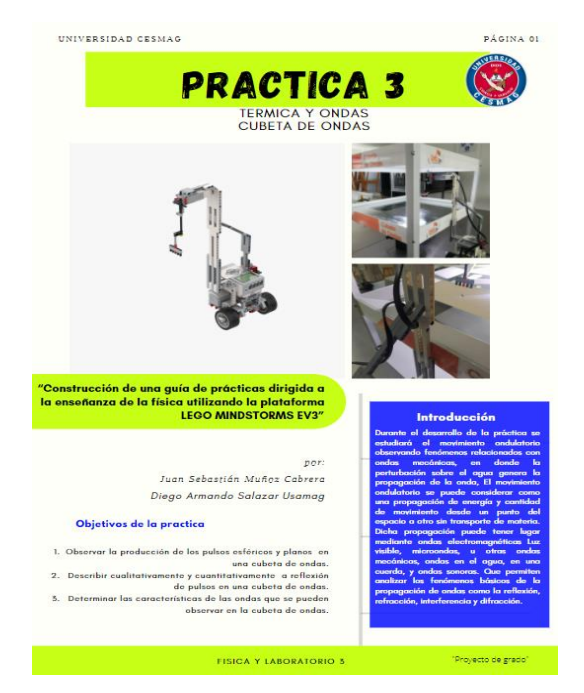

Figura 41. *Guia de desarrollo practica Numero 3, con set de Lego Mindstorms EV3, guia completa*

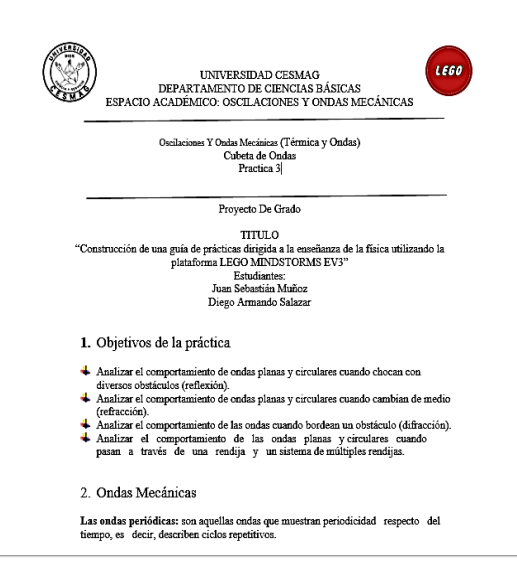

Figura 42. *Guia de desarrollo practica Numero 3, convencional, guia completa*

**4.3.3 Descripción del experimento.** En efecto, el resultado que se obtiene de este experimento se basa en la información recolectada a través de una encuesta (véase en Apéndice 4) de conocimiento aplicada a estudiantes y docente en el uso alternativo de herramientas tecnológicas para identificar la satisfacción y productividad en cuanto al uso de estas alternativas. La prueba se aplicó a estudiantes de segundo semestre de Ingeniería electrónica de la Universidad CESMAG, se dividió en dos grupos grupo de control y grupo tratado conformados por 5 integrantes que participaron activamente para cada prueba.

A los estudiantes se les explico la lúdica de actividad, manuales de armando guías prácticas de laboratorio y se les dio las indicaciones idóneas para que el prototipo pueda funcionar correctamente y no incurran en algún error, realizando un acompañamiento junto al docente encargado de la materia aclarando dudas y preguntas durante el experimento.

**4.3.4 Resultados de la aplicación.** Luego de aplicar y desarrollar ambas guías se obtuvieron los siguientes resultados y porcentajes de estudio y aceptación de la práctica a nivel grupal. Cabe resalta que en el apartado descripción del experimento se trabajó con dos grupos: grupo de control y grupo tratado de estudiantes, de segundo semestre del programa de ingeniería electrónica, con el fin de alternar la práctica de laboratorio propuesta para esta sección. La práctica se desarrolla en dos sesiones uno para laboratorio convencional y el otro para laboratorio con el set de Lego.

En la siguiente imagen, describe la explicación por el estudiante tutor, el funcionamiento del montaje para cubeta de ondas. Figura 45:

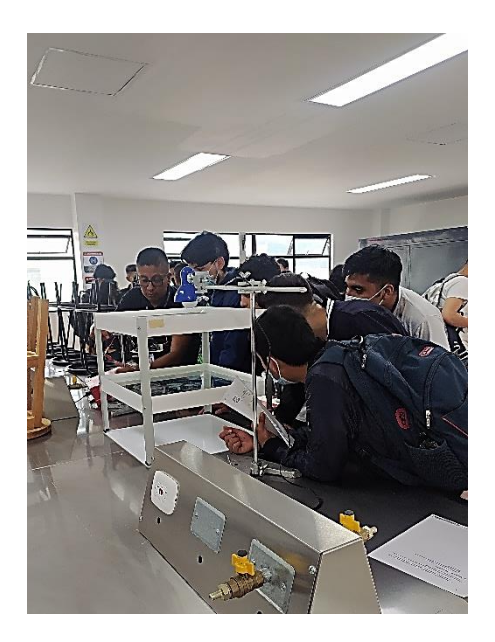

Figura 43. *Demostración de cubeta de ondas modo convencional.*

En la siguiente figura, se aprecia el trabajo por parte de los estudiantes evaluados, cómo interactúan y desarrollan la guía.

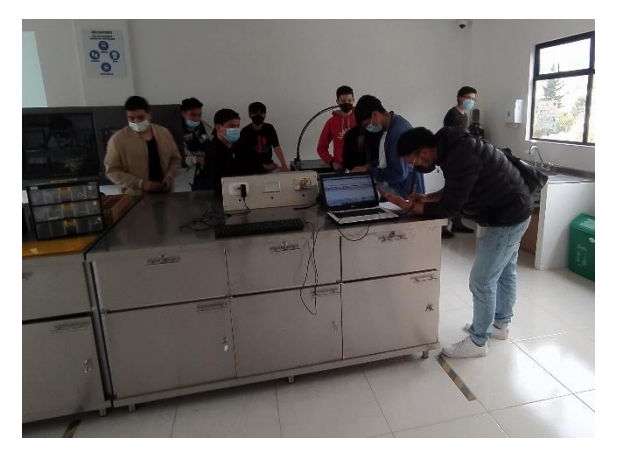

Figura 44. *Trabajo en equipo para el desarrollo de Cubeta de ondas con set de Lego Mindstorms EV3.* 

Para el análisis de los resultados se toma una muestra del apartado; datos y preguntas de las guías de laboratorio Convencionales y lego. Presentando una evaluación en conjunto de todas las variables de estudio. Obteniendo un porcentaje de calificación de acuerdo al desarrollo de la prueba. Figura 47.

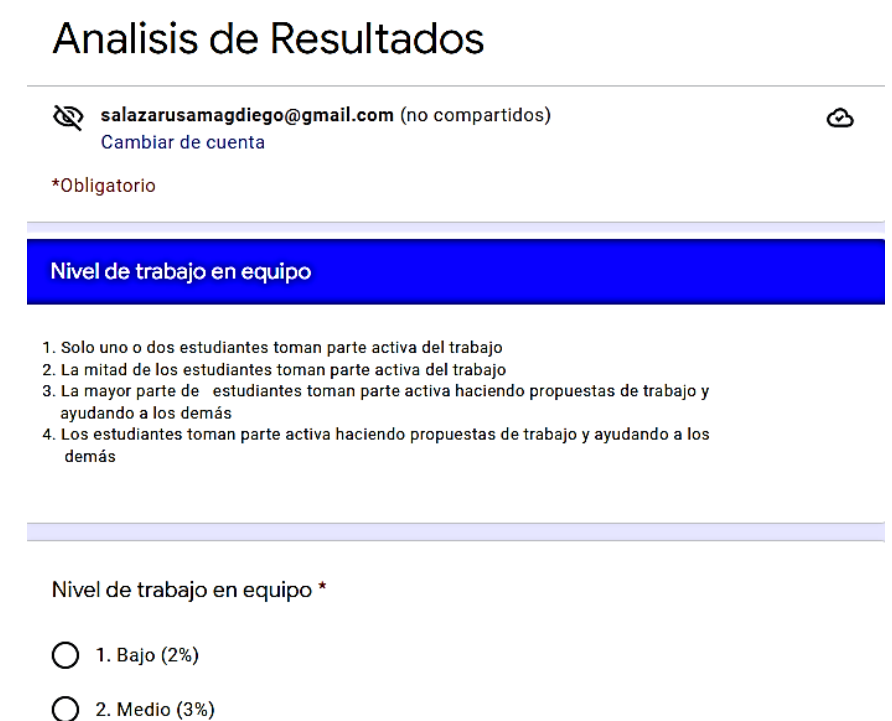

#### Figura 45. *Formato para evaluación de las variables de estudio*

Para Cubeta de ondas se obtiene el siguiente diagrama de barras se toma una muestra aplicada al grupo de control y grupo tratado de estudiantes de ingeniería electrónica de segundo semestre, comparando la guía convencional Vs guía con Lego, los datos que se obtiene en conjunto de modo discreto son:

Tiempo de toma de datos:

Laboratorio convencional = Bajo =  $2$ 

Laboratorio con Lego  $=$  Alto  $=$  4

• Tiempo de análisis:

Laboratorio convencional = Medio =  $3$ 

- Laboratorio con Lego =  $Alto = 4$
- Trabajo en equipo:

Laboratorio convencional  $=$  Alto  $=$  4

Laboratorio con Lego = Muy alto =  $5$ 

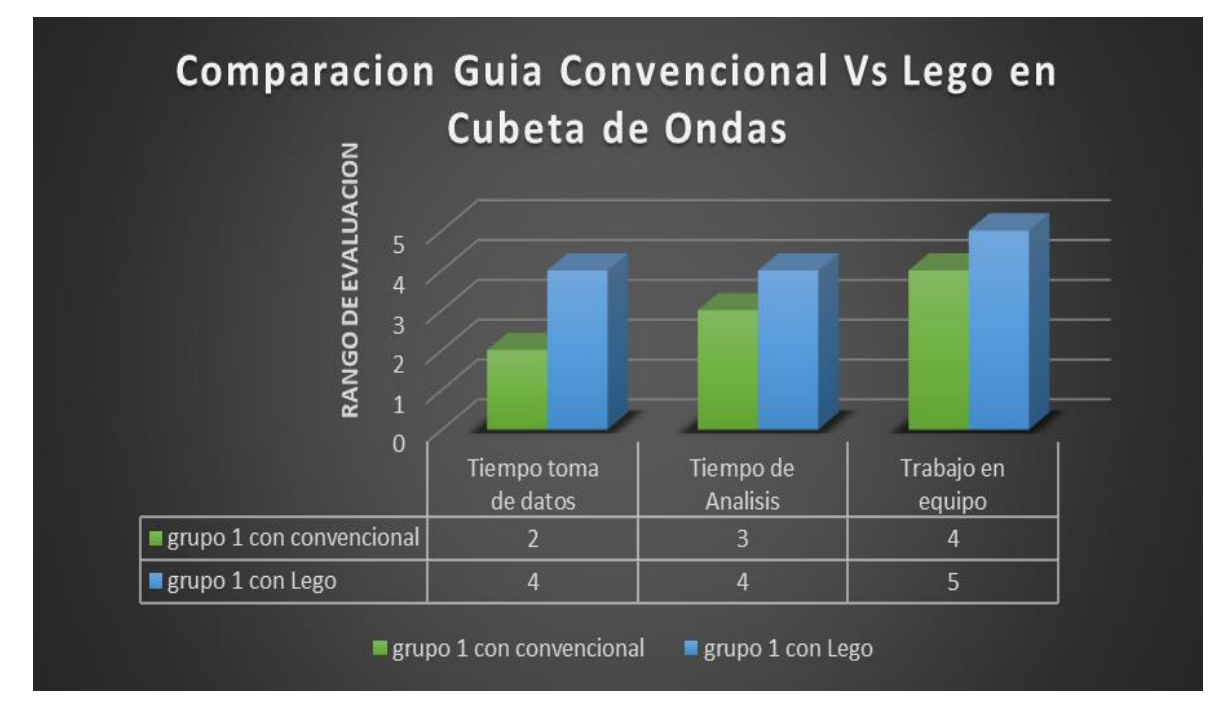

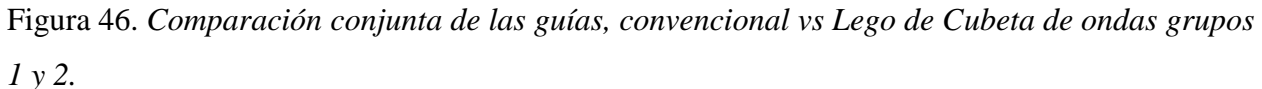

Experiencia de laboratorio

Esta rúbrica se elaboró para tener resultados de aceptación del grupo de control y grupo tratado de estudiantes de segundo semestre de ingeniería electrónica evaluado en tres características;

- Experiencia de laboratorio (regular, buena y muy buena),
- Que practica mejora el aprendizaje (lego o convencional)
- Con qué herramienta se facilita el aprendizaje (lego o convencional).

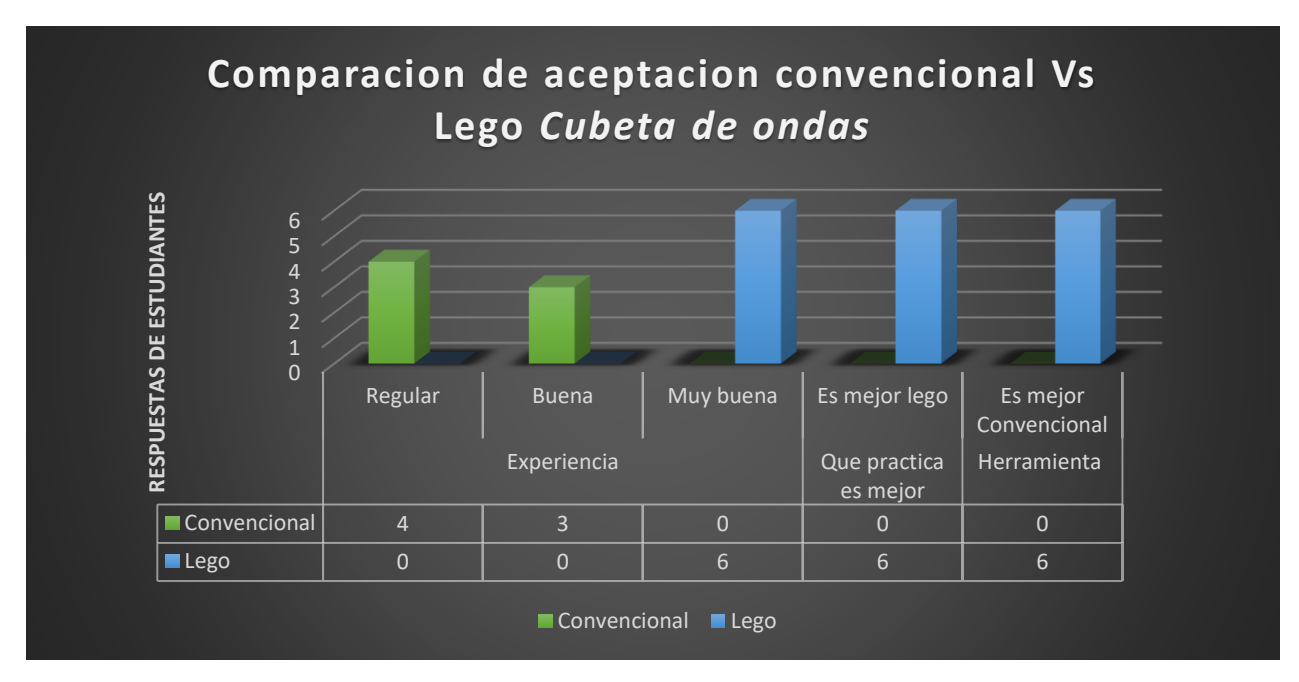

Figura 47. *Comparación conjunta de las guías, convencional vs Lego de experiencia de laboratorio.* 

#### **Calidad de conclusiones**

Dando continuidad a la evaluación se crea otra rúbrica para tener resultados de calificación de las respuestas obtenidas por parte de estudiantes de segundo semestre de Ingeniería Electrónica.

#### Tabla 24.

*Rubrica de evaluación para calidad de conclusiones Cubeta de Ondas* 

| Parámetros evaluativos                                |                                           |                                                                |                                                     |                                     |  |  |  |  |
|-------------------------------------------------------|-------------------------------------------|----------------------------------------------------------------|-----------------------------------------------------|-------------------------------------|--|--|--|--|
| Núm.<br>Pregunta                                      |                                           |                                                                |                                                     |                                     |  |  |  |  |
| Para<br>pregunta se<br>le dio un<br>valor de 2 a<br>5 | Inadecuado 2                              | Puede mejorar 3                                                | Satisfactorio 4                                     | Excelente 5                         |  |  |  |  |
| л.                                                    | no registra los<br>datos con<br>precisión | utiliza uno o dos<br>muestras pero se<br>requiere más<br>datos | Presenta datos<br>pero la gráfica no<br>corresponde | contesta con<br>precisión los datos |  |  |  |  |

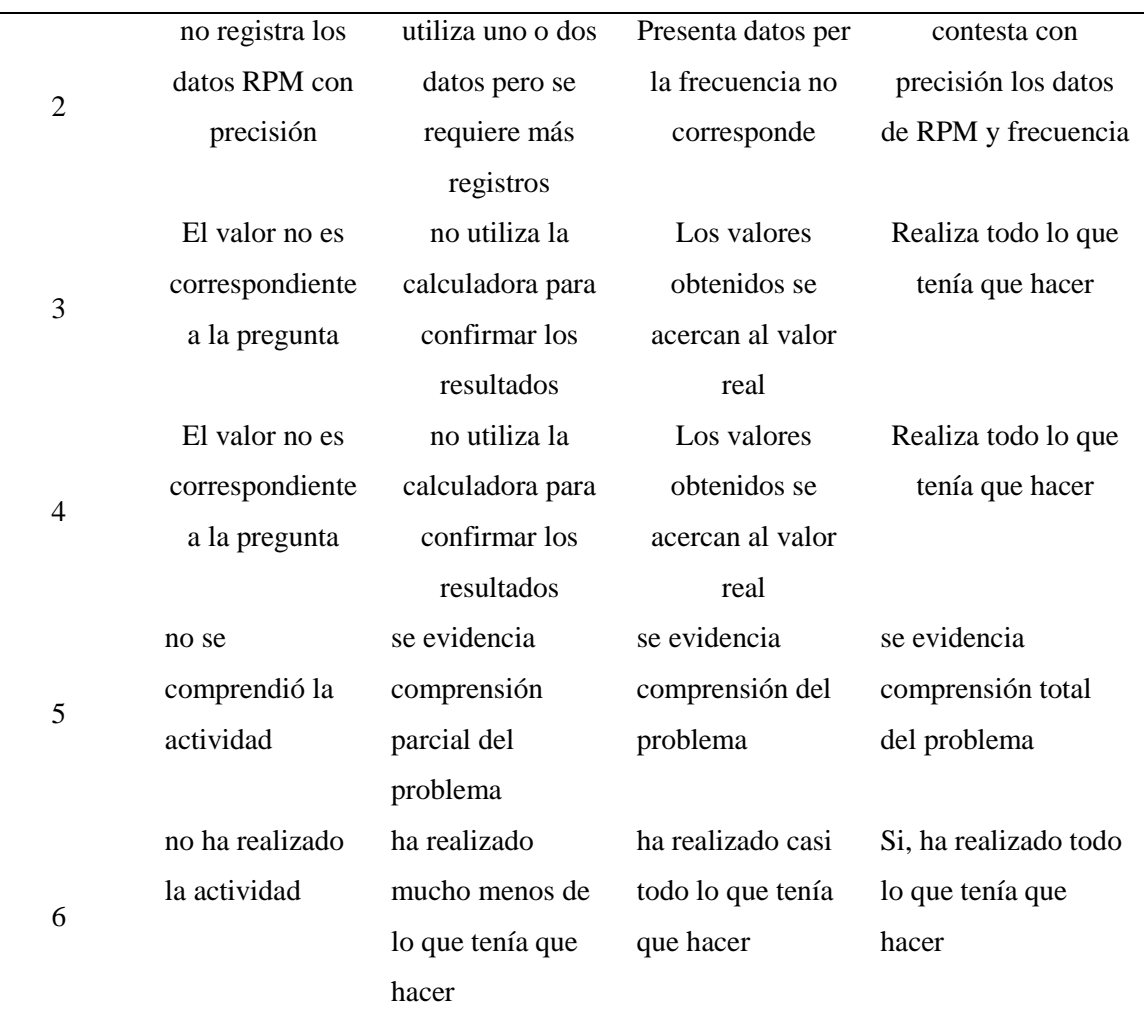

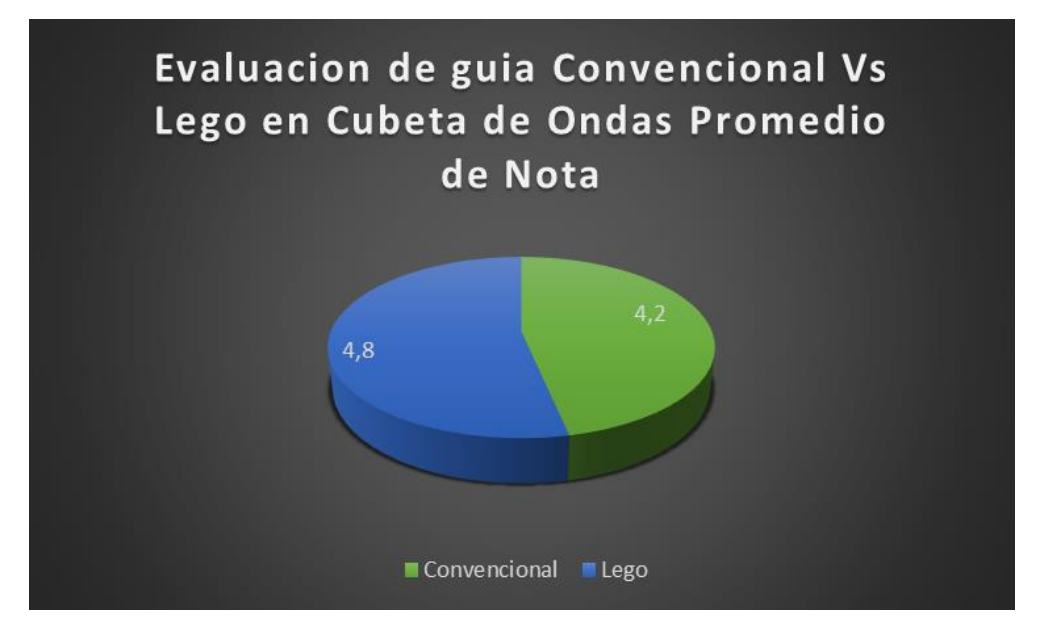

Figura 48. *Comparación conjunta de las guías, convencional vs Lego Calidad de conclusiones*

Para concluir el experimento se pude evidenciar mayor aceptación con la herramienta lego, sus datos están en los rangos de alto y muy alto como se aprecia en la tabla de tiempos de variables de estudio.

**4.3.5 Conclusión de resultado de la aplicación en Cubeta de ondas.** El uso de guías prácticas de laboratorio, como instrumentos para resolver una actividad (construcción del concepto de onda y fenómenos ondulatorios), favorece el aprendizaje ayudando a visualizar a largo y mediano plazo el cómo se podría fortalecer los procesos cognitivos y poner un balance entre habilidades del conocimiento teórico practico y debilidades del alumno.

La programación y las piezas que componen el set Lego se consideran instrumentos que favorecen la construcción de conocimientos, expanden las posibilidades de imaginación para manipular y transformar los objetivos propuestos, ayudando al desarrollo de funciones psicológicas que permiten interpretar, organizar, planificar, comprender, relatar, seleccionar, toma de decisiones y representar el conocimiento empleado en diferentes lenguajes.

Con los resultados obtenidos en el análisis del sistema de evaluación R&R, permite dar parámetros de la calidad de aceptación del laboratorio implementado con Lego, en conjunto al desarrollo de la práctica, las variables de estudio fueron aplicada obteniendo como resultado un porcentaje de 4.6 % para la práctica con Lego y un porcentaje de 3.6 para el laboratorio convencional. Se adjunta una imagen de percepción de la práctica vivida por los estudiantes.

#### **4.4 Práctica 4: Efecto Doopler**

Se hizo un estudio de reproducibilidad, mediante el software Studio 2.0 se realizó un manual de armado, su respectiva programación, uso de la base para la cubeta de ondas para esta guía mediante el uso de la cubeta de ondas

Mediante la búsqueda de antecedentes y guías que visualicen este fenómeno en el laboratorio de la Universidad CESMAG se demuestra que no hay guías prácticas que den a entender de una manera interactiva el efecto Doopler haciendo por lo que se procedió al uso de la plataforma y set lego Mindstorms Ev3 para demostrar este principio.

Es una guía demostrativa que permite demostrar de manera visual el fenómeno descubierto por Christian Doopler

**4.4.1 Descripción del montaje.** Para el desarrollo de la práctica se utiliza un soporte y recipiente para agua, rectangular, transparente y con poco fondo, el nivel del agua debe estar a 1 cm aproximadamente.

Para la demostración visual del prototipo se utiliza un motor mediano del set de Lego, el cual genera perturbaciones lineales (ondas planas) o puntuales (ondas circulares), con una potencia de 75 w. Para el desplazamiento del móvil se utiliza dos motores grandes con una potencia de 15w y la distancia de recorrido del móvil se programa en sentido de ida y vuelta a una distancia de 30 cm.

Adicionalmente a lo descrito se hace uso de una lámpara de 10w, situada en la parte de abajo de la cubeta de ondas, que enfoca el haz luminoso hacia la pantalla traslucida, una doble pantalla en la parte superior que permite ubicar una hoja de papel para el dibujo y trazado de los frentes de ondas que se generan.

Para el funcionamiento adecuado de esta práctica es necesario la estructura de cubeta de ondas, el manual de armado, set de piezas Lego, reflector de luz y cargar el código por bloques creado para esta simulación.

Finalmente, estos elementos se articulan y se sincronizan en conjunto para observar el funcionamiento del principio del efecto Doopler.

**4.4.2 Aplicación de la guía.** Se presenta el modelo de la guía de practica correspondiente para esta sección denominada PRACTICA 4, con ella se evalúa y se determina a el estudiante el grado de adaptación, apropiación de conocimientos y análisis de resultados. El objetivo de la prueba es demostrar el funcionamiento del efecto Doopler, junto a esto, los elementos, piezas que se utilizan para esta prueba.

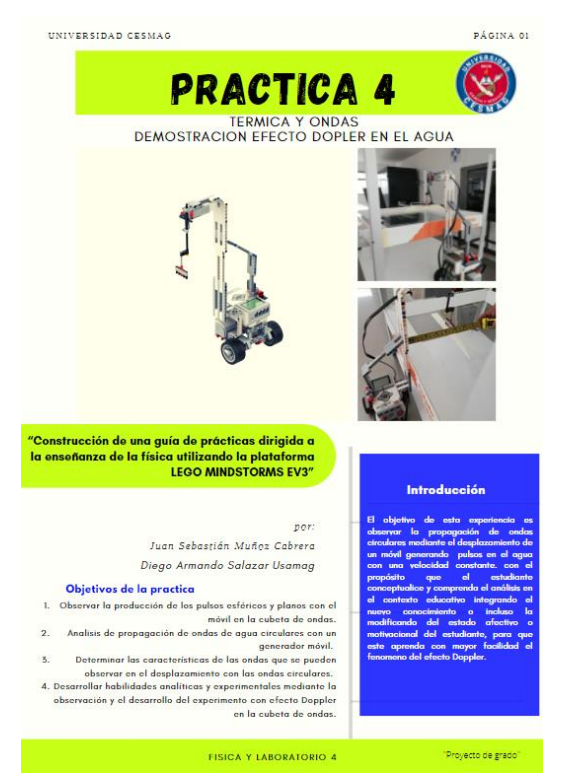

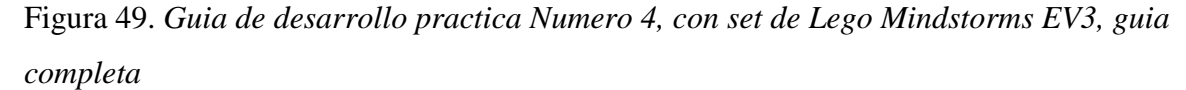

**4.4.3 Descripción del experimento.** Se realizó un diagnóstico preliminar para la aplicación de la guía de laboratorio con una demostración visual del efecto Doopler en una cubeta de ondas.

A los estudiantes de química de séptimo semestre de la Universidad CESMAG, era conveniente establecer qué tipo de saberes previos y conocimientos tenían los estudiantes del grupo tratado con respecto a los temas seleccionados de la guía para desarrollar y aplicar en los mismos, se realizó un diagnóstico preliminar, de la siguiente forma:

1. Primeramente se realizó una socializaron oralmente en conjunto con el profesor del área de física para dar un ambiente de trabajo y resultados.

2. A los estudiantes y docente que acompaña la práctica, se les presento unas encuestas virtuales de conocimientos previos las cuales pudieron diligenciar con precisión. (ver Apéndice 24)

3. En estas preguntas que se menciona anteriormente los estudiantes conocían una apreciación del efecto Doopler, pero no entendían bien los conceptos, cabe anotar que después de acudir a ejemplos cotidianos, ellos pudieron entender mejor y de este modo dar ejemplos relacionados con dicho tema despertando el interés en la utilización del set Lego.

Cuando se aplicó el test de conocimientos indagando acerca de la temática, se identificó falencias y dificultades en la solución de la prueba se quedaron callados, se miraban unos a otros sin responder nada, con base a este silencio y a las respuestas dadas anteriormente se observó que los estudiantes no tenían claro el tema de efecto Doopler, por lo cual era necesario reforzarles esta temática con una demostración experimental.

Una vez aplicada la guía de laboratorio se pudo evidenciar de forma visual el fenómeno ondulatorio donde los estudiantes pudieron desarrollar el laboratorio de manera satisfactoria. Los tiempos de la prueba fueron de 1 hora 30 minutos.

**4.4.4 Resultados de la aplicación.** Luego de aplicar y desarrollar la guía se obtuvieron los siguientes resultados y porcentajes de estudio y aceptación de la práctica a nivel grupal. Cabe resalta que en el apartado descripción del experimento se trabajó con el grupo tratado de estudiantes del programa de licenciatura en química de séptimo semestre. La práctica se desarrolla en una sesión para laboratorio con el set de Lego, como se muestra en la figura 44.

En la siguiente imagen, describe la explicación por el estudiante tutor, el funcionamiento del montaje para cubeta de efecto Doopler.

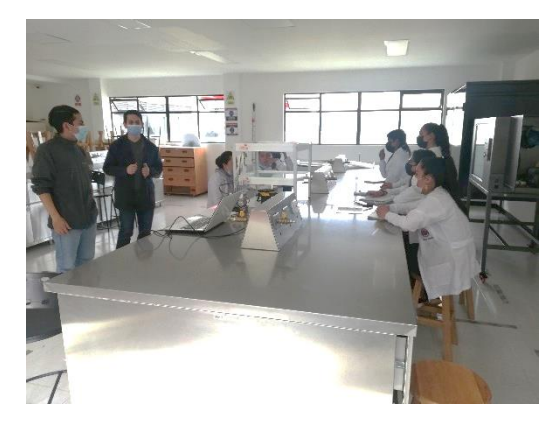

Figura 50. *Demostración del efecto Doopler con el set Lego Mindstorms EV3.* 

Para el análisis de los resultados se toma una muestra del apartado; datos y preguntas, guía de laboratorio con lego. Presentando una evaluación en conjunto de todas las variables de estudio. Obteniendo un porcentaje de calificación de acuerdo al desarrollo de la prueba. Figura 45.

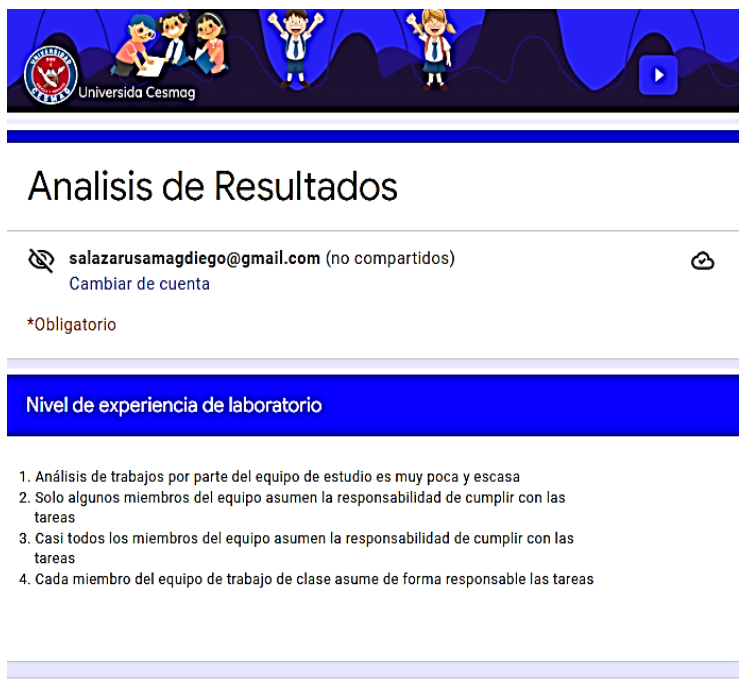

Nivel de experiencia de laboratorio \*

#### Figura 51. *Formato para evaluación de las variables de estudio*

Para Efecto Doopler se obtiene el siguiente diagrama de barras se toma una muestra aplicada al grupo tratado de estudiantes de licenciatura en Química de séptimo semestre, en el desarrollo de la guía de laboratorio con Lego, los datos que se obtiene en modo discreto son:

- Tiempo toma de datos
	- Laboratorio con Lego  $=$  Alto  $=$  4
- Tiempo de análisis:

Laboratorio con Lego  $=$  Alto  $=$  4

• Trabajo en equipo:

Laboratorio con Lego = Muy alto =  $5$ 

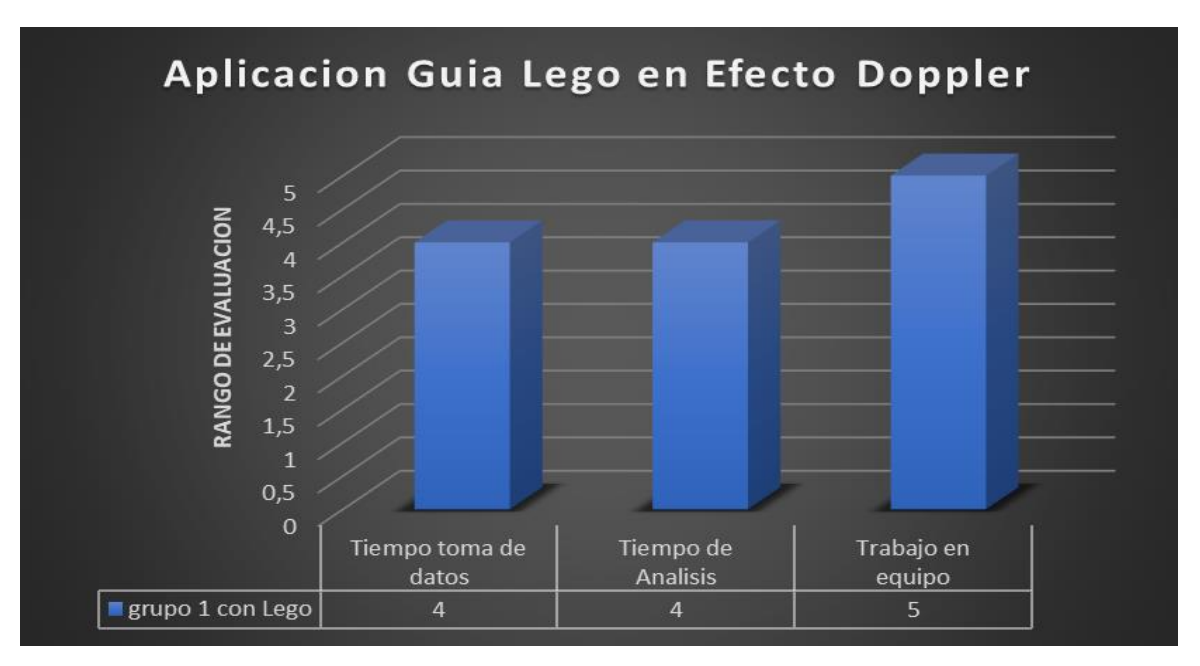

## Figura 52. *Diagrama de barras practica con Lego*

## Experiencia de laboratorio

Esta rúbrica se elaboró para tener resultados de aceptación del grupo tratado de estudiantes de séptimo semestre de Licenciatura en Química evaluado en tres características;

- Experiencia de laboratorio (regular, buena y muy buena),
- Que practica mejora el aprendizaje (lego o convencional)
- Con qué herramienta se facilita el aprendizaje (lego o convencional).

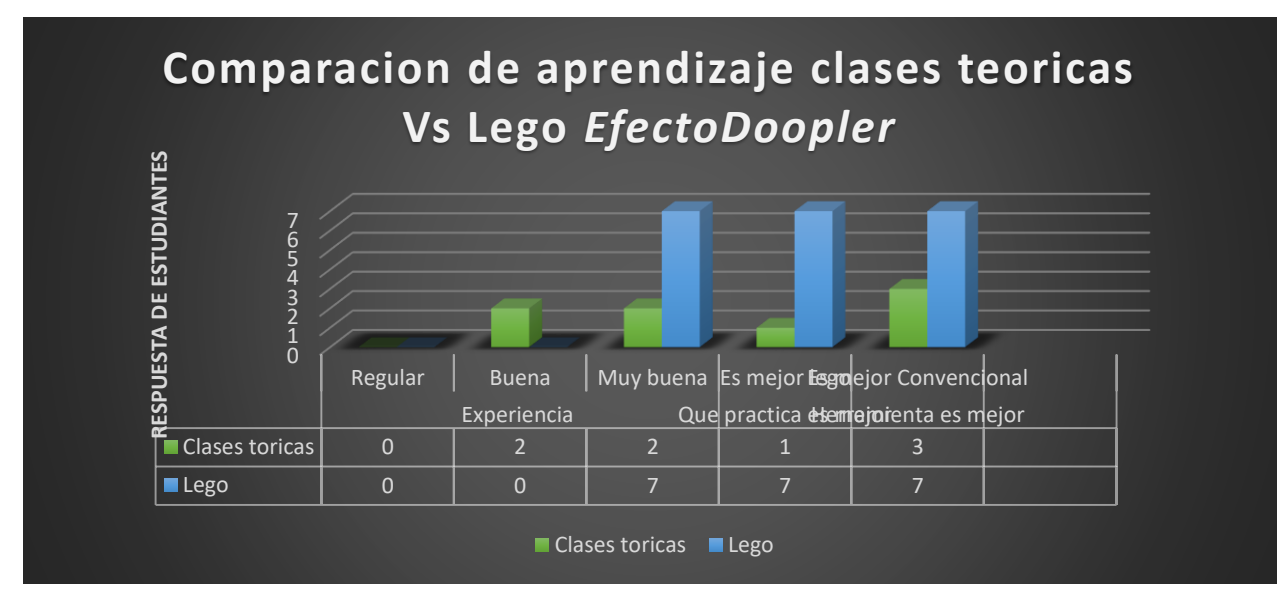

Figura 53. *Comparación conjunta de clases teóricas frente a prácticas de laboratorio*

## **Calidad de conclusiones**

Dando continuidad a la evaluación se crea otra rúbrica para tener resultados de calificación de las respuestas obtenidas por parte de estudiantes de séptimo semestre de Licenciatura en Química.

Tabla 25.

*Rubrica de evaluación para calidad de conclusiones Efecto Doopler*

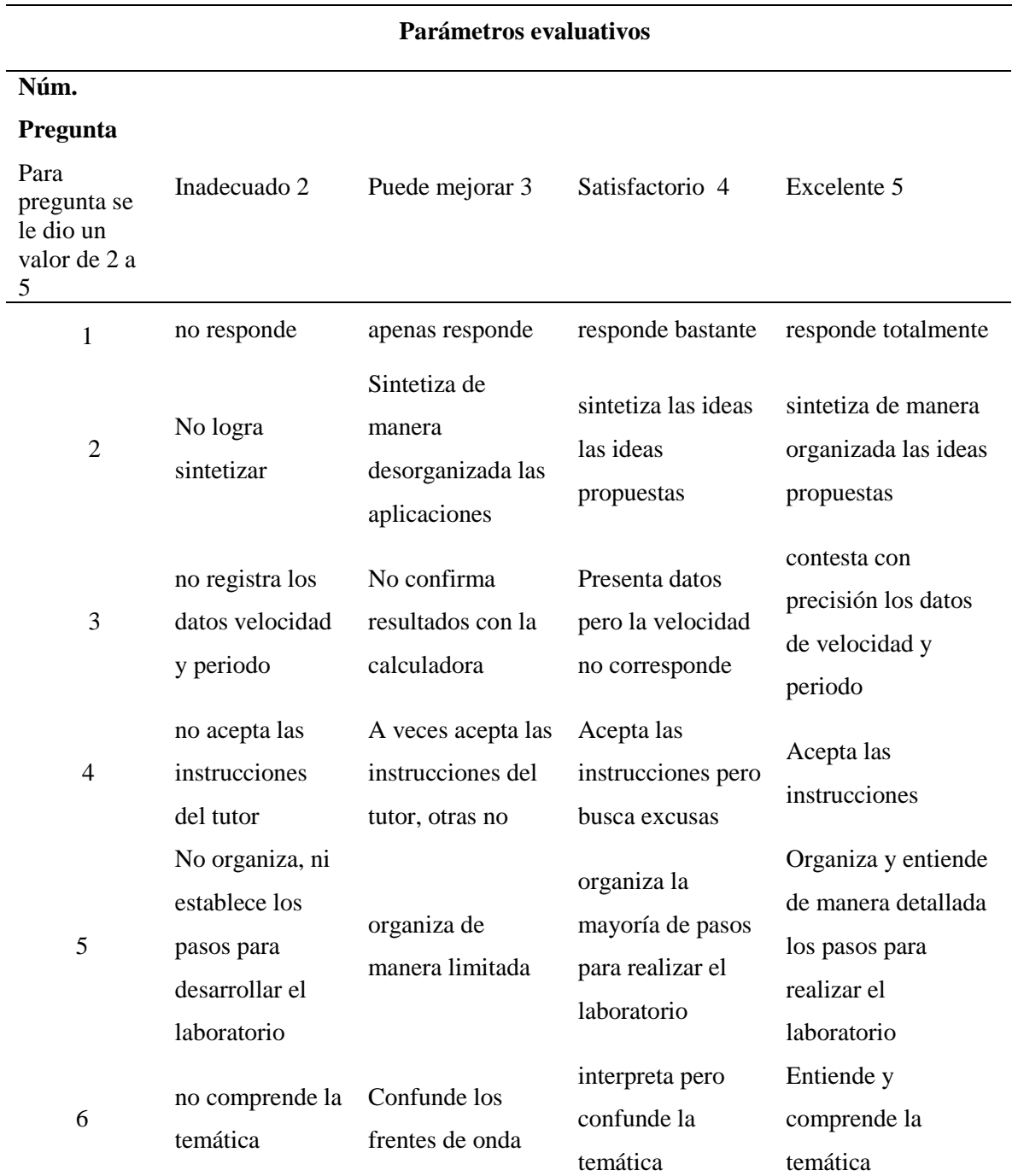

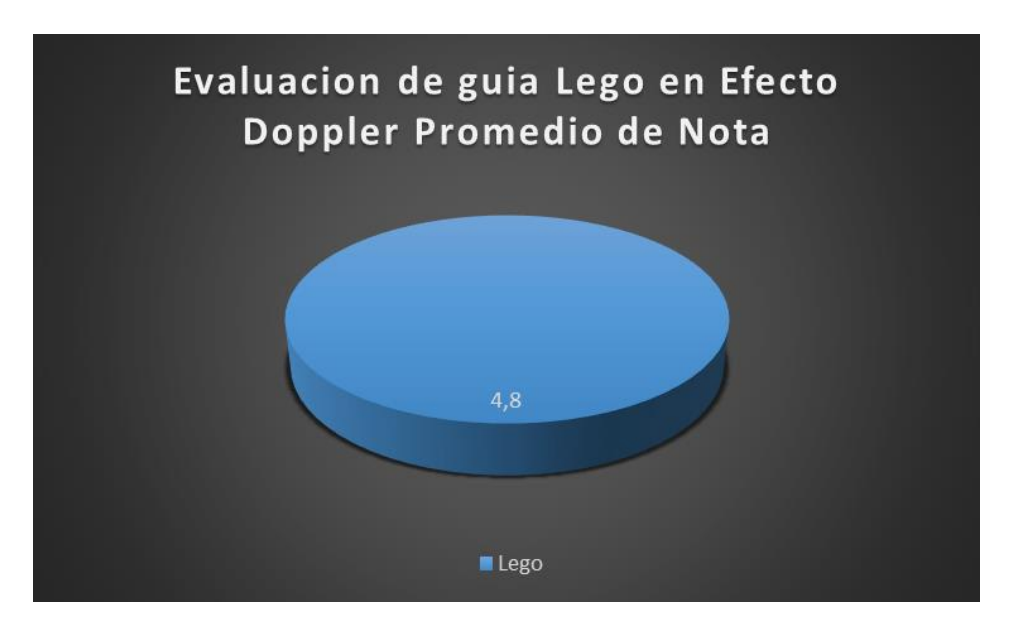

#### Figura 54. *Porcentaje de evaluación efecto Doopler.*

Para concluir el experimento se puede evidenciar buena aceptación por parte del estudiante, sus datos están en los rangos de alto y muy alto como se aprecia en la tabla de tiempos de variables de estudio.

**4.4.5 Conclusión de resultado de la aplicación para efecto Doopler.** Se recomienda que el robot LMEV3, se incluya en el desarrollo de experimento de laboratorio.

Tal como Fisca, Quimia entre otros, los resultados para el estudio del efecto Doopler son los esperados ya que concuerdan con la teoría. En el experimento puede variar la velocidad según se programe en el código. Además, los estudiantes lograron llevarse otra percepción de este movimiento ondulatorio, ya que ellos mismos referenciaron que esta activad permitió obtener un mejor entendimiento frente a la teoría vista en el aula de clase. Para completar el nivel de aprendizaje fue necesario medir cuantitativamente la interacción del grupo tratado con las variables de estudio, su porcentaje para esta prueba a nivel grupal está en un 4.6%. Se adjunta una imagen de percepción de la práctica vivida por los estudiantes.

#### **Conclusiones**

La aplicación de esta estrategia de propuesta de aprendizaje en la Universidad CESMAG ha demostrado que la interacción con el robot LEGO MINDSTORMS EV3 han generado gran impacto en los estudiantes de Ingeniería Electrónica y Licenciatura en Química ya que despertó el interés con el ánimo de seguir con el desarrollo de más proyectos aprovechando al máximo esta herramienta para diseñar, construir y programar.

Se cumplió el objetivo general del proyecto al haber logrado evaluar los resultados de la enseñanza de la física en los estudiantes del programa de ingeniería electrónica en la Universidad CESMAG, con el uso de la plataforma LEGO Mindstorms EV3.

En cuanto a los objetivos específicos, se cumplió cada uno de ellos. Identificando las practicas a desarrollar, diseño instruccional empleado para el desarrollo de guías con el modelo ADDIE y evaluación del aprendizaje de las guías prácticas de laboratorio.

El uso de la herramienta robóticas en la física ayuda a la generación de actividades didácticas, generando mayor retención de la información y apropiación de las temáticas con un entorno más amigable obteniendo así un porcentaje de aceptación de 4,7 para el uso de la herramienta Lego y un porcentaje de aceptación de 3,7 para laboratorios convencionales.

El diseño propuesto para M.R.U (Movimiento Rectilíneo Uniforme) se puede extender y ampliar para futuras implementaciones, como el caso de M.R.U.V (Movimiento Rectilíneo Uniformemente Variado) como ejemplo determinar la aceleración de un móvil y demostración de la segunda ley de Newton por su diseño estructural, generando impacto a nuevas demostraciones de laboratorio e implementaciones con el set de Lego.

Existieron problemas que se encontraron a medida que se avanzaba en el desarrollo del proyecto de investigación. Al momento de aplicar un fenómeno físico (ondas en cuerdas) con el posible prototipo Lego. los motores grande y mediano no cumplieron con la frecuencia mínima requería para demostrar este experimento.

Esta investigación se hizo para plantear una propuesta pedagógica STEM que al ser implementada fortalezca las competencias en la enseñanza de la física para estudiantes de Ingeniería Electrónica y Licenciatura en Química.

 Se evidencio que la resolver la propuesta pedagógica STEAM el proceso teórico y practico dentro del desarrollo de la prueba fortaleció los conocimientos aplicados. Despertando gran interés y colaboración del trabajo en equipo de manera eficaz, desempeñando roles activos por parte de ellos y escuchando al grupo de trabajo para llegar a soluciones en conjunto.

En el desarrollo de las guías nos encontramos con fallas defectuosas de los elementos utilizados para la ejecución de laboratorios convencionales en M.R.U. Como el estado del cronometro digital, sensores magnéticos, recalentamiento de la bobina, y limitación de distancia en el carril de Fletcher.

Para el caso de caída libre, el sistema de poleas del laboratorio convencional no estaba en un estado óptimo de uso, por lo cual se le realizo su respectiva reparación de la base, poleas, cuerda y nivelación de su estructura.

Así mismo se realizaron arreglos a la estructura de cubeta de ondas por filtración de agua que presentaba en sus extremos laterales modificando su estructura para lograr observar de mejor manera este fenómeno.

Con la utilización del de diseño ADDIE facilita la elaboración de materiales didácticos que atienden los ritmos de aprendizaje de los estudiantes de ingeniería con diversidad.

De acuerdo a la información recolectada sobre diseños de laboratorio convencionales Para demostrar la guía de laboratorio practico de efecto Doopler se encontró dificultades, ya que en la Universidad CESMAG no se tiene un laboratorio convencional que demuestre esta práctica.

Como se muestra en los resultados de las encuestas el aprendizaje con robótica es de agradable aceptación por parte de los estudiantes y docentes del área de Física, ya que ayuda a que tengan una labor más efectiva, aprendiendo a través de la experiencia teórico-práctica, pues estimula a los estudiantes a tener un mejor desempeño e interés por resolver e interpretar los fenómenos físicos.

#### **Recomendaciones**

A partir de la experiencia con la demostración práctica de las guías, surgen algunas recomendaciones para la profundización de la investigación, estas se describen a continuación:

Se recomienda que los robots legos utilizados para esta investigación se les realice su respectivo mantenimiento preventivo, calibración de sensores, y actualización de software para realizar mediciones y obtener resultados óptimos.

Se recomienda, dar continuidad a la investigación para el desarrollo de nuevas prácticas y modelos de laboratorio. Los temas identificados y aplicables con la herramienta LMEV3, para cinemática y dinámica son: movimiento circular, arreglos, fuerza y torques.

En el caso de oscilaciones y ondas mecánicas intervenir en temas como: optimización de sistemas, Movimiento Armónico Simple, oscilaciones amortiguadas y oscilaciones forzadas.

Promover talleres y curso de capacitación en robótica con la herramienta Lego Mindstorms EV3, orientado a los estudiantes del programa de ingeniería y licenciatura en química de la Universidad CESMAG.

Para el diseño de los manuales en el software Studio 2.0, es necesario instalar un driver LDcad, el cual ayudara a la implantación y conexión del cableado en este programa.

Otra recomendación, es tener al P-Brick con buena carga de batería que permita realizar mediciones precisas para la recolección de datos.

Se recomienda ampliar la muestra para aplicar las encuestas y rubricas presentadas. De esta manera se obtendrán resultados más significativos y más completos, generando impacto en uso de la robótica educativa en los estudiantes.

#### **5. Referencias**

- Afari, E., & Khine, M. (2017). Robotics as an Educational Tool: Impact of Lego Mindstorms. *International Journal of Information and Education Technology, 7*(6), 437-442. doi:10.18178/ijiet.2017.7.6.908
- Aldana, M., & Buitrago, J. (2015). *Experiencias de enseñanza y aprendizaje utilizando lego® mindstorms para estudiantes de primer semestre en el programa de ingeniería de sistemas y computación de la Universidad del Quindío.* Obtenido de Encuentro Internacional de Educación en Ingeniería: https://acofipapers.org/index.php/eiei/article/download/1115/1117
- Alegsa, L. (2010). *Definición de formulario.* Obtenido de https://www.alegsa.com.ar/Dic/formulario.php
- Andrade, H., Wang, X., Du, Y., & Akawi, R. (2009). Rubric-Referenced Self-Assessmen and Self-Efficacy for Writing. *Journal of Educational Research, 102*(4), 287-302. doi:10.3200/JOER.102.4.287-302
- Centro de Ingeniería de la Calidad. (s.f.). *Estudio de Repetibilidad y Reproducibilidad R&R.* Obtenido de Cicalidad: https://www.cicalidad.com/articulos/PAPER%20R&R.pdf
- Chaudhary, V., Agrawal, V., Sureka, P., & Sureka, A. (2016). An Experience Report on Teaching Programming and Computational Thinking to Elementary Level Children Using Lego Robotics Education Kit. *IEEE Eighth International Conference on Technology for Education*(4), 38-41. doi:10.1109/T4E.2016.016
- Corchuelo, M. (2015). *Propuesta de lineamientos para el desarrollo de ambientes de aprendizaje en robótica a través del estudio de experiencias.* Obtenido de [Tesis de maestría, Universidad de la Sabana] Intellectum Unisabana: https://intellectum.unisabana.edu.co/bitstream/handle/10818/20274/Maria%20Alejandra
	- %20Corchuelo%20Sanchez%20(tesis).pdf?sequence=1
- Edacom. (2022). *Sensor Giroscopio EV3.* Obtenido de https://store.edacom.mx/products/sensorgiroscopio-

ev3#:~:text=El%20sensor%20girosc%C3%B3pico%20digital%20EV3,navegaci%C3%B 3n%20y%20controladores%20de%20juegos.

Edurobotic. (2022). *Lego Mindstorms Ev3.* Obtenido de https://www.edurobotic.es/lego-ev3/

- Fundación Nacional de Ciencias. (2019). *El equipo de escuelas secundarias urbanas y universitarias utilizara robots de lego para enseñar física.* Obtenido de https://www.coursehero.com/file/73011660/explicacion-de-articulos-antecedentesdocx/
- González, P., & Ospina, J. (2010). *Elaboración de guía práctica de laboratorio orientada a la enseñanza de la robótica.* Obtenido de [Tesis de pregrado, Universidad Tecnolótica de Pereira] Biblioteca UTP:

http://recursosbiblioteca.utp.edu.co/tesisd/textoyanexos/629892G643e.pdf

- Grasso, L. (2006). *Encuestas, elementos para su diseño y análisis .* Buenos Aires: Brujas.
- Innova Didactic. (2022). *Sensor color EV3.* Obtenido de https://shop.innovadidactic.com/es/legomindstorm/253-sensor-color-ev3.html

Innova Didactic. (2022). *Sensor Ultrasonido EV3.* Obtenido de https://shop.innovadidactic.com/es/lego-mindstorm/251-sensor-ultrasonido-ev3.html

- Martínez, M. (1999). *La nueva ciencia su desafío, lógica y método.* México: Trillas.
- Minitab. (2022). *Soporte técnico de Minitab 18*. Obtenido de https://support.minitab.com/esmx/minitab/18/
- Moreno, I., Muñoz, L., Serracín, J. R., Quintero, J., Pittí Patiño, K., & Quiel, J. (2012). La robótica educativa, una herramienta para la enseñanza-aprendizaje de las ciencias y las tecnologías. *Teoría de la Educación. Educación y Cultura en la Sociedad de la Información, 13*(2), 74-90. Obtenido de https://www.redalyc.org/pdf/2010/201024390005.pdf
- Qintana, O. y. (2013). *Competencias en lenguaje, matematicas, ciencias y fisica* (Vols. Vol.40 No.4 pp955-59). Ellos viven con el chip incorporado 1er congreso de Educacion STEAM. Obtenido de https://ww2.ufps.edu.co/public/archivos/oferta\_academica/d14ce56900ff86947ba222da14

29307a.pdf#page=53

Reyes, K., Narváez, J., & Arévalo, W. (2019). *Utilización del Lego Mindstorms Ev3 para la realización de prácticas de laboratorio en el área de física de los programas de ingeniería en la Institución Universitaria "Centro De Estudios Superiores María Goretti - Cesmag".* Obtenido de 2 Congreso Latinoamericano de Ingeniería: https://acofipapers.org/index.php/eiei/article/view/64/59

- Ro-botica. (2022). *ensor de contacto LEGO MINDSTORMS EV3.* Obtenido de https://www.robotica.com/Producto/Sensor-contacto-LEGO-MINDSTORMS-EV3/
- Romero, P., Aguilera, L., & Meza, O. (2013). *Programación de robots Lego Mindstorms.* Obtenido de Eumed: https://www.eumed.net/libros-gratis/2013/1237/que-es-legomindstorms.html
- Sánchez, J., & Chuquimarca, R. (2016). *El uso de lego mindstorms ev3 como recurso didáctico basado en la robótica educativa para desarrollar el pensamiento lógico en la asignatura de matemática de noveno año de educación general básica en la escuela Miguel Riofrío nº 2 de la ciudad de Loja*. Obtenido de [Tesis de pregrado, Universidad Nacional de Loja] Dspace UNL: https://dspace.unl.edu.ec/jspui/handle/123456789/11454
- Unir Revista. (2019). *Robótica educativa: ¿qué es y cuáles son sus ventajas?* Obtenido de https://www.unir.net/educacion/revista/robotica-educativa/
- Universidad Cesmag. (2019). *Líneas y sublíneas de investigacion Ingenieria Electronica.* Pasto.
- Vega, J., & Cañas, J. (2014). *Curso de Robótica en Educación Secundaria usando Constructivismo Pedagógico.* Obtenido de Jornadas de Innovación y TIC Educativas: https://gsyc.urjc.es/jmplaza/papers/jitice2014.pdf

Díaz, O. L., Muñoz, L. F. M., & Pastor, M. L. S. (2018). Análisis de la investigación sobre Aprendizaje basado en Proyectos en Educación Física. Revista Electrónica Interuniversitaria de Formación del Profesorado, 21(2), 27-42.

## **Apéndices**

# Apéndice 1. *Encuesta de conocimiento para Movimiento Rectiline Uniforme. Aplicada a estudiantes*

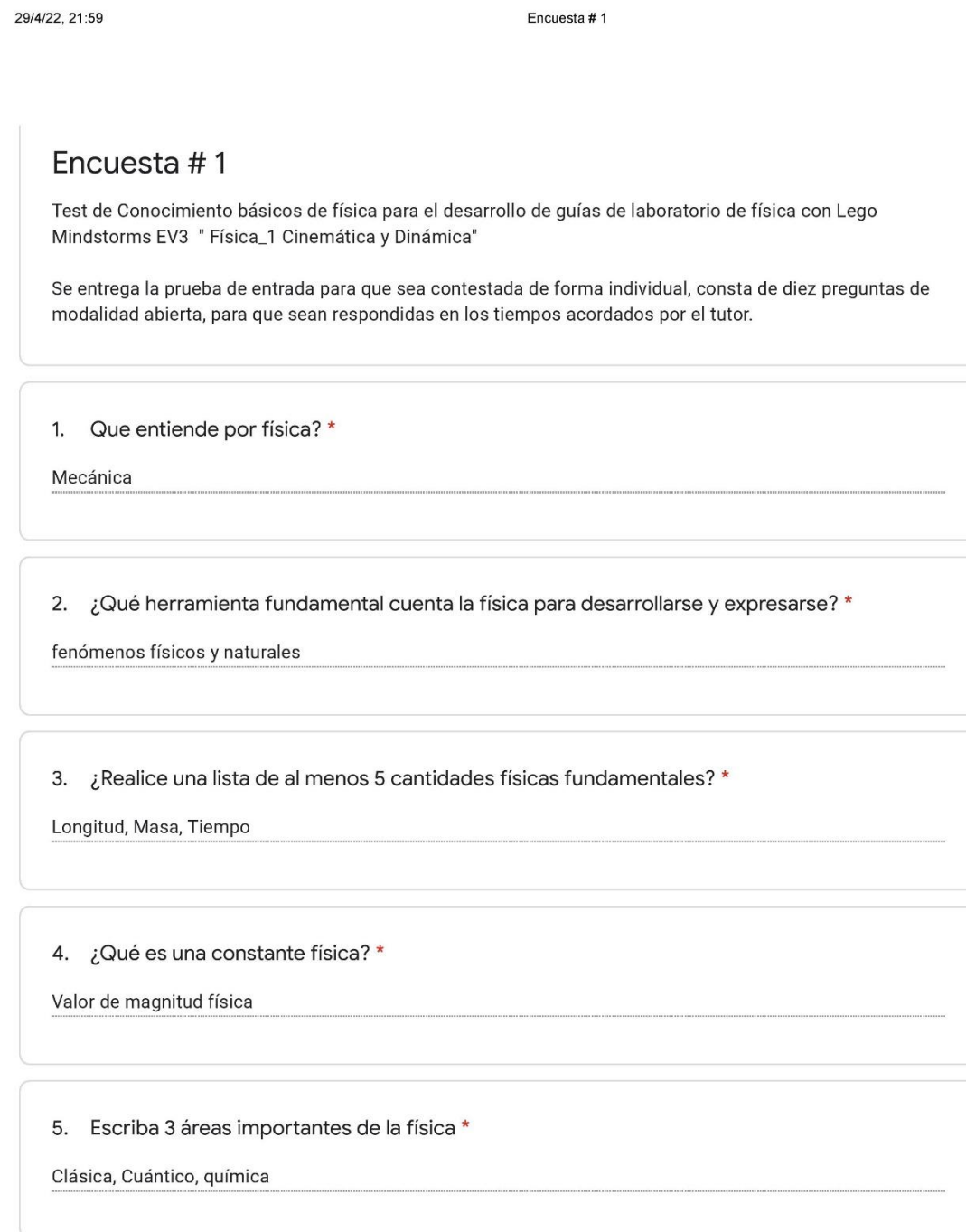

https://docs.google.com/forms/d/1sqkFt\_WwxFxIOEPUexWbpoajNDj\_x5wEX0i8Lm6Xp3E/edit#responses

29/4/22, 21:59

Encuesta #1

6. Describa algunas cantidades física que conozca? \*

Masa, tiempo, temperatura, Longitud, intensidad de corriente

8. ¿Qué es la distancia explique mediante un ejemplo? \*

Cambio de posicion

9. ¿Qué es el movimiento de un ejemplo? \*

Movimiento velocidad constante

10. ¿Qué es la velocidad de un ejemplo? \*

Desplazamiento de un cuerpo

Este contenido no ha sido creado ni aprobado por Google.

**Google Formularios** 

# Apéndice 2. *Encuesta para docente*

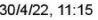

Preguntas para docentes

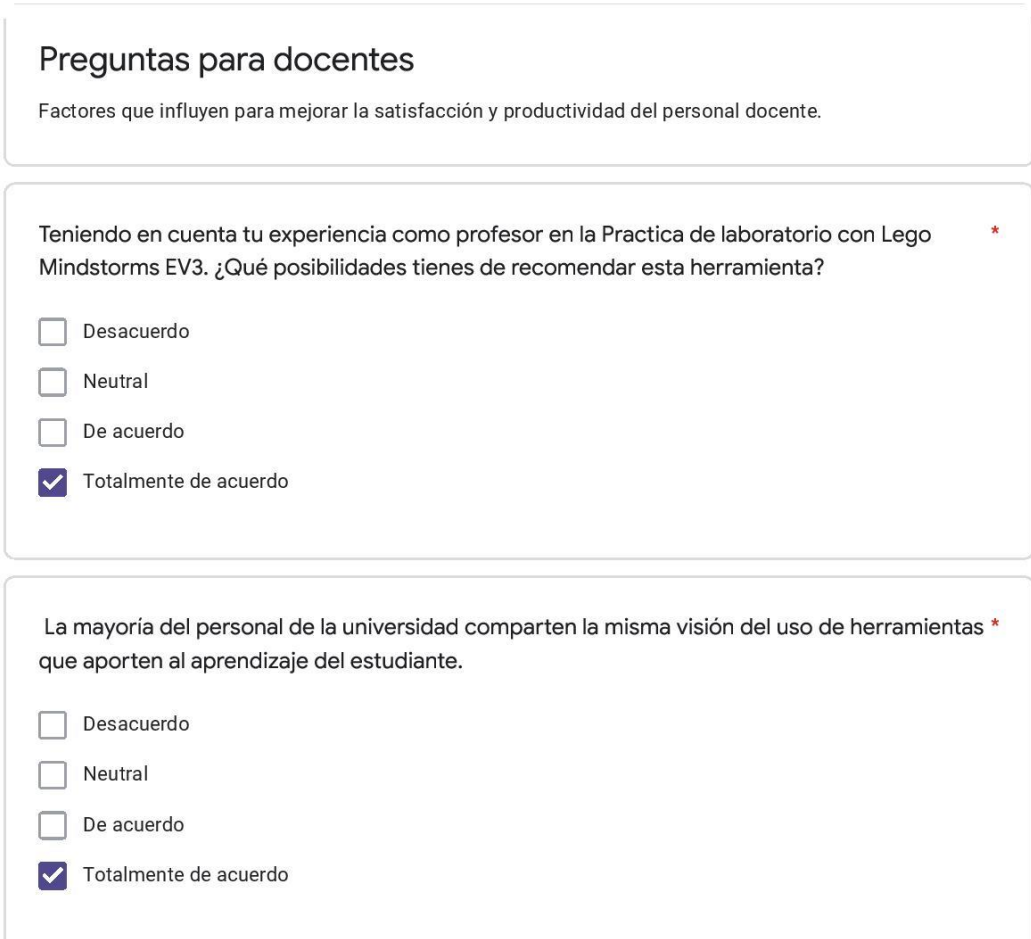

 $1/6$ 

https://docs.google.com/forms/d/1jAj9W4GMJTUGvrhWh3SXhO97JZgNeLGDFVPQZSS\_9X8/edit#responses

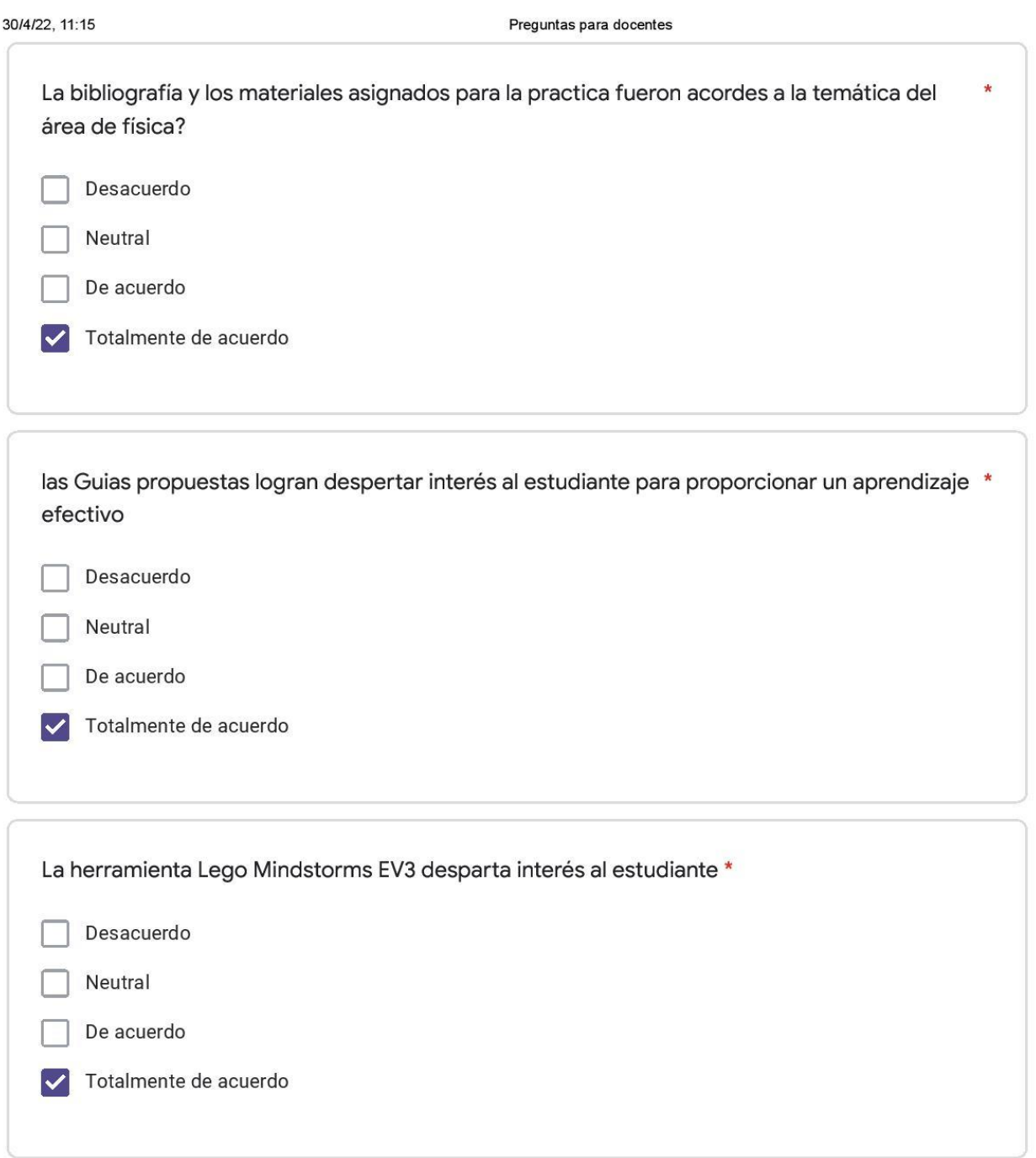

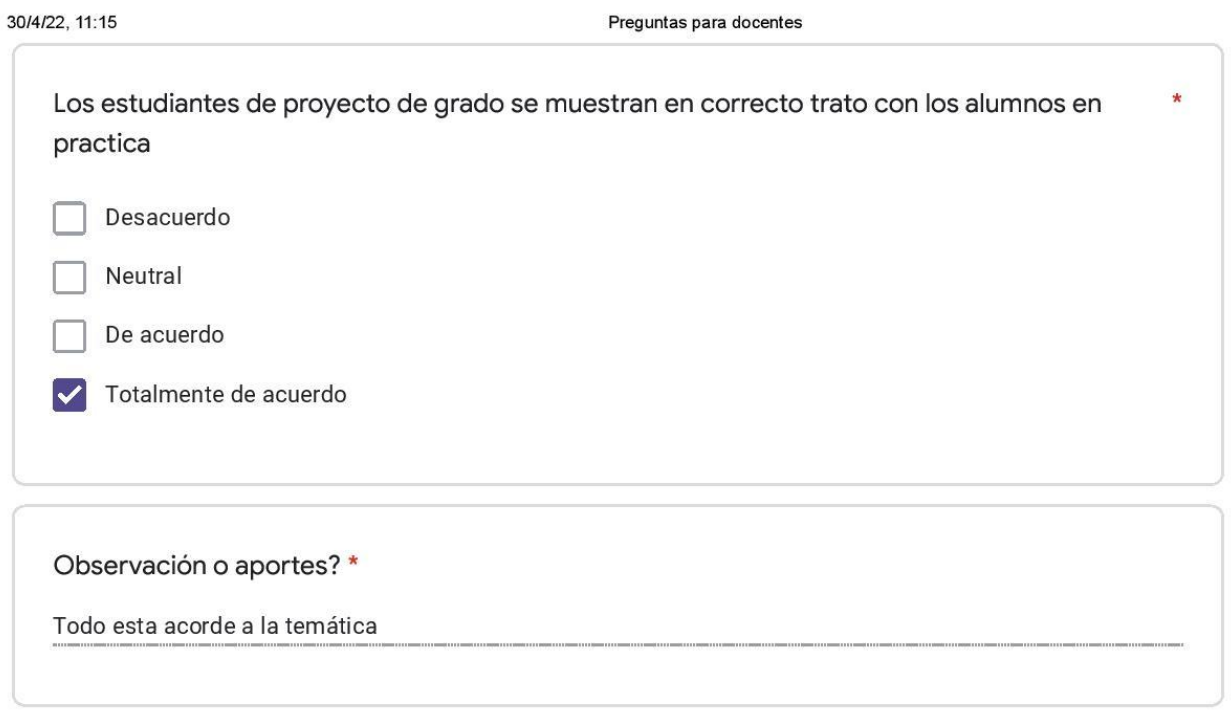

Este contenido no ha sido creado ni aprobado por Google.

**Google** Formularios

https://docs.google.com/forms/d/1jAj9W4GMJTUGvrhWh3SXhO97JZgNeLGDFVPQZSS\_9X8/edit#responses

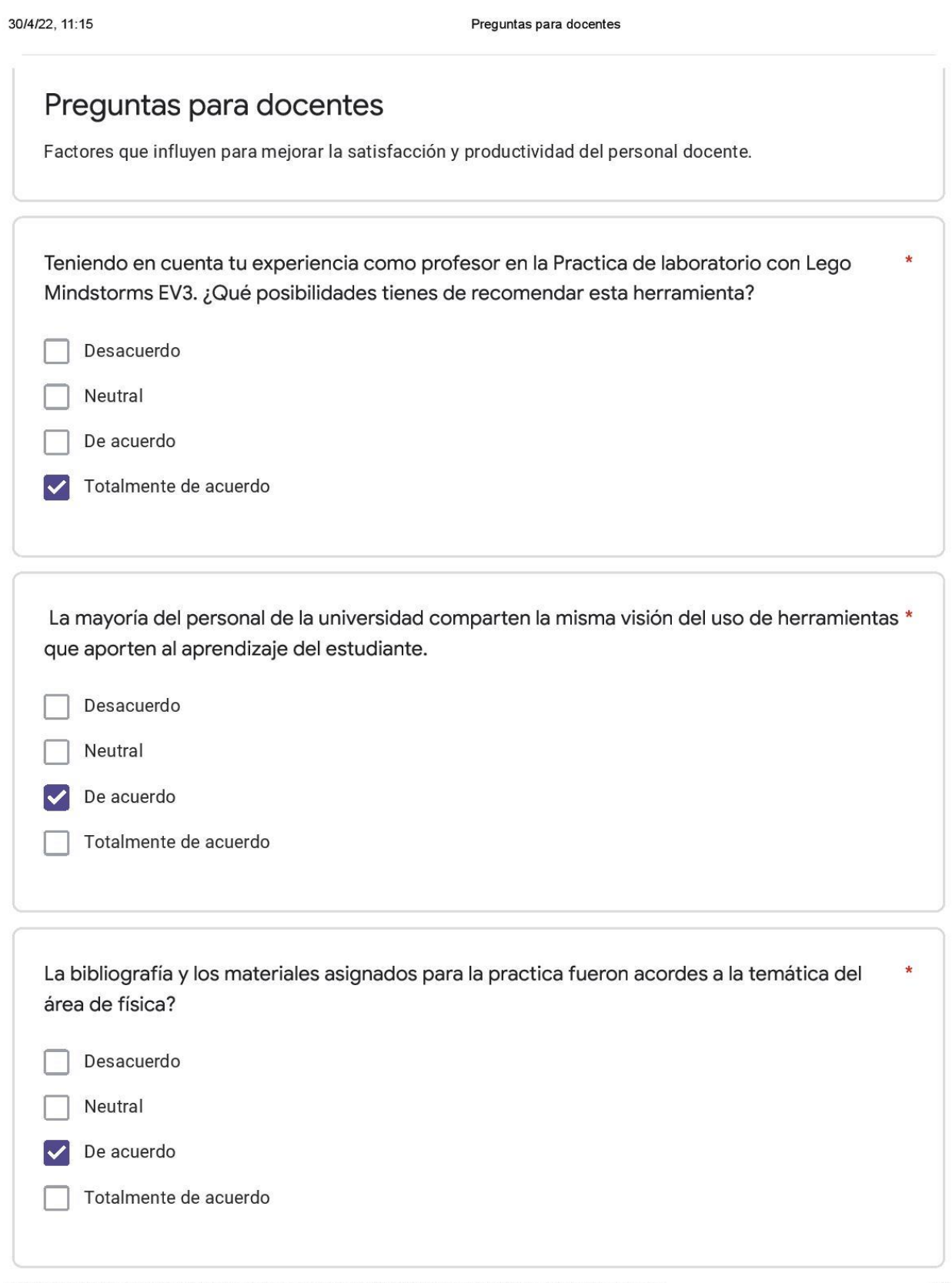

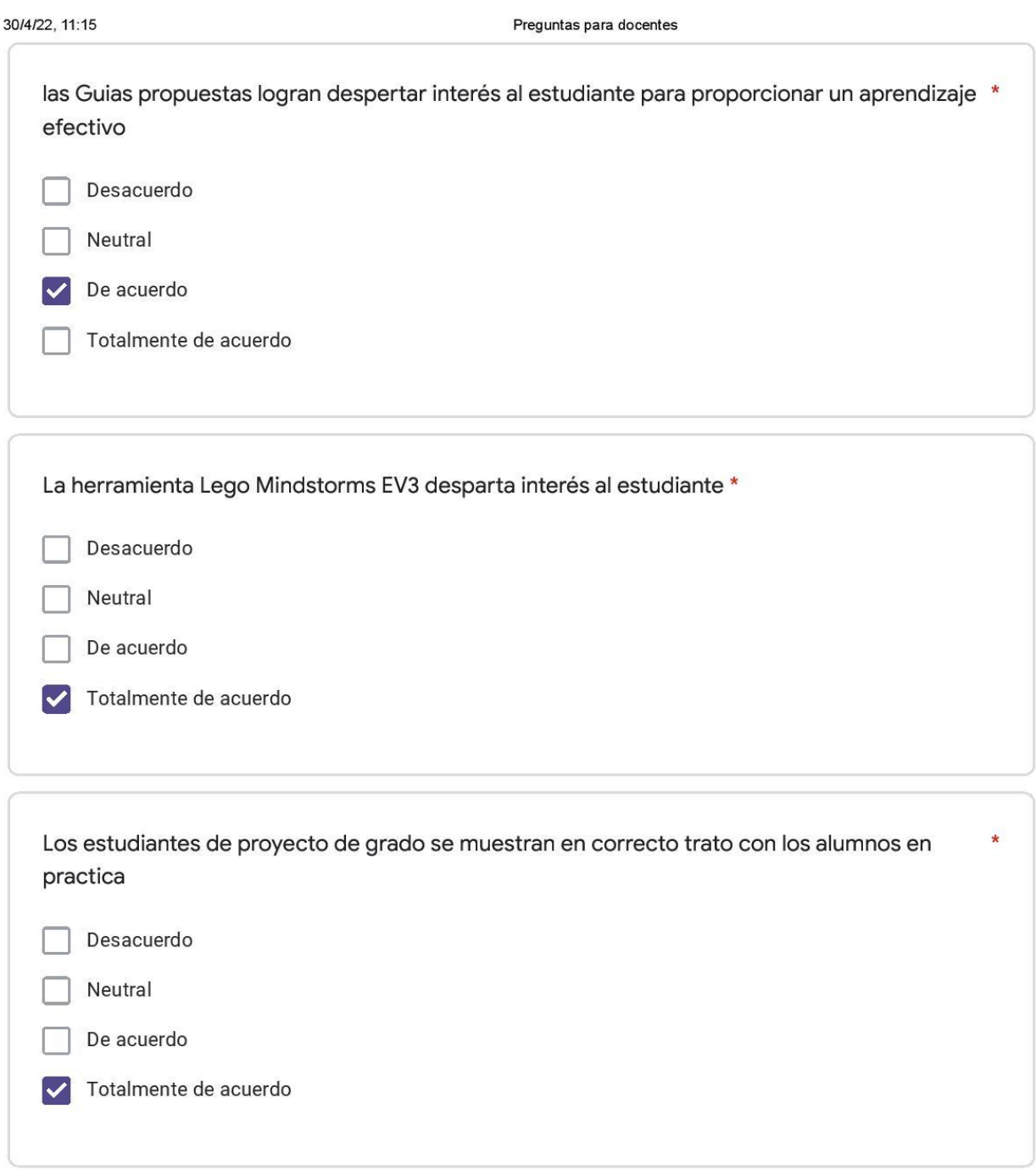

30/4/22, 11:15

Preguntas para docentes

Observación o aportes?\*

Me parece una herramienta muy didáctica para el desarrollo de prácticas de laboratorio. Permite complementar el trabajo experimental con la parte de programación. Muy interesante en la carrera de ingeniería electrónica.

Este contenido no ha sido creado ni aprobado por Google.

# **Google** Formularios

#### Apéndice 3. *Encuestas de aceptacion por estudiantes 1 semestre*

4/5/22, 08:42

Encuesta de aceptacion

## Encuesta de aceptacion

En la siguiente encuesta se presenta las experiencias de enseñanza y aprendizaje del trabajo realizado con estudiantes del programa de Ingeniera electrónica y Licenciatura en química de la universidad Cesmag. El objetivo es la presentación de tesis creada para la construcción de guías prácticas dirigida a la enseñanza de física utilizando la plataforma LEGO MINDSTORMS EV3. El propósito principal es crear espacios para el desarrollo de habilidades a través de interacción de laboratorios convencionales frente a laboratorios con Lego.

Selecciona el programa

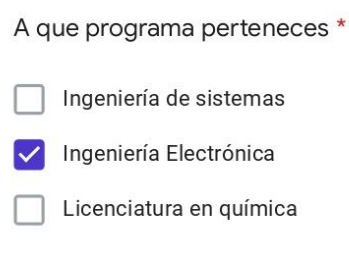

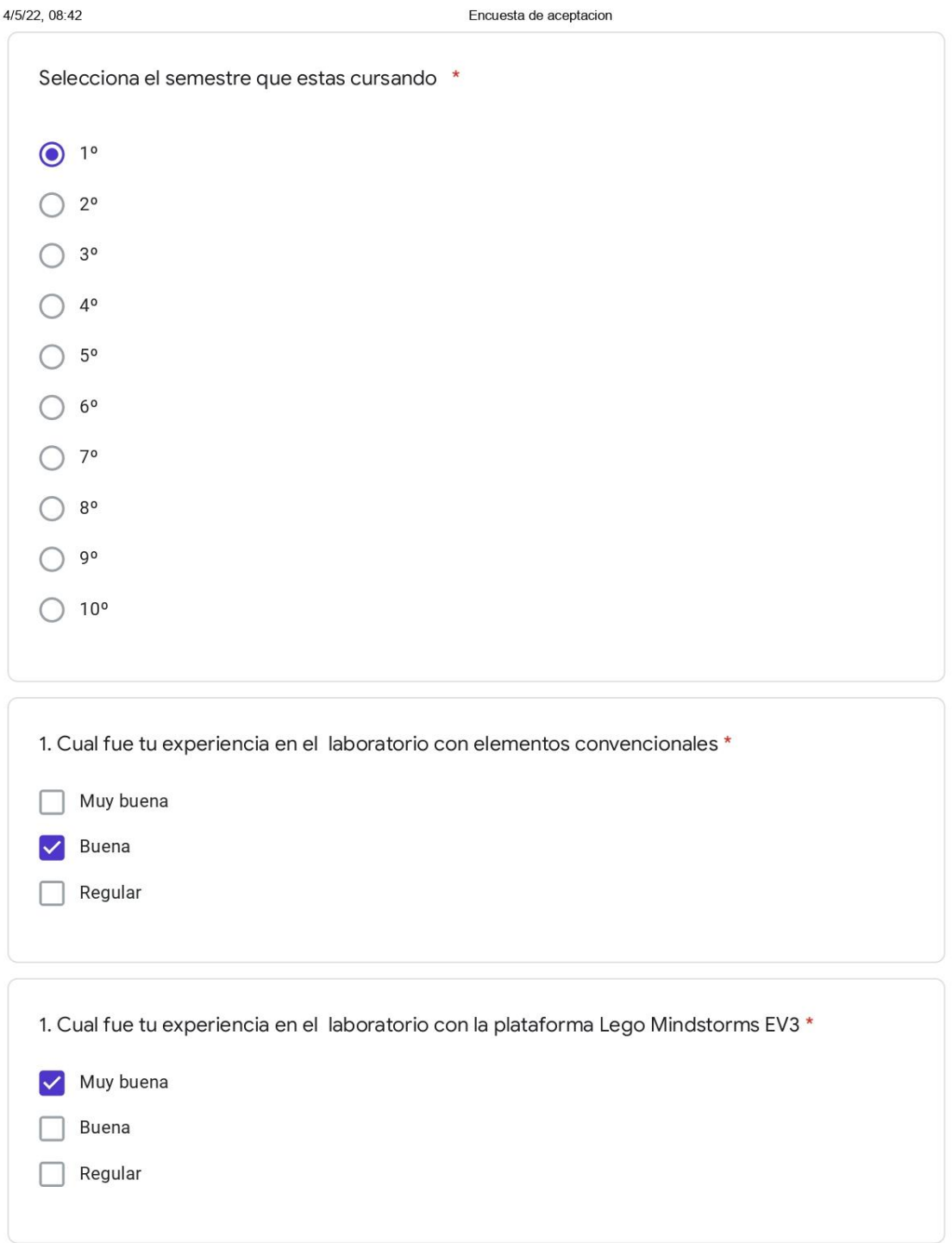

https://docs.google.com/forms/d/1VX5XIPH4cXFwUgcOKaeiFXppuGVmd\_HqH1fcERfBkjs/edit#responses

 $2/27$ 

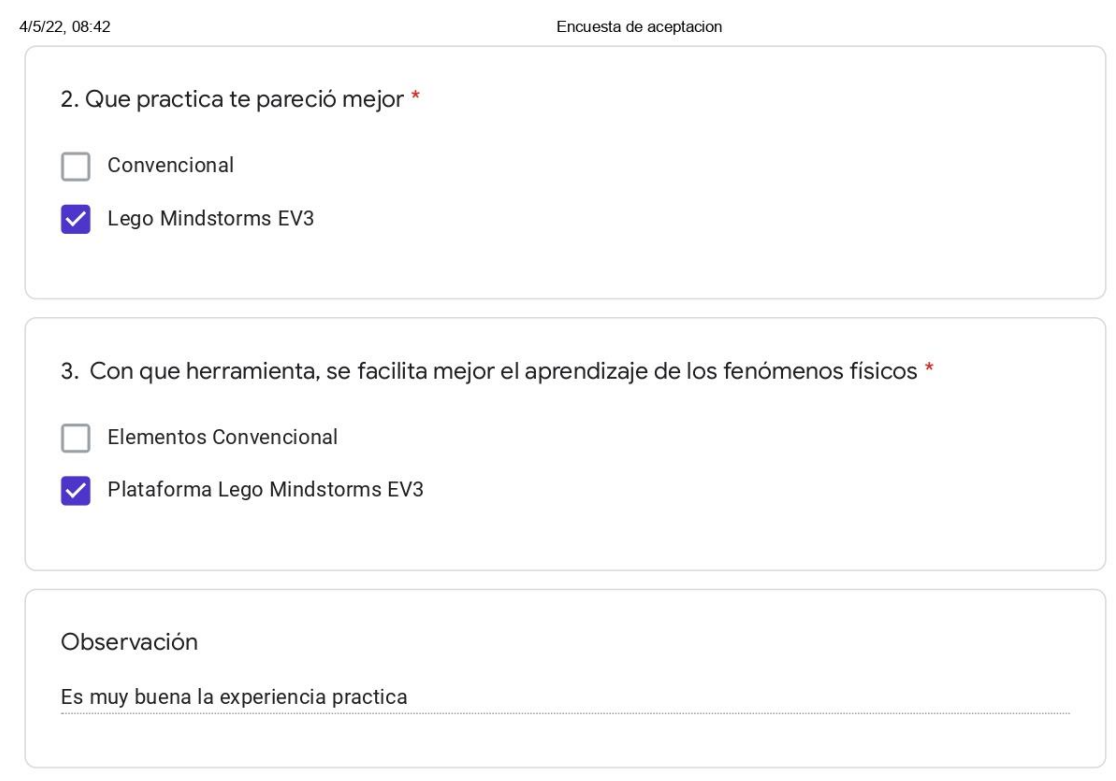

Este contenido no ha sido creado ni aprobado por Google.

Google Formularios

https://docs.google.com/forms/d/1VX5XIPH4cXFwUgcOKaeiFXppuGVmd\_HqH1fcERfBkjs/edit#responses
## Apéndice 4. *Encuestas de aceptacion por estudiantes 2 semestre*

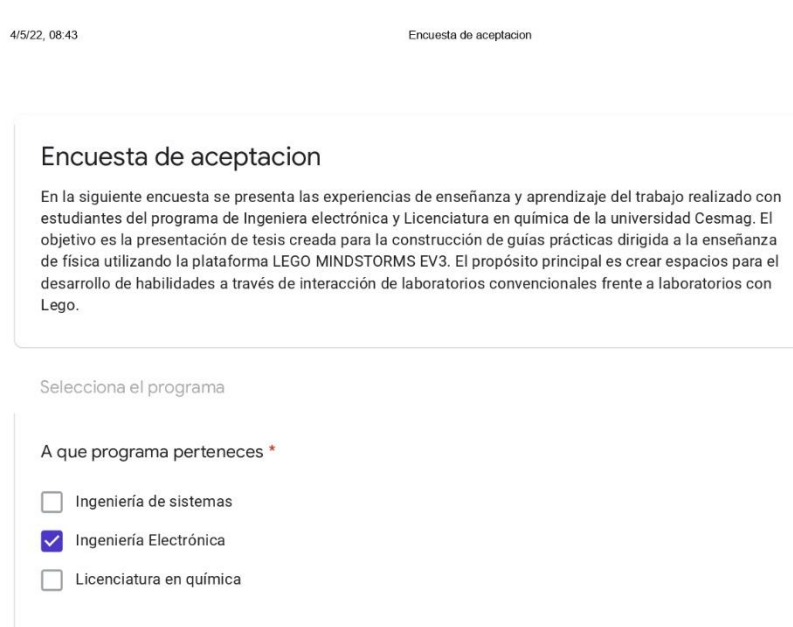

https://docs.google.com/forms/d/1BVSgzTyrCncSX191qTRRtrLmTwub8Ma2-RXU5oeOgyA/edit#responses

 $1/18$ 

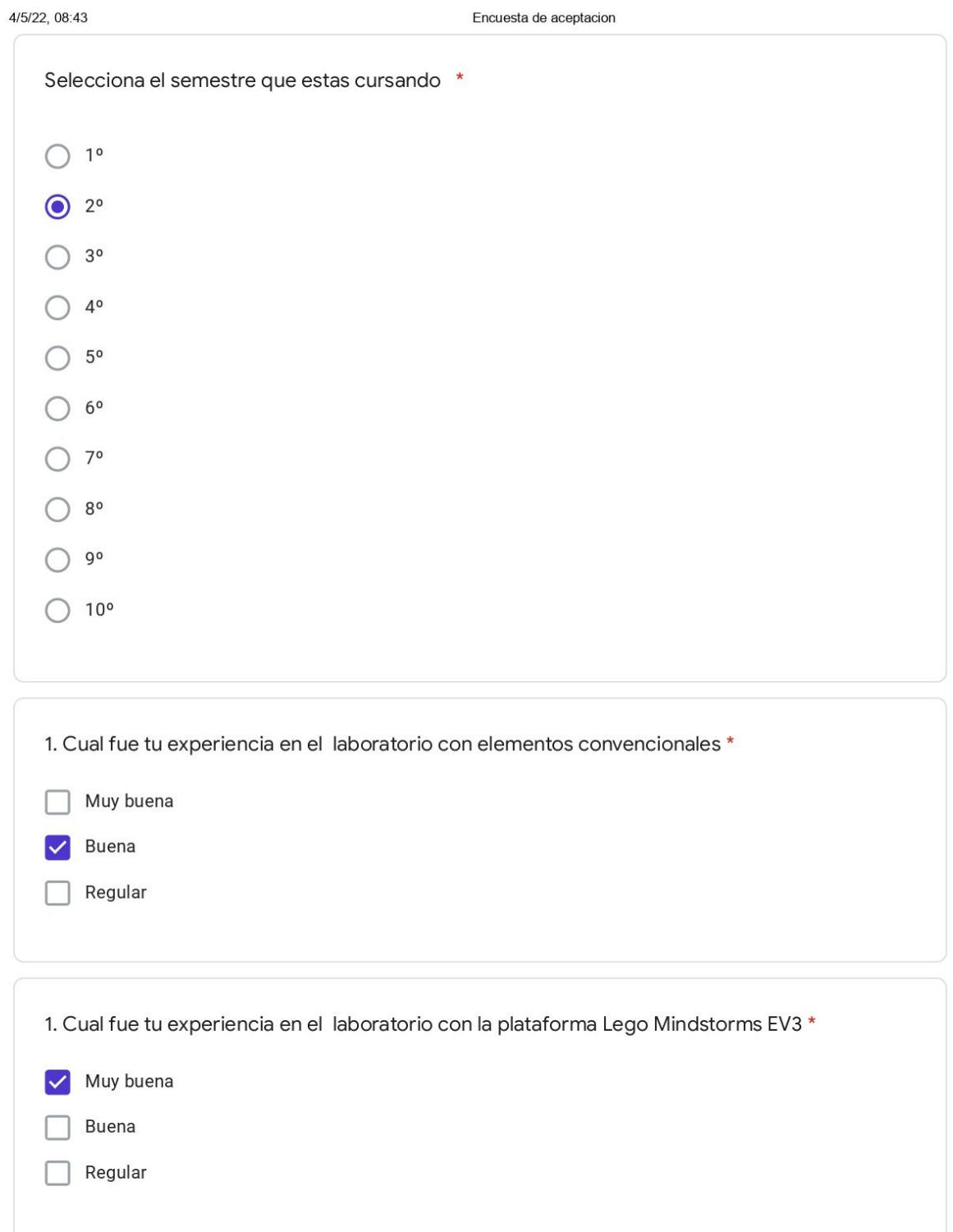

https://docs.google.com/forms/d/1BVSgzTyrCncSX191qTRRtrLmTwub8Ma2-RXU5oeOgyA/edit#responses

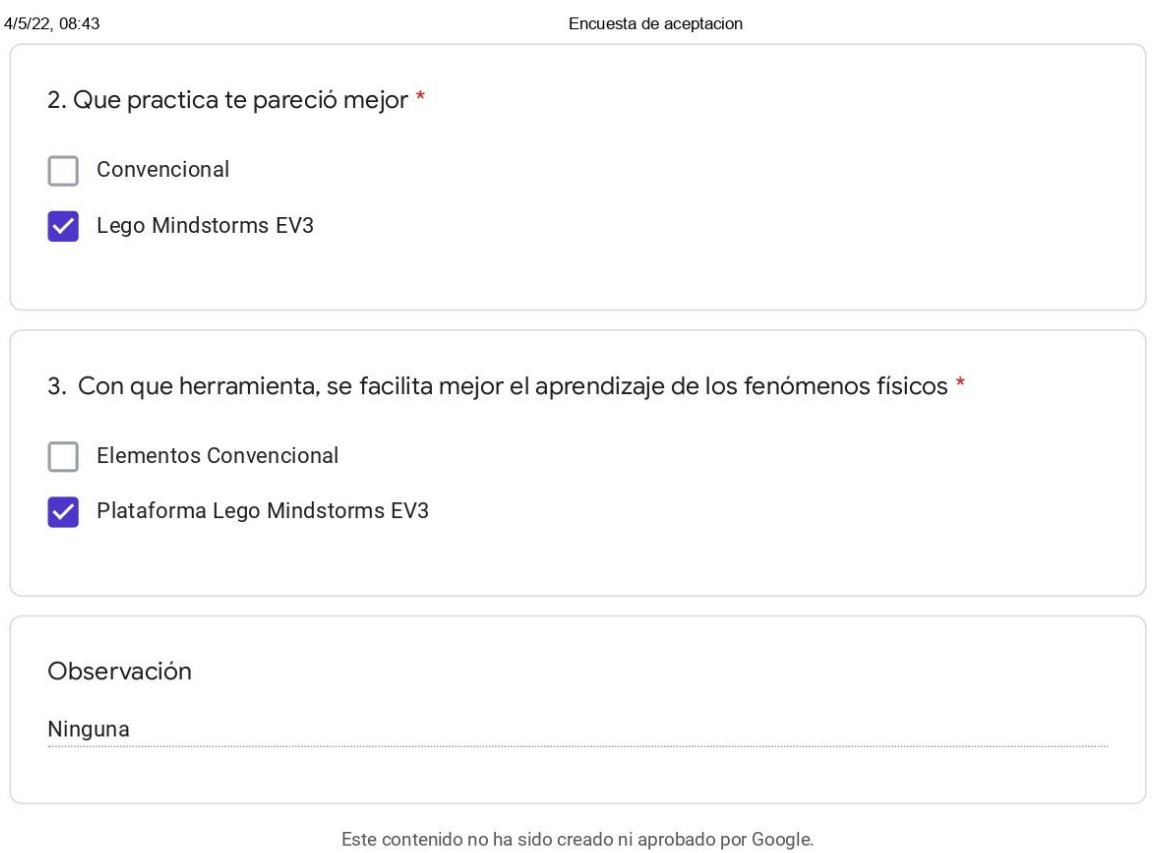

Google Formularios

https://docs.google.com/forms/d/1BVSgzTyrCncSX191qTRRtrLmTwub8Ma2-RXU5oeOgyA/edit#responses

## Apéndice 5. *Encuestas de aceptacion por estudiantes 3 semestre*

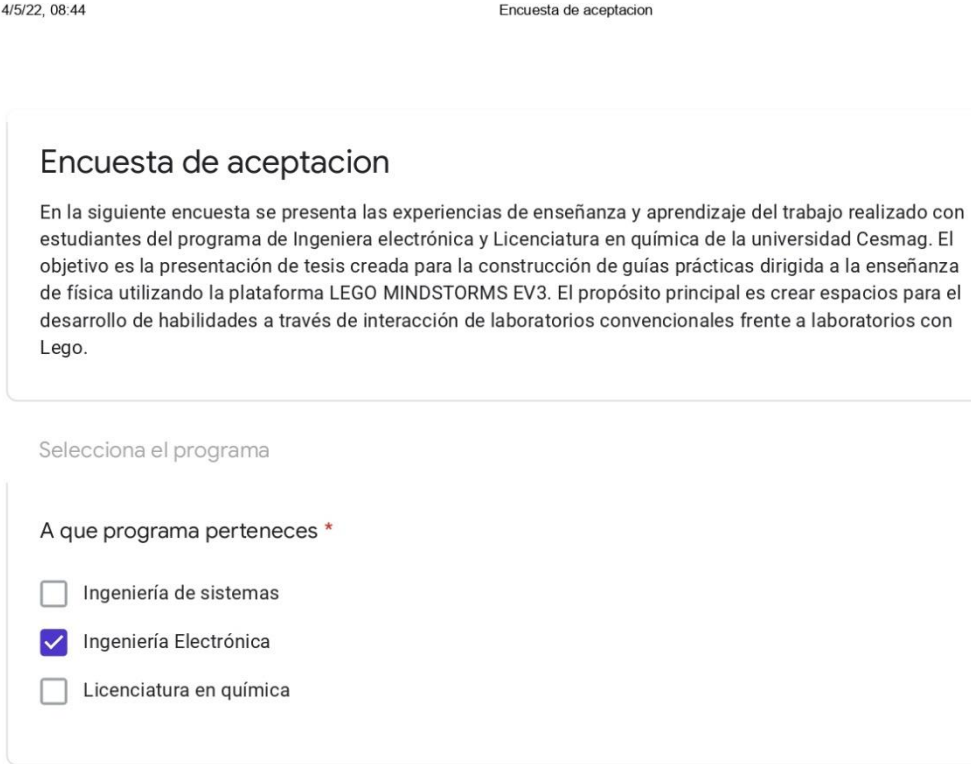

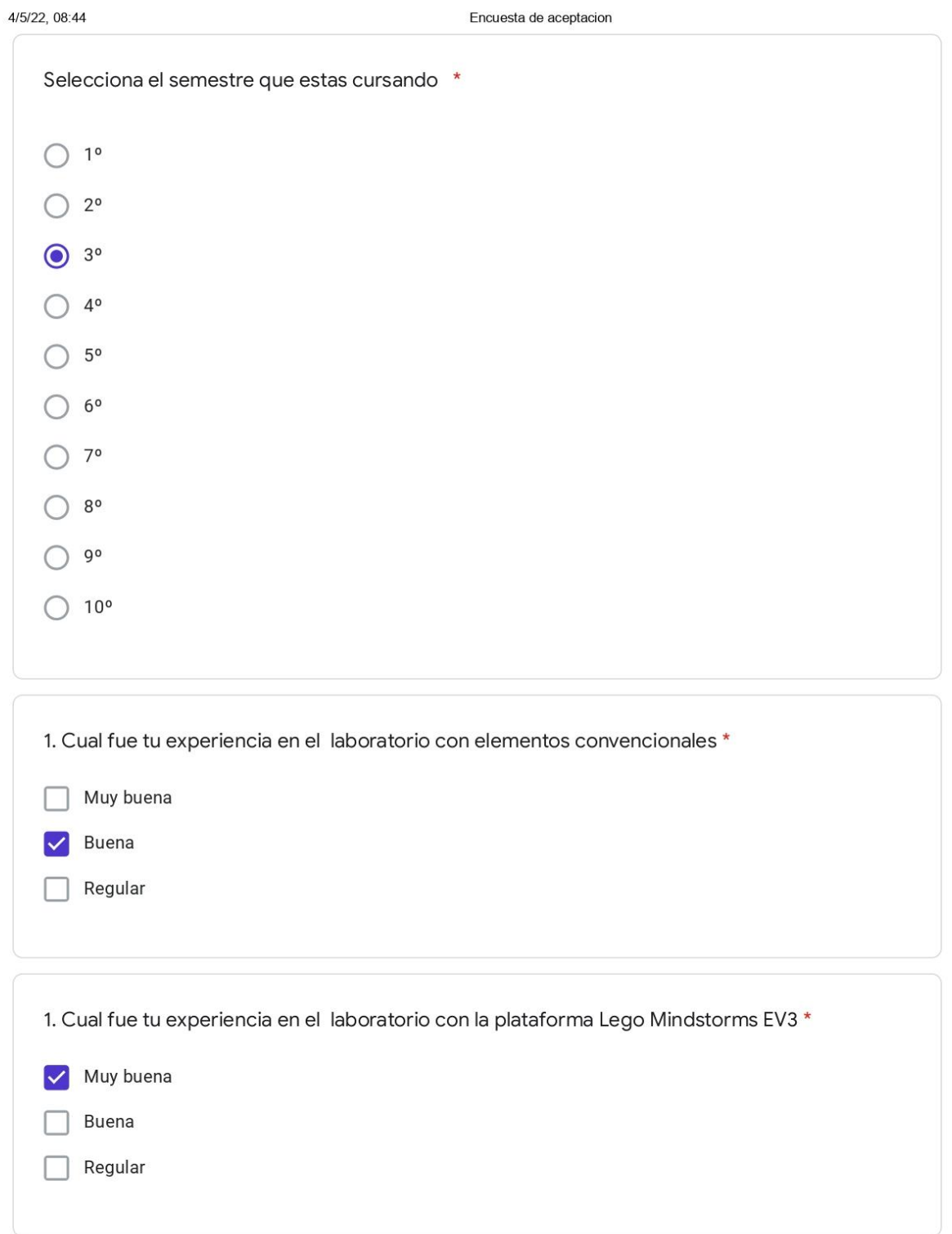

https://docs.google.com/forms/d/1D-bhh4tOrfAJzO0fA\_zVbPP0GI0NKRnhQ-Vko9uSTGg/edit#responses

 $2/21$ 

#### Apéndice 6. Encuestas de aceptacion por estudiantes 7 semestre

4/5/22, 08:44

Encuesta de aceptacion

#### Encuesta de aceptacion

En la siguiente encuesta se presenta las experiencias de enseñanza y aprendizaje del trabajo realizado con estudiantes del programa de Ingeniera electrónica y Licenciatura en química de la universidad Cesmag. El objetivo es la presentación de tesis creada para la construcción de guías prácticas dirigida a la enseñanza de física utilizando la plataforma LEGO MINDSTORMS EV3. El propósito principal es crear espacios para el desarrollo de habilidades a través de interacción de laboratorios convencionales frente a laboratorios con Lego.

Selecciona el programa

A que programa perteneces \*

Ingeniería de sistemas

Ingeniería Electrónica

Licenciatura en química

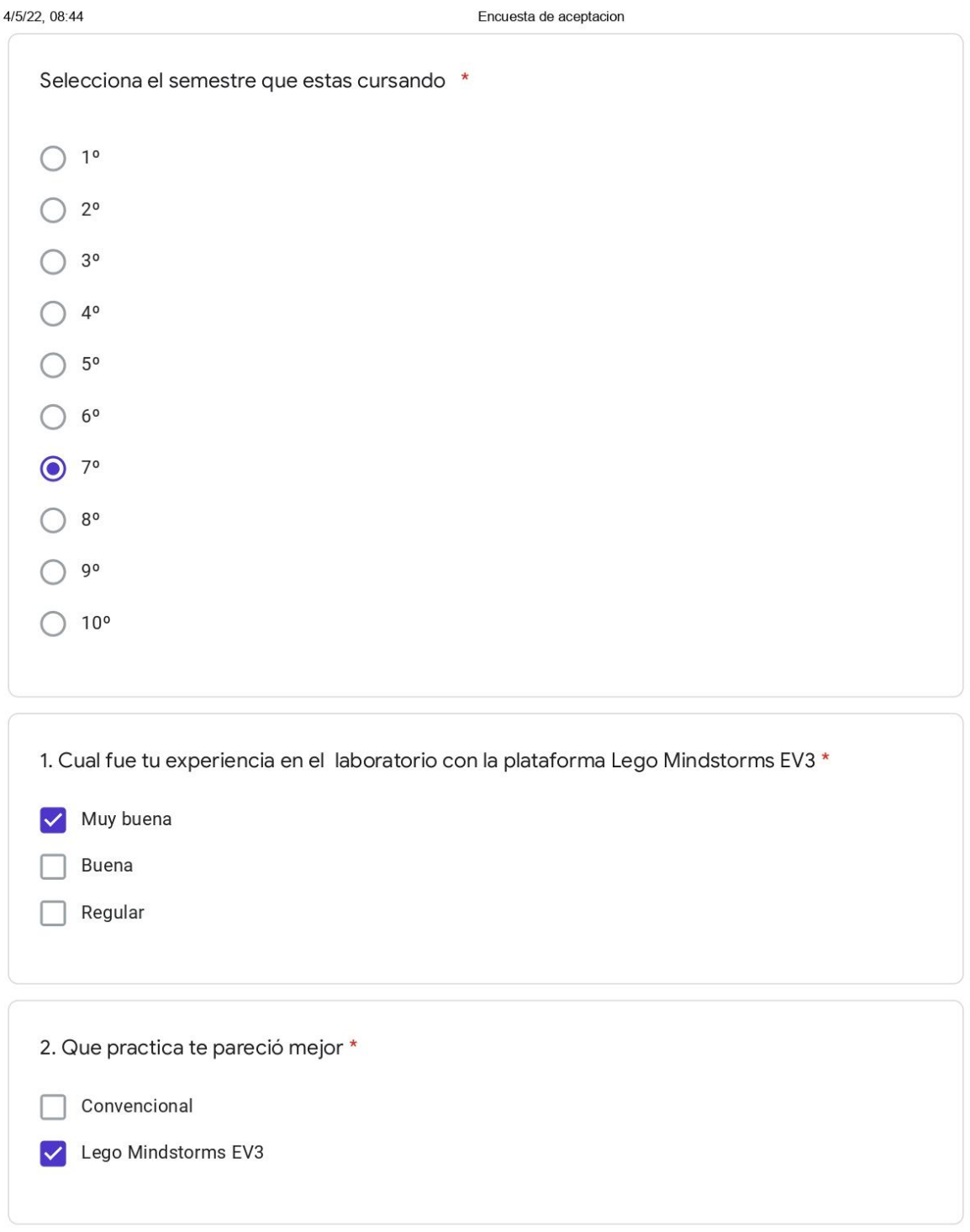

https://docs.google.com/forms/d/17\_FsuL8sdxbhMU1RdyCmxNdy7h5ab022\_W8DzdzkyQY/edit#responses

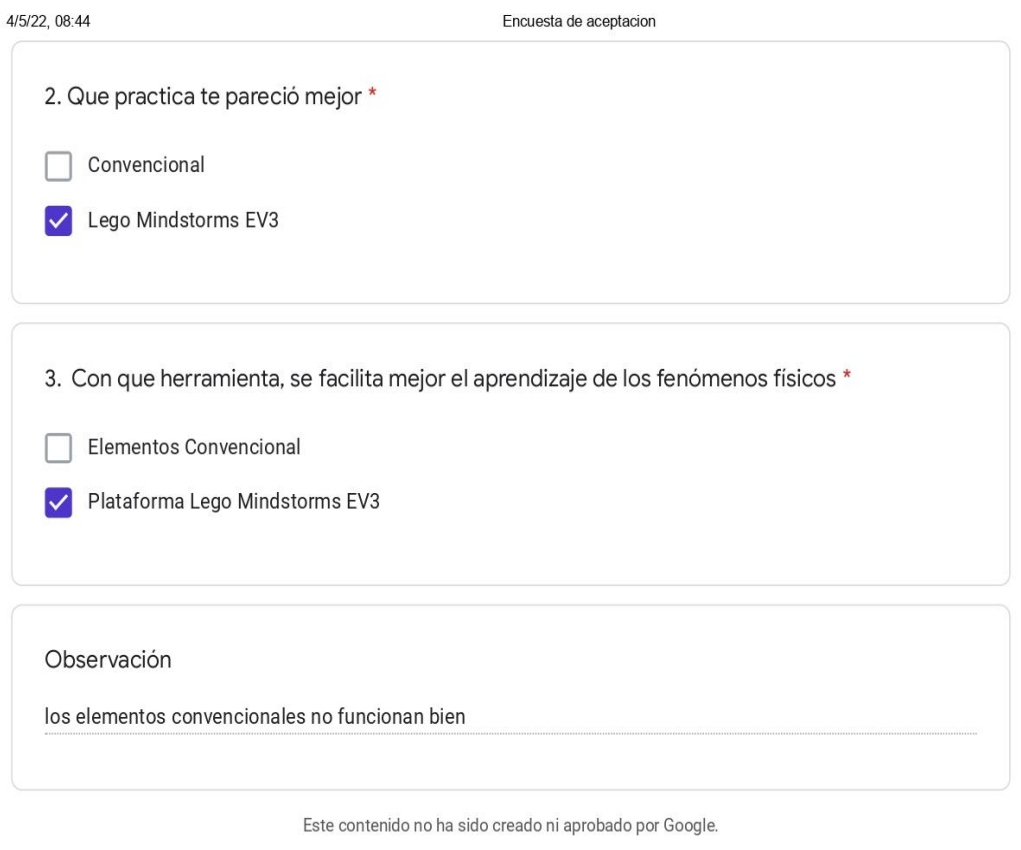

Google Formularios

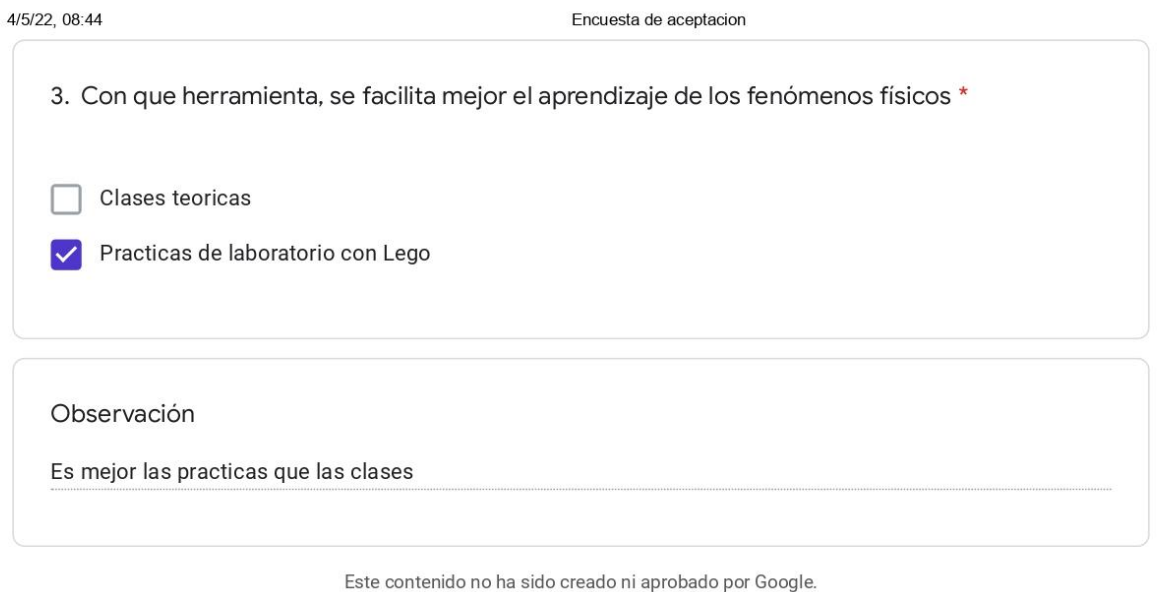

Google Formularios

https://docs.google.com/forms/d/17\_FsuL8sdxbhMU1RdyCmxNdy7h5ab022\_W8DzdzkyQY/edit#responses

Apéndice 7. Guías de laboratorio convencional y Lego para Movimiento Rectilíneo Uniforme. Guía convencional

 $\mathbf{1}$ 

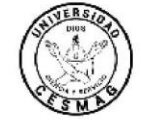

UNIVERSIDAD CESMAG DEPARTAMENTO DE CIENCIAS BÁSICAS ESPACIO ACADÉMICO: CINEMÁTICA Y DINÁMICA **LEGO** 

Mecánica (Cinemática y Dinámica)  $M.R.U$ Practica 1

Proyecto De Grado

**TITULO** "Construcción de una guía de prácticas dirigida a la enseñanza de la física utilizando la plataforma LEGO MINDSTORMS EV3" Integrantes: Juan Sebastián Muñoz Cabrera Diego Armando Salazar Usamag

- 1. Objetivos de la práctica
- Determinar el tiempo de rodamiento cuando este es halado por fuerzas de diferentes magnitudes.
- Conocer experimentalmente la relación matemática entre velocidad, distancia y tiempo para un diseño de carril de Fletcher.
- Analizar experimentalmente el Movimiento Rectilíneo Uniforme de un cuerpo.
- Manipular correctamente el montaje en el laboratorio.
- 2. Definición

Distancia [d]- magnitud escalar que se mide en unidades de longitud, y que se puede entender como el camino entre un punto de origen A y un punto de destino B. Dicho trayecto normalmente equivale a la longitud de una recta que une dos puntos, estando en un plano elucídelo.

Velocidad [v]- Magnitud física que denota la relación entre el desplazamiento o recorrido de un objeto y el tiempo que tarda en realizar este cambio de posición. La fórmula del movimiento rectilíneo uniforme tiene tres variables; Velocidad [v] constante, distancia [d] y tiempo [t]. donde la formula principal de velocidad se denota por:

 $V = \frac{d}{t}$ 

Física y laboratorio 1. Proyecto de Grado Universidad CESMAG

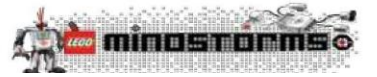

#### $\overline{2}$

Para resolver las fórmulas del movimiento rectilíneo uniforme se debe convertir las unidades al Sistema Internacional (S.I.) siendo las siguientes para cada factor:

- Velocidad, rapidez, celeridad o módulo: metros por segundo (m/s) m,
- Distancia: metros (m)
- ×. Tiempo: segundos (s)

Cuando un cuerpo se mueve, cambia de posición en cada intervalo de tiempo, por este motivo se puede decir que la posición del cuerpo depende del tiempo donde se le conoce como el desplazamiento de una partícula se define como su cambio de posición en algún intervalo de tiempo. Conforme la partícula se mueve desde una posición inicial xi, a una posición final  $xf$ , Para denotar el cambio de a una cantidad se denota  $\Delta x$ , y su desplazamiento se conoce por Es un movimiento con velocidad constante, La velocidad de un cuerpo se define como el cambio de posición en un determinado tiempo, es decir se expresa como cuanto se desplaza el cuerpo en

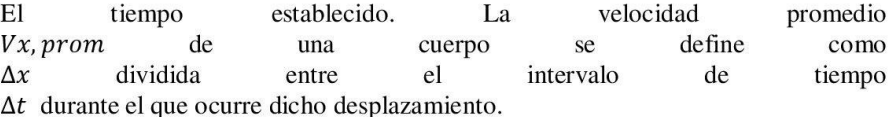

#### 3. Demostración experimental

#### 3.1 Materiales

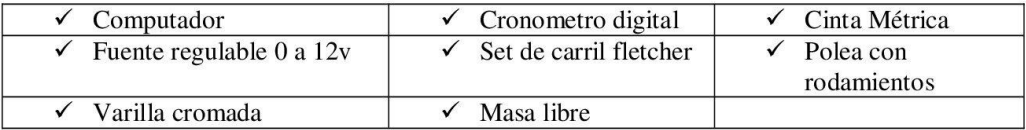

#### 4. Procedimiento

En la práctica de laboratorio se propone encontrar una gráfica de velocidad vs tiempo, para ello se adjunta una imagen representativa, montaje armado del carril de fletcher y sus respectivos complementos.

Física y laboratorio 1. Proyecto de Grado Universidad CESMAG

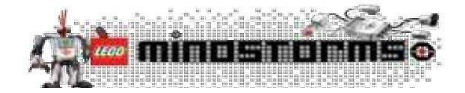

 $\overline{4}$ 

#### 5. Datos y Cálculos

5.1 Realice una representación gráfica de posición en eje (x), y distancia en el eje (y).

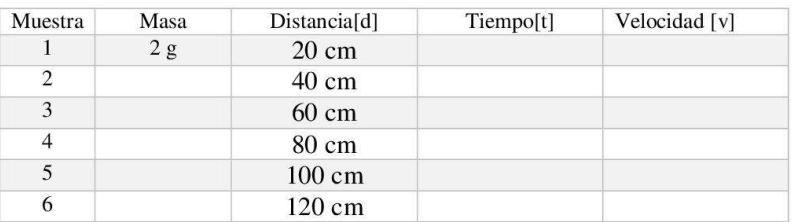

- 5.2 Calcule la velocidad promedio para los datos obtenidos y explique su resultado.
- 5.3 Remplace el valor de la masa y registre los nuevos datos obtenidos.
- 5.4 Definir el contexto de la relación del tiempo vs la distancia.
- 5.5 Realice una modificación en intervalos de distancia en el carril y represente la nueva grafica con sus resultados.
- 6. Discusión y Resultados

¿Cómo fue la interacción con la práctica? ¿Cuáles fueron las fortalezas y debilidades en la práctica?  $i$ Conclusiones?

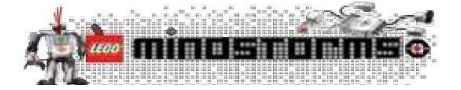

#### Apéndice 8. Guía implementada para Lego.

UNIVERSIDAD CESMAG

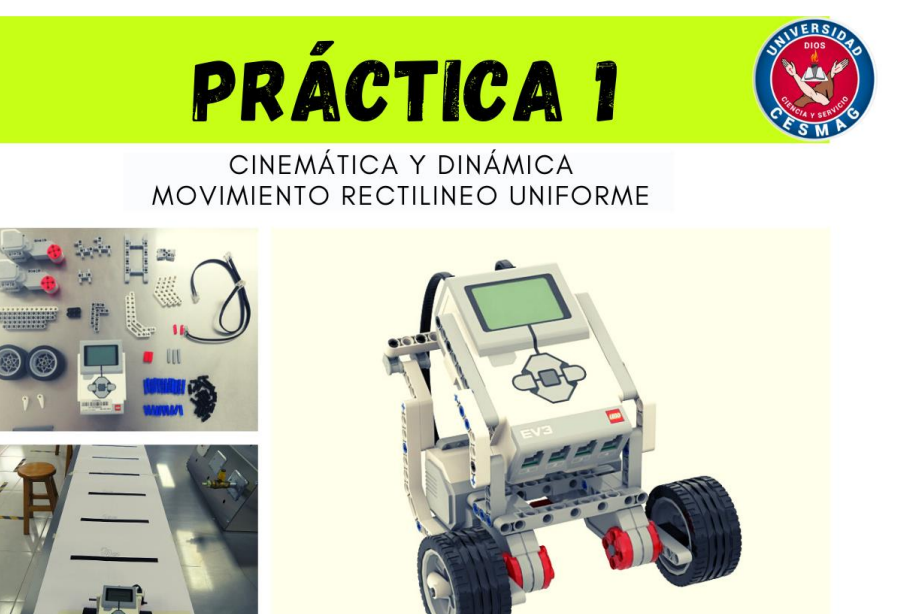

#### "Construcción de una guía de prácticas dirigida a la enseñanza de la física utilizando la plataforma LEGO MINDSTORMS EV3"

Elaborado por: Juan Sebastián Muñoz Cabrera Diego Armando Salazar Usamag

#### Objetivos de la practica

- 1. Analizar experimentalmente el Movimiento Rectilíneo Uniforme, de un ejemplar construido con piezas Lego para interpretar la relación que existe entre distancia y tiempo.
- $2.$ Describir experimentalmente los conceptos relacionados con velocidad, distancia y tiempo.

#### Posición, desplazamiento y distancia

La posición es la ubicación de una l partícula respecto a un punto de referencia elegido. El desplazamiento es el cambio de posición en un intervalo de tiempo y la distancia comprende la longitud entre dos puntos al moverse de una posición a otra.

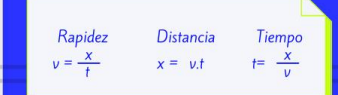

Las unidades de medida, tanto para la velocidad y la rapidez son iguales en los sistemas M.K.S y C.G.S

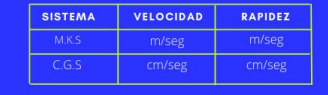

FISICA Y LABORATORIO 1

"Proyecto de grado"

PÁGINA 01

M.R.U

El movimiento de un cuerpo es rectilíneo cuando su trayectoria es recta y se llama uniforme porque su velocidad permanece constante en el transcurso del tiempo. Tradicionalmente se dice que hay movimiento rectilíneo uniforme cuando un móvil recorre espacios iguales en tiempo iguales.

# **Procedimiento**

Usando la plataforma Lego Mindstorms EV3, realice un montaje de M.R.U. en el cuál se emplee las siguientes características tomar en cuenta:

- 1. Con la ayuda del manual de armado, construya el móvil registre y obtenga datos para su respectivo análisis.
- 2. Cargue la programación por bloques al móvil y asegure que los puertos de entrada y salida estén bien conectados.
- 3. Sobre una superficie plana y con la ayuda de un flexómetro ubique dos puntos de referencia inicio y final distancia de 0 a 120 cm.
- 4. Utilice una potencia aleatoria de 0 a 100 w y una aceleración de 0 m/s2.
- 5. Vaya a la programación y ubique la variable de distancia y modifique los valores en los siguientes intervalos: 20, 40, 60, 80,100 y 120 cm.
- 6. Dando clic en iniciar ubique el móvil en el inicio de la pista y registre los datos de tiempo que tomara cada 20 cm. El valor de tiempo se visualizará en la pantalla del bloque Lego.
- 7. Para lograr optimizar una buena práctica de laboratorio se recomienda seguir las indicaciones pertinentes y buscar que el Robot se prolongue en una línea recta para reducir el error sistemático.

#### **Demostración Experimental**

Materiales:

- · Lego Mindstorms EV3
- · 2 Motores grandes
- · Cronómetro
- Computador
- · Cinta métrica
- · Set de piezas Lego
- · Software Lego Mindstorms
- EV3 home Edition
- · Manual de armado M.R.U.

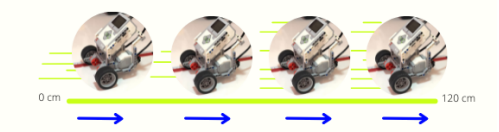

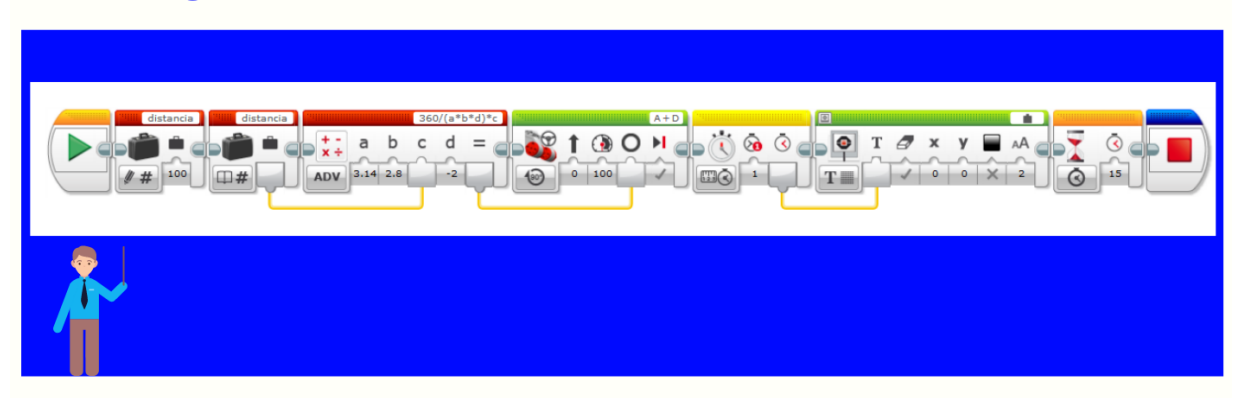

# **Programacion por bloques**

FISICA Y LABORATORIO 1

"Proyecto de grado"

PÁGINA 02

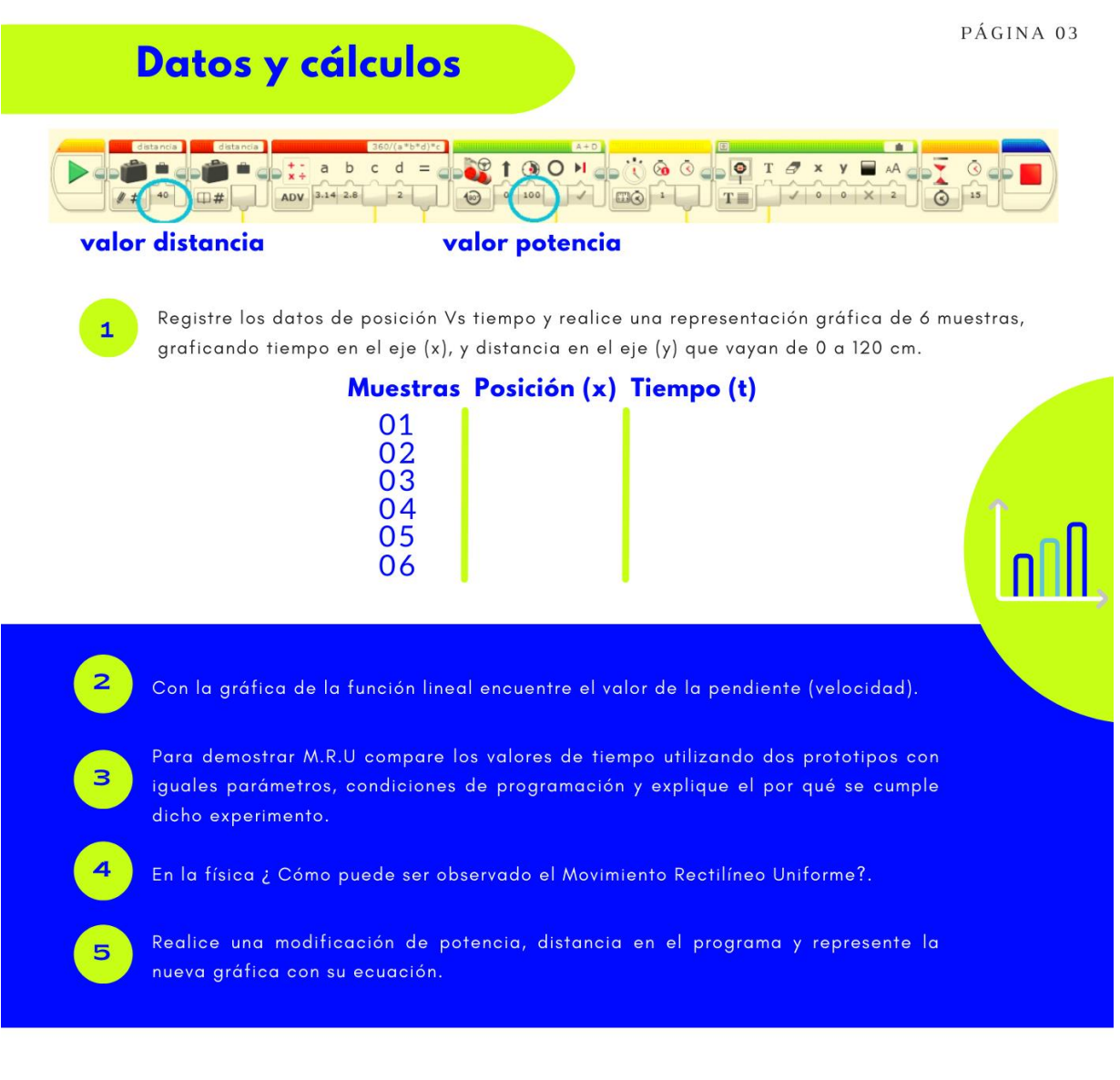

# Discusión y resultados

- · ¿Cómo fue la interacción con la práctica?
- ¿Cuáles fueron las fortalezas y debilidades en la práctica?
- · Conclusiones de la práctica

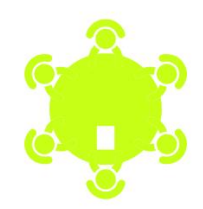

FISICA Y LABORATORIO 1

Apéndice 9. *Código de programación por bloques para Lego.*

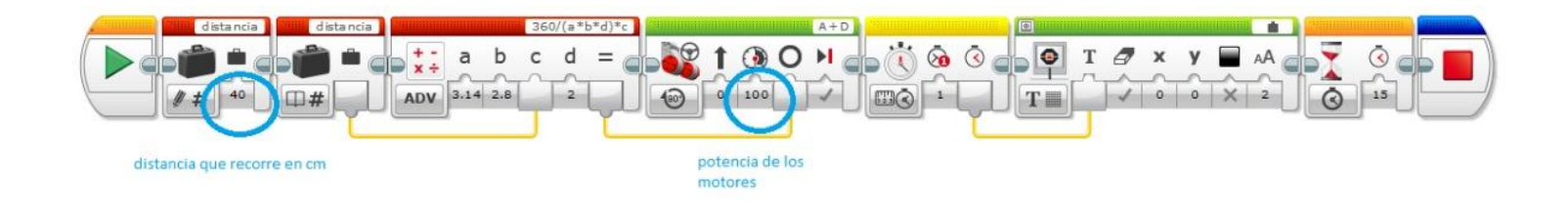

Apéndice 10. *Porcentaje de evaluación de Variables de estudio. Análisis de resultados de grupo 1 con guía convencional M.R.U.*

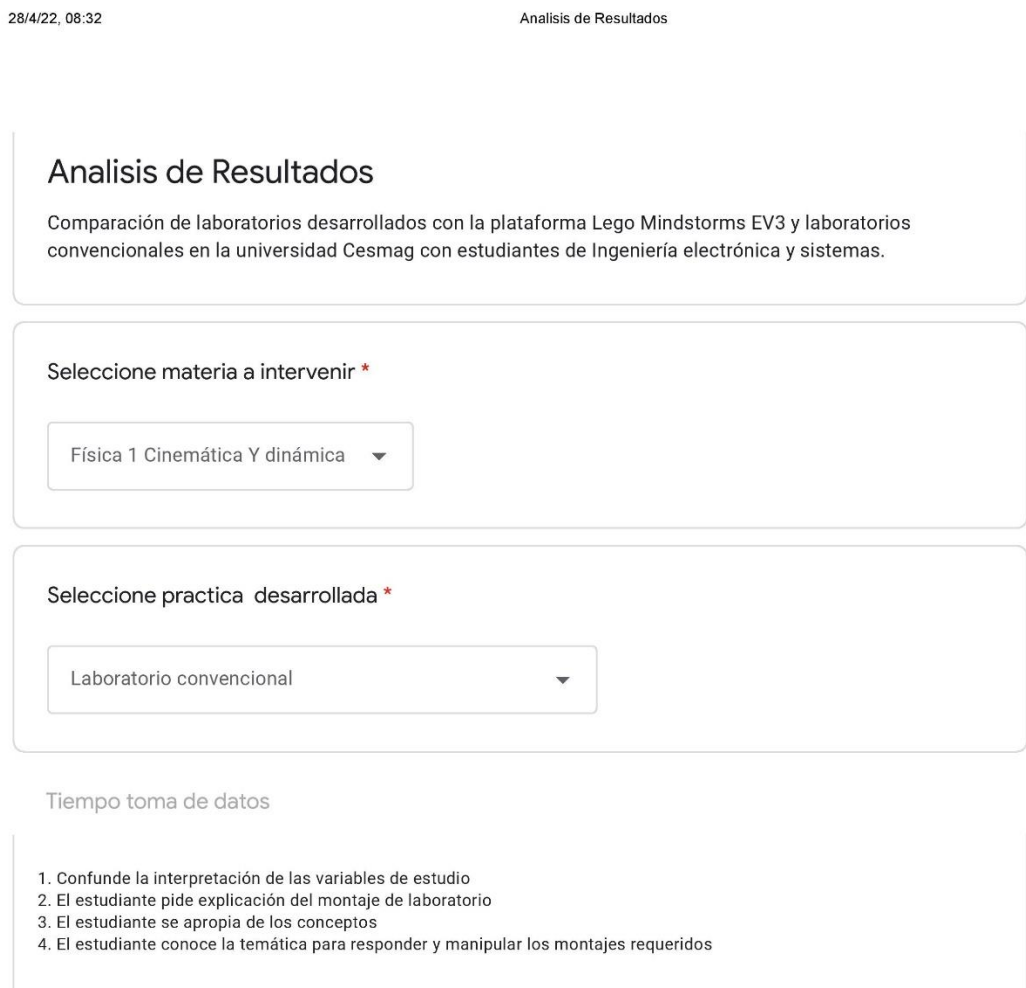

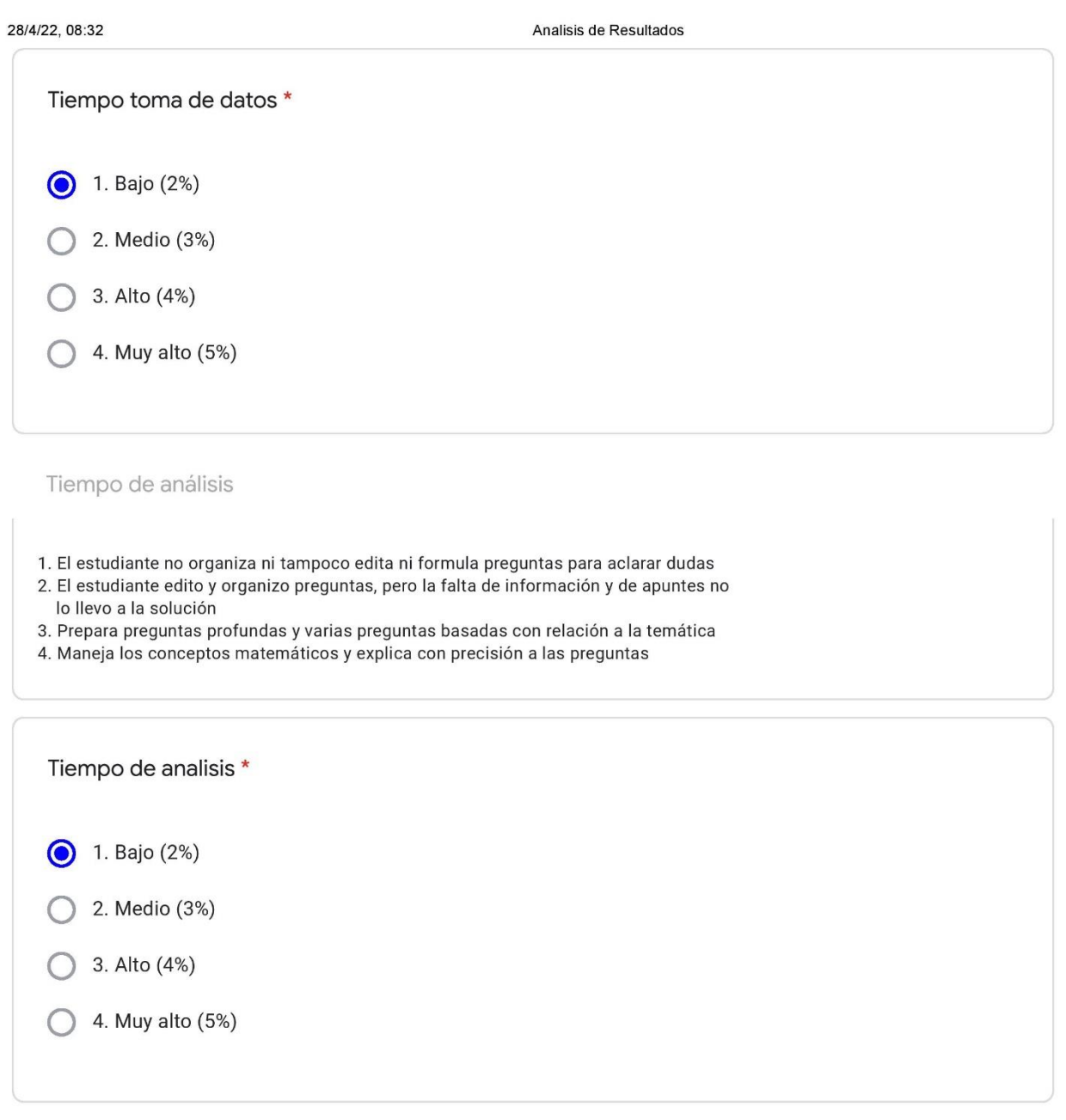

Nivel de trabajo en equipo

1. Solo uno o dos estudiantes toman parte activa del trabajo

- 2. La mitad de los estudiantes toman parte activa del trabajo
- 3. La mayor parte de estudiantes toman parte activa haciendo propuestas de trabajo y ayudando a los demás
- 4. Los estudiantes toman parte activa haciendo propuestas de trabajo y ayudando a los demás

https://docs.google.com/forms/d/1EWTDgBc8014REI1UtmzcKFFEeE7aGIKAEXOIBIuYLI4/edit#responses

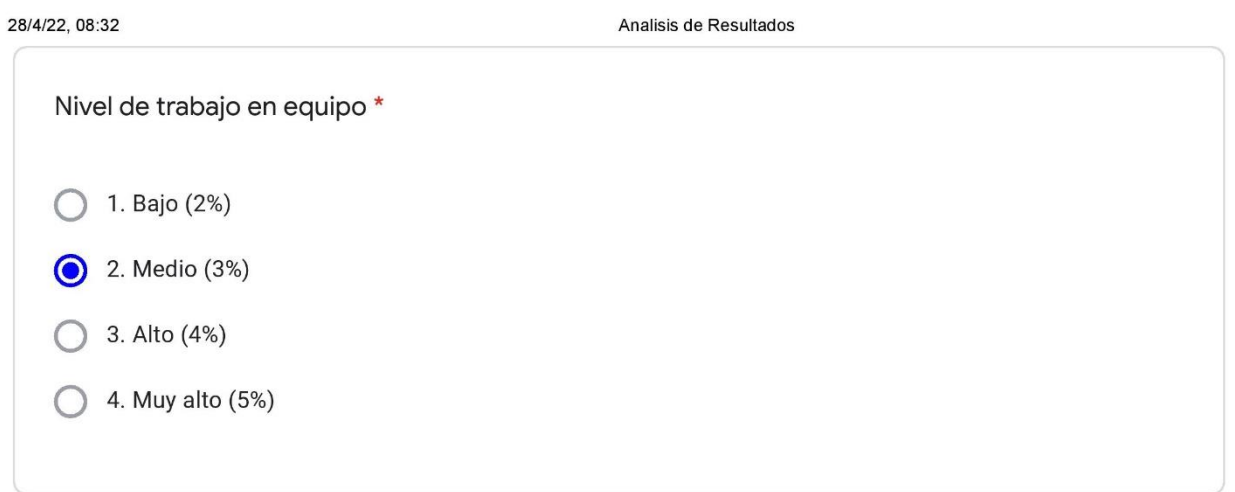

Nivel de experiencia de laboratorio

- 1. Análisis de trabajos por parte del equipo de estudio es muy poca y escasa
- 2. Solo algunos miembros del equipo asumen la responsabilidad de cumplir con las tareas
- 3. Casi todos los miembros del equipo asumen la responsabilidad de cumplir con las tareas
- 4. Cada miembro del equipo de trabajo de clase asume de forma responsable las tareas

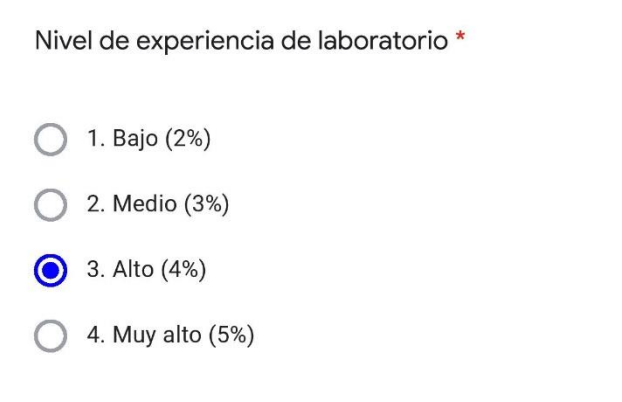

#### Calidad de conclusiones

- 1. Presenta conclusiones inapropiadas, con numerosos errores y sin aplicabilidad
- 2. Presenta algunos errores al redactar las conclusiones y poco aplicables a la temática expuesta en el trabajo
- 3. El estudiante resume y da conclusiones aunque no del todo aplicables
- 4. El estudiante resume y da conclusiones precisas y claramente aplicables

https://docs.google.com/forms/d/1EWTDgBc8014REI1UtmzcKFFEeE7aGIKAEXOlBluYLl4/edit#responses

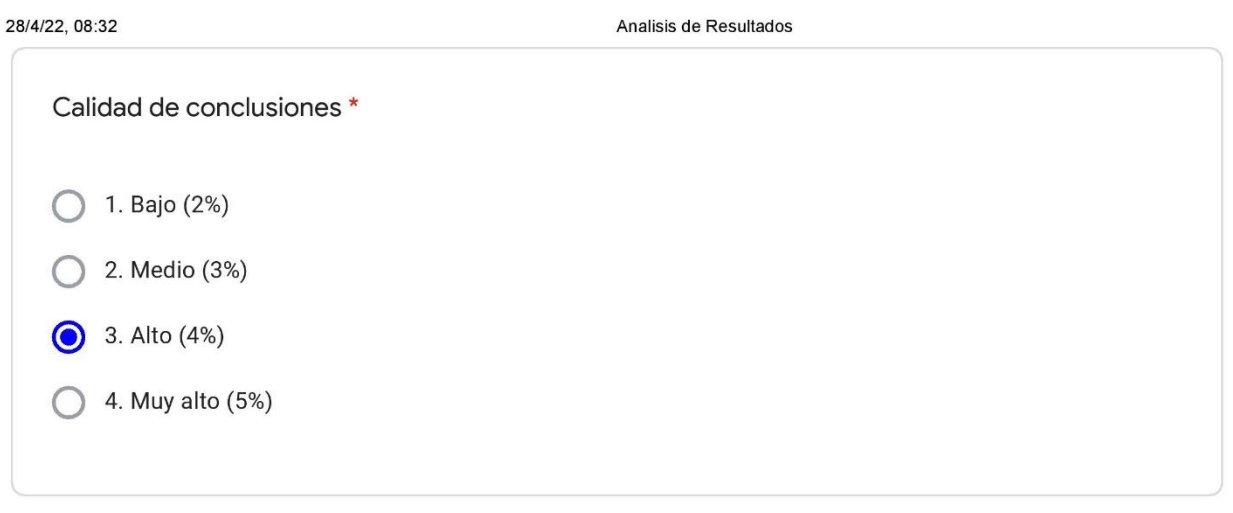

Este contenido no ha sido creado ni aprobado por Google.

# Google Formularios

### Apéndice 11. *Análisis de resultados de grupo 2 con guía Lego, de Caída Libre.*

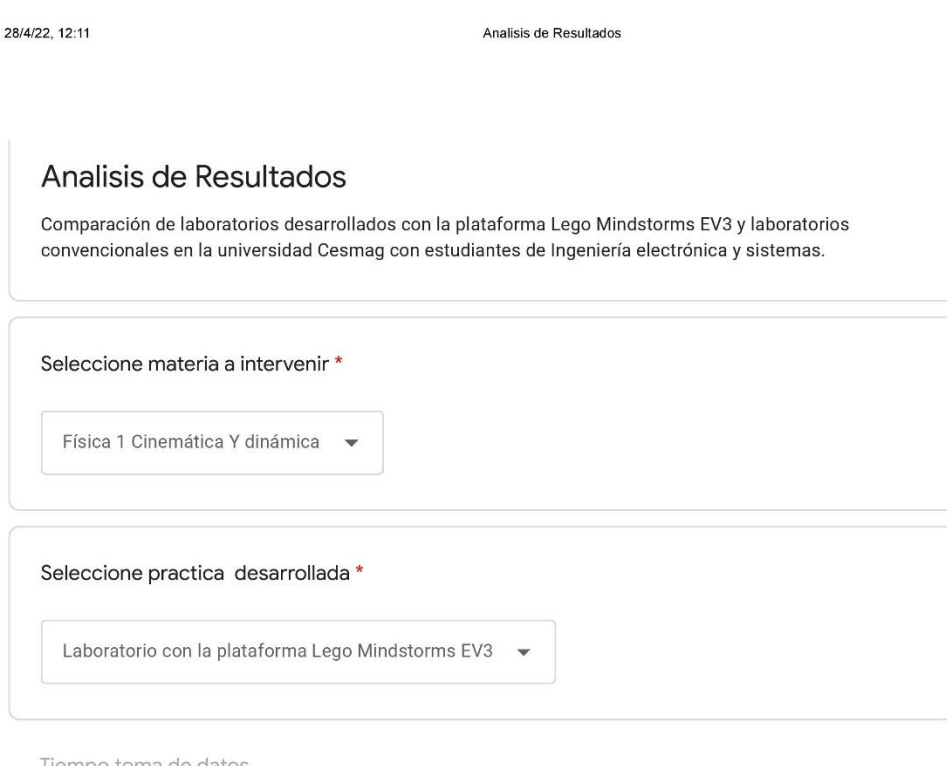

Tiempo toma de datos

1. Confunde la interpretación de las variables de estudio

- 
- 
- 1. Sommarc u interpretationi ac iar variable de laboratorio<br>2. El estudiante pide explicación del montaje de laboratorio<br>3. El estudiante se apropia de los conceptos<br>4. El estudiante conoce la temática para responder y man

https://docs.google.com/forms/d/1EWTDgBc8014REI1UtmzcKFFEeE7aGIKAEXOIBluYLI4/edit#responses

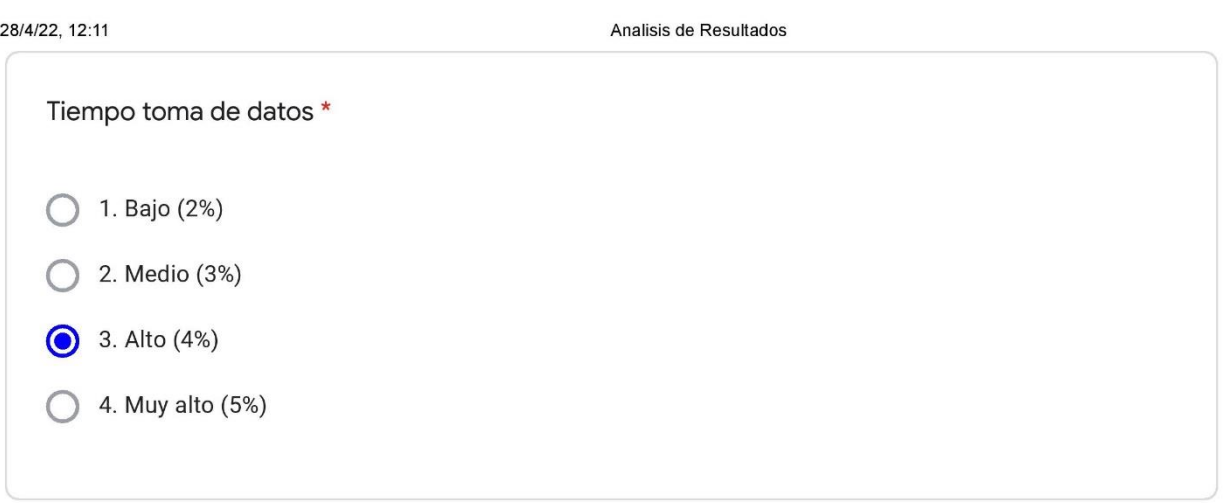

Tiempo de análisis

- 1. El estudiante no organiza ni tampoco edita ni formula preguntas para aclarar dudas
- 2. El estudiante edito y organizo preguntas, pero la falta de información y de apuntes no lo llevo a la solución
- 3. Prepara preguntas profundas y varias preguntas basadas con relación a la temática
- 4. Maneja los conceptos matemáticos y explica con precisión a las preguntas

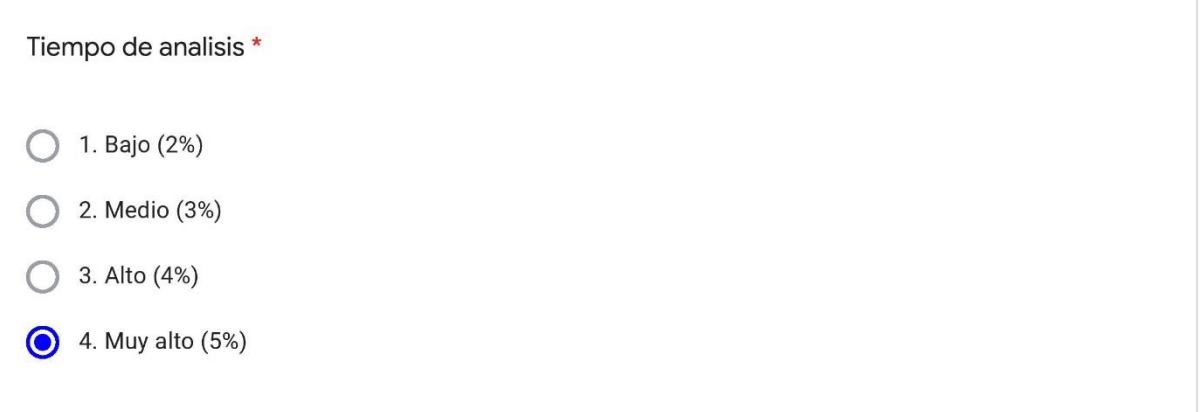

Nivel de trabajo en equipo

- 1. Solo uno o dos estudiantes toman parte activa del trabajo
- 2. La mitad de los estudiantes toman parte activa del trabajo
- 3. La mayor parte de estudiantes toman parte activa haciendo propuestas de trabajo y ayudando a los demás
- 4. Los estudiantes toman parte activa haciendo propuestas de trabajo y ayudando a los demás

https://docs.google.com/forms/d/1EWTDgBc8014REI1UtmzcKFFEeE7aGIKAEXOIBIuYLI4/edit#responses

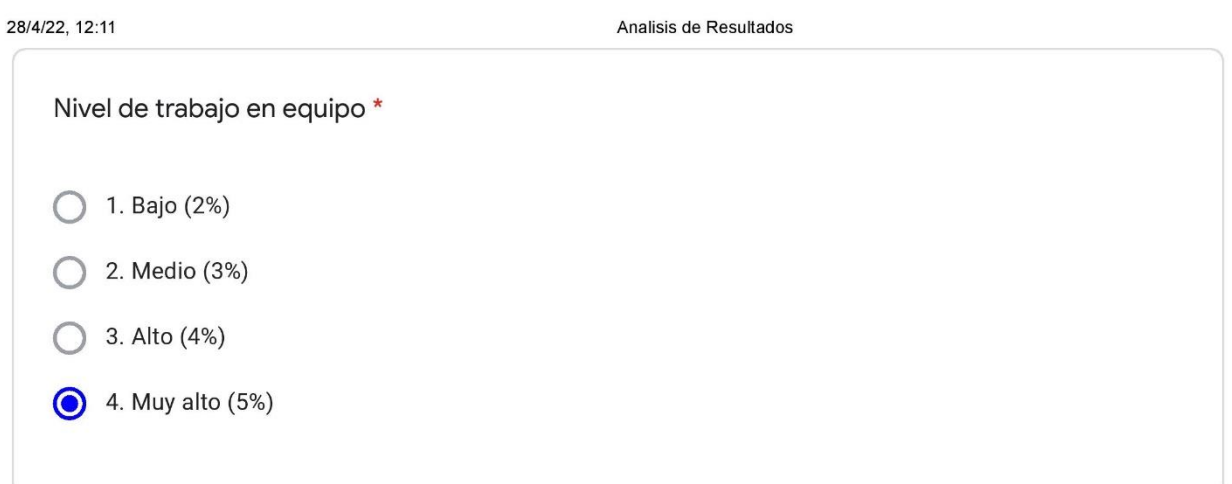

Nivel de experiencia de laboratorio

- 1. Análisis de trabajos por parte del equipo de estudio es muy poca y escasa
- 2. Solo algunos miembros del equipo asumen la responsabilidad de cumplir con las tareas
- 3. Casi todos los miembros del equipo asumen la responsabilidad de cumplir con las tareas
- 4. Cada miembro del equipo de trabajo de clase asume de forma responsable las tareas

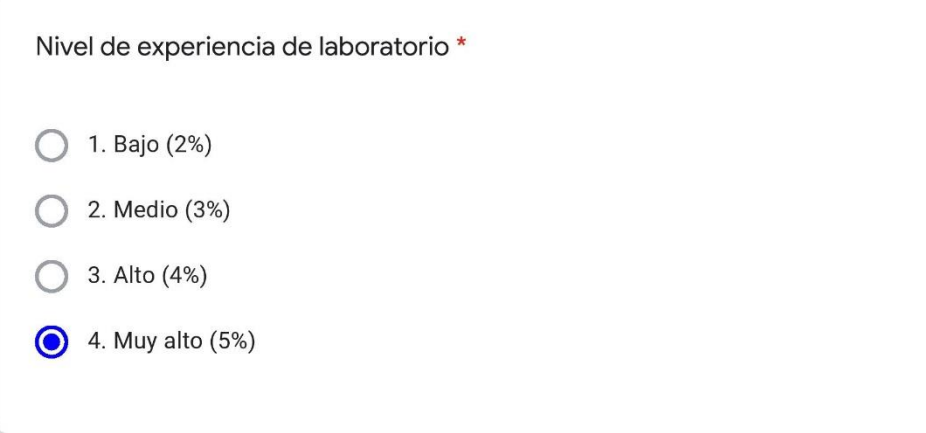

#### Calidad de conclusiones

- 1. Presenta conclusiones inapropiadas, con numerosos errores y sin aplicabilidad
- 2. Presenta algunos errores al redactar las conclusiones y poco aplicables a la temática expuesta en el trabajo
- 3. El estudiante resume y da conclusiones aunque no del todo aplicables
- 4. El estudiante resume y da conclusiones precisas y claramente aplicables

https://docs.google.com/forms/d/1EWTDgBc8014REI1UtmzcKFFEeE7aGIKAEXOlBluYLl4/edit#responses

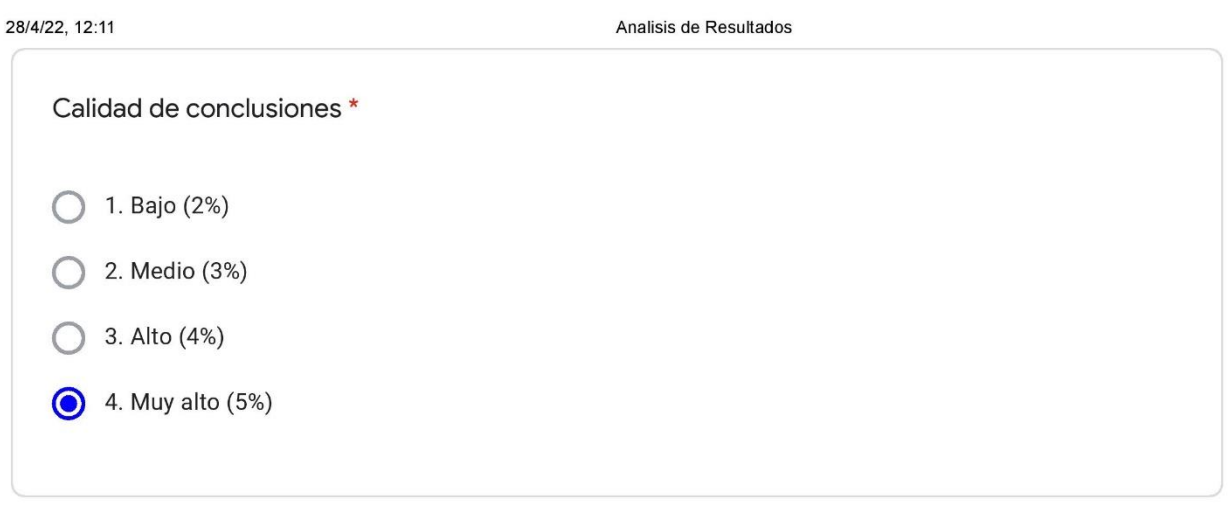

Este contenido no ha sido creado ni aprobado por Google.

# Google Formularios

Apéndice 12. *Manual de armado con el set Lego Mindstorms Ev3, Movimiento Rectilíneo Uniforme.*

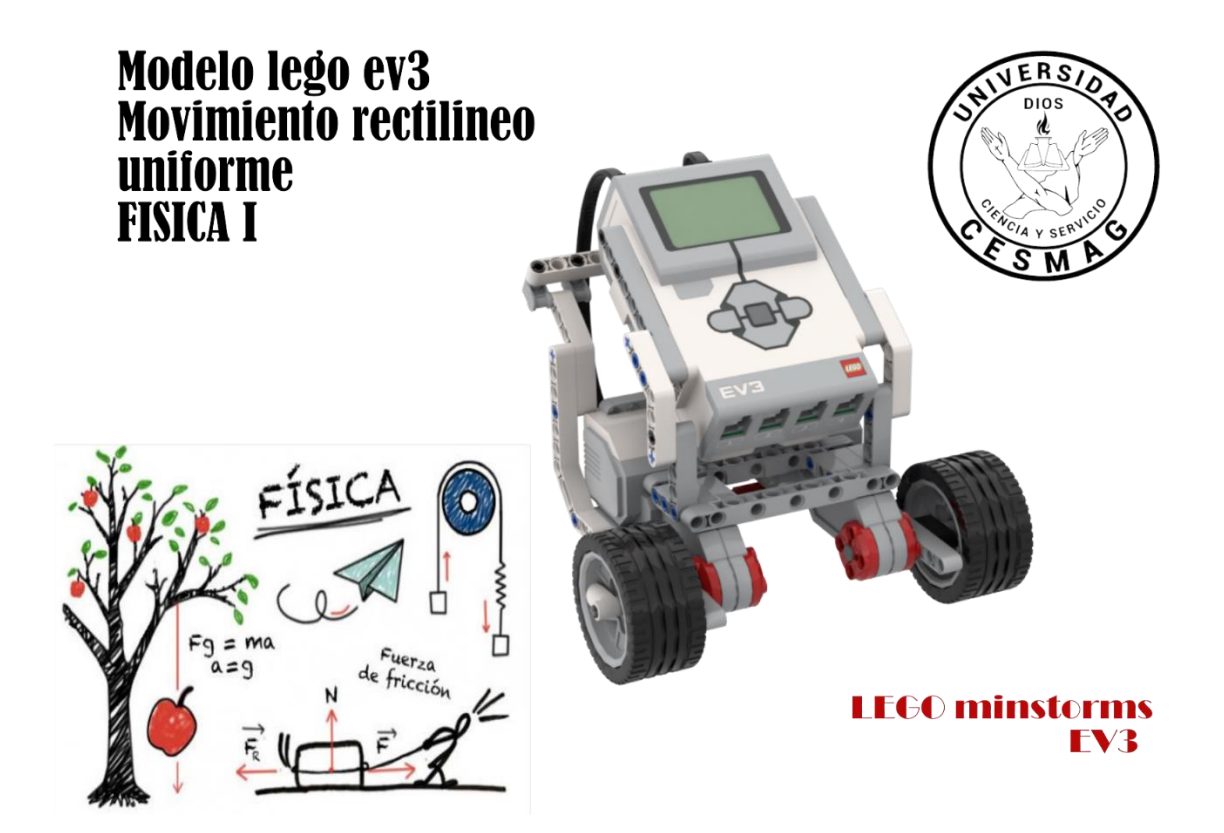

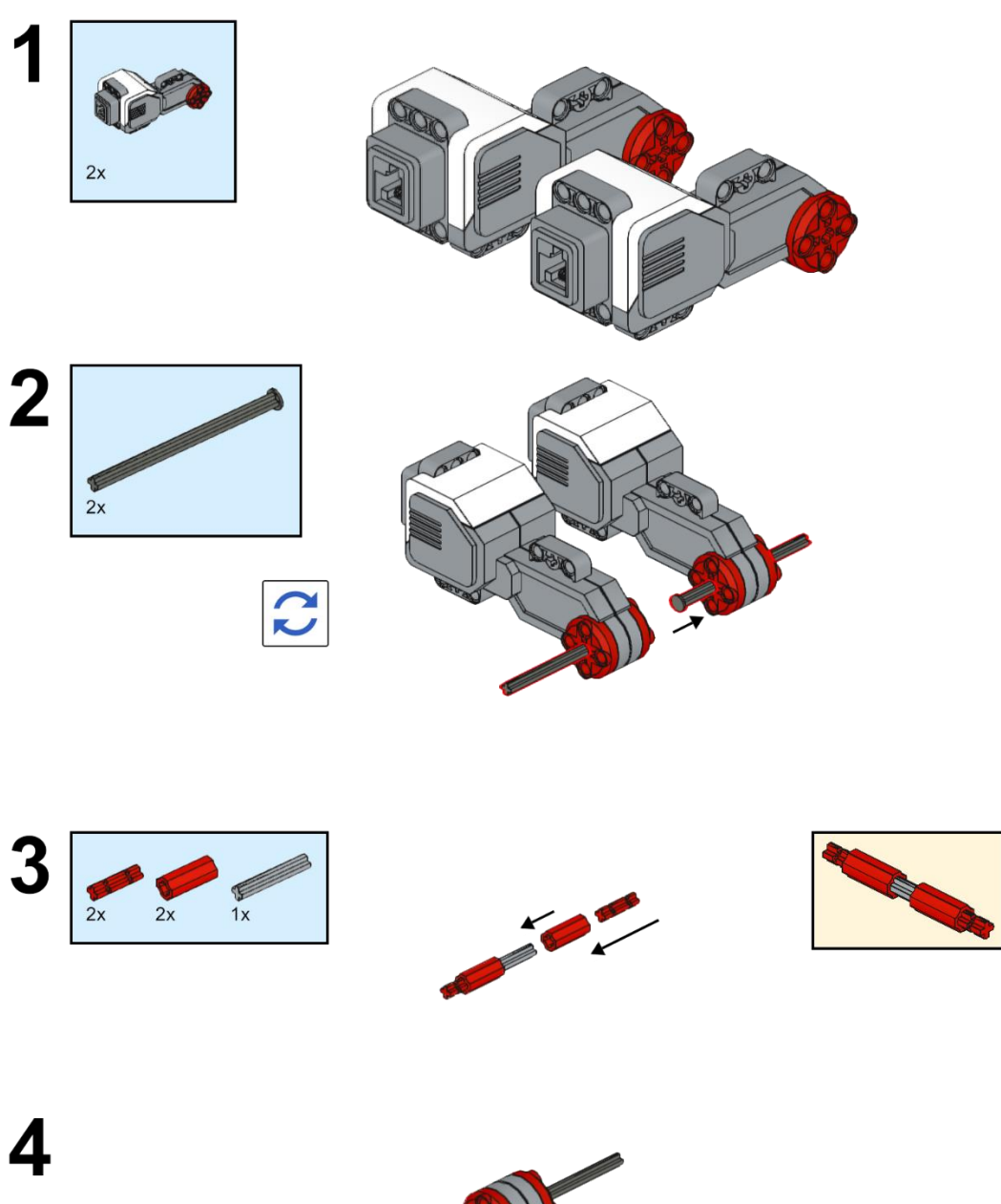

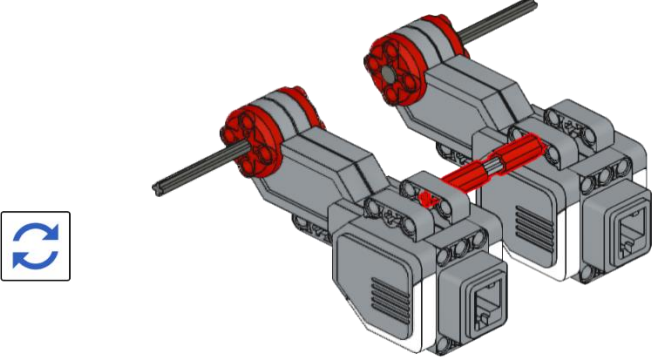

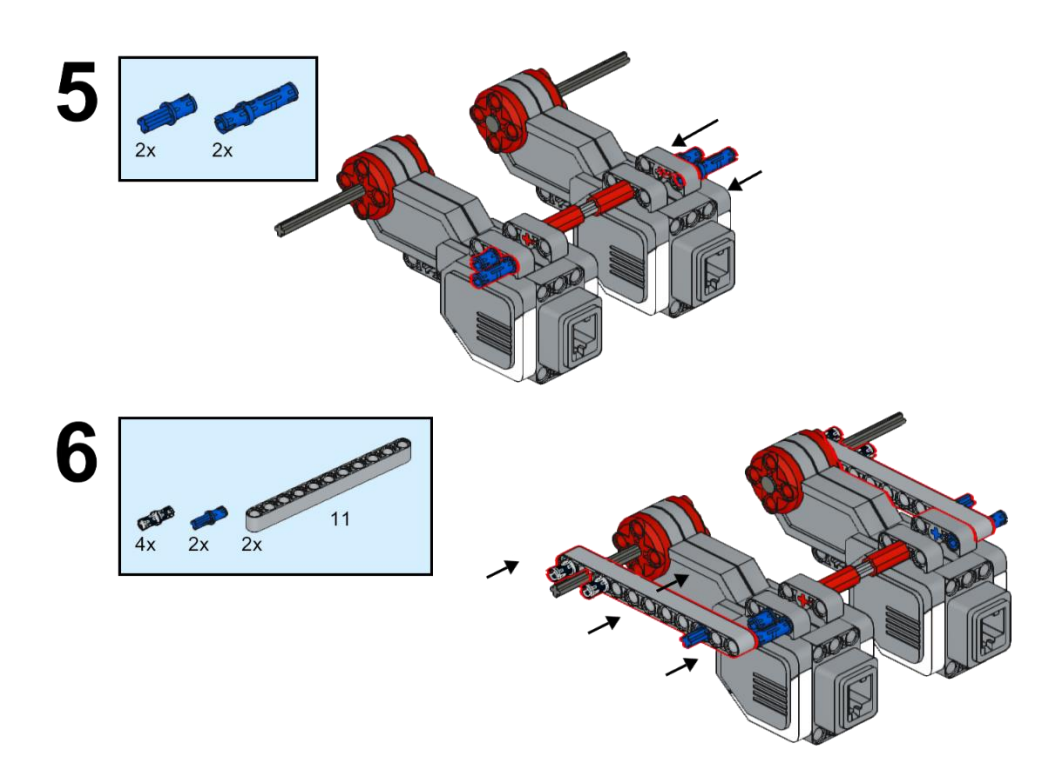

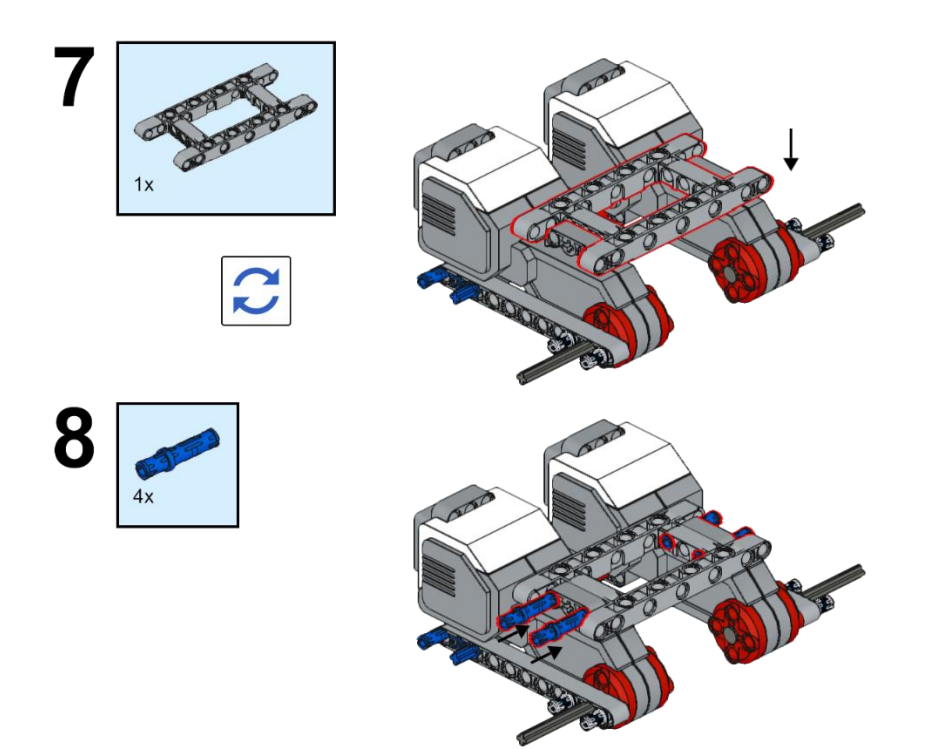

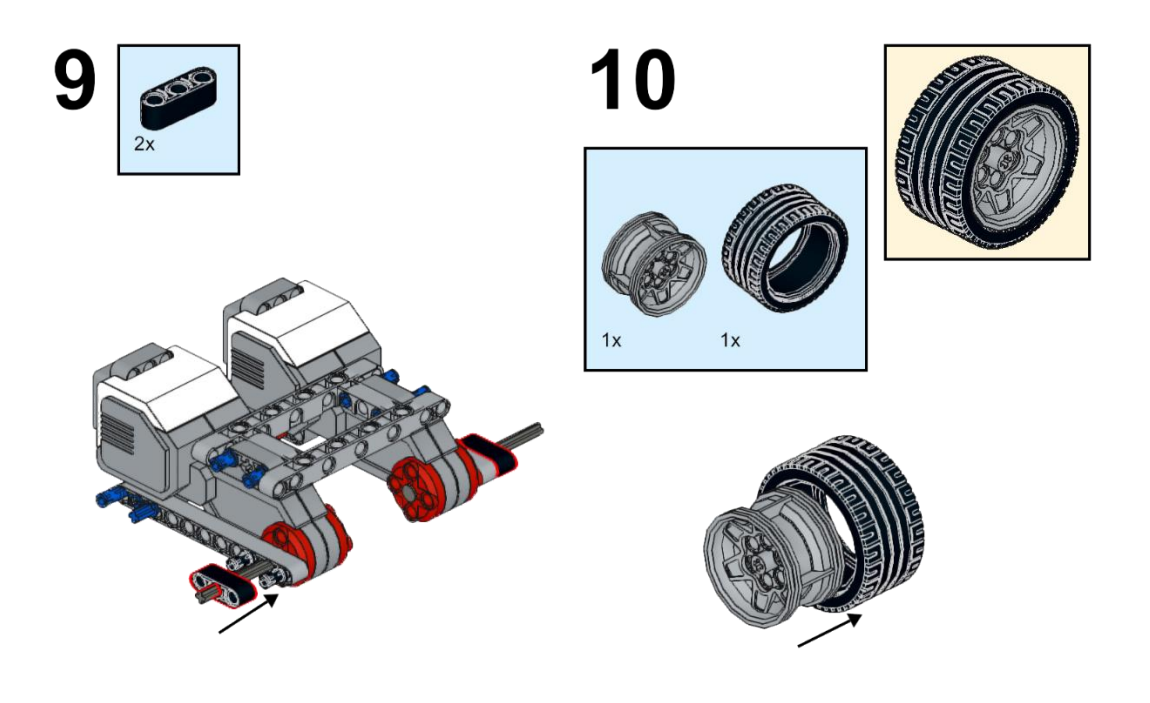

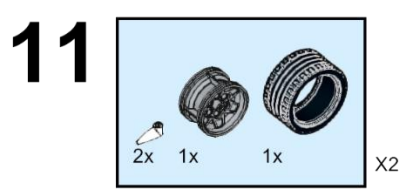

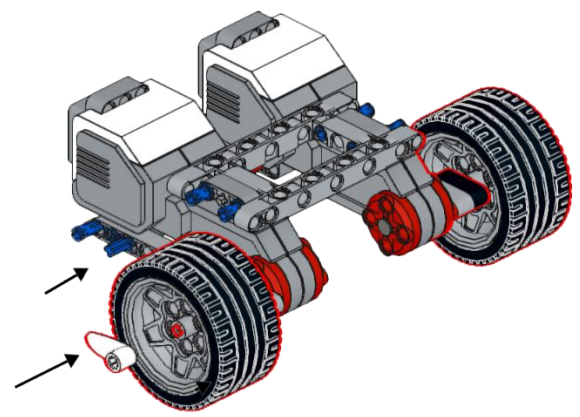

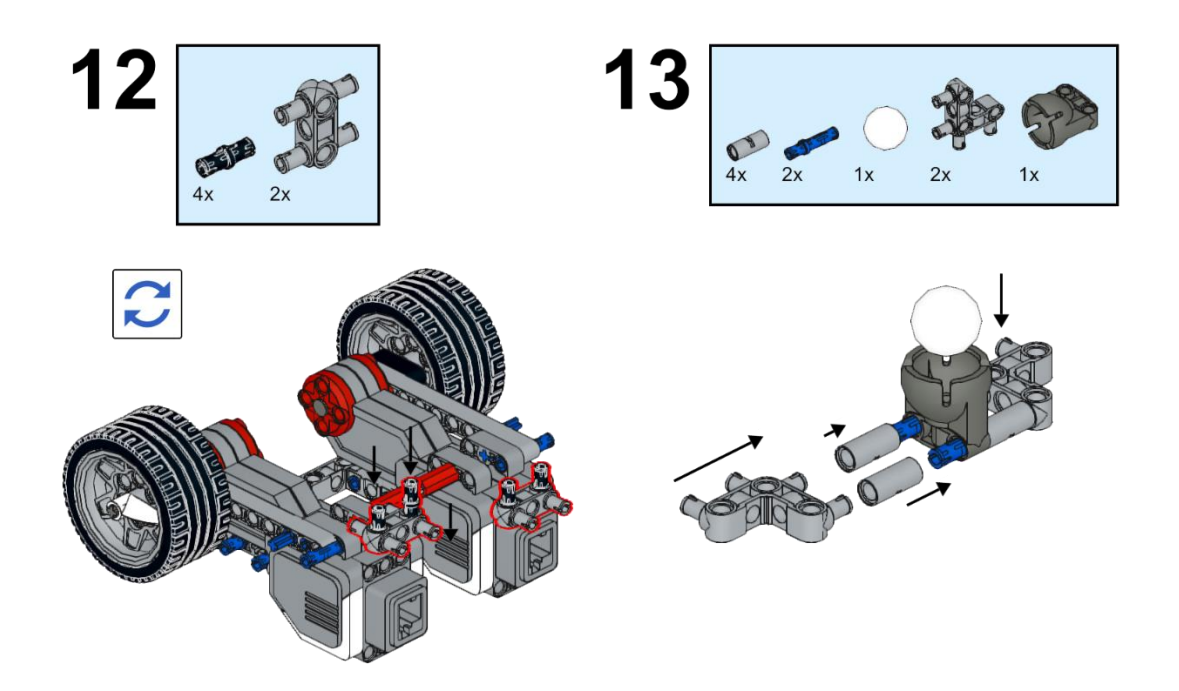

14

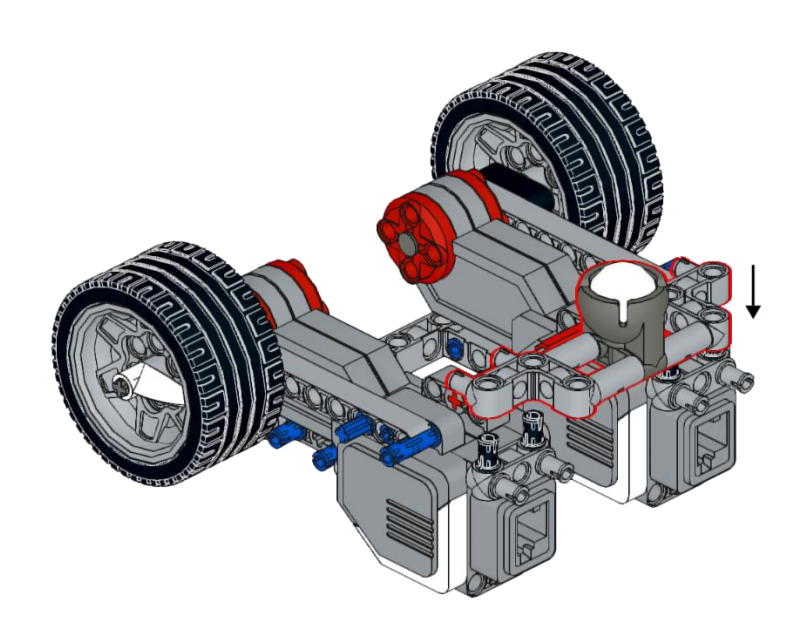

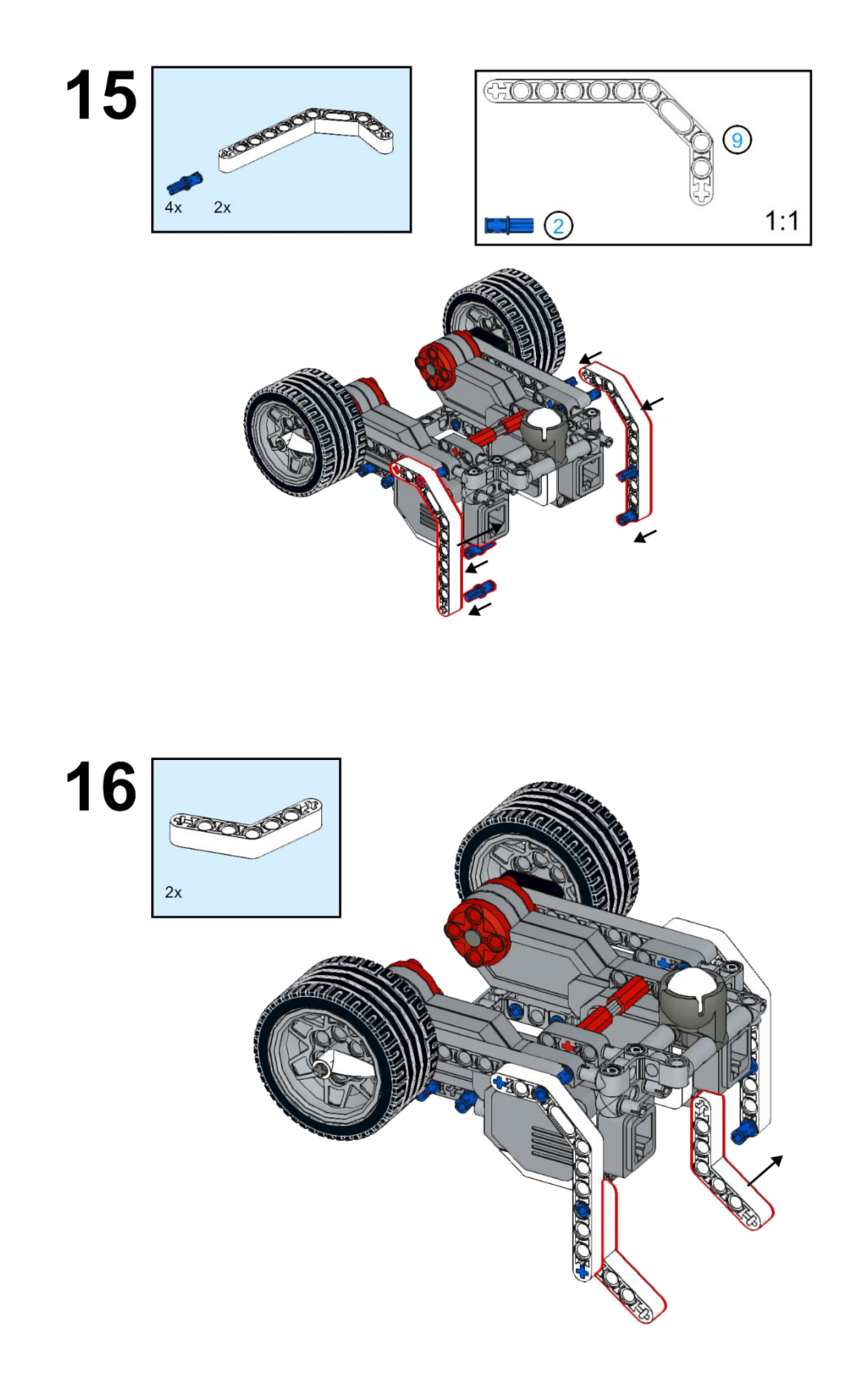

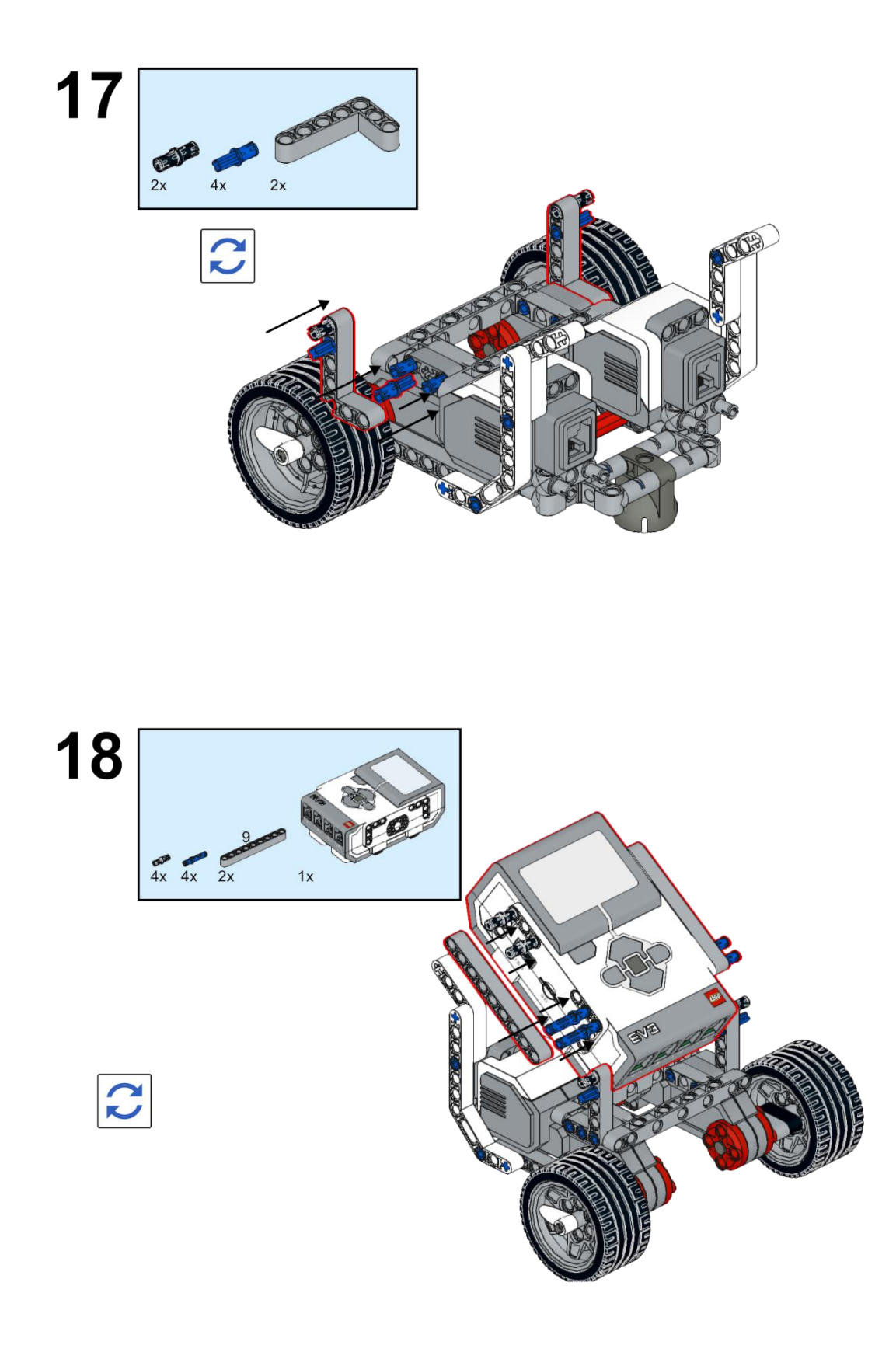

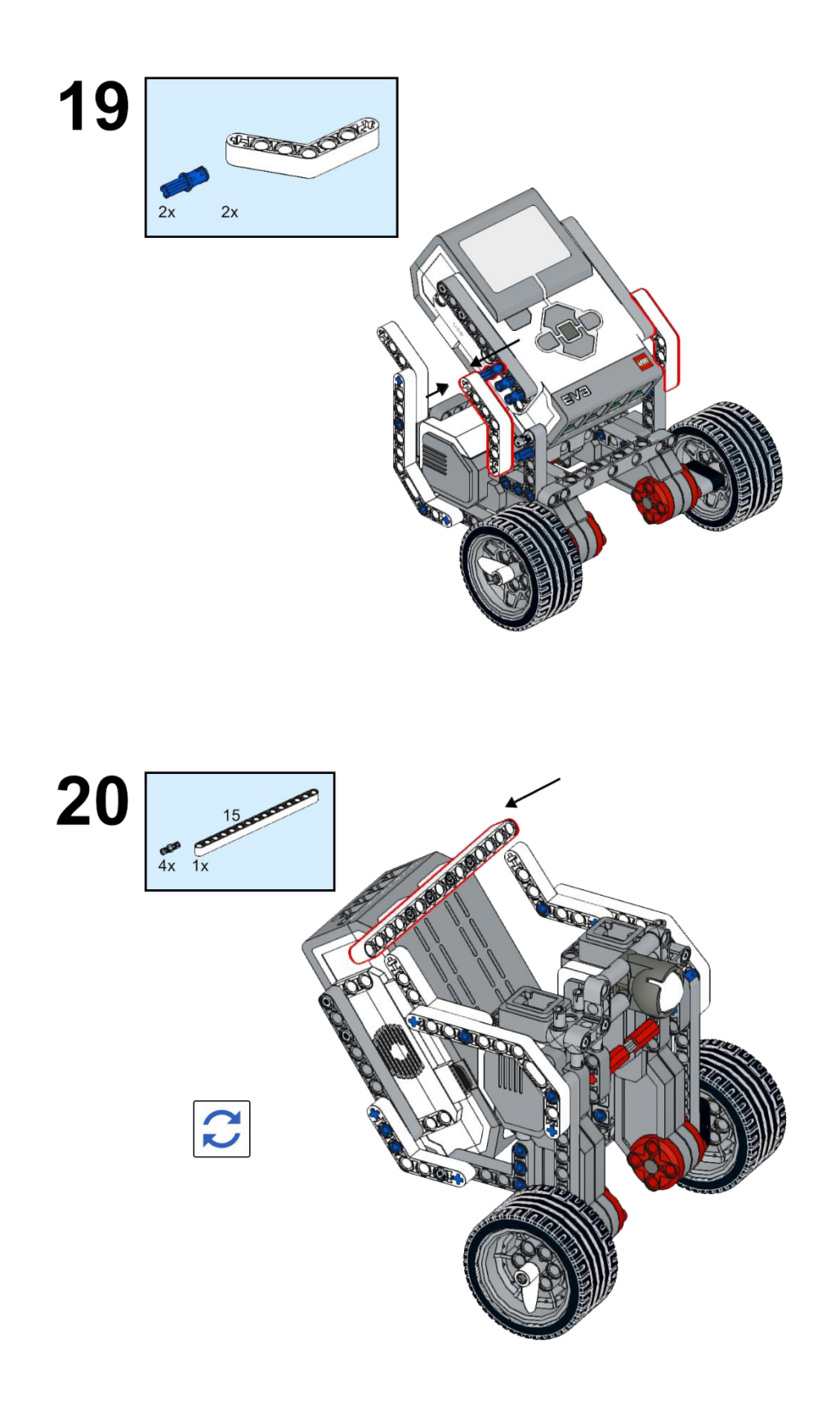

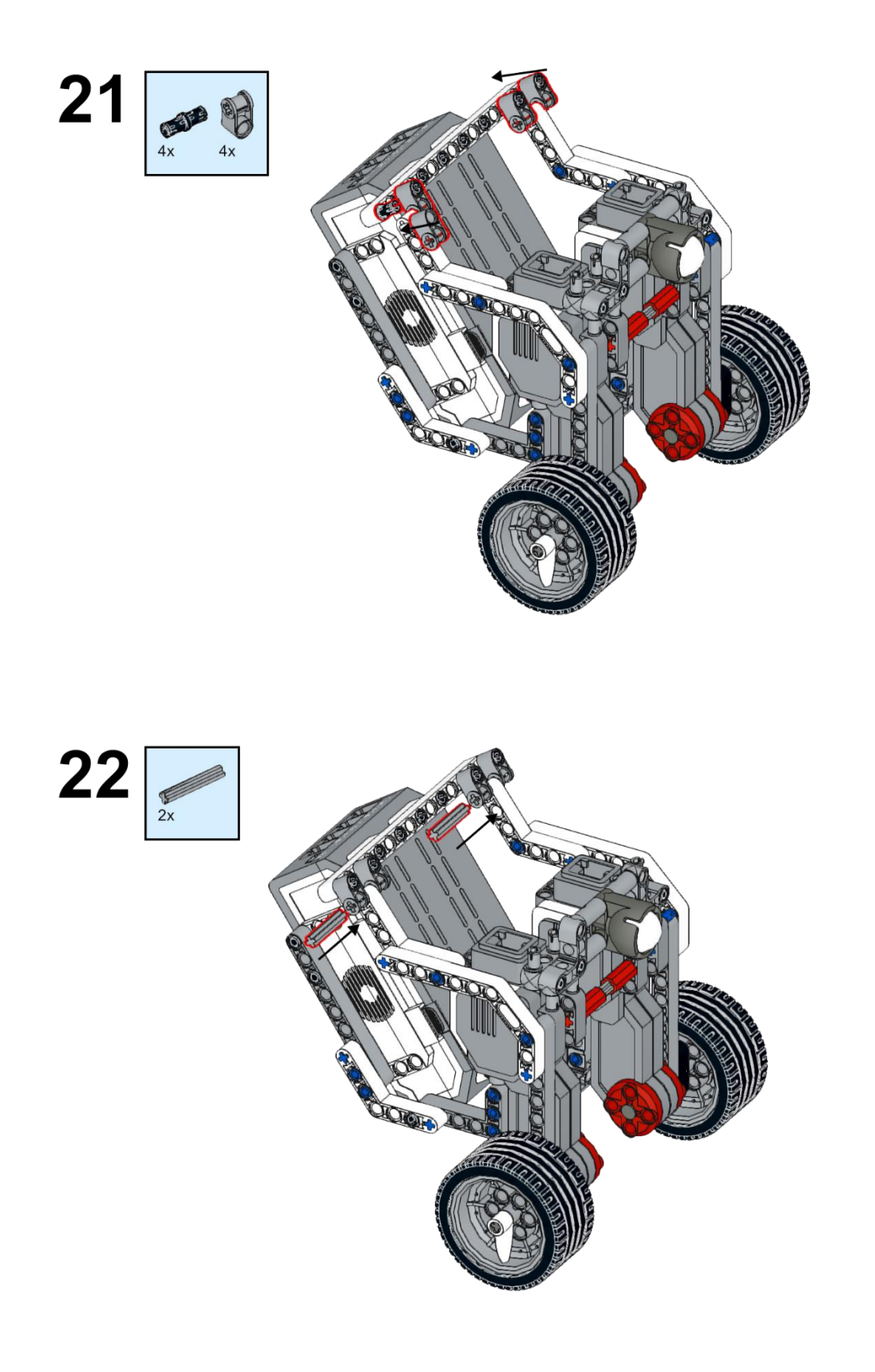

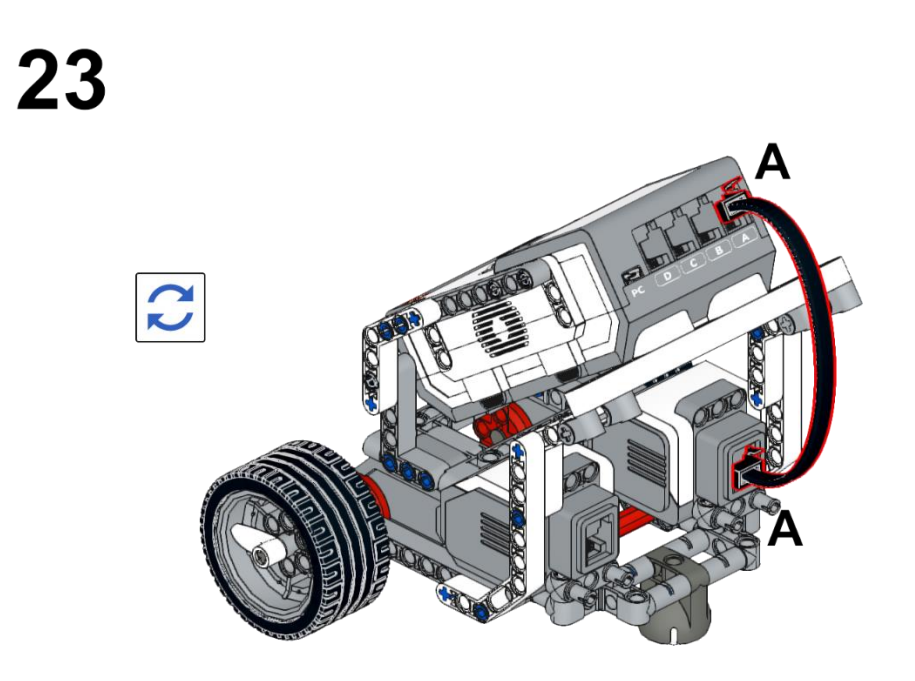

24

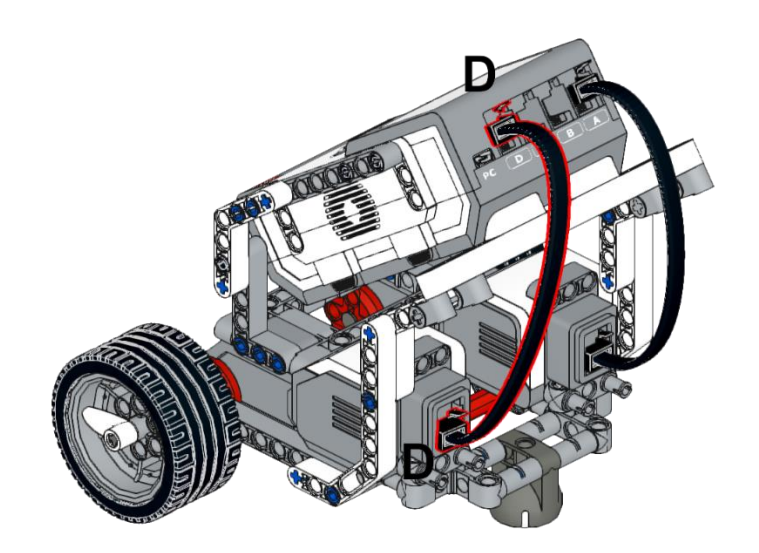

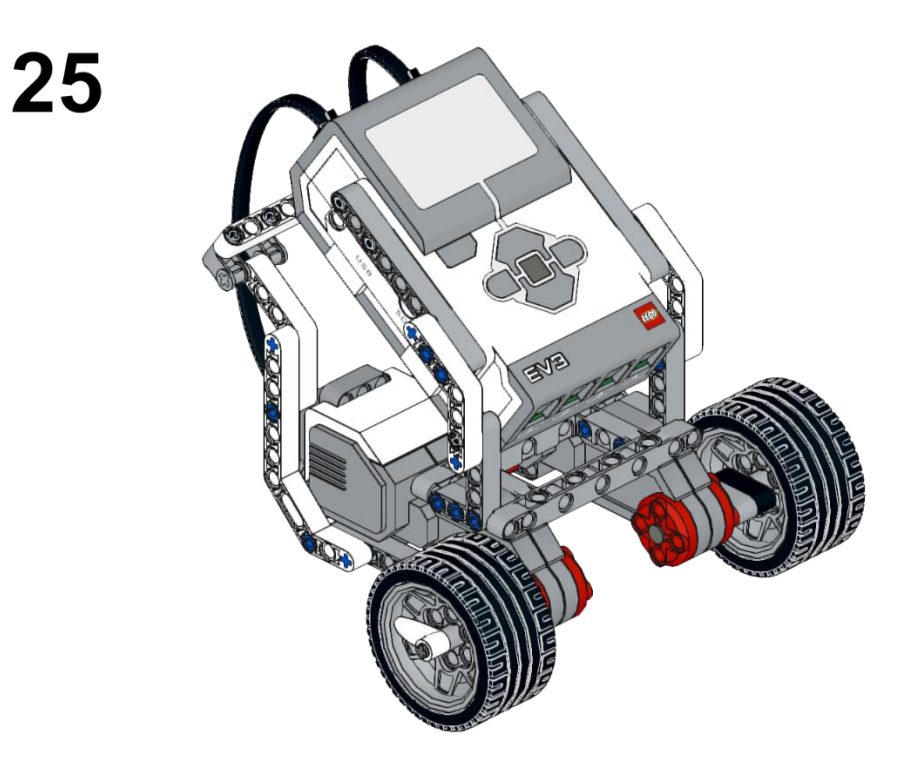

## Apéndice 13. *Encuesta de conocimiento para Caida Libre. Aplicada a estudiantes.*

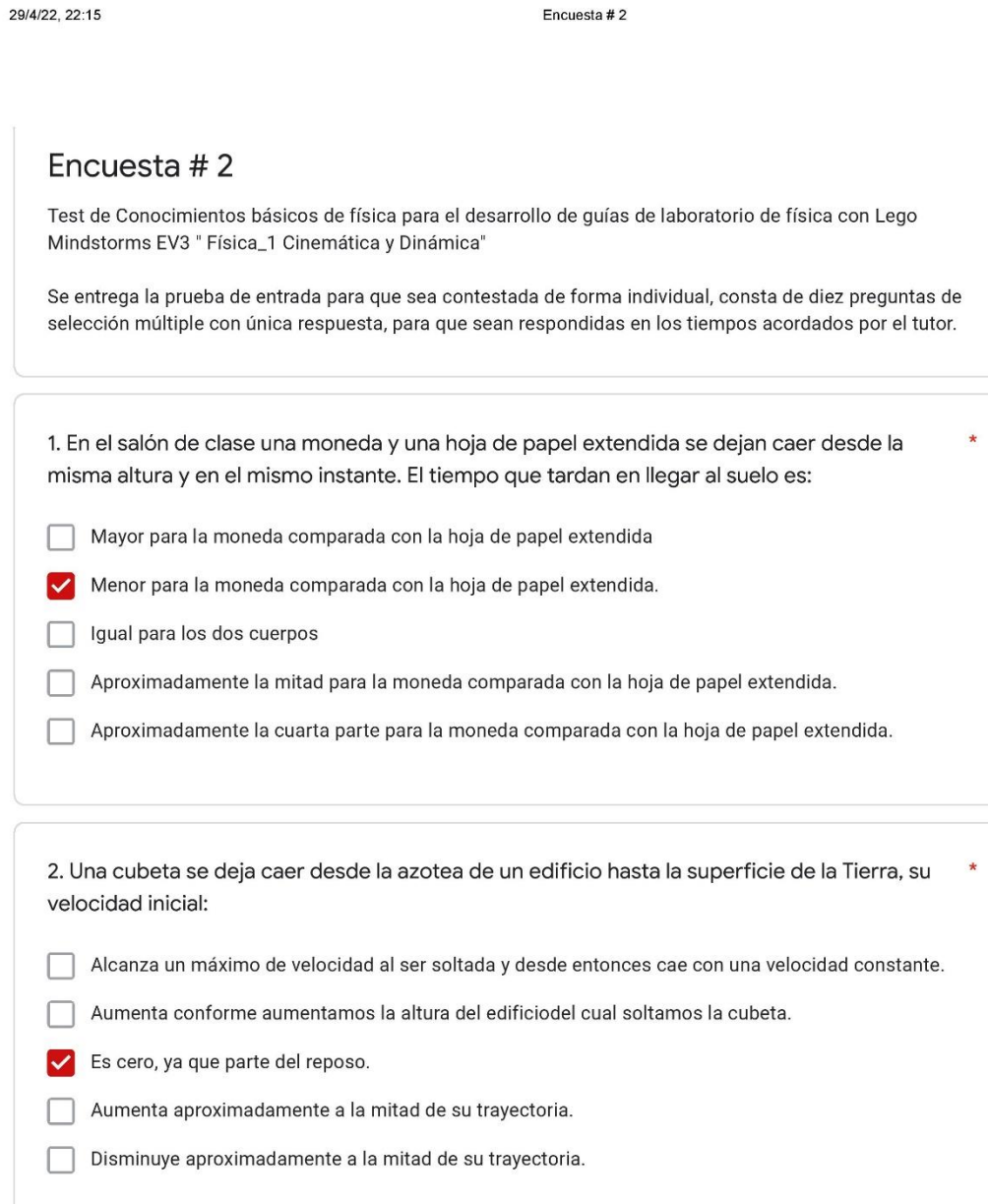

https://docs.google.com/forms/d/1Qm6eE6c6hFtz2886HMCav6o73AONZ\_T\_tKsH0gmOTY8/edit#responses
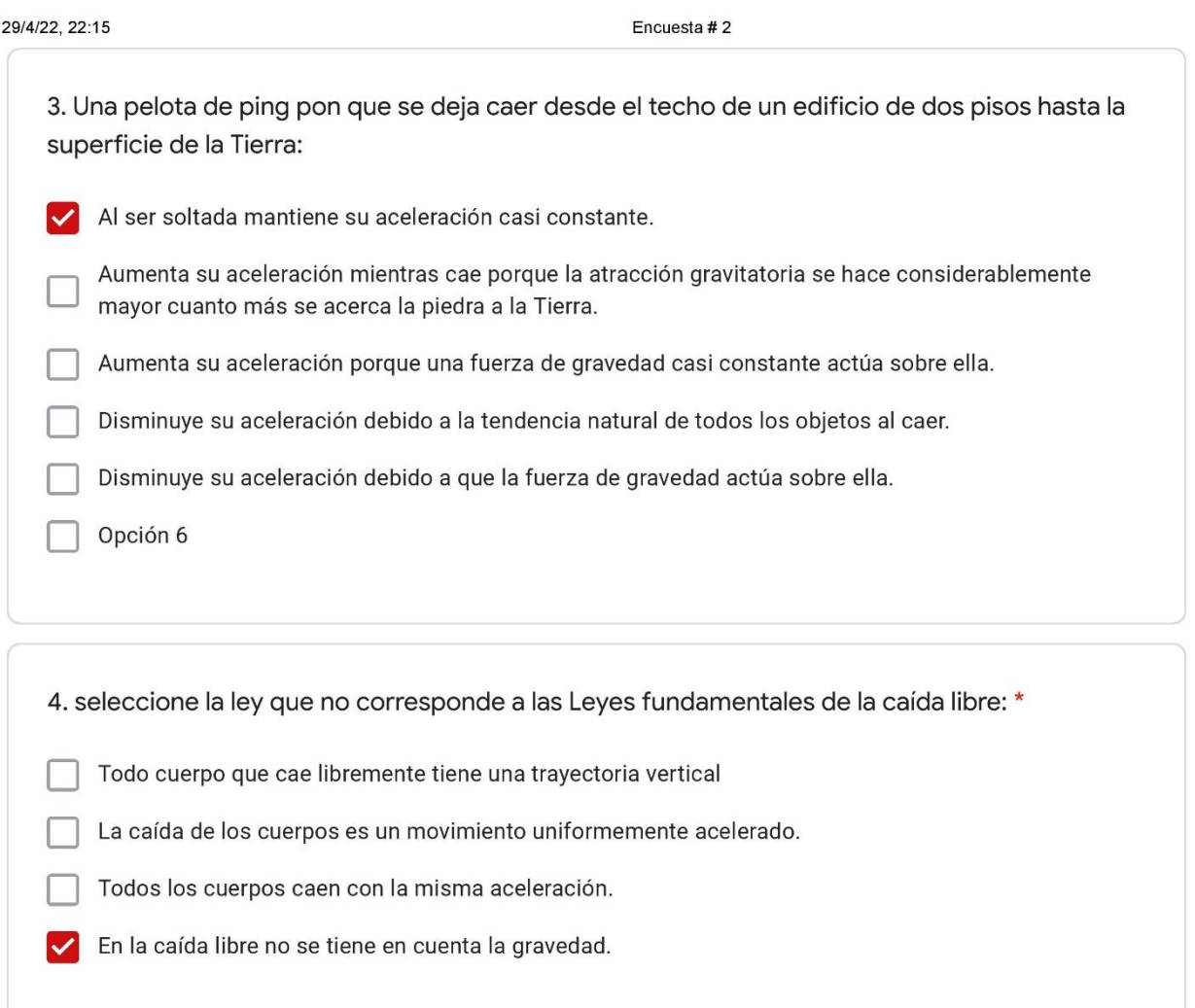

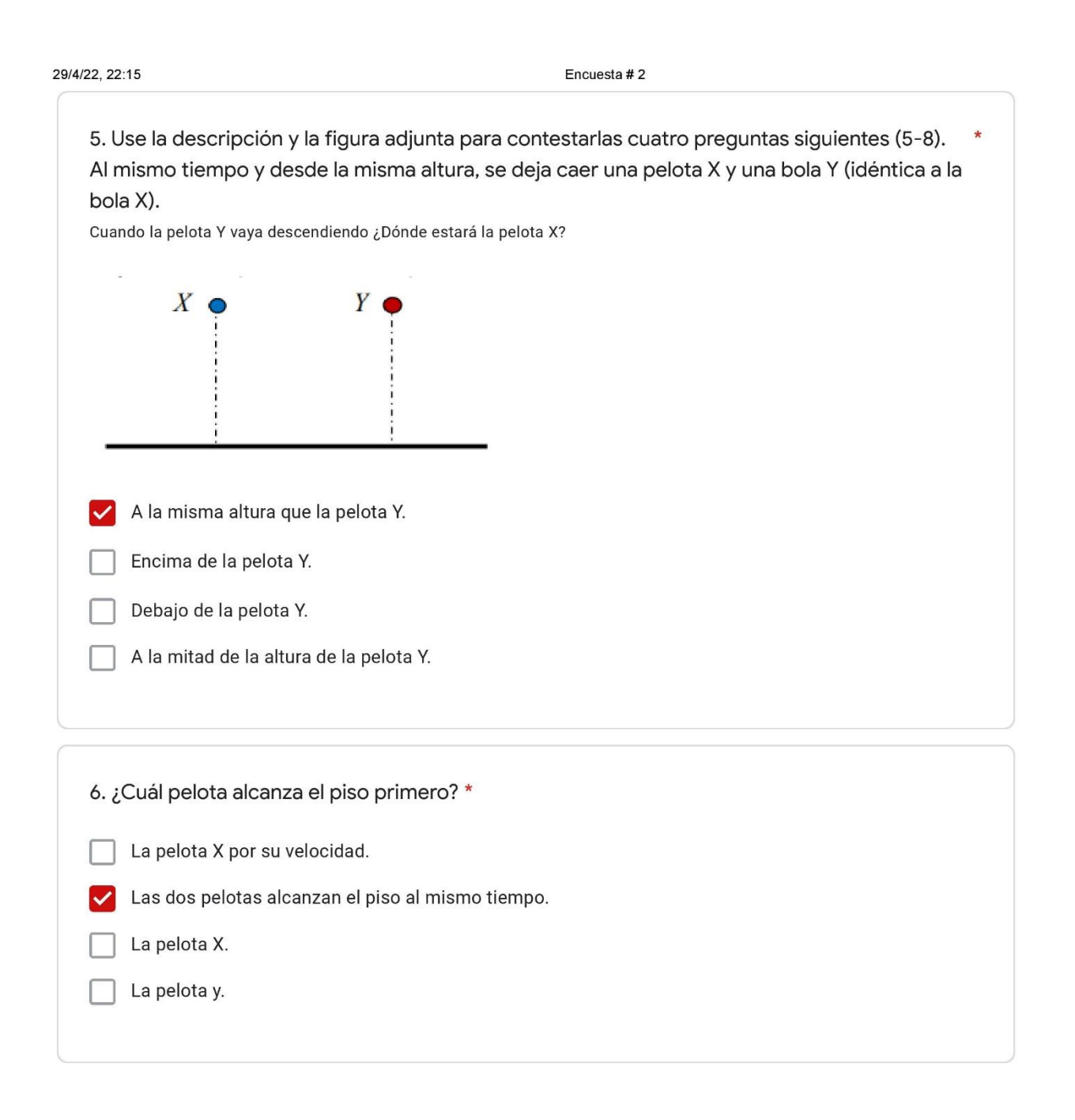

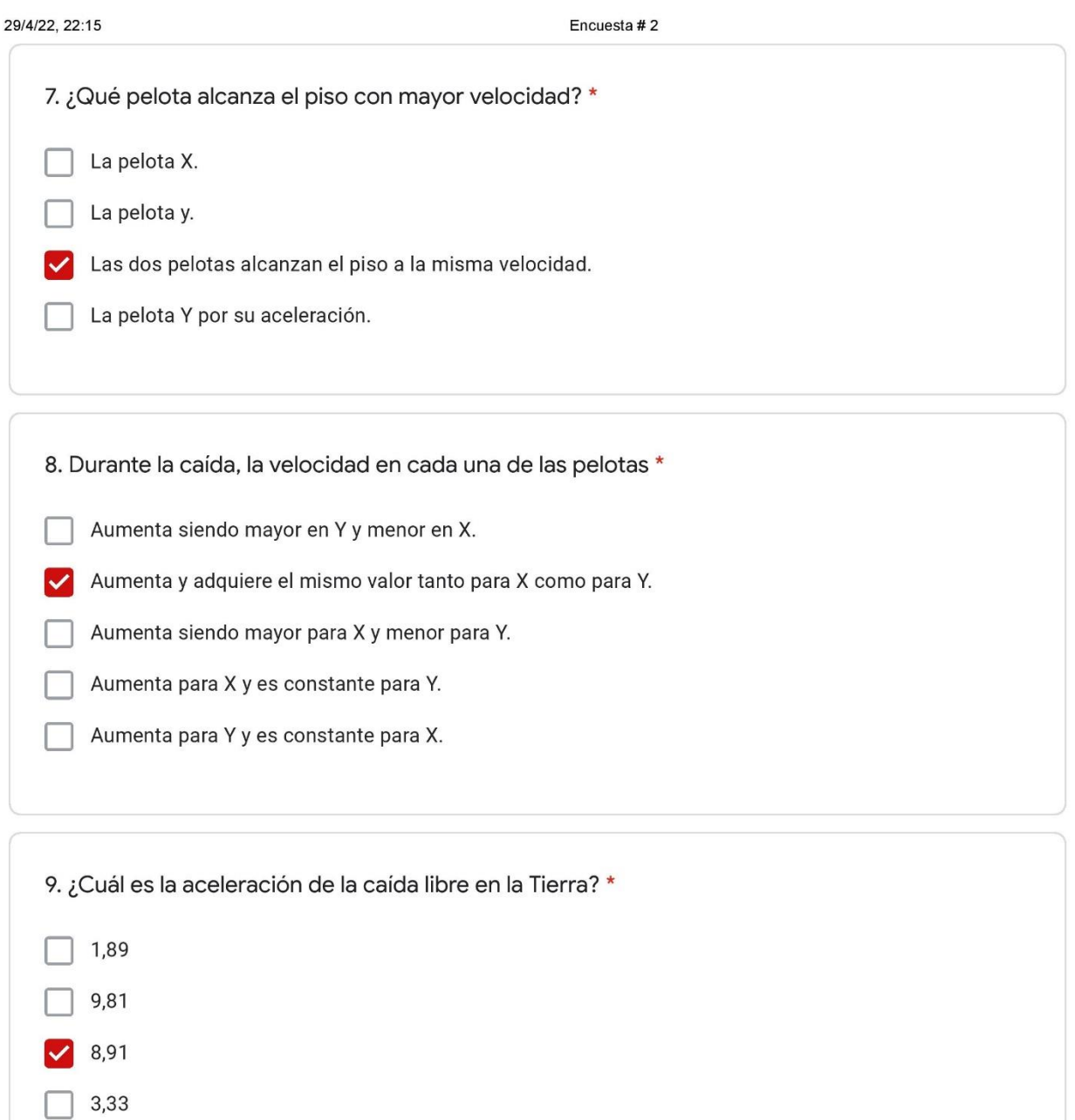

147

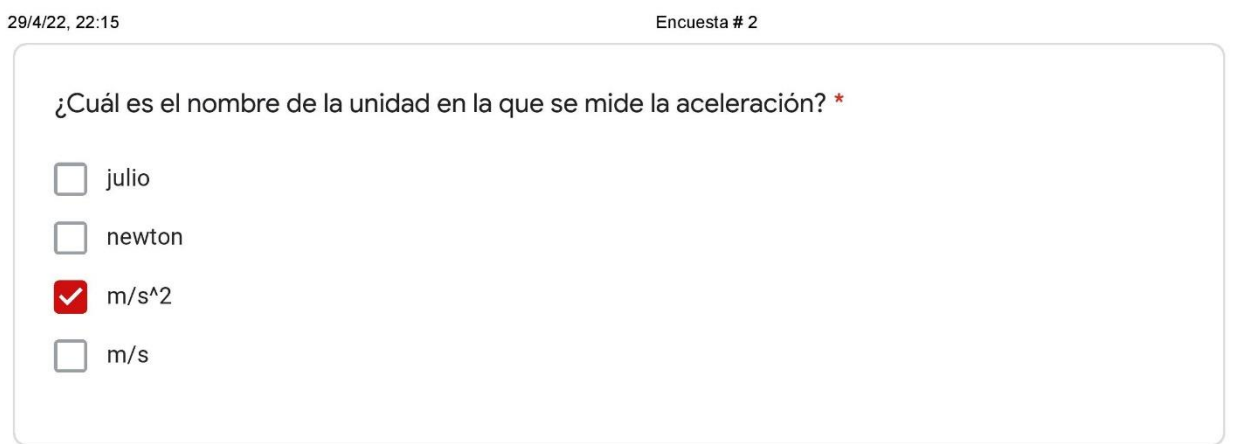

Este contenido no ha sido creado ni aprobado por Google.

# Google Formularios

 $\mathbf{1}$ 

#### Apéndice 14. Guías de laboratorio convencional y Lego para Caída Libre. Guía convencional.

**LEGO** UNIVERSIDAD CESMAG DEPARTAMENTO DE CIENCIAS BÁSICAS ESPACIO ACADÉMICO: CINEMÁTICA Y DINÁMICA Mecánica (Cinemática y Dinámica) Caída Libre Practica 2 Proyecto De Grado **TITULO** "Construcción de una guía de prácticas dirigida a la enseñanza de la física utilizando la plataforma LEGO MINDSTORMS EV3" **Estudiantes:** Juan Sebastián Muñoz Diego Armando Salazar 1. Objetivos de la práctica Registrar la caída de un cuerpo y determinar la aceleración debido a la gravedad a. Establecer criterios para estimar los distintos tipos de incertidumbres experimentales 4 y desarrollar estrategias para minimizarlos.

- Utilizar las herramientas estadísticas e informáticas adecuadas para el análisis de los  $\frac{1}{2}$ datos.
- El estudiante analizara el movimiento de un objeto en caída libre mediante el sistema a. de poleas.
- Determinar el valor de la aceleración de la gravedad.
- 4. Estudiar el movimiento de un cuerpo en caída libre con el sistema de poleas.
- 2. Introducción

Este movimiento se presenta debido a que la tierra o cualquier otro cuerpo celeste atraen a los cuerpos, aplicándoles una aceleración que está dirigida siempre hacia el centro del cuerpo celeste llamada gravedad. En la superficie de la tierra, la aceleración de la gravedad se puede considerar constante, dirigida hacia abajo, se designa por la letra g y su valor es de 9.8  $m/s^2$ .

Física y laboratorio 1. Proyecto de Grado Universidad CESMAG

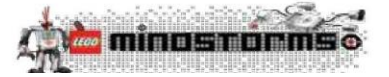

 $\overline{2}$ 

#### 2.1 Velocidad inicial  $(m/s)$

En Física, presentar una medida experimental requiere dar el valor de dicha cantidad y expresar su error; no tiene ningún sentido reportar un determinado valor si no se limita debidamente el mismo. Así: en nuestro marco de referencia las condiciones iniciales son, que el objeto para el origen

$$
(X_0 = 0)
$$

Y su estado en reposo debe ser:

$$
(v_0=0)
$$

La velocidad promedio en un intervalo de tiempo se denomina con la ecuación:

$$
V = \frac{\Delta y}{\Delta t}
$$

Donde  $\Delta y$ , es la distancia recorrida durante un intervalo de tiempo  $\Delta t$ . La función de posición que describe el movimiento en cualquier tiempo para caída libre es:

$$
Y = V_0 \tcdot t - \frac{1}{2} \tcdot g \tcdot t^2 + y_0
$$

$$
a = \frac{v_{f - v_0}}{t}
$$

La función de posición que describe el movimiento se reduce a la siguiente expresión:

$$
h=\frac{1}{2}g, t^2
$$

En consecuencia podemos encontrar el valor de la gravedad a partir de datos experimentales, ya que  $y \, y \, t$  los podemos medir en el laboratorio en donde:

$$
g = \frac{2y}{t^2}
$$

#### 2.2 Altura (m)

El error absoluto en una medida  $x$ , de determinada magnitud es la diferencia entre dicho valor y el valor verdadero de la medida; se denotará como  $\Delta x$  y, por tanto, su expresión es:

$$
h=\frac{v_f}{2}*t
$$

Velocidad final

$$
V_f = \sqrt{2hg} \ \text{ò } V_f = gt
$$

Física y laboratorio 1. Proyecto de Grado Universidad CESMAG

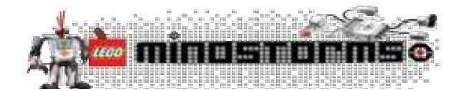

3

#### 3. Demostración experimental

#### 3.1 Materiales

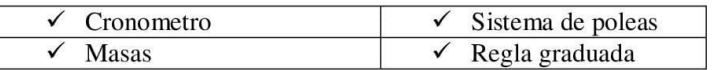

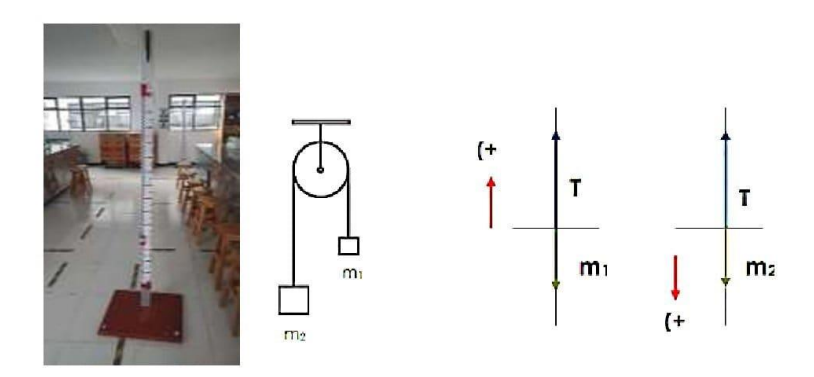

Figura 1: caída libre

#### 4. Procedimiento

El estudiante deberá hacer usos de los elementos del laboratorio de física propuesto para el sistema de poleas, para ello haga uso de la regla métrica señalizando una distancia de 35 cm. En sus dos extremos, hay una masa M1 y M2, M1 siendo menor a la masa M2, provocando así que las masa uno tenga una dirección hacia arriba y la masa dos hacia abajo.

Con el sistema de poleas incluido en los materiales del laboratorio, haga uso de la cinta métrica y un cronómetro manual para observar los fenómenos gravitatorios que afectan una masa de acero en caída libre. Con una distancia de 35 cm entre ellos, con el cronometro tome muestras del tiempo de caída.

Verifique que la lectura de todos los sensores este en ceros y la posición del sistema de poleas se encuentre estable, deje caer una masa de tal forma que sea registrada por el estudiante haciendo del cronometro, y proceda a tomar las lecturas del tiempo que tarda en caer el objeto en orden descendente.

Física y laboratorio 1. Proyecto de Grado Universidad CESMAG

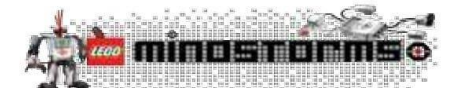

 $\overline{4}$ 

#### 5. Datos y Cálculos

5.1 Realice el registro tiempo y distancia en 7 muestras y calcule su velocidad final.

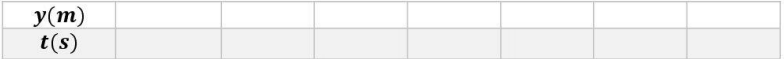

- 5.2 Con los datos anteriores represente en Excel la gráfica de posición Vs. Tiempo t (s) e interprete su resultado.
- 5.3 Verificar el valor de aceleración de la gravedad en la universidad Cesmag.
- 5.4 Represente la gráfica de Velocidad vs. Tiempo, encuentre la ecuación, interprete el valor de su pendiente y explique los resultados.
- 5.5 ¿Qué significa el área bajo la curva del grafico V vs. t? Calcule experimentalmente el valor de la gravedad y determine el porcentaje de error.
- 5.6 Sabiendo que la gravedad en la luna es g=1.61 m/s2, calcule la velocidad con la que llega al suelo utilizando la altura del montaje propuesto para caída libre.

#### 6. Discusión y Resultados

¿Cómo es la exactitud y la precisión del experimento? ¿Si realizamos este mismo experimento en qué lugar es mayor la velocidad en la luna o en la tierra? ¿Dónde tardaría menos tiempo en caer un objeto en la tierra o en marte? ¿Cuáles son las posibles causas de error? ¿Agregue sus conclusiones?}

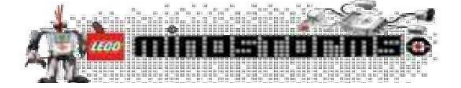

### Apéndice 15. *Guía implementada para Lego.*

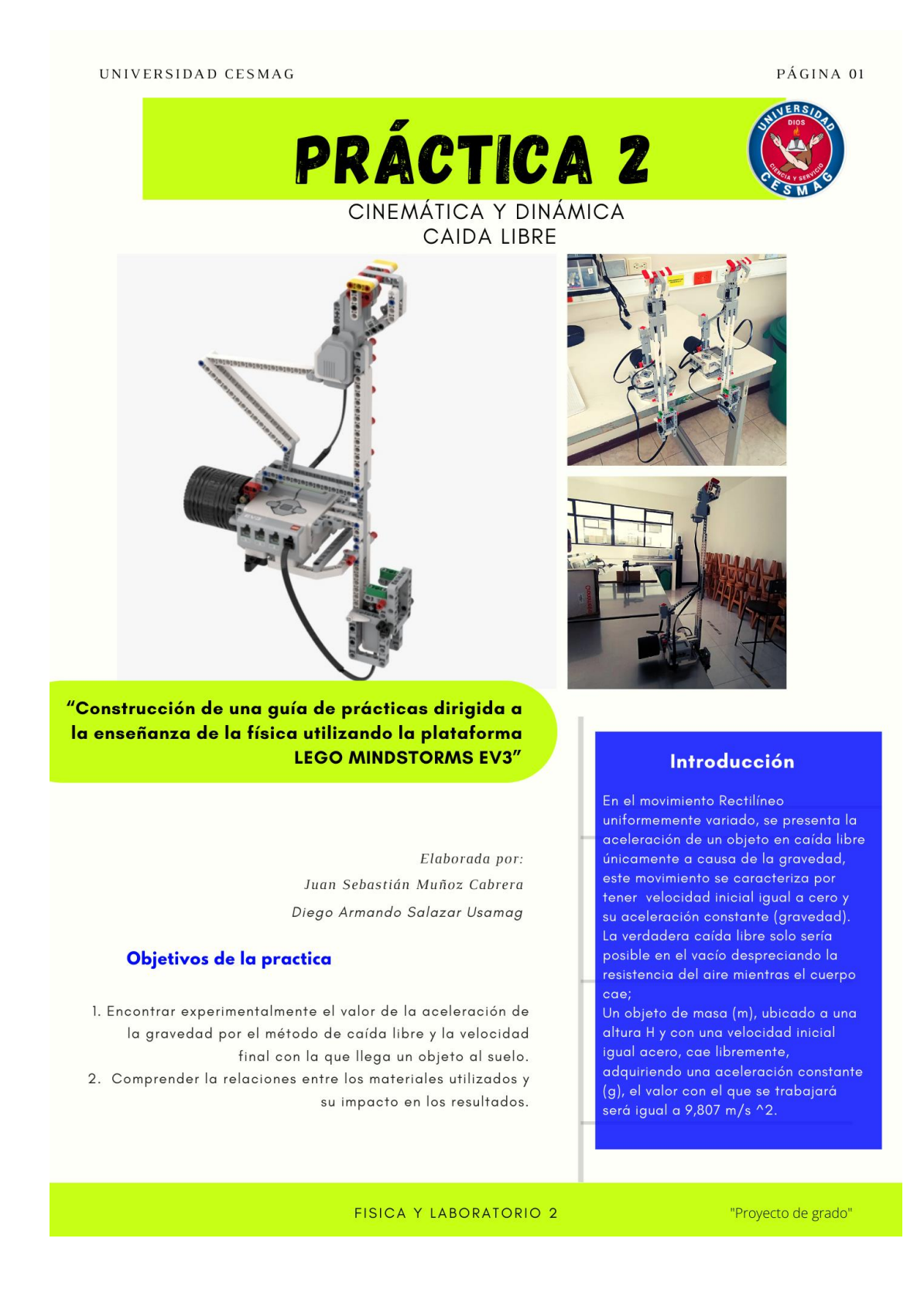

# **Caída libre**

Un cuerpo en caída libre se describe como el estado en el que no actúan fuerzas distintas a la de su propio peso, es decir, la gravedad. Si se encontrara un lugar ideal en el que la resistencia en el aire sea nula se dice que todos los cuerpos independientemente de su tamaño peso o composición, caen con la misma aceleración en un mismo punto de la superficie de la tierra y si la distancia recorrida no es demasiado grande la aceleración se conserva constante en toda la caída. La aceleración de un cuerpo que cae libremente se llama aceleración debido a la gravedad y se representa por el símbolo "g", y esta dirigida hacia abajo, hacia el centro de la tierra.

# Procedimiento

1. Con la ayuda del manual de armado, construya el modelo de la torre de caída libre.

2. Utilice el sensor de toque para que el bloque pueda registrar los datos obtenidos.

3. Haga uso de una masa de acero y ubíquela en el brazo del la torre para observar los fenómenos gravitatorios.

4. Con la ayuda de un flexómetro ubique a 4 diferentes puntos de caída la bola de acero mínima 27 cm y máximo 35 cm.

5. Emplee una altura aleatoria.

6. Cargue la programación por bloques en la torre de caída y asegúrese que los puertos de entrada y salida estén bien conectados.

7. Para lograr una buena práctica de laboratorio se recomienda seguir las indicaciones pertinentes y que la torre de caída se encuentre en un lugar estable.

# Programación por bloques

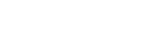

$$
h = \frac{vf^2 - vi^2}{2g}
$$
  
 
$$
h = h_0 + vt + \frac{1}{2} a_y t^2
$$

Velocidad final

 $v f^2 = v_0^2 + 2gh$ 

#### **Demostración Experimental**

Materiales:

- · Lego Mindstorms EV3
- · 1 Motores grandes
- · Computador
- · Cinta métrica
- · Set de piezas Lego
- · Sensor de pulso
- · Software Lego Mindstorms
- EV3 home Edition
- · Manual de armado caída libre

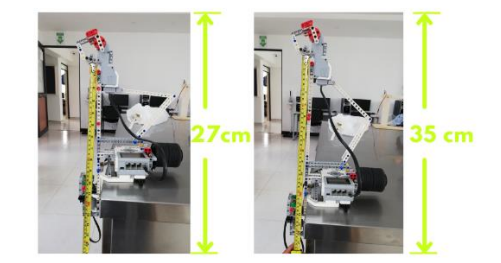

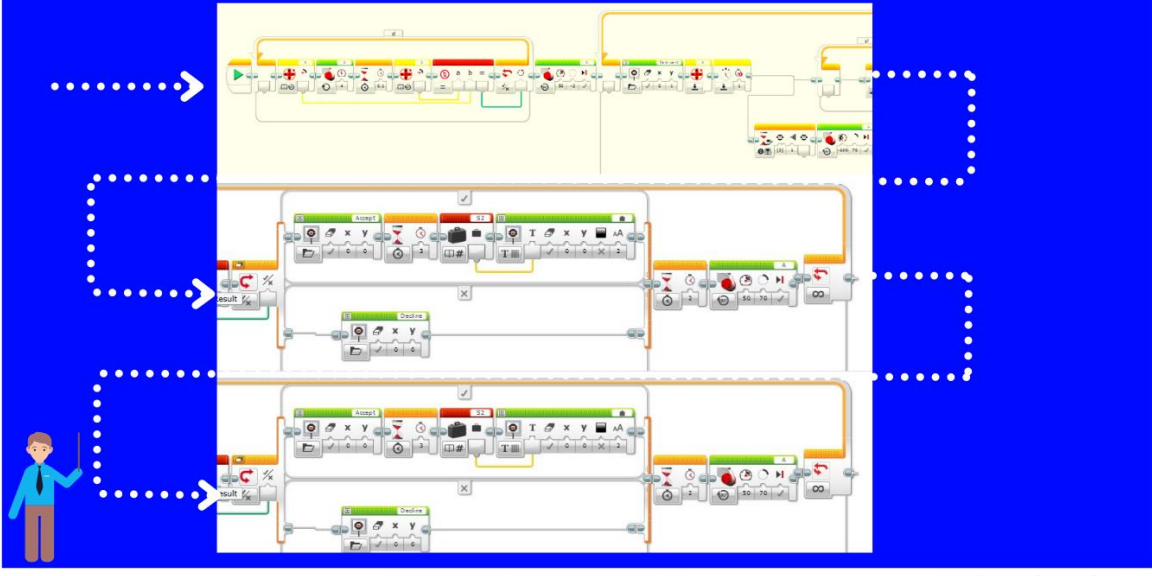

FISICA Y LABORATORIO 2

"Proyecto de grado"

PÁGINA 02

#### PÁGINA 03

# Datos y cálculos

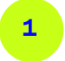

Registre los datos de posición Vs tiempo y realice una representación gráfica de 6 muestras graficando tiempo en eje (x), y altura en el eje (y).

## Muestras Altura (x) Tiempo (t)

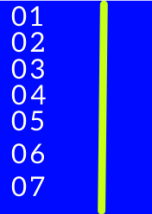

Con la ayuda de la gráfica de regresión lineal calcule el valor de la pendiente(velocidad) e interprete su resultado.

Calcule la altura de la torre de caída libre, para este caso no haga uso de la cinta métrica.

Represente la gráfica de velocidad Vs. tiempo, encuentre la ecuación, interprete el valor de su pendiente y explique los resultados.

¿Qué significa el área bajo la curva del grafico V vs. t? Calcule

experimentalmente el valor de la gravedad y determine el porcentaje de error.

Sabiendo que la gravedad en la luna es g=1.61 m/s2, calcule la velocidad con la que llega al suelo utilizando la altura del montaje propuesto para caída libre.

## Discusión y resultados

- . ¿Cómo es o que valor toma el error relativo del experimento?
- ¿Cuáles son las posibles causas de error?
- ¿Si realizamos este mismo experimento con los mismos elementos en qué lugar es mayor la velocidad de caída en la luna o en la tierra?
- ¿Dónde tardaría menos tiempo en caer un objeto en la tierra o en marte? justifique su resp<mark>ues</mark>ta
- · Agregue sus conclusiones

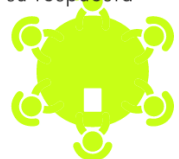

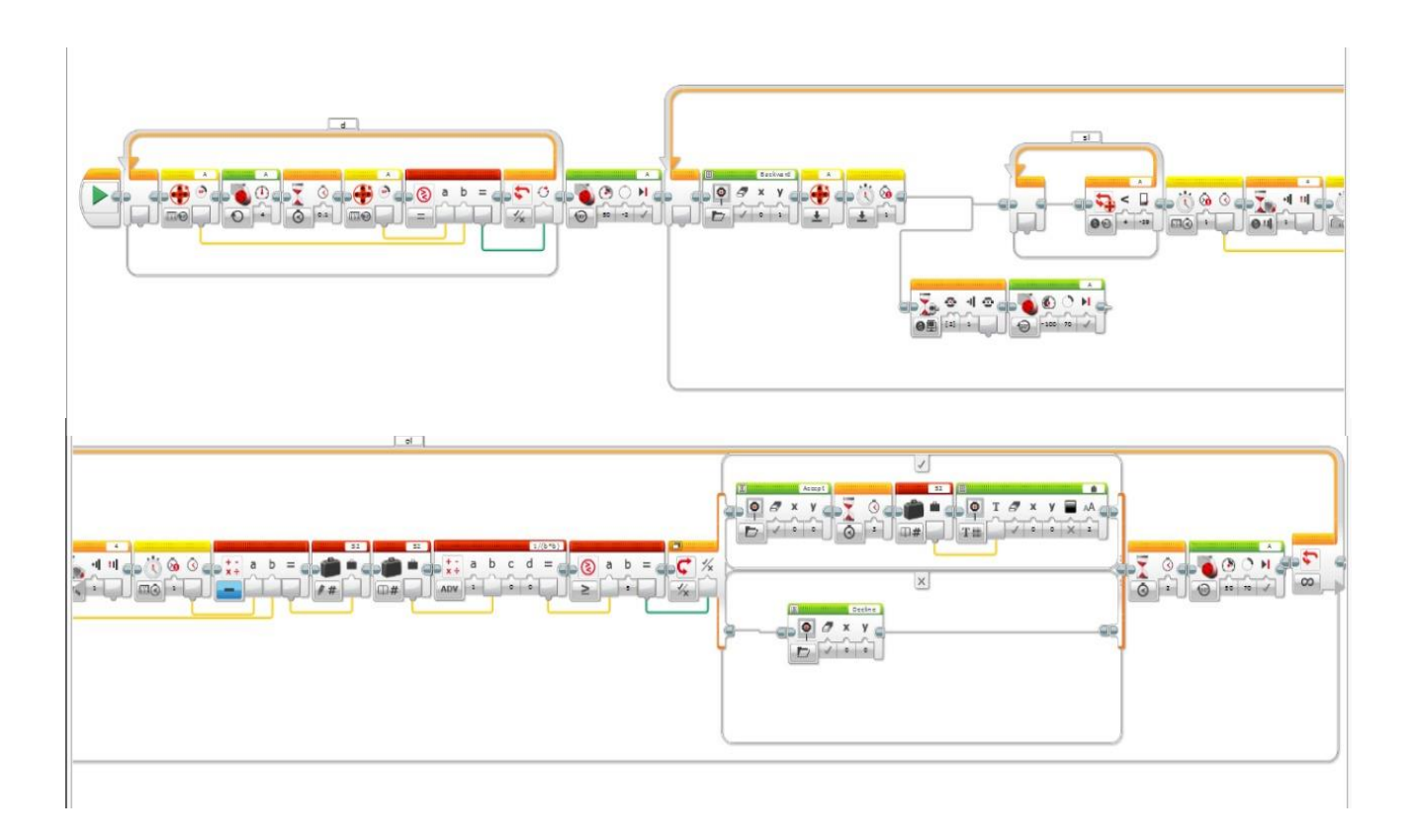

Apéndice 16. *Código de programación por bloques, de Caída Libre para Lego.*

## Apéndice 17. *Porcentaje de evaluación de Variables de estudio.*

Análisis de resultados de grupo 1 con guía convencional, Caída Libre.

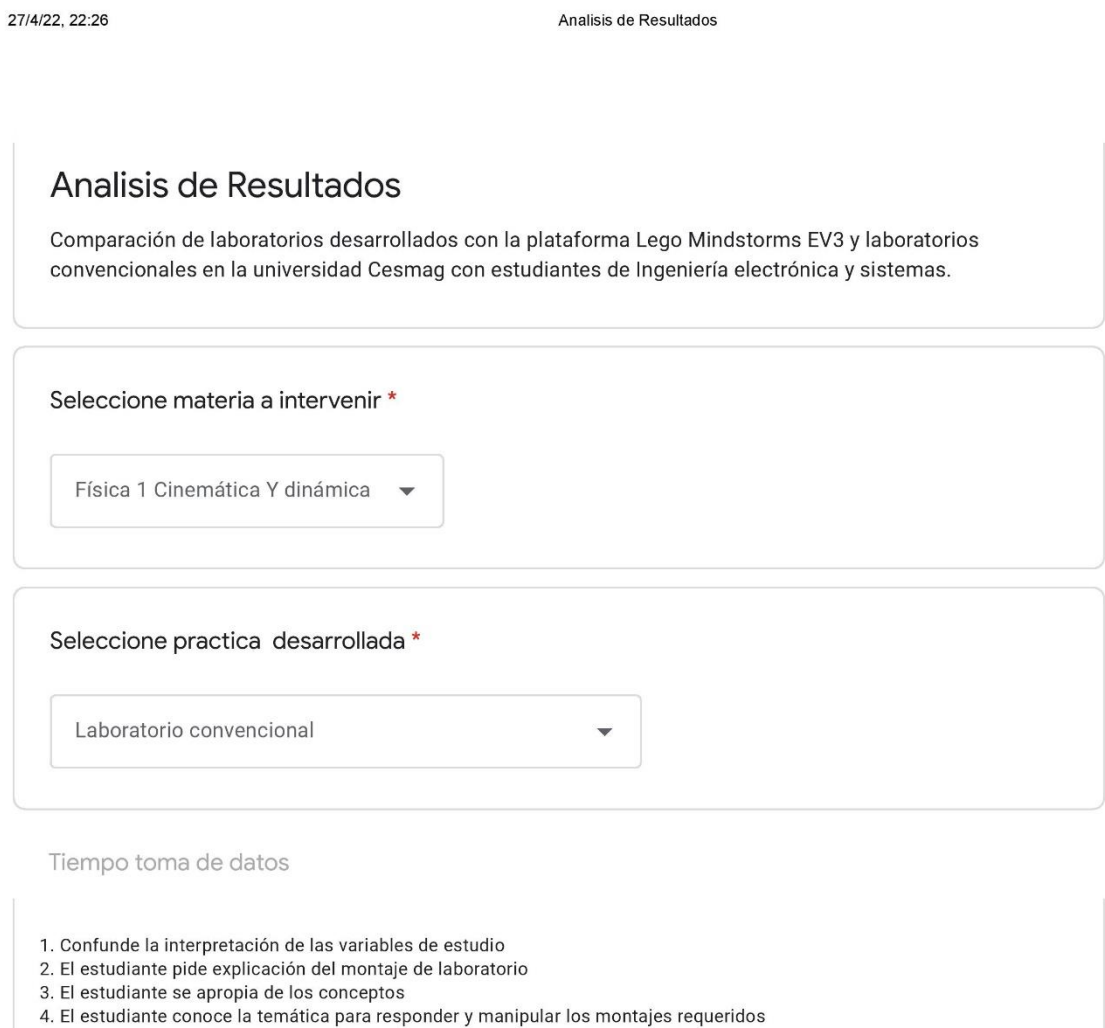

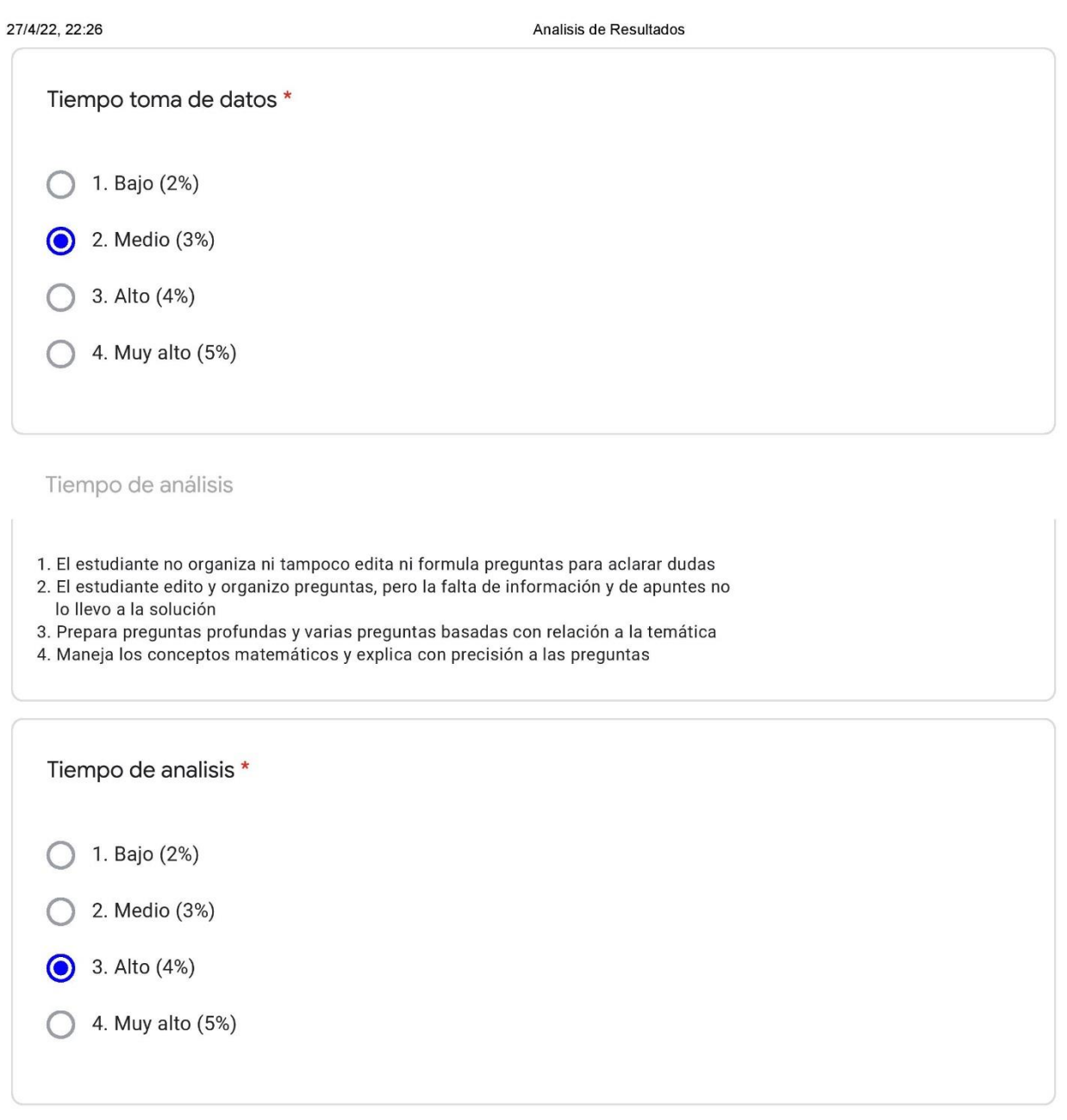

Nivel de trabajo en equipo

1. Solo uno o dos estudiantes toman parte activa del trabajo

- 2. La mitad de los estudiantes toman parte activa del trabajo
- 3. La mayor parte de estudiantes toman parte activa haciendo propuestas de trabajo y ayudando a los demás
- 4. Los estudiantes toman parte activa haciendo propuestas de trabajo y ayudando a los demás

https://docs.google.com/forms/d/1EWTDgBc8014REI1UtmzcKFFEeE7aGIKAEXOIBIuYLI4/edit#responses

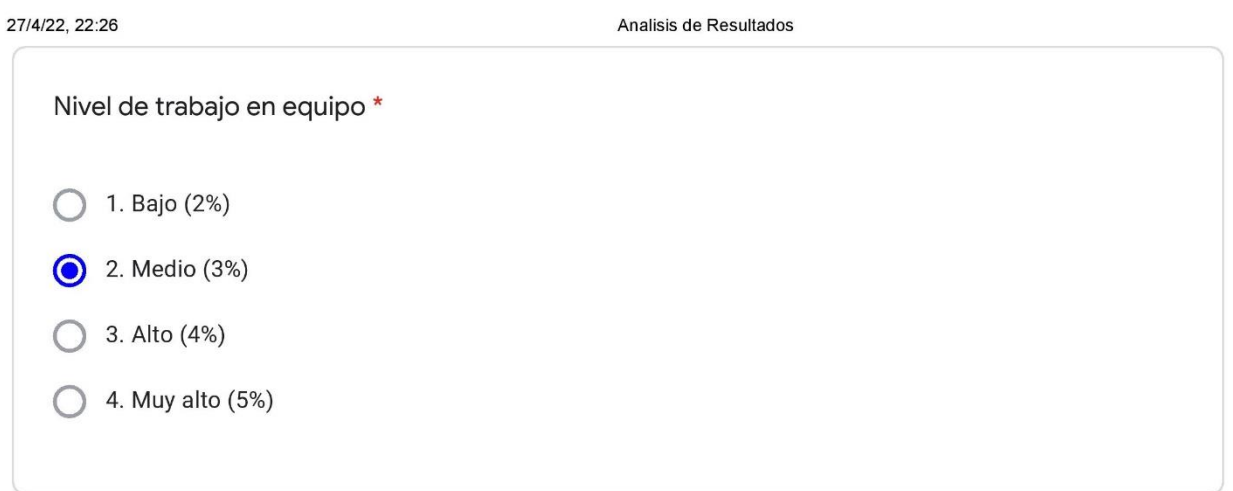

Nivel de experiencia de laboratorio

- 1. Análisis de trabajos por parte del equipo de estudio es muy poca y escasa
- 2. Solo algunos miembros del equipo asumen la responsabilidad de cumplir con las tareas
- 3. Casi todos los miembros del equipo asumen la responsabilidad de cumplir con las tareas
- 4. Cada miembro del equipo de trabajo de clase asume de forma responsable las tareas

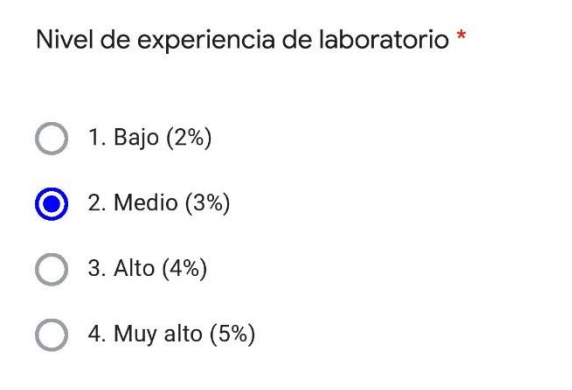

#### Calidad de conclusiones

- 1. Presenta conclusiones inapropiadas, con numerosos errores y sin aplicabilidad
- 2. Presenta algunos errores al redactar las conclusiones y poco aplicables a la temática expuesta en el trabajo
- 3. El estudiante resume y da conclusiones aunque no del todo aplicables
- 4. El estudiante resume y da conclusiones precisas y claramente aplicables

https://docs.google.com/forms/d/1EWTDgBc8014REI1UtmzcKFFEeE7aGIKAEXOlBluYLl4/edit#responses

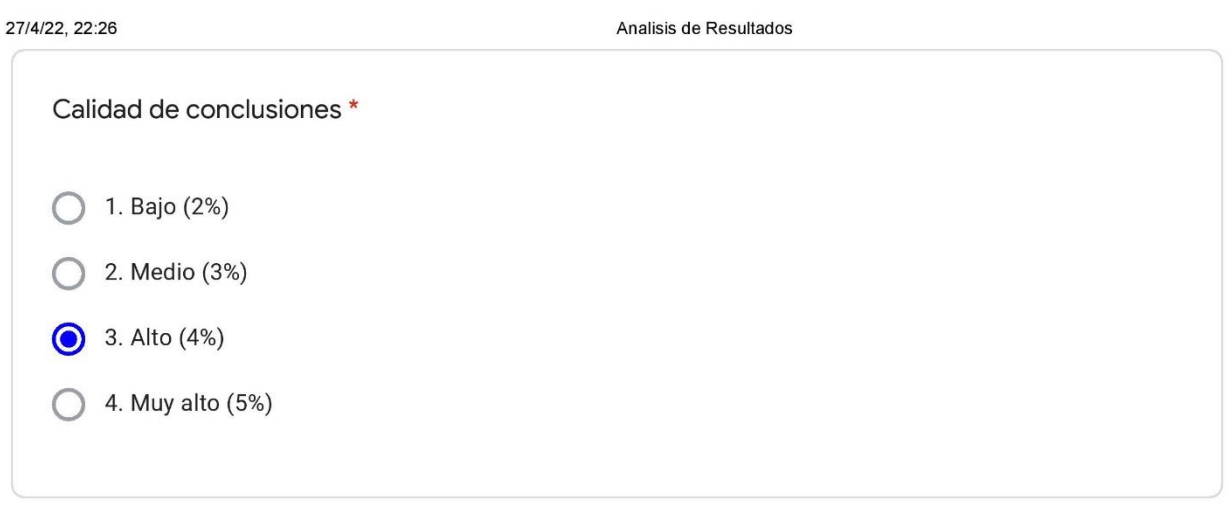

Este contenido no ha sido creado ni aprobado por Google.

# **Google Formularios**

https://docs.google.com/forms/d/1EWTDgBc8014REI1UtmzcKFFEeE7aGIKAEXOlBluYLl4/edit#responses

## Apéndice 18. *Análisis de resultados de grupo 2 con guía Lego, de Caída Libre.*

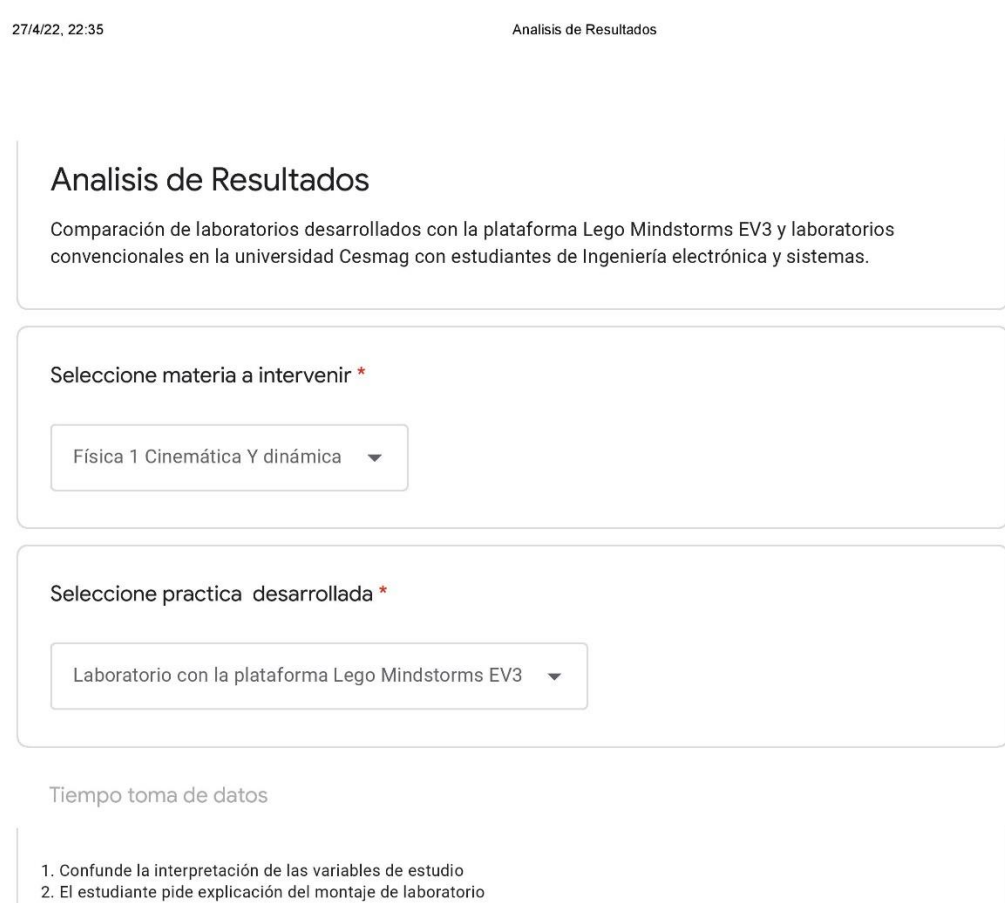

- 3. El estudiante se apropia de los conceptos
- 4. El estudiante conoce la temática para responder y manipular los montajes requeridos

https://docs.google.com/forms/d/1EWTDgBc8014REI1UtmzcKFFEeE7aGIKAEXOIBluYLI4/edit#responses

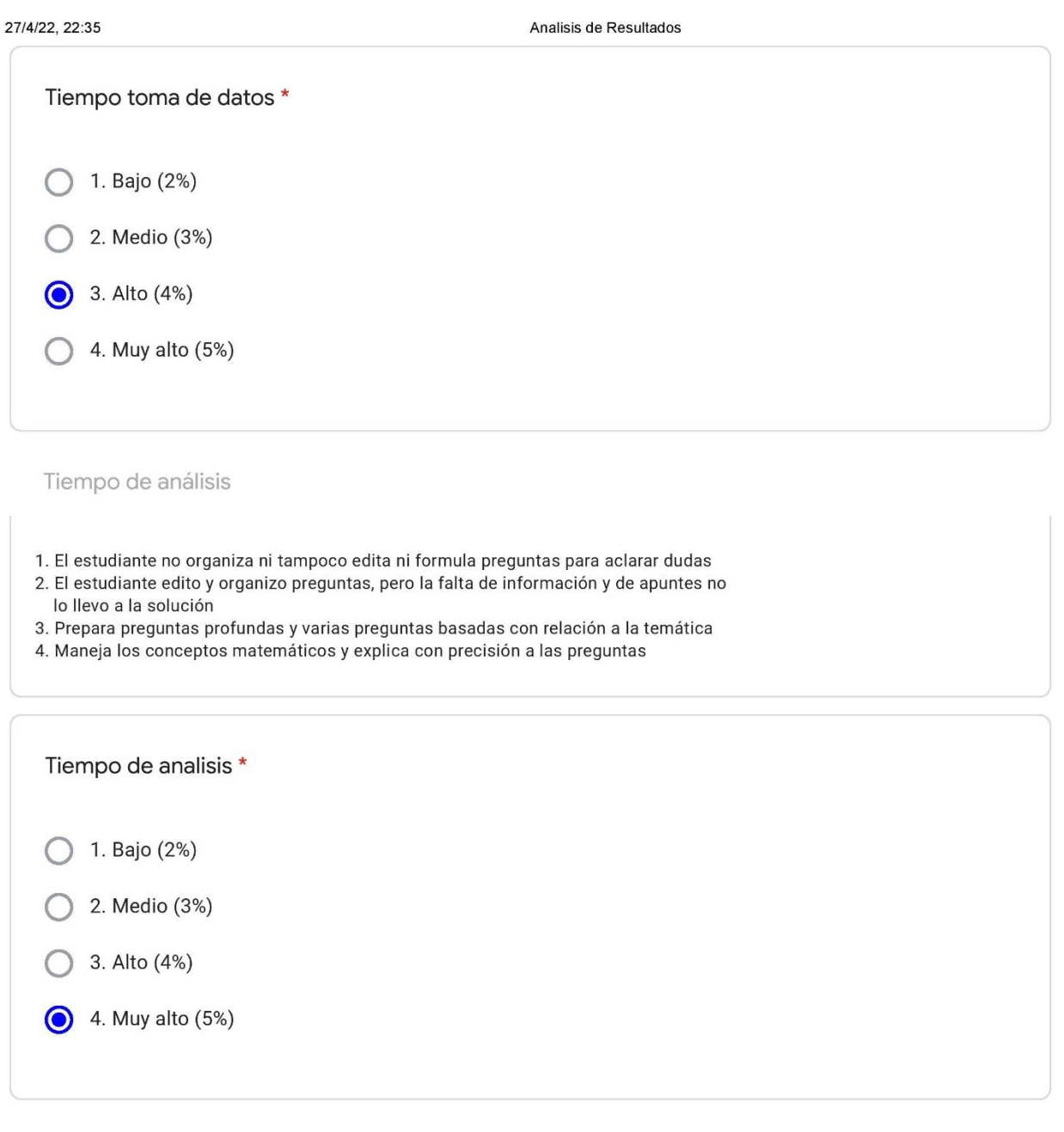

Nivel de trabajo en equipo

1. Solo uno o dos estudiantes toman parte activa del trabajo

- 2. La mitad de los estudiantes toman parte activa del trabajo
- 3. La mayor parte de estudiantes toman parte activa haciendo propuestas de trabajo y ayudando a los demás
- 4. Los estudiantes toman parte activa haciendo propuestas de trabajo y ayudando a los demás

https://docs.google.com/forms/d/1EWTDgBc8014REI1UtmzcKFFEeE7aGIKAEXOIBIuYLI4/edit#responses

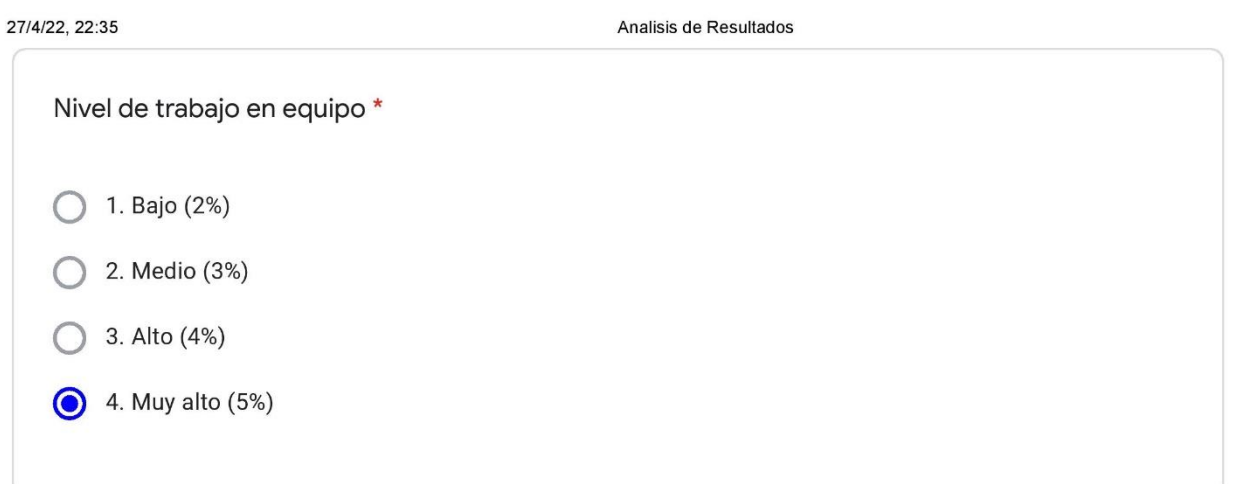

Nivel de experiencia de laboratorio

- 1. Análisis de trabajos por parte del equipo de estudio es muy poca y escasa
- 2. Solo algunos miembros del equipo asumen la responsabilidad de cumplir con las tareas
- 3. Casi todos los miembros del equipo asumen la responsabilidad de cumplir con las tareas
- 4. Cada miembro del equipo de trabajo de clase asume de forma responsable las tareas

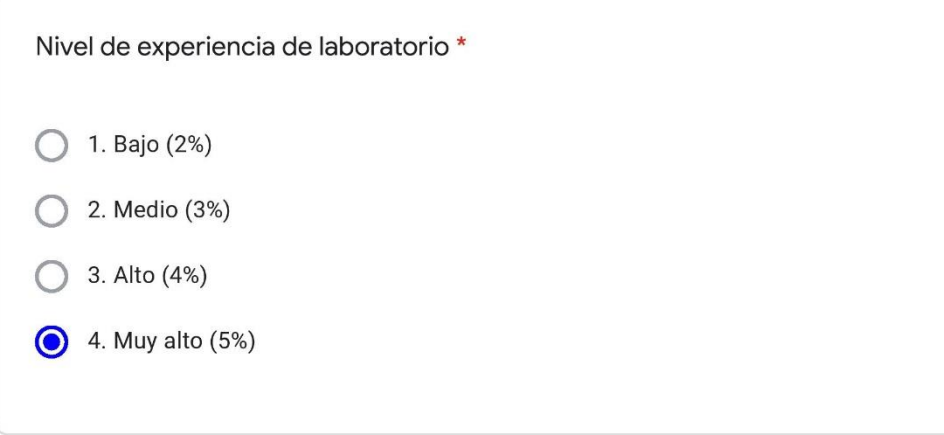

#### Calidad de conclusiones

- 1. Presenta conclusiones inapropiadas, con numerosos errores y sin aplicabilidad
- 2. Presenta algunos errores al redactar las conclusiones y poco aplicables a la temática expuesta en el trabajo
- 3. El estudiante resume y da conclusiones aunque no del todo aplicables
- 4. El estudiante resume y da conclusiones precisas y claramente aplicables

https://docs.google.com/forms/d/1EWTDgBc8014REI1UtmzcKFFEeE7aGIKAEXOlBluYLl4/edit#responses

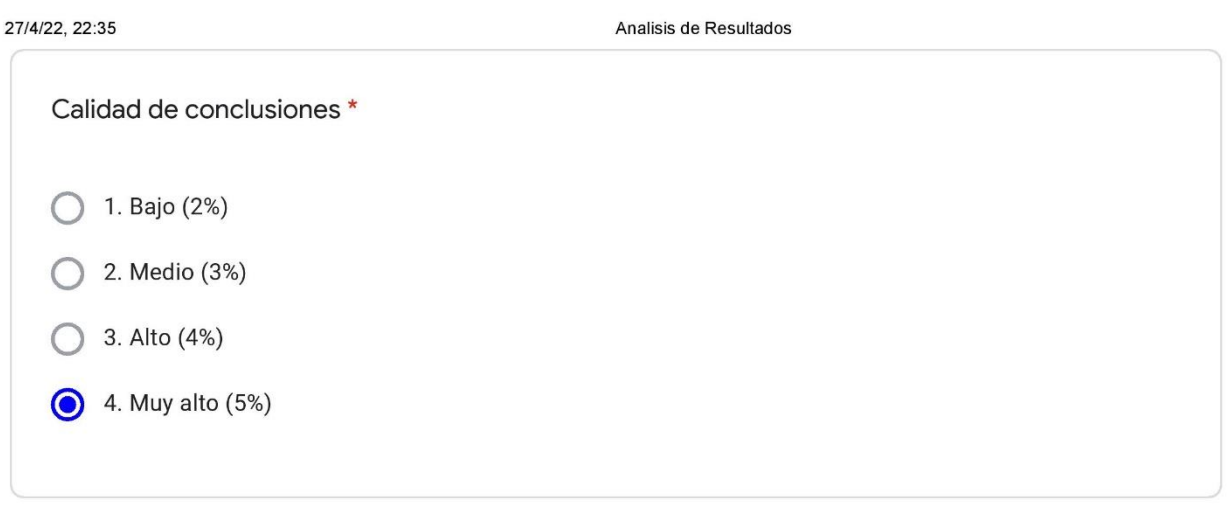

Este contenido no ha sido creado ni aprobado por Google.

# **Google Formularios**

Apéndice 19. *Manual de armado con el set Lego Mindstorms Ev3, Caída Libre.*

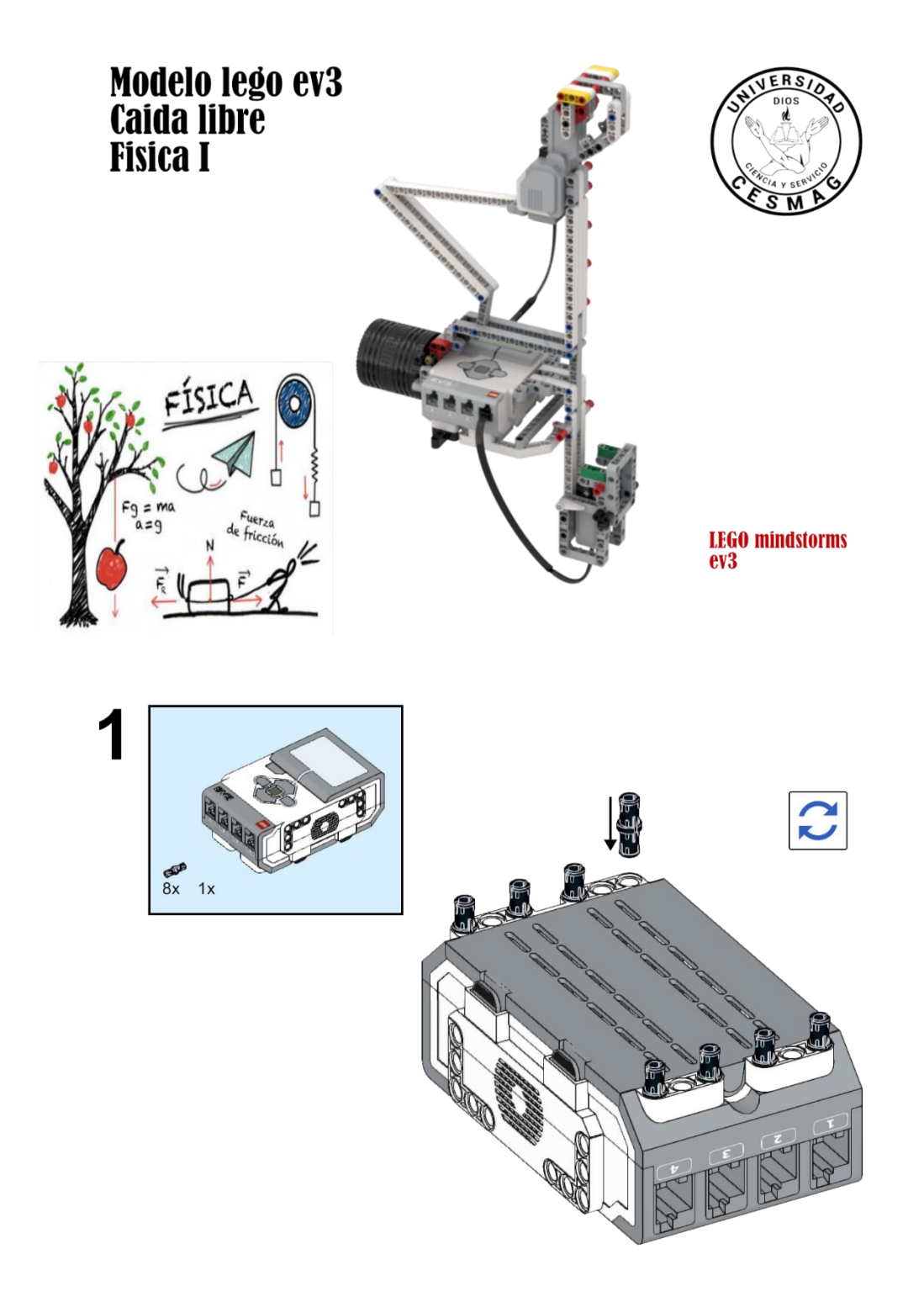

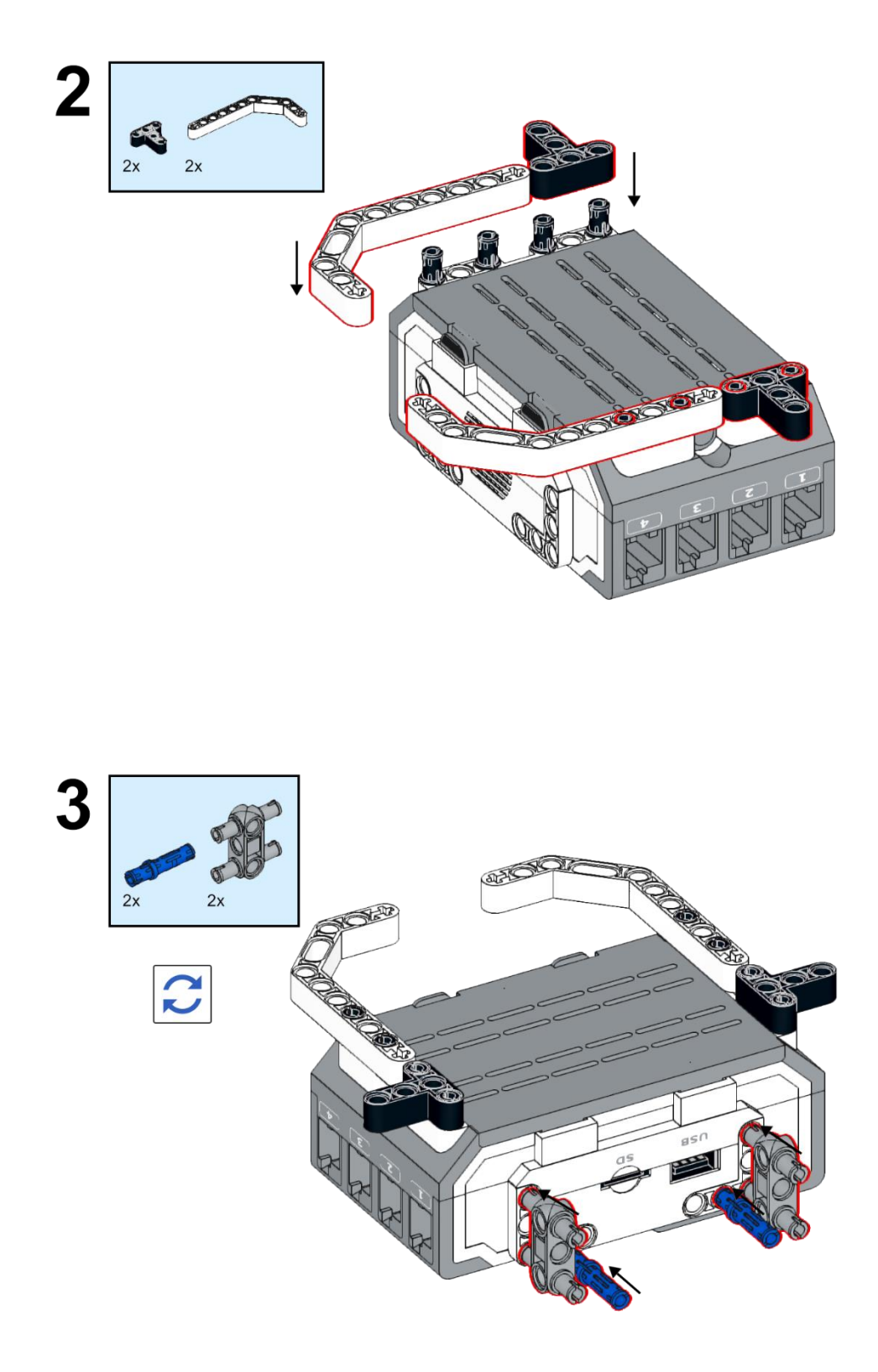

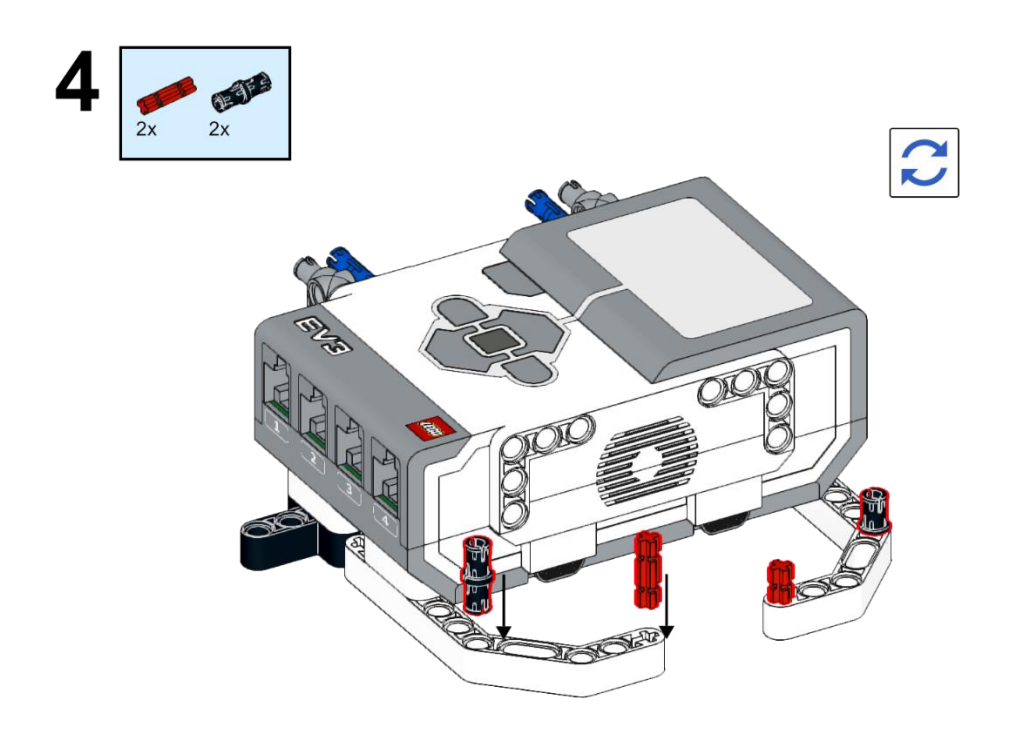

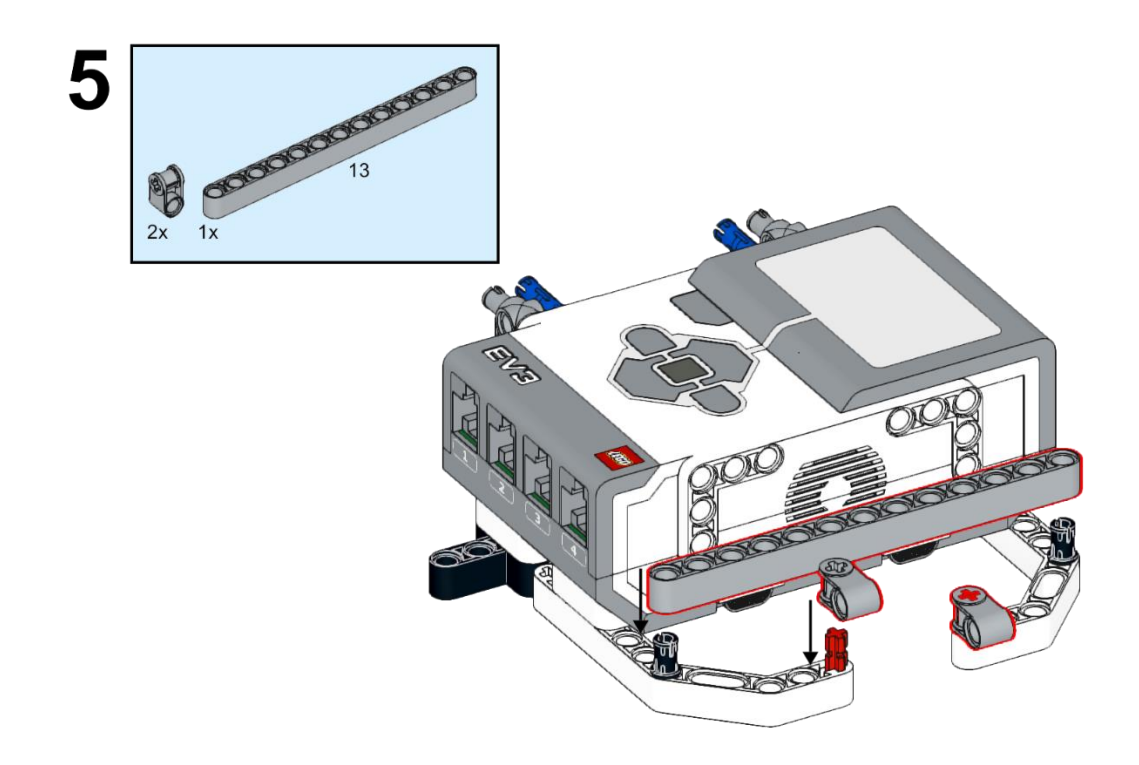

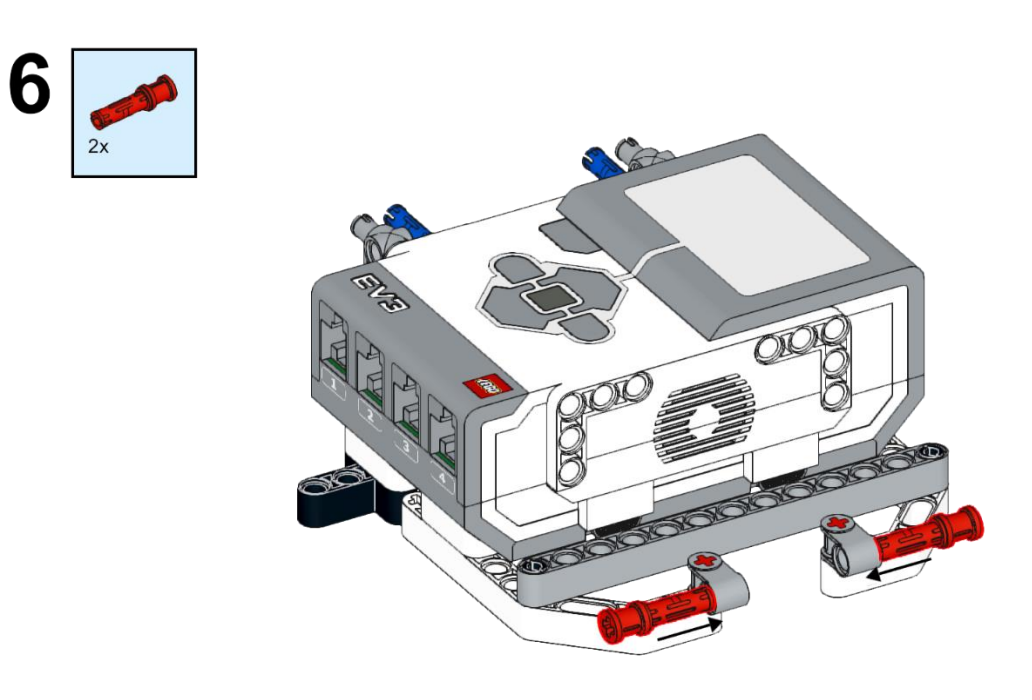

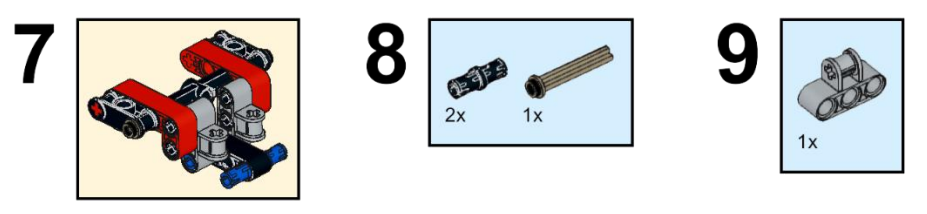

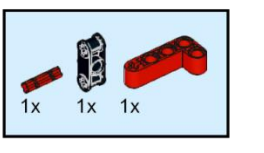

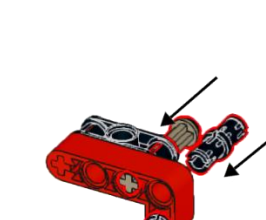

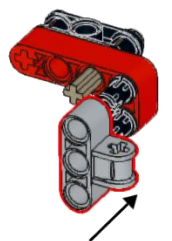

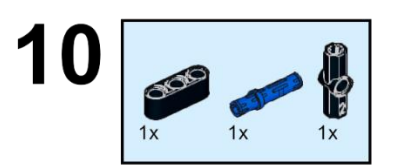

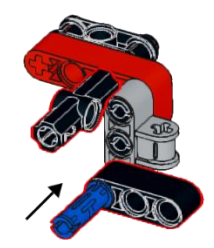

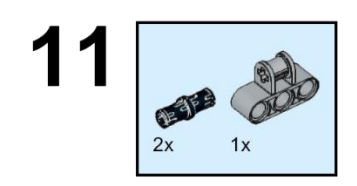

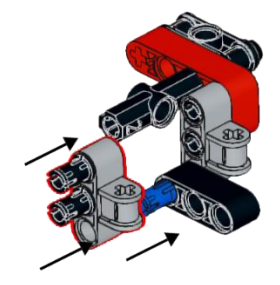

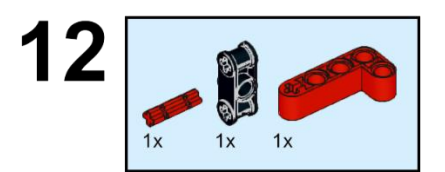

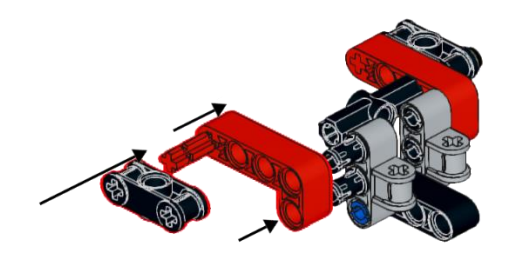

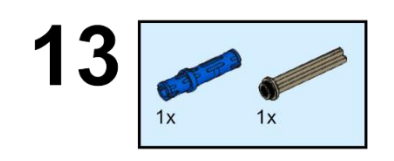

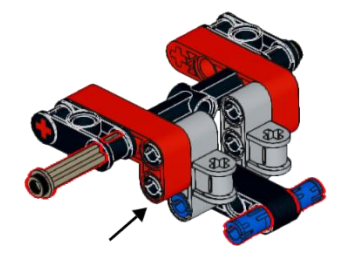

14

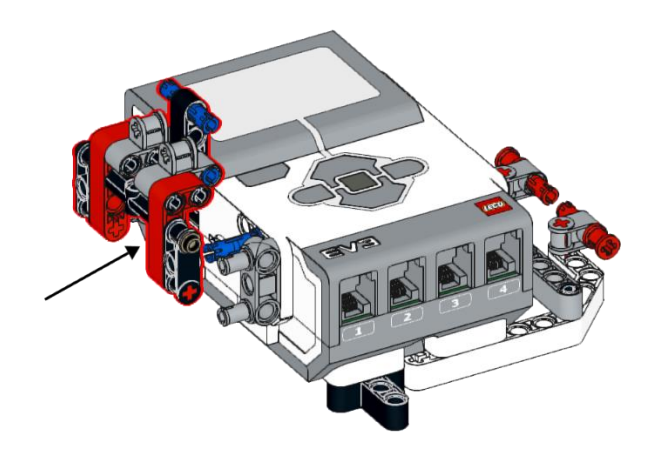

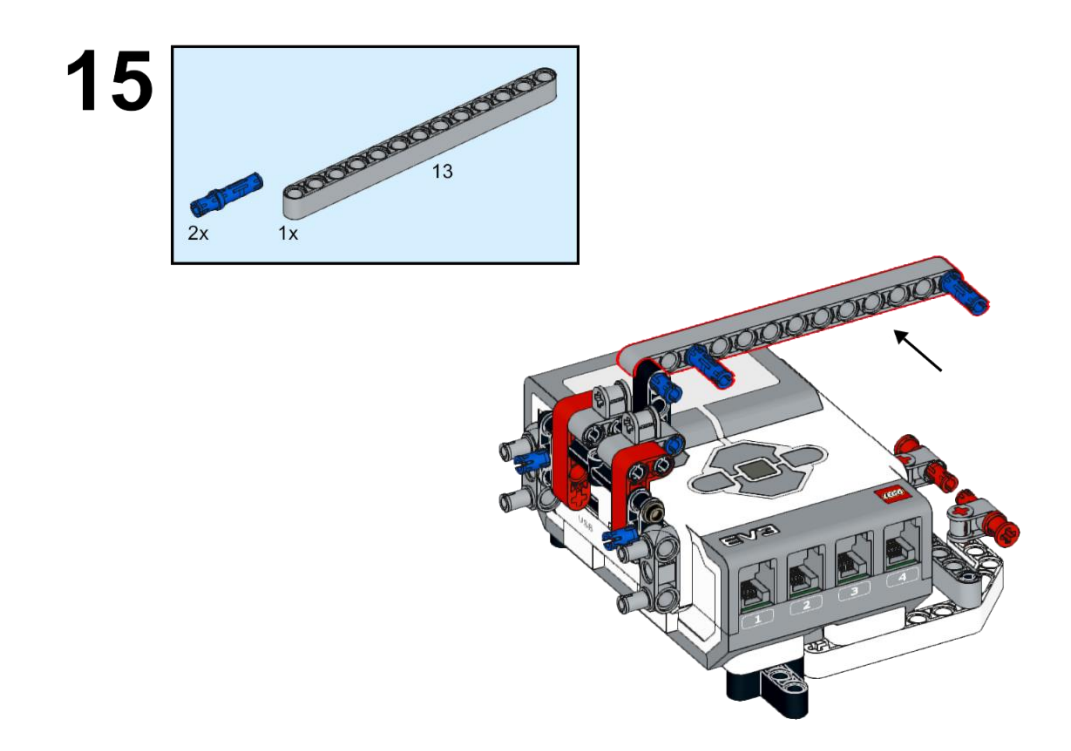

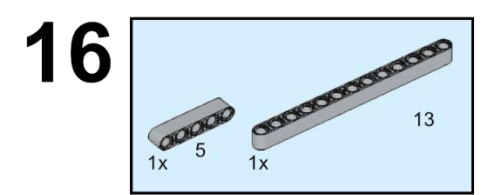

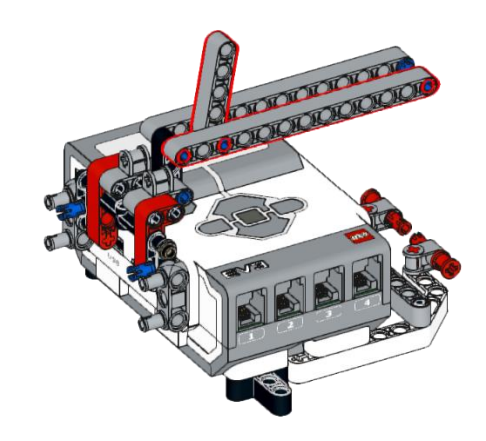

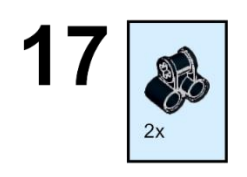

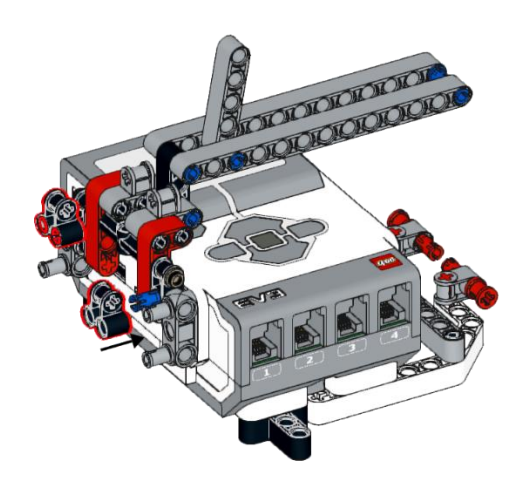

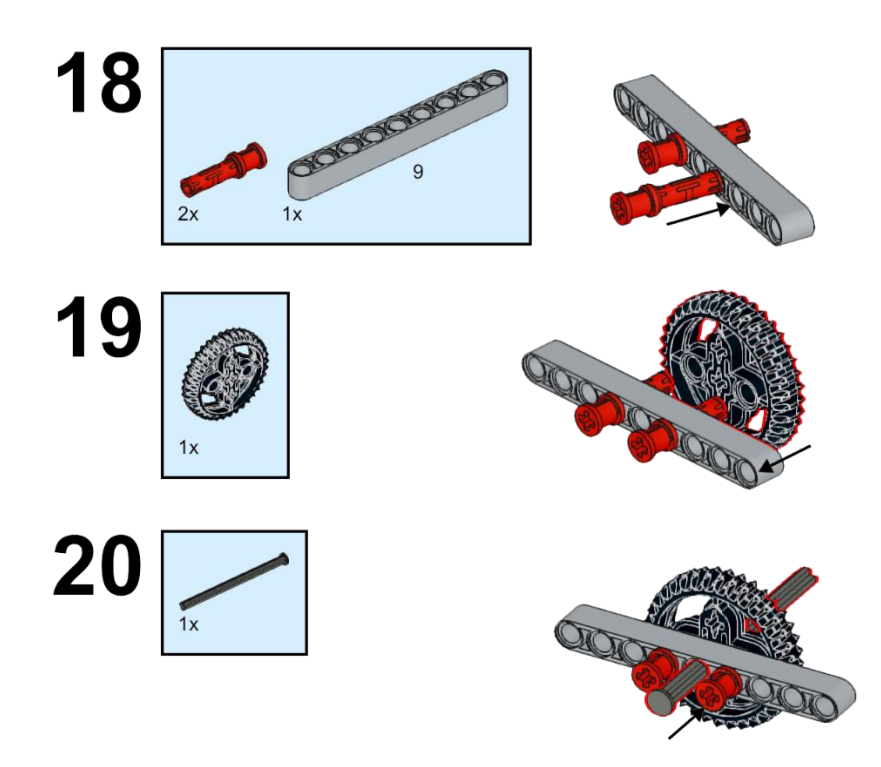

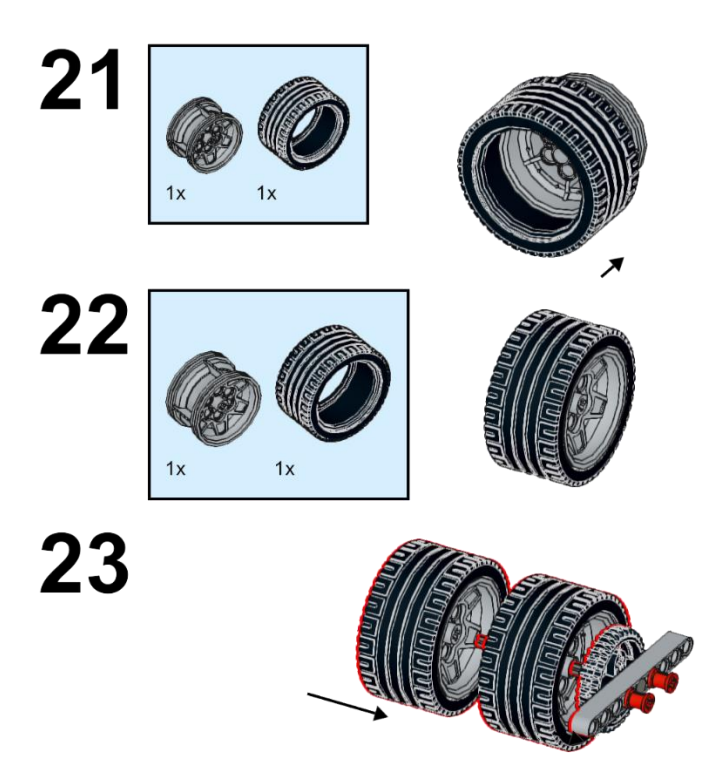

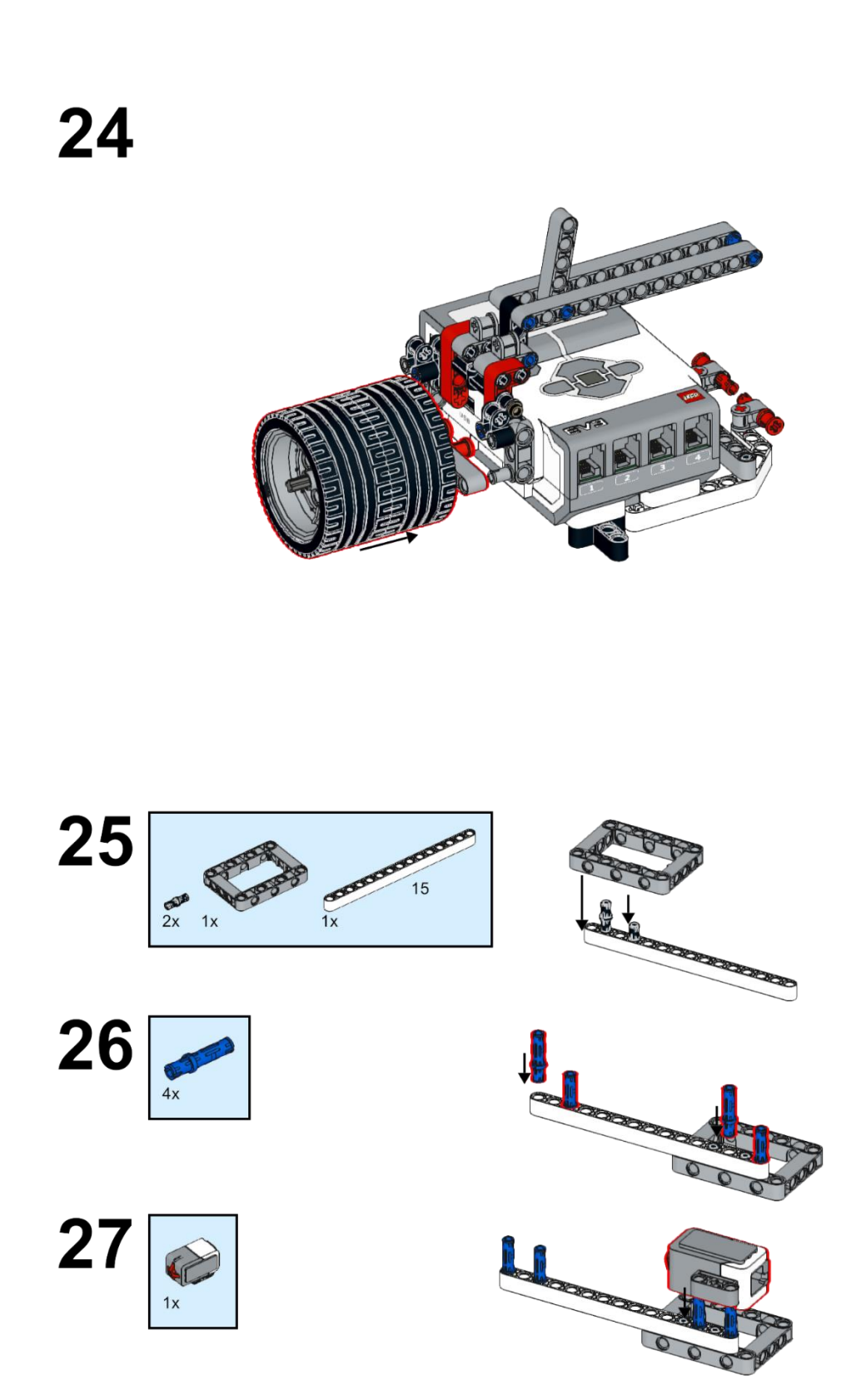

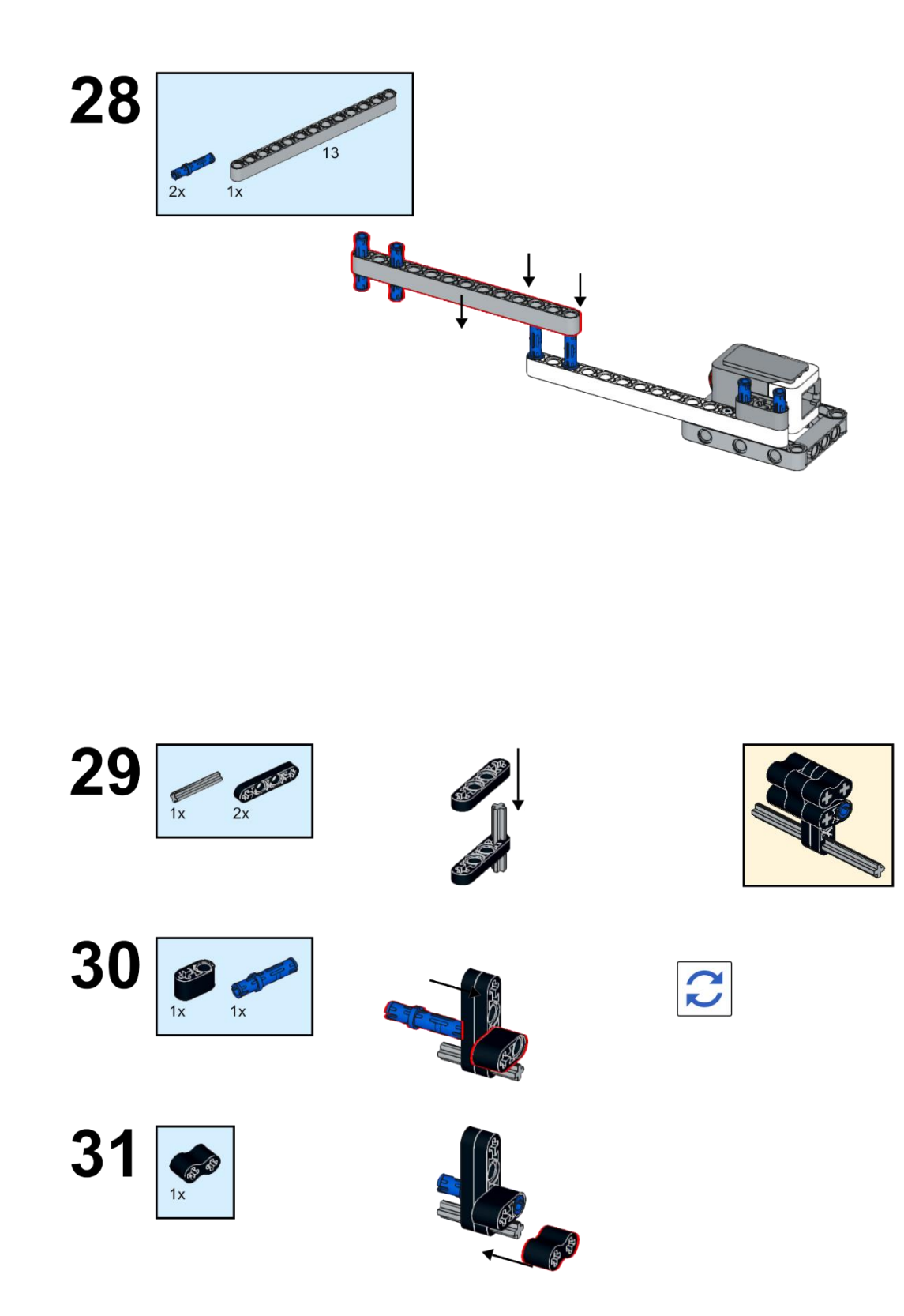

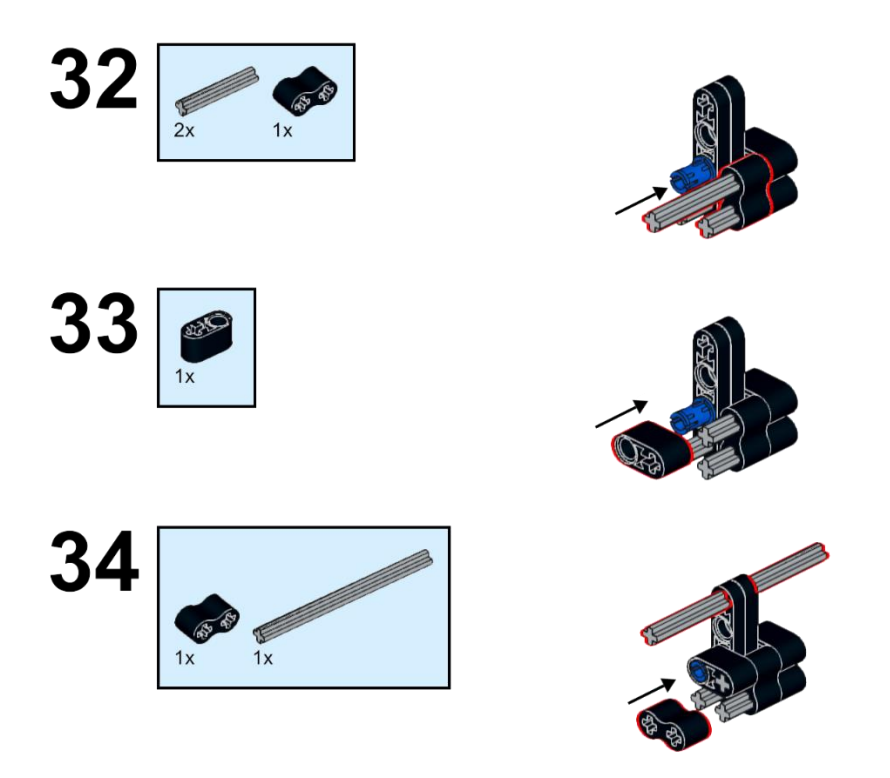

35

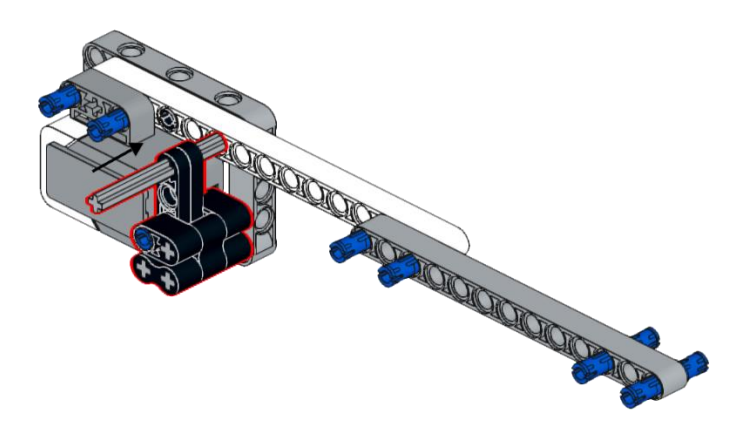

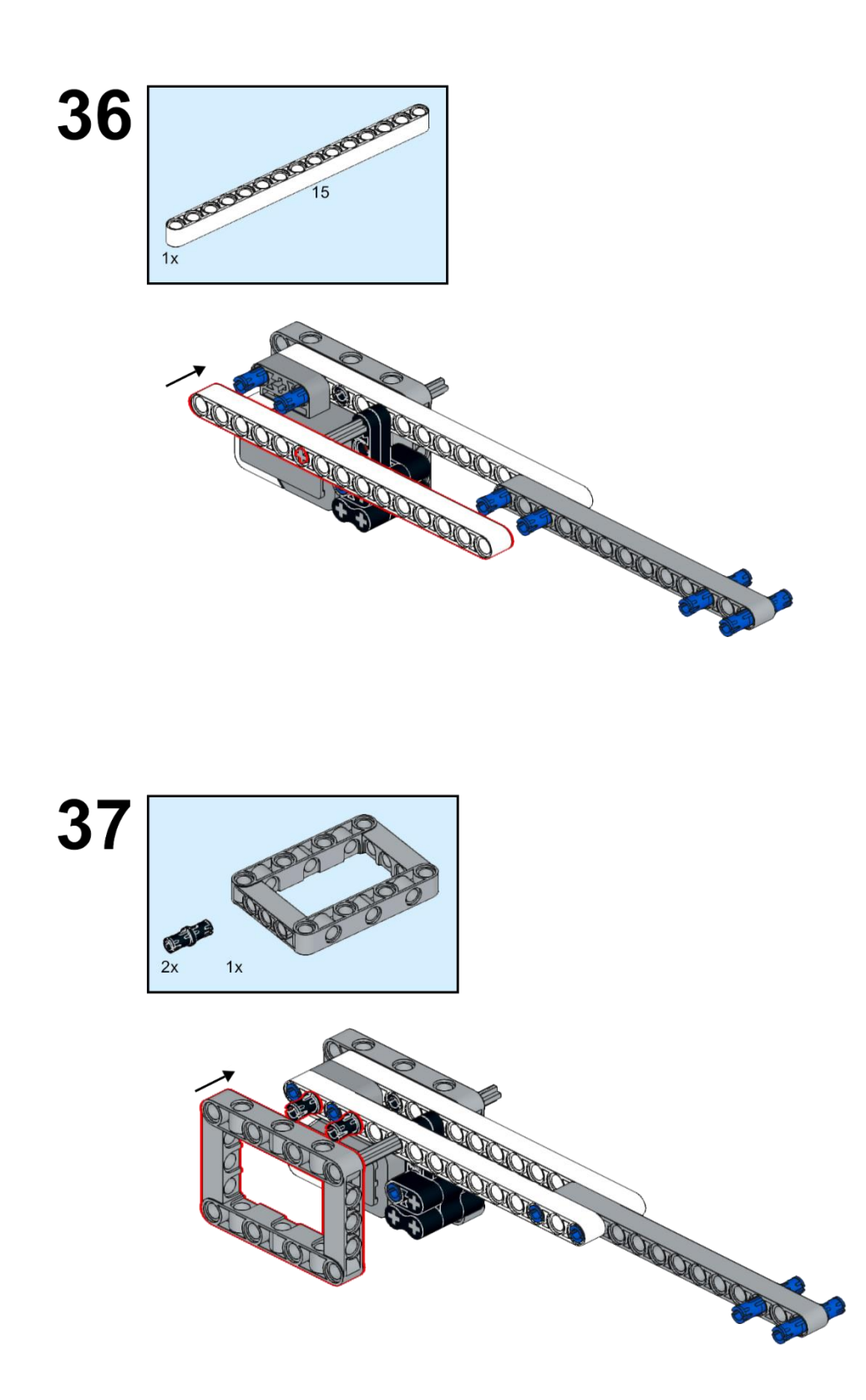

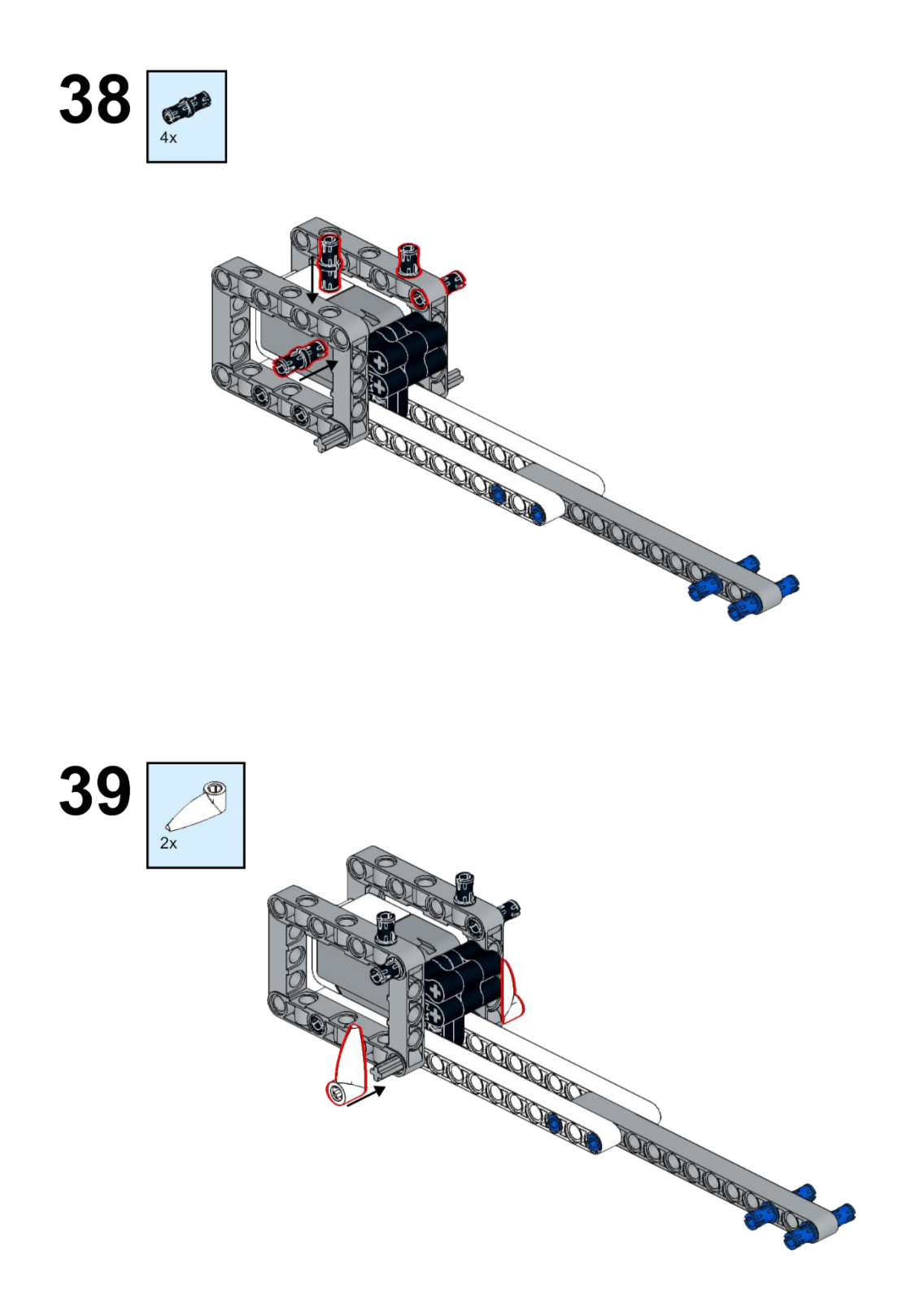

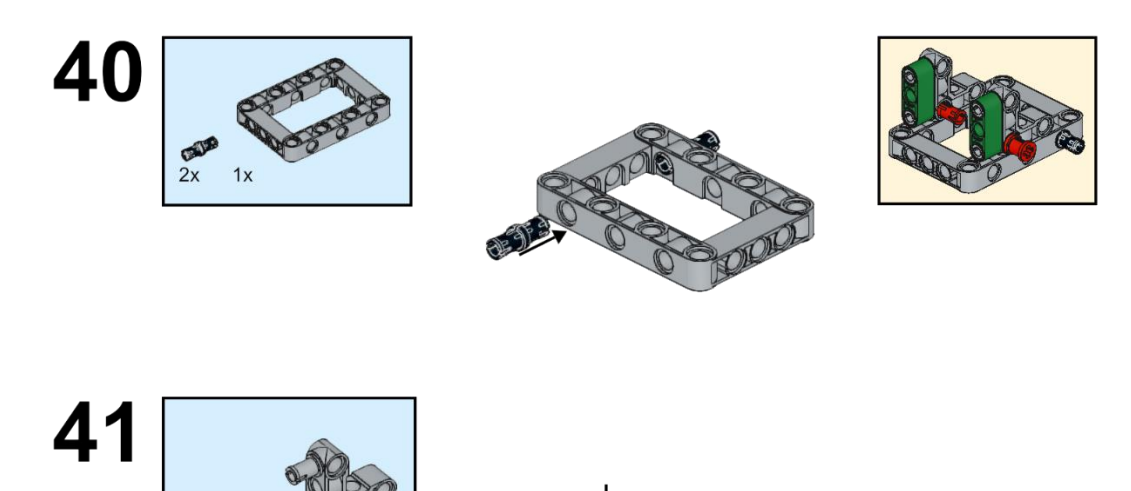

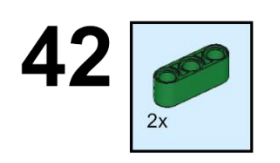

 $2x$ 

 $2x$ 

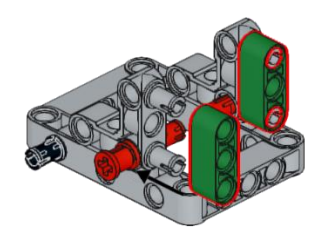

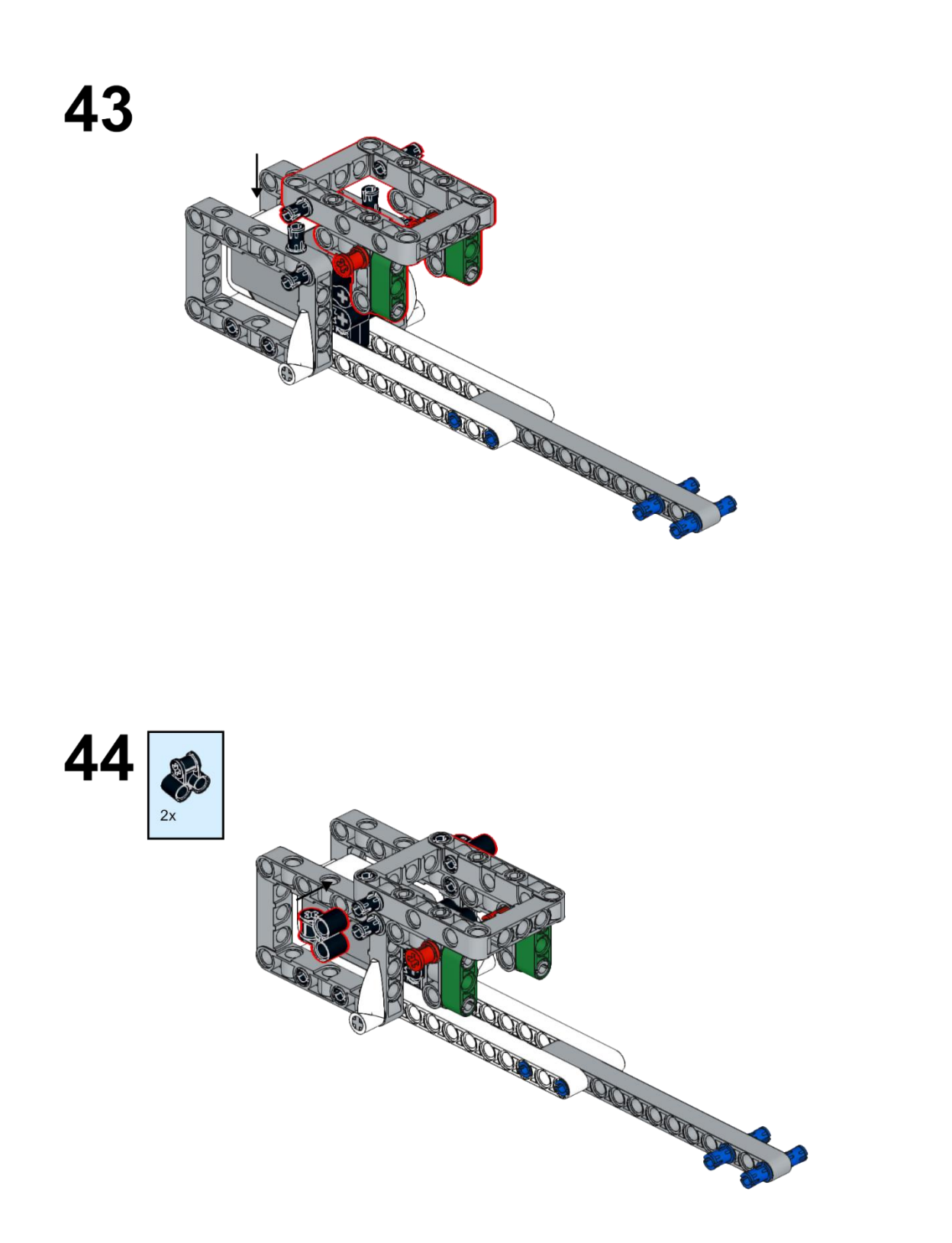
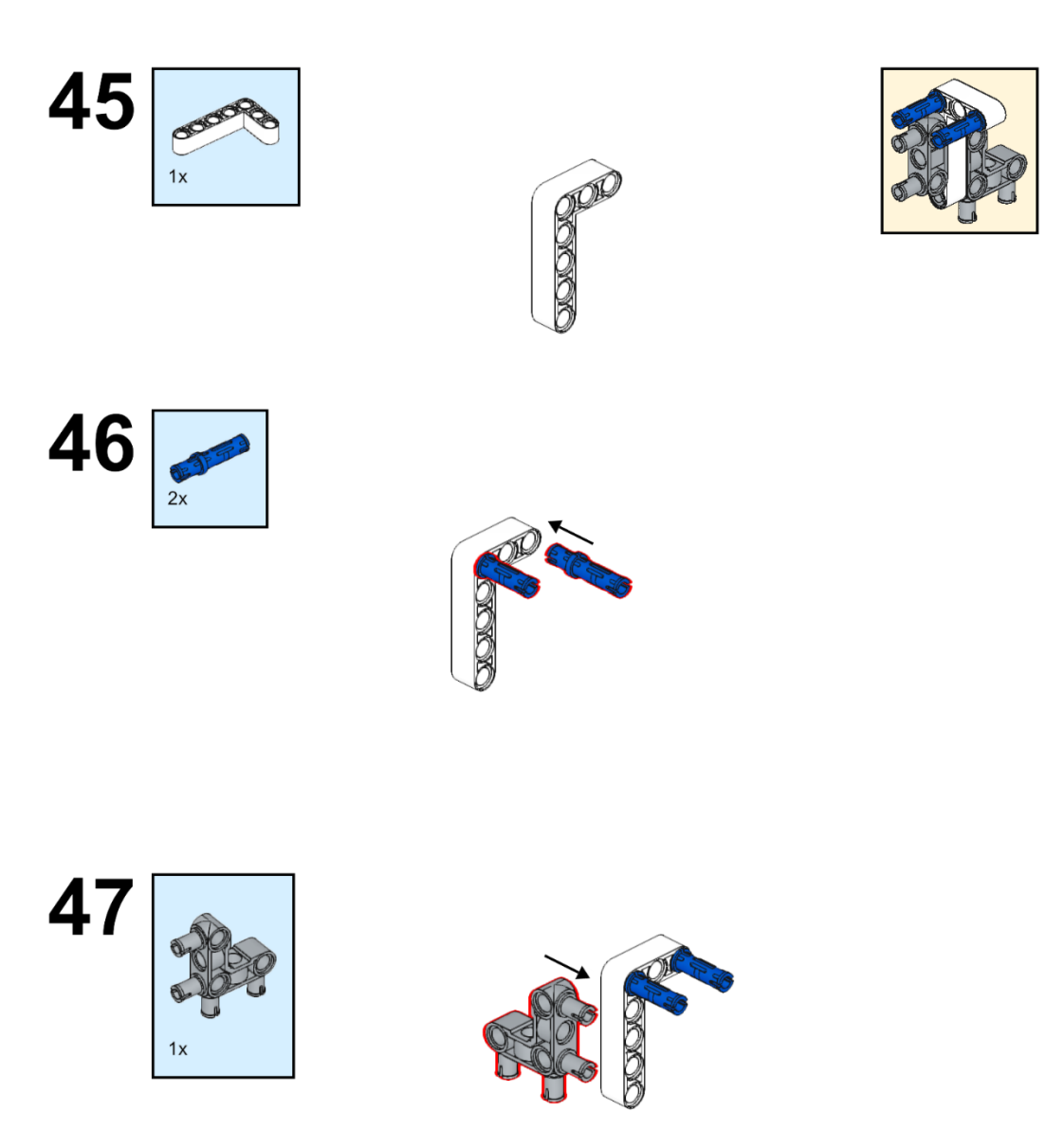

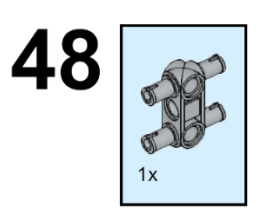

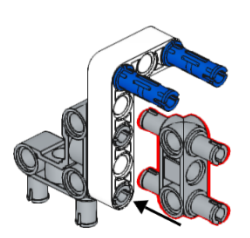

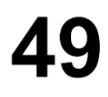

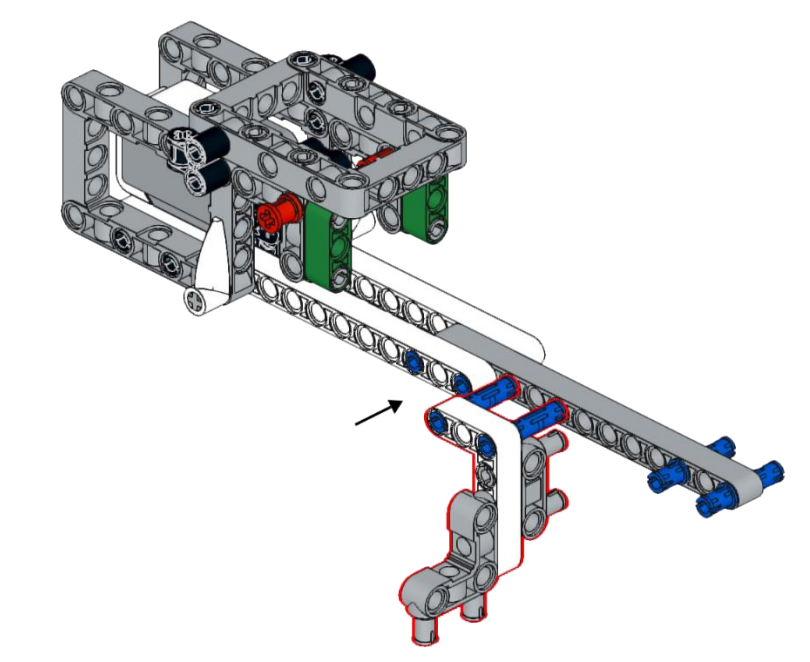

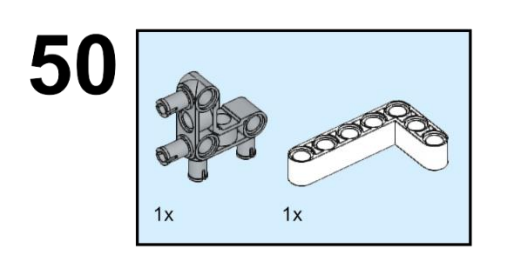

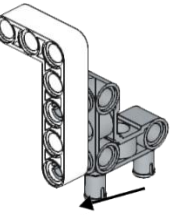

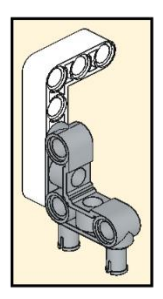

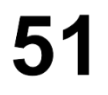

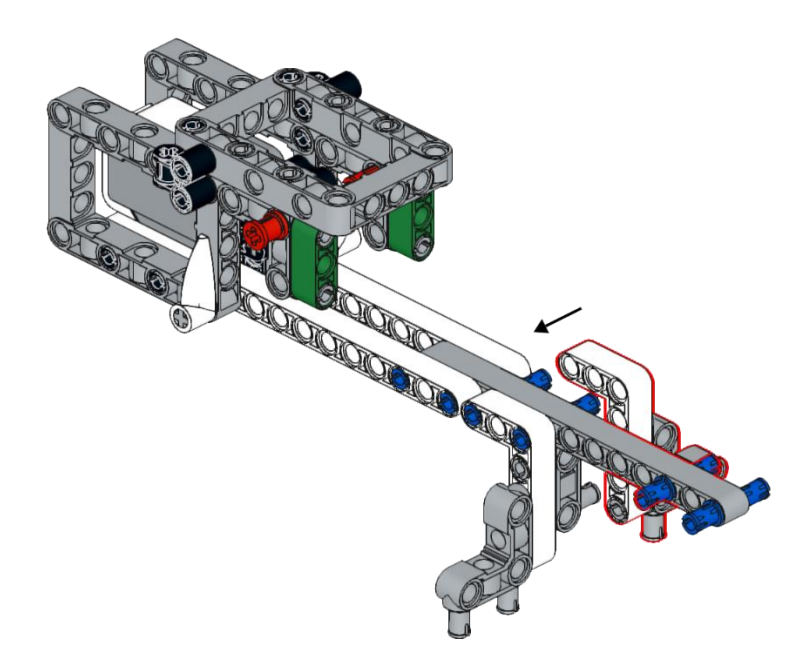

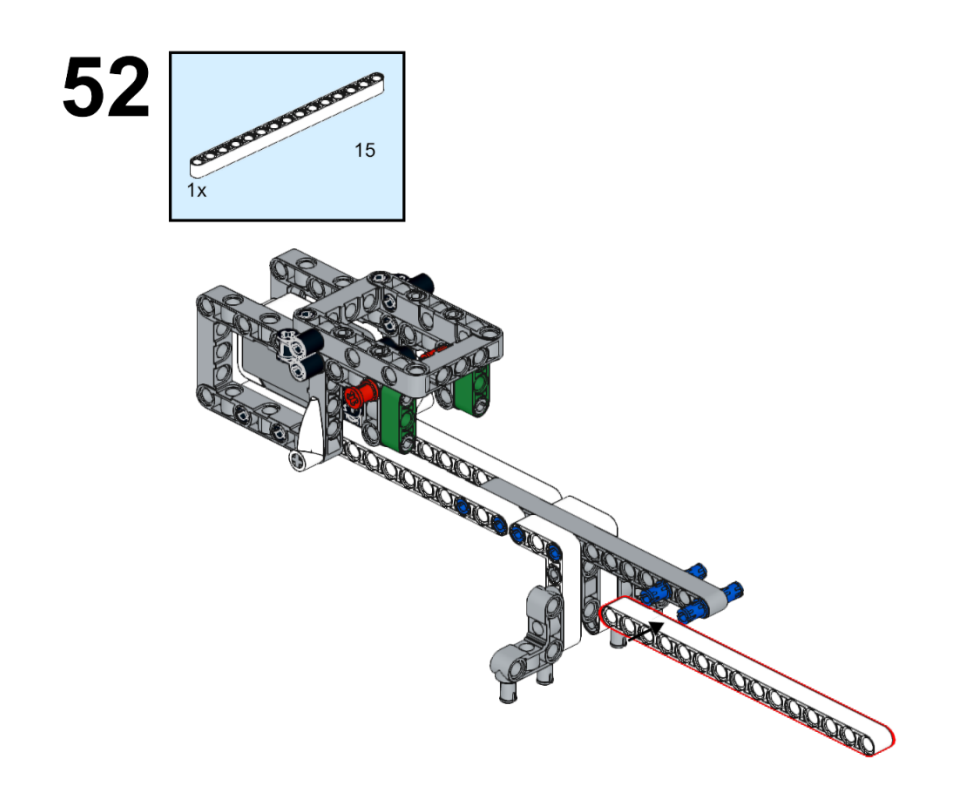

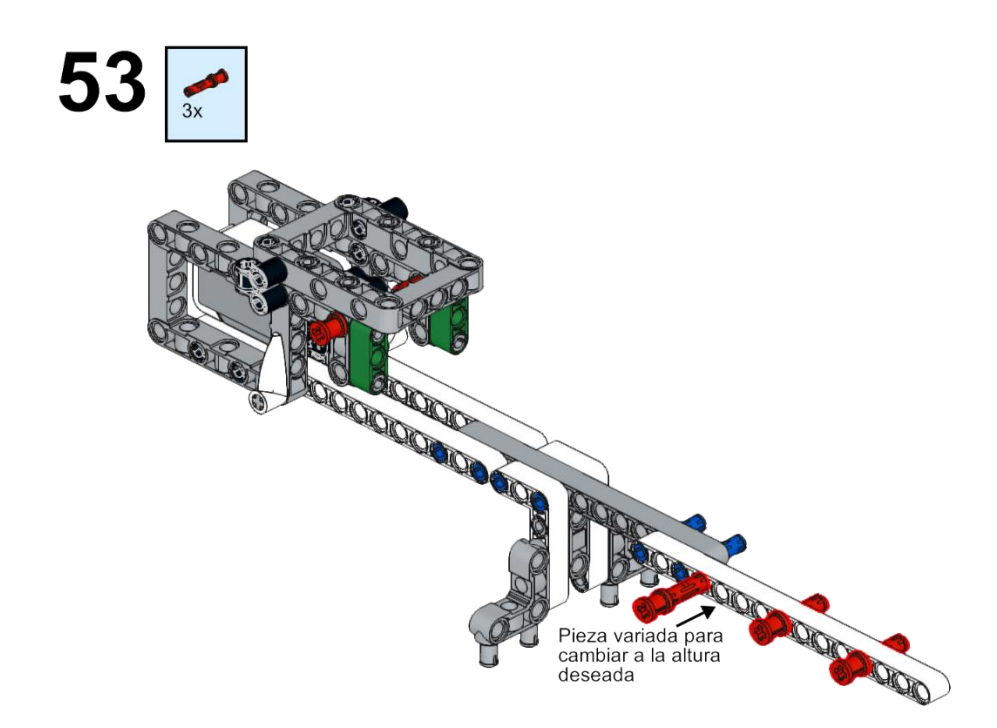

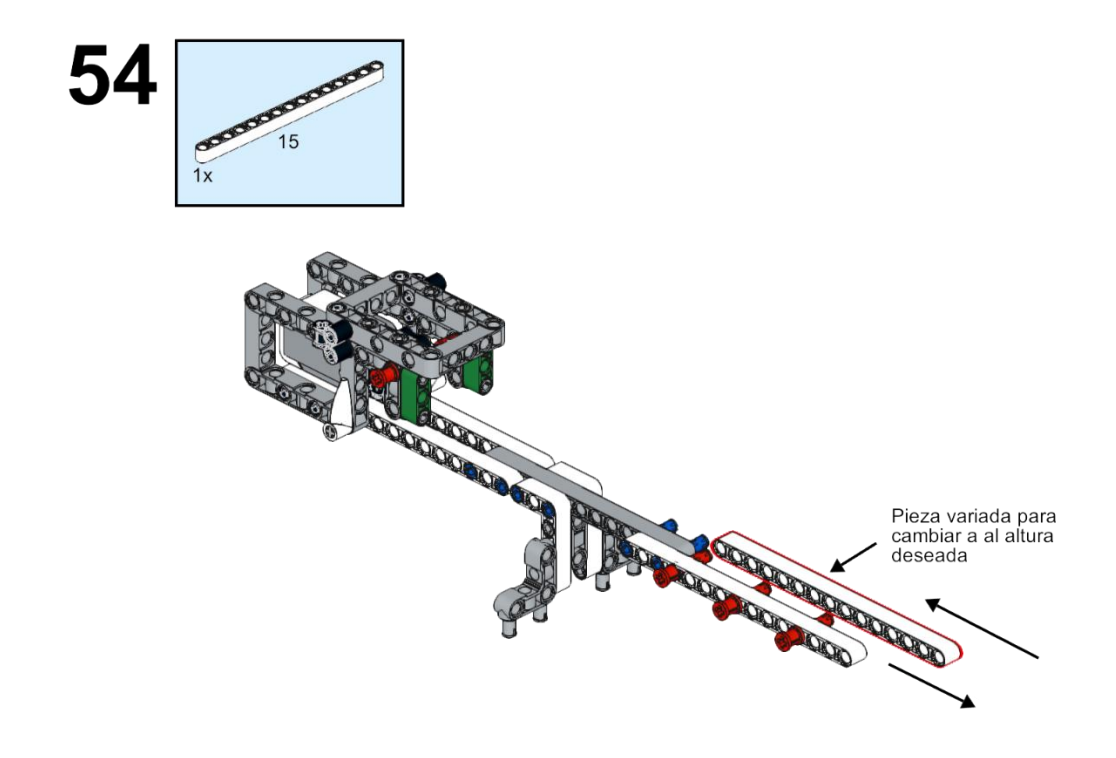

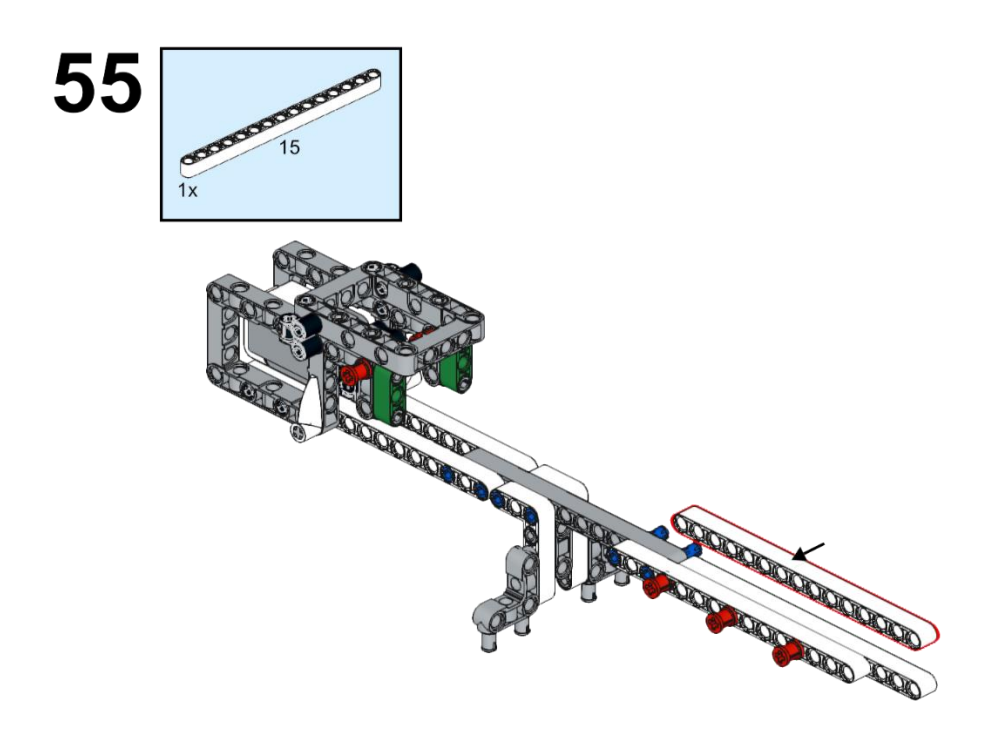

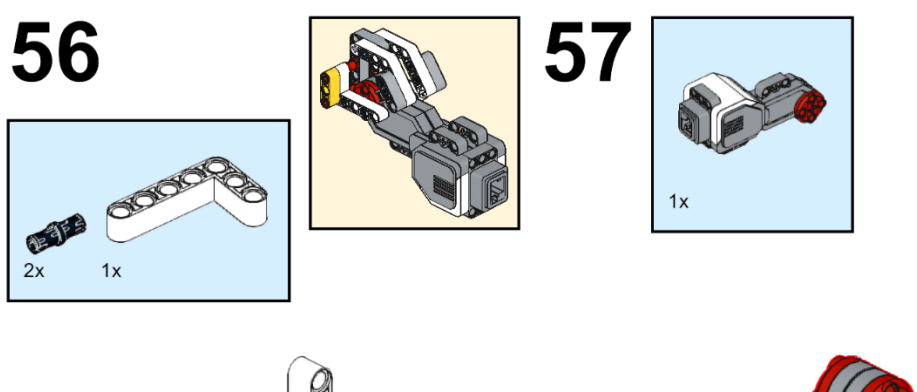

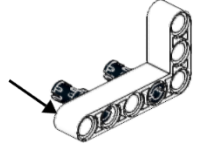

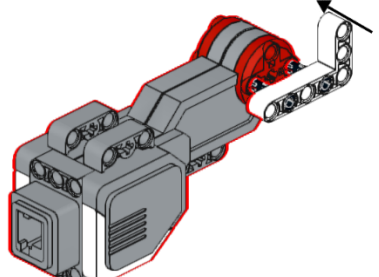

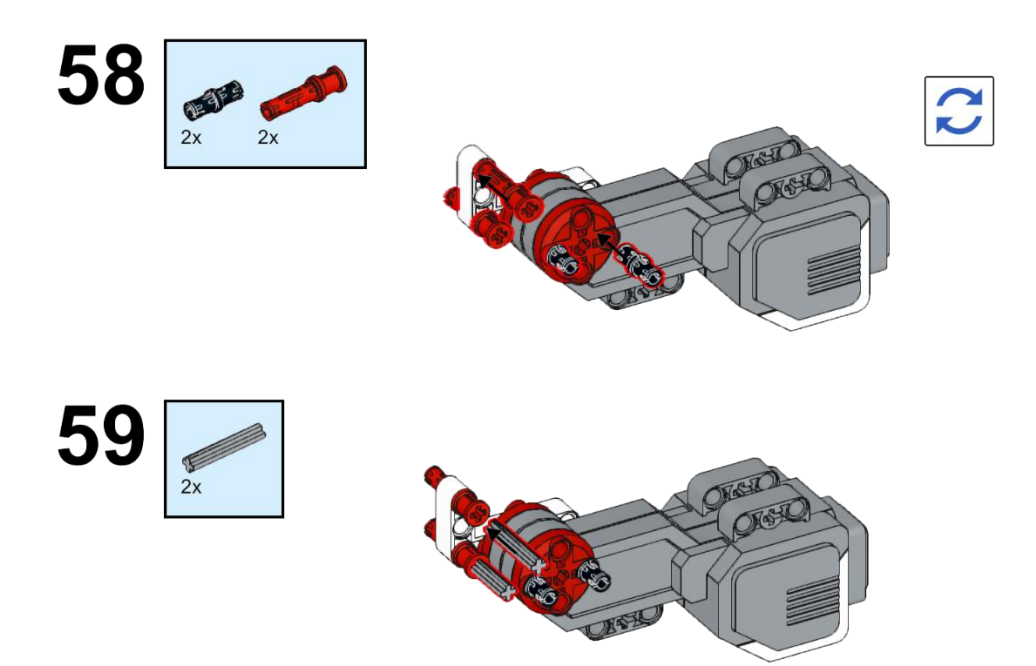

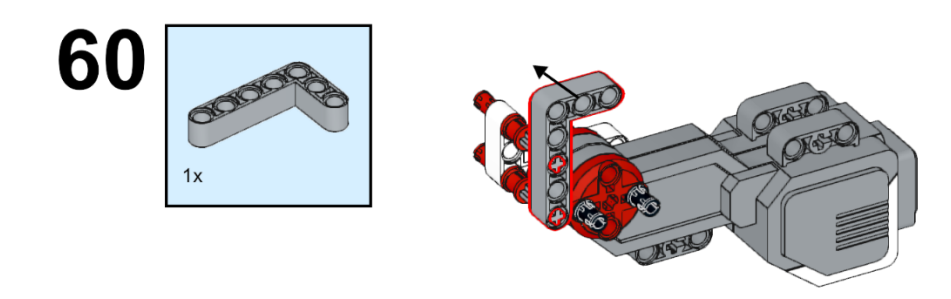

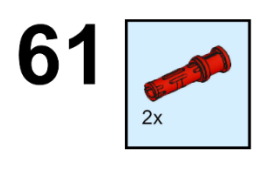

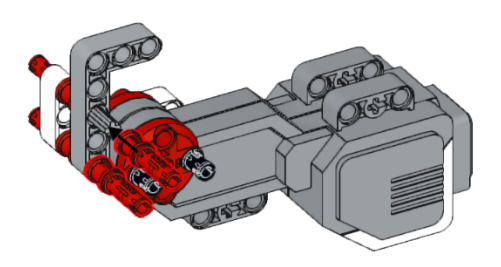

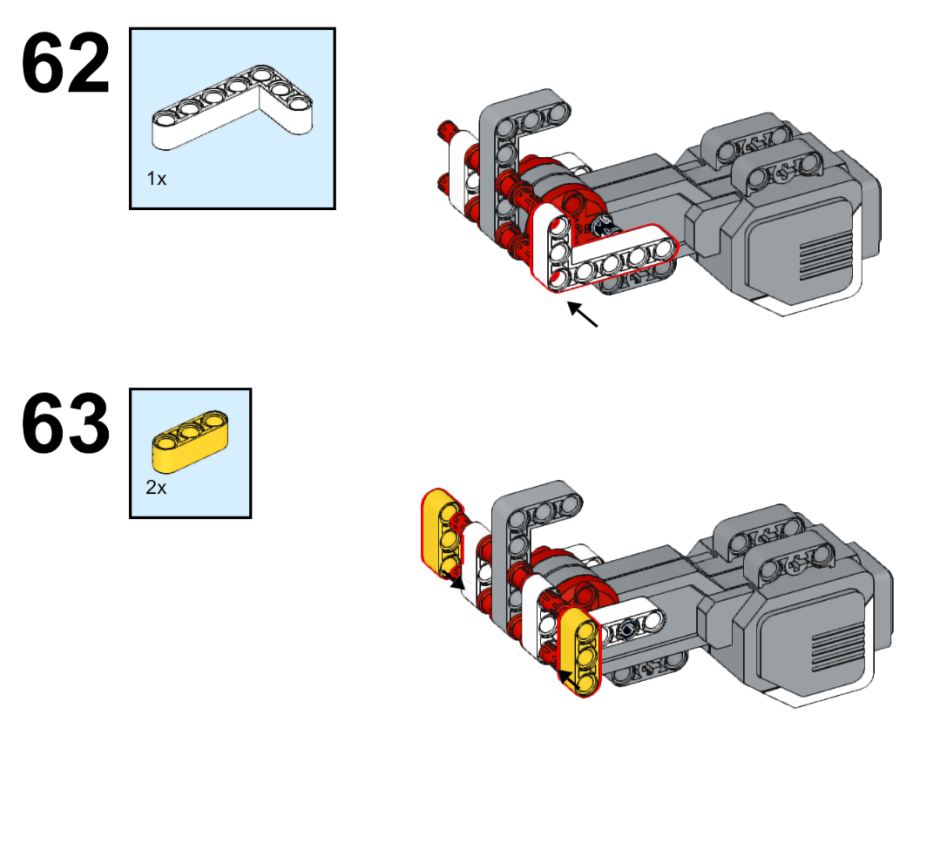

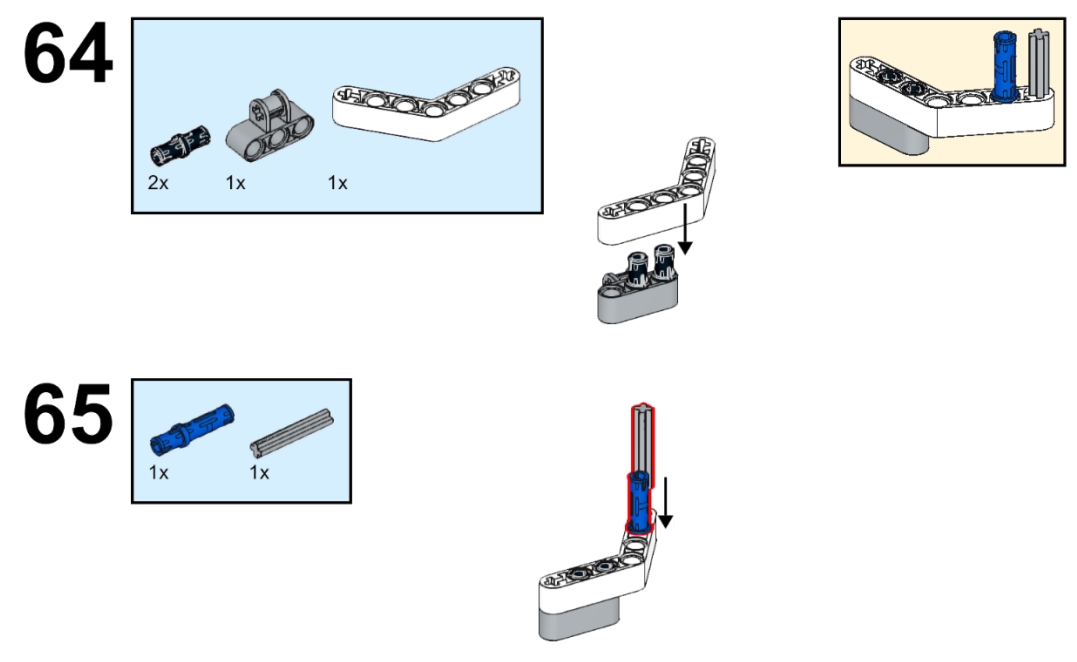

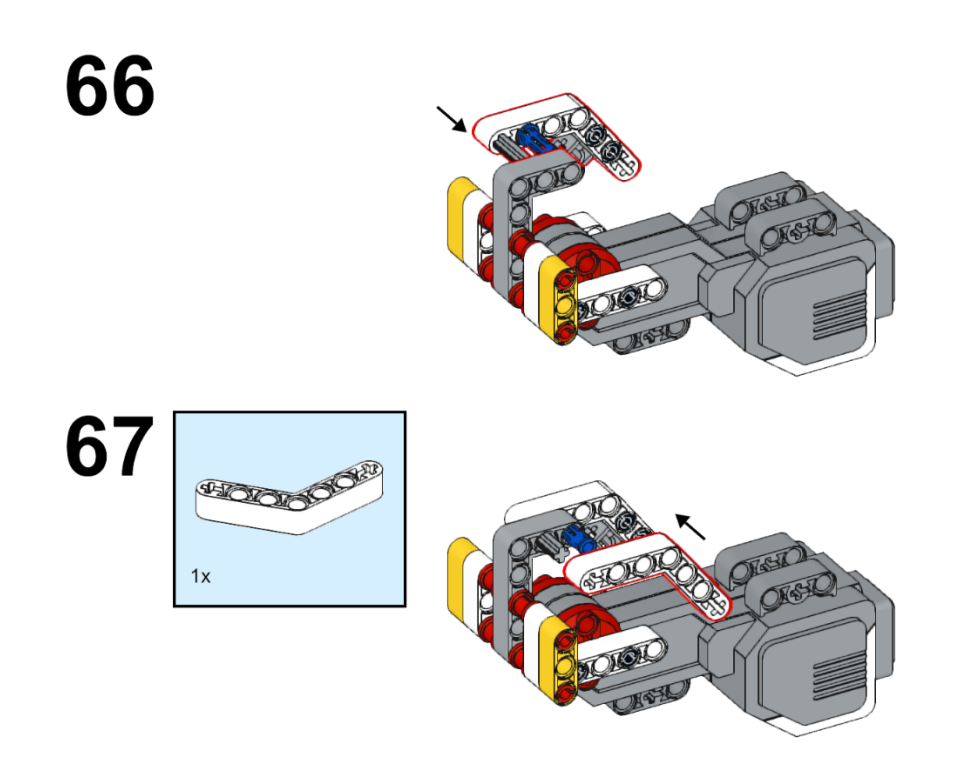

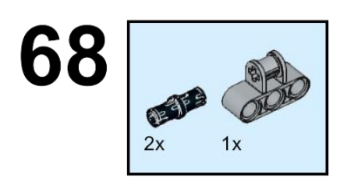

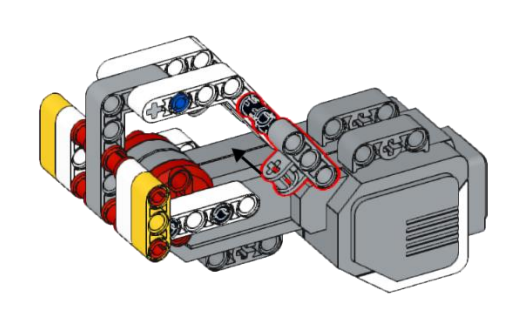

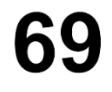

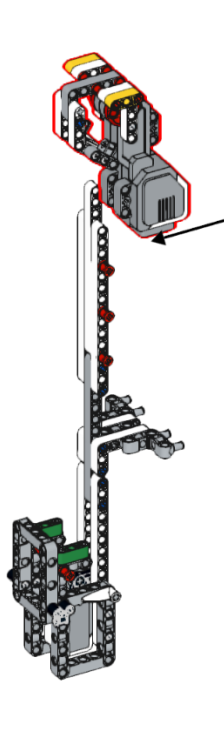

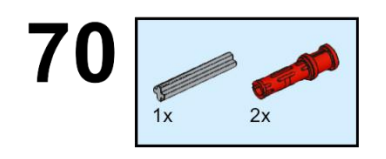

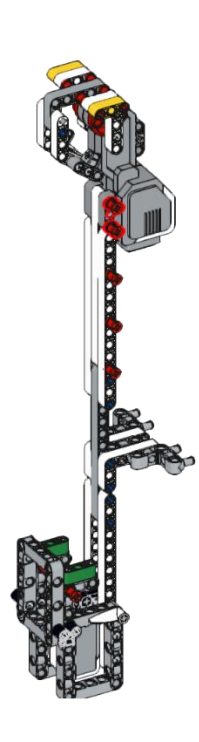

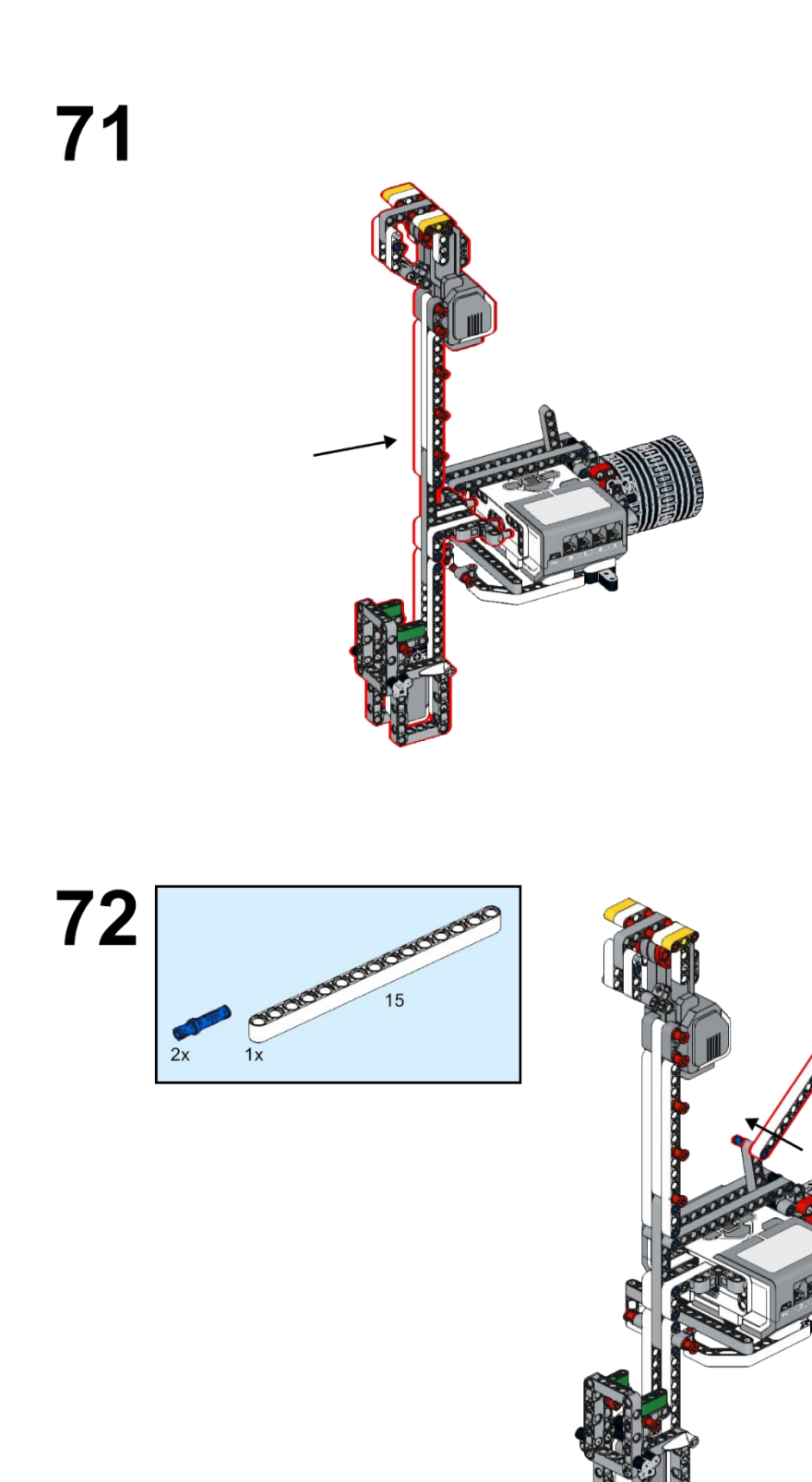

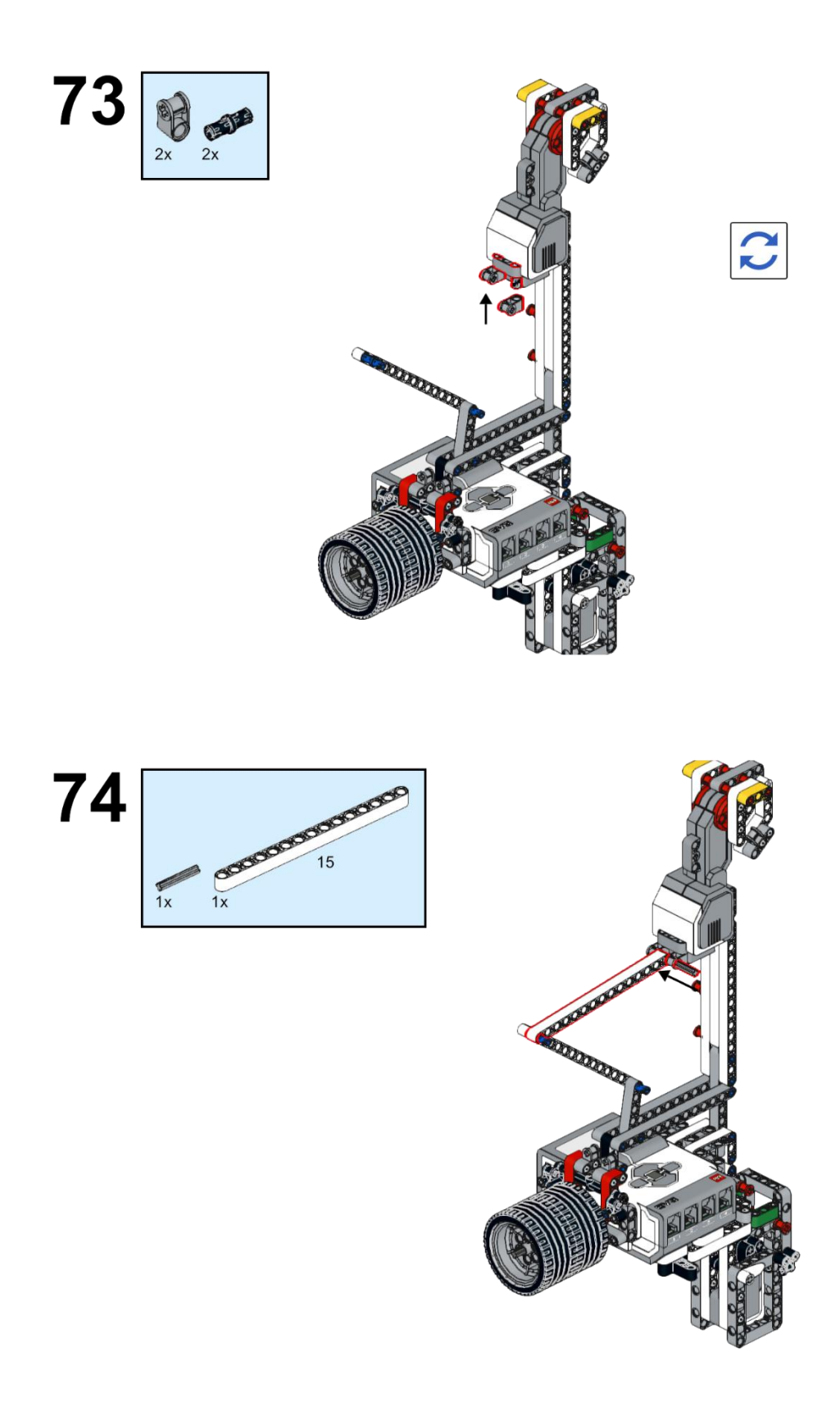

75

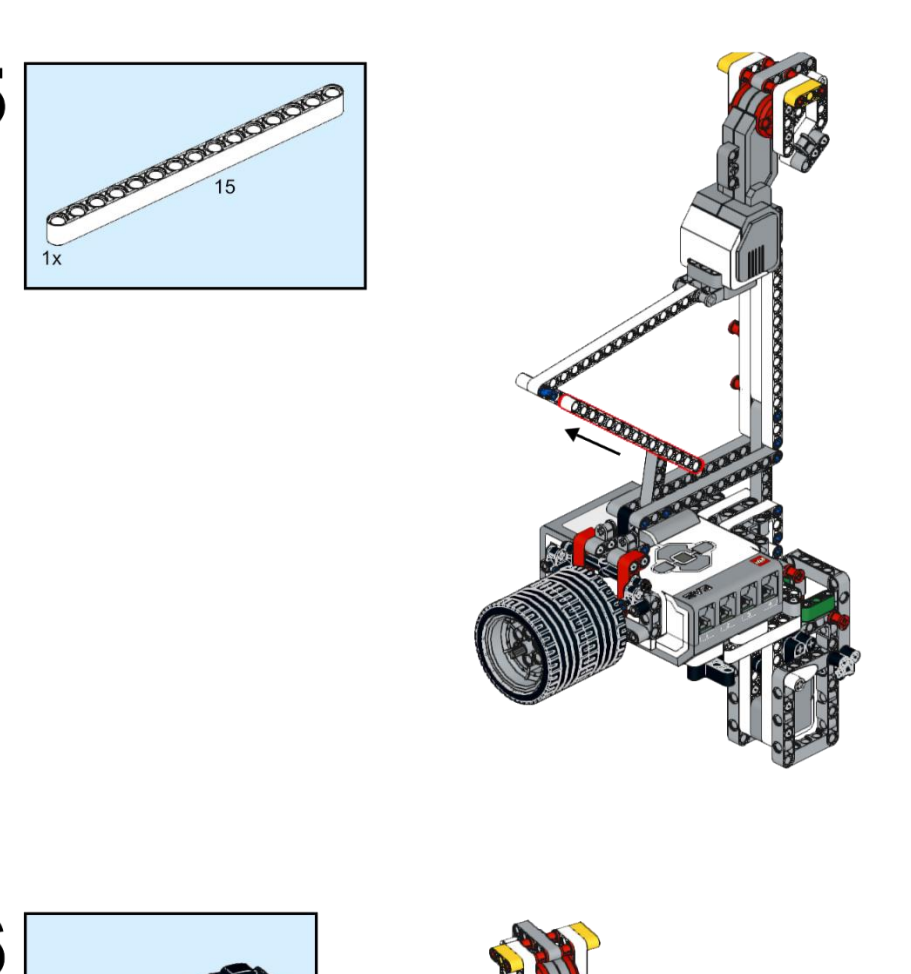

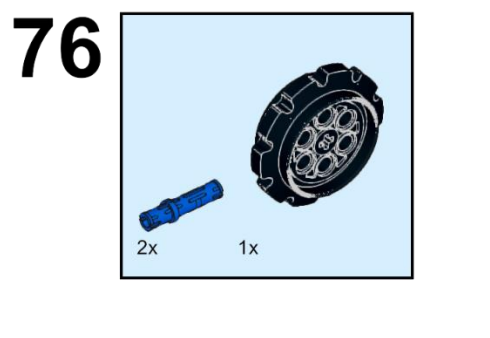

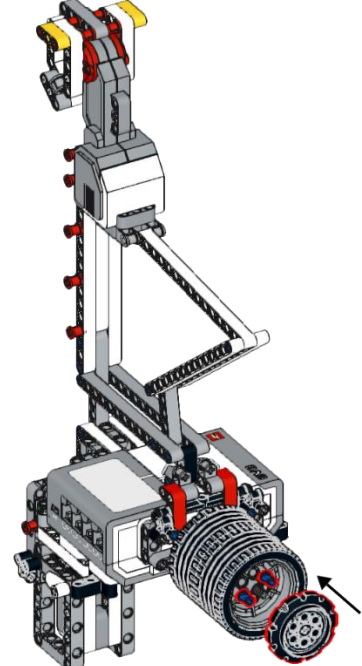

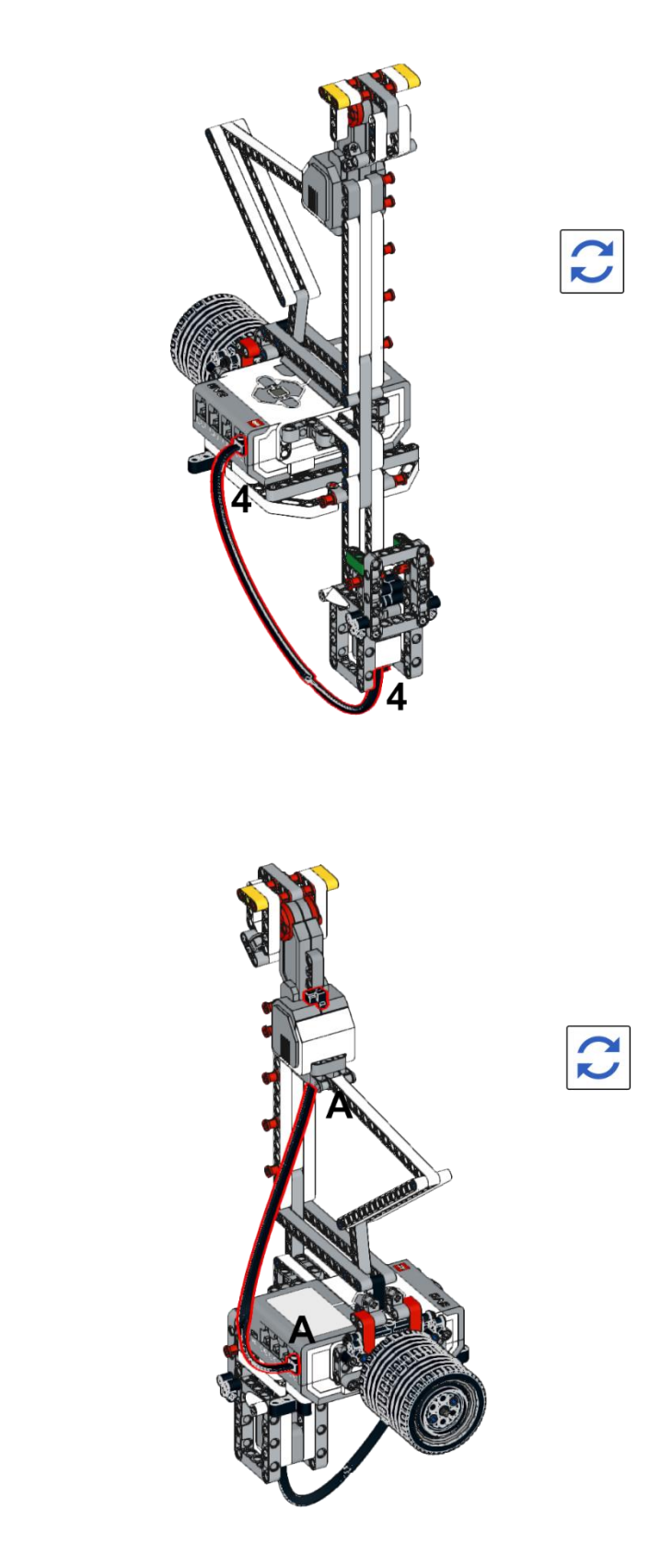

#### Apéndice 20. Encuesta de conocimiento para Cuebeta de ondas. Aplicada a estudiantes.

29/4/22 22:28

Encuesta #3

### Encuesta #3

Test de Conocimientos básicos de física para el desarrollo de guías de laboratorio de física con Lego Mindstorms EV3 " Física\_2 Térmica y Ondas"

Se entrega la prueba de entrada para que sea contestada de forma individual, consta de diez preguntas de modalidad abierta, para que sean respondidas en los tiempos acordados por el tutor.

#### 1. Que es la refracción? \*

La refracción es el cambio de dirección que experimenta una onda al pasar de un medio material a otro. Solo se produce si la onda incide oblicuamente sobre la superficie de separación de los dos medios y si estos tienen índices de refracción distintos. La refracción se origina en el cambio de velocidad de propagación de la onda señalada.

#### 2. Que es la reflexión? \*

Se denomina reflexión de una onda al cambio de dirección que experimenta ésta cuando choca contra una superficie lisa y pulimentada sin cambiar de medio de propagación.

#### 3. Que es la difracción? \*

Es un fenómeno característico de las ondas que se basa en la desviación de estas al encontrar un obstáculo al atravesar una rendija.

#### 4. Que son las ondas periódicas? \*

Las ondas periódicas son aquellas ondas que muestran periodicidad respecto del tiempo, es decir, describen ciclos repetitivos

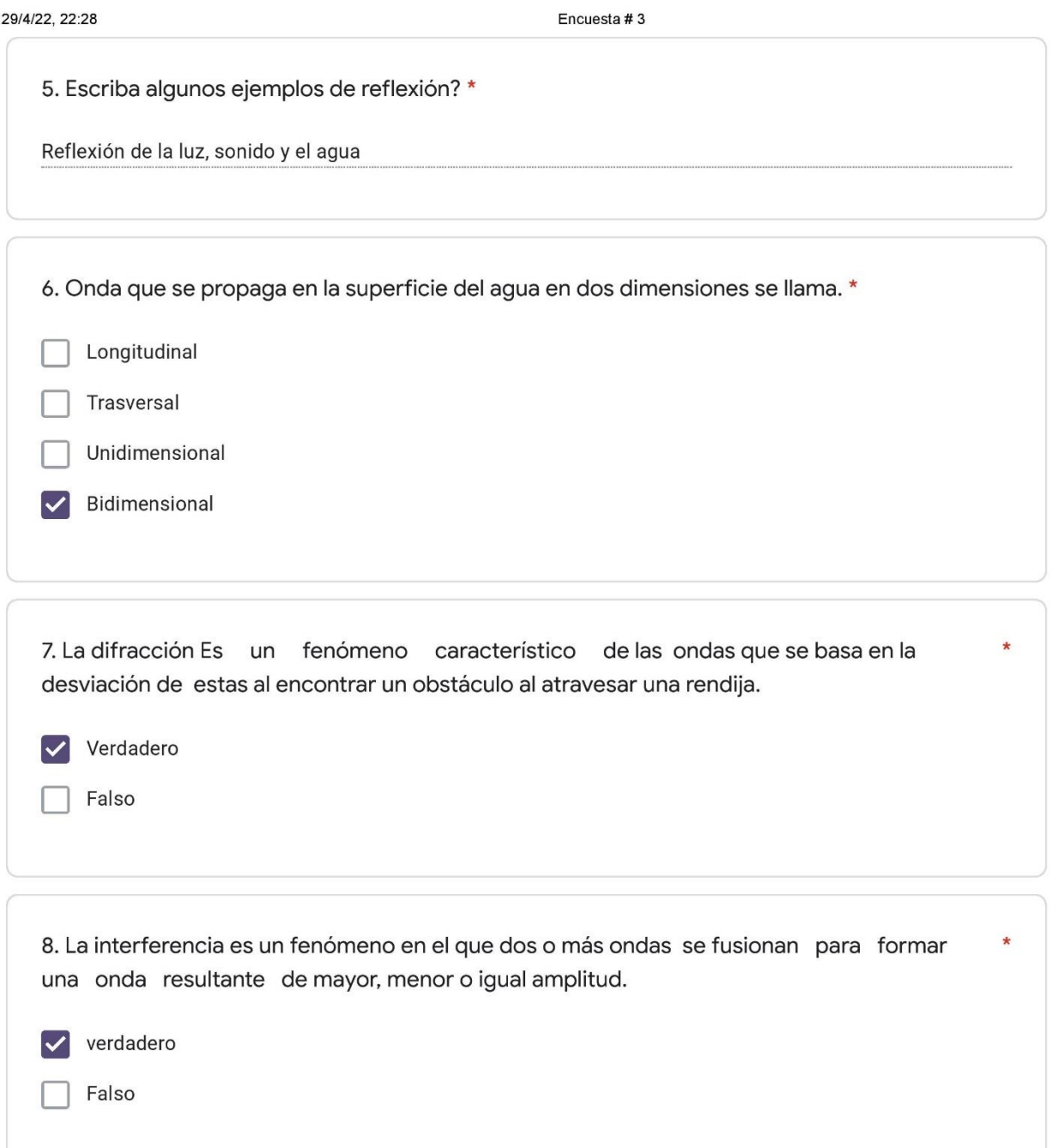

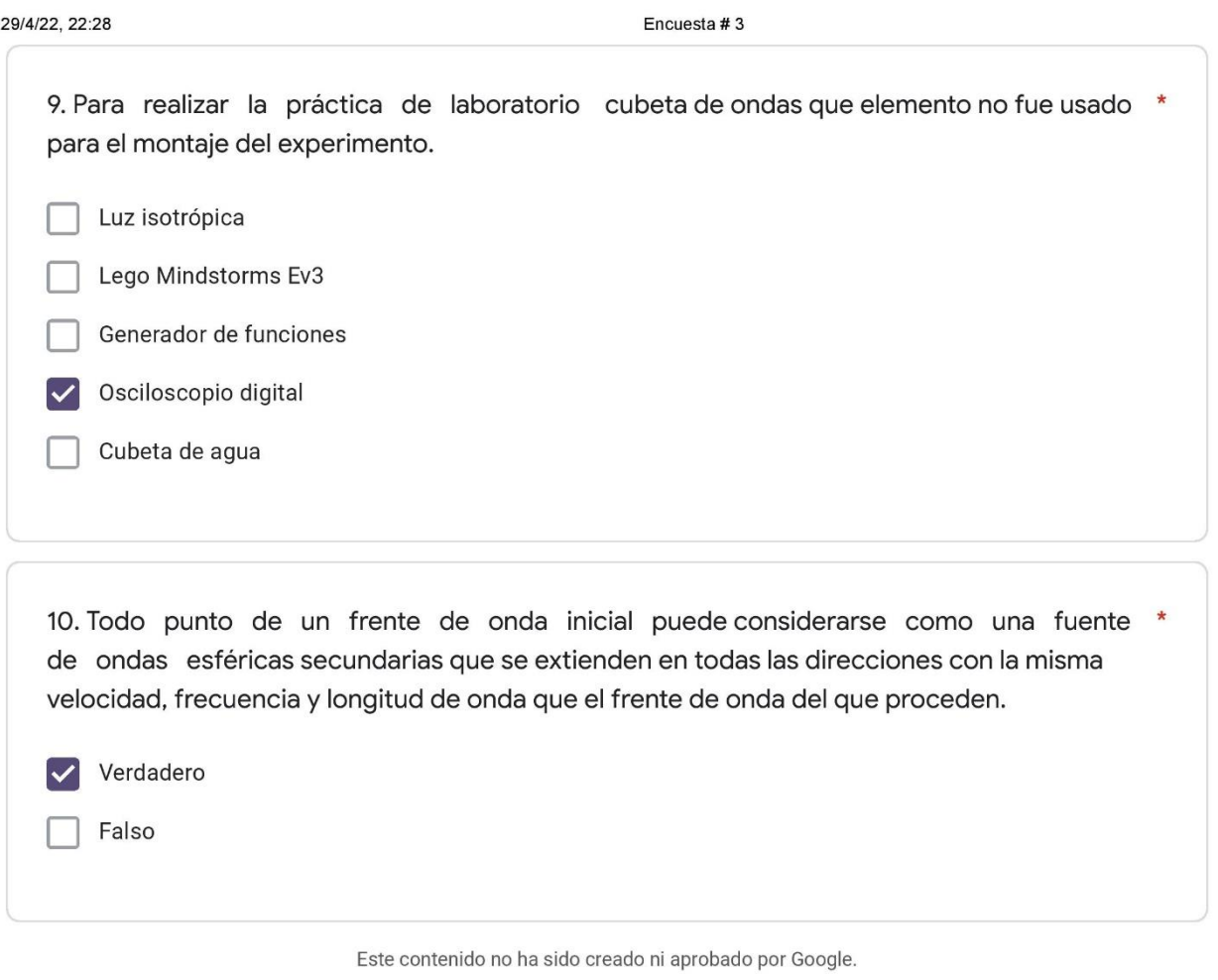

Google Formularios

## Apéndice 21. Guías de laboratorio convencional y Lego para Cubeta de ondas. Guía convencional

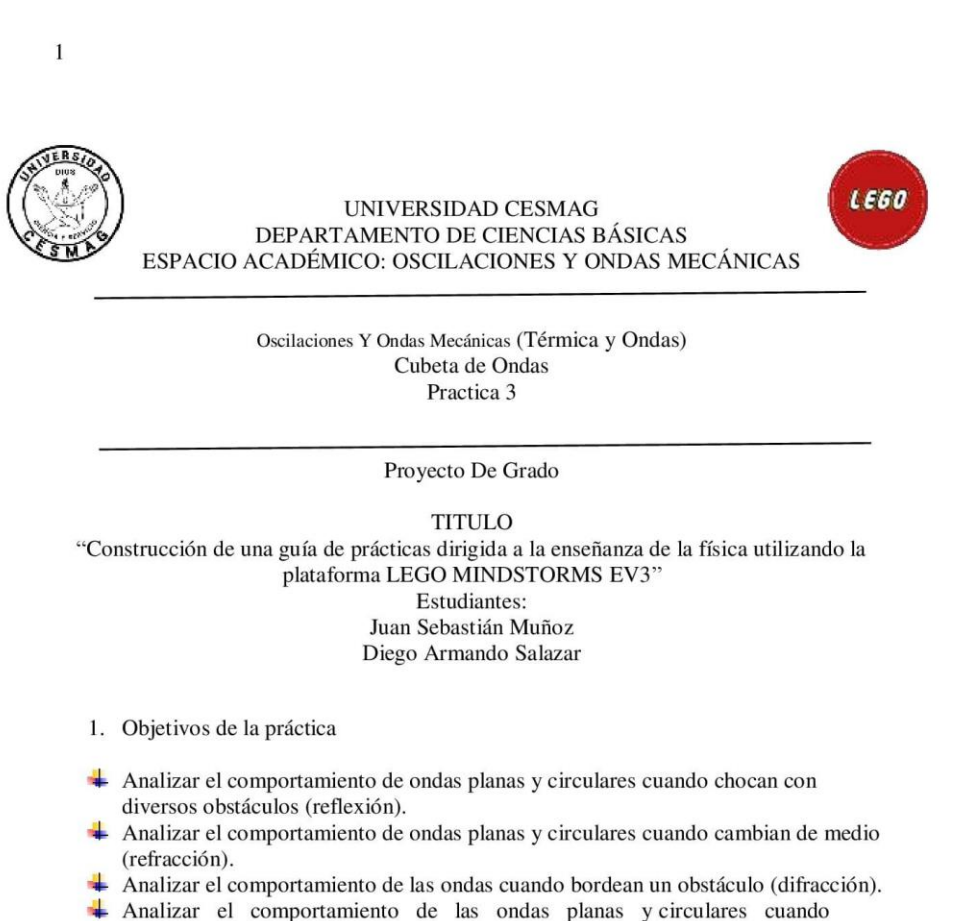

pasan a través de una rendija y un sistema de múltiples rendijas.

2. Ondas Mecánicas

Las ondas periódicas: son aquellas ondas que muestran periodicidad respecto del tiempo, es decir, describen ciclos repetitivos.

Frente de onda plano: Un frente de onda en una posición dada, las onditas nuevas se representan por arcos del mismo radio trazados haciendo centro en los diferentes puntos del frente de onda, por representar los radios, las distancias que el movimiento ondulatorio recorrería en un tiempo determinado. Una línea o una superficie tangente a estos arcos por el lado hacía donde avanza la onda, hace ver la nueva forma.

Física y laboratorio 2. Proyecto de Grado Universidad CESMAG

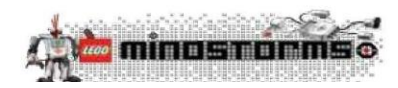

 $\overline{2}$ 

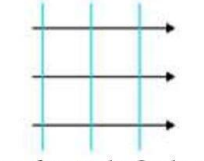

Figura: frente de Onda plana

Frente de onda esférico: Aquella onda tridimensional cuyos frentes de ondas para un observador en reposo respecto a la fuente y el medio en el que se propaga son esferas concéntricas, cuyos centros coinciden con la posición de la fuente de perturbación. Una condición necesaria para que una onda sea esférica es que el medio de propagación sea homogéneo e isótropo y por tanto la velocidad de propagación sea la misma en todas las direcciones.

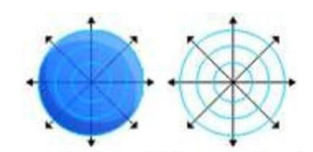

Figura: frente esféricos y circulares

Frecuencia: Es el número de ondas producidas por segundo. La frecuencia se indica con la letra f minúscula. Se mide en ciclos/ segundo o Hertz (Hz). Coincide con el número de oscilaciones por segundo que realiza un punto al ser alcanzado por las ondas.

Medio Dispersivo: En un medio dispersivo las ondas de diferentes frecuencias se propagan con distinta velocidad, como consecuencia los ángulos de desviación delas distintas ondas emitidas que salen de forma homogénea.

Medio No Dispersivo: Cuando la velocidad de propagación de las ondas es la misma para todas las frecuencias se dice que el medio es no dispersivo para esas ondas.

Reflexión: Se denomina reflexión de una onda al cambio de dirección que experimenta ésta cuando choca contra una superficie lisa y pulimentada sin cambiar de medio de propagación. **Difracción:** Es un fenómeno característico de las ondas que se basa en la desviación de estas al encontrar un obstáculo o al atravesar una rendija.

**Superposición:** Consiste que la onda resultante de la interacción entre dos ondas, que se han de desplazar en el mismo medio y a la vez, equivale a la suma de cada una de las ondas por separado. Después de interactuar entre ellas, cada una delas ondas mantiene su forma original.

Interferencia: Es un fenómeno en el que dos o más ondas se fusionan para formar una onda resultante de mayor, menor o igual amplitud.

Principio De Hyugens: Todo punto de un frente de onda inicial puede considerarse como una fuente de ondas esféricas secundarias que se extienden en todas las direcciones con la misma velocidad, frecuencia y longitud de onda que el frente de onda del que proceden.

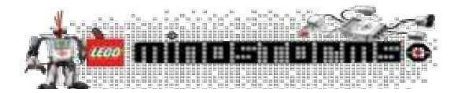

3

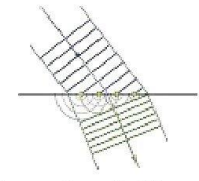

#### Figura: Ley de Hyugens

- 3. Demostración experimental
- 3.1 Materiales

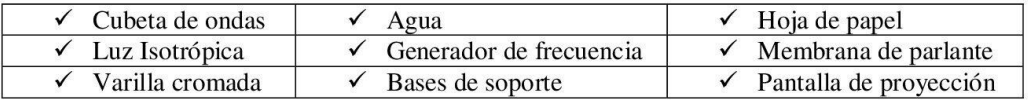

4. Procedimiento

Con los elementos del laboratorio se debe construir una cubeta de ondas, sus medidas van en los siguientes rangos, altura de base 20 cm y el ancho del vidrio debe ir de 50\*50 lado por lado, elementos adicionales; luz estroboscópica, generador de pulsos, varillas cromadas con sus respectivas bases y barreras de obstáculo. Esto se evidenciará sobre una superficie de agua en un recipiente de vidrio que permita observar la proyección de propagación de ondas en la superficie blanca.

Se deben organizar grupos de seis estudiantes, donde se trabajará con tiempo límite de entrega para ello se evaluará en dos partes la construcción y la práctica, los estudiantes deberán entregar el desarrollo de la guía con anexos fotográficos, cálculos y conclusiones de práctica.

En los datos de registro se debe evidenciar el fenómeno de reflexión, refracción, interferencia, difracción, y principio de Huygens con la exploración de ondas circulares u ondas planas.

Física y laboratorio 2. Proyecto de Grado Universidad CESMAG

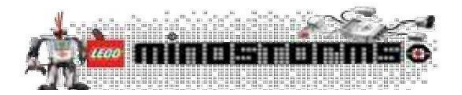

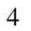

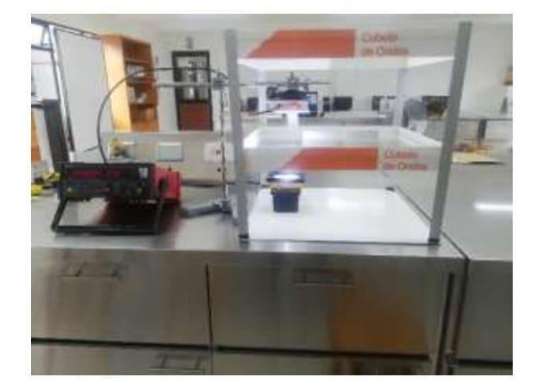

Figura 1: Construcción en físico de laboratorio de cubeta de ondas

- 5. Datos y Cálculos
- Explique cómo se generan los pulsos de forma circular.  $\bullet$
- De acuerdo a la práctica defina lo que es un frente de onda.  $\bullet$
- Tocar un punto de la superficie del agua con un objeto y mirar en la pantalla el pulso  $\bullet$ que se propaga ¿Cuál es la forma del pulso? ¿Es igual la velocidad del pulso en todas las direcciones?
- Describa los fenómenos de reflexión, refracción, interferencia, difracción y de  $\bullet$ ejemplos que se relacionen al perfil ingenieril.
- ¿Qué sucede con el pulso al llegar a la barrera?
- 6. Discusión y Resultados

¿Cómo fue la interacción con la práctica? ¿Cuáles fueron las fortalezas y debilidades en la práctica?  $i$ Conclusiones?

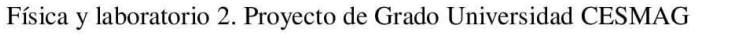

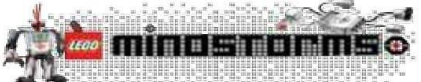

### Apéndice 22. *Guía implementada para Lego.*

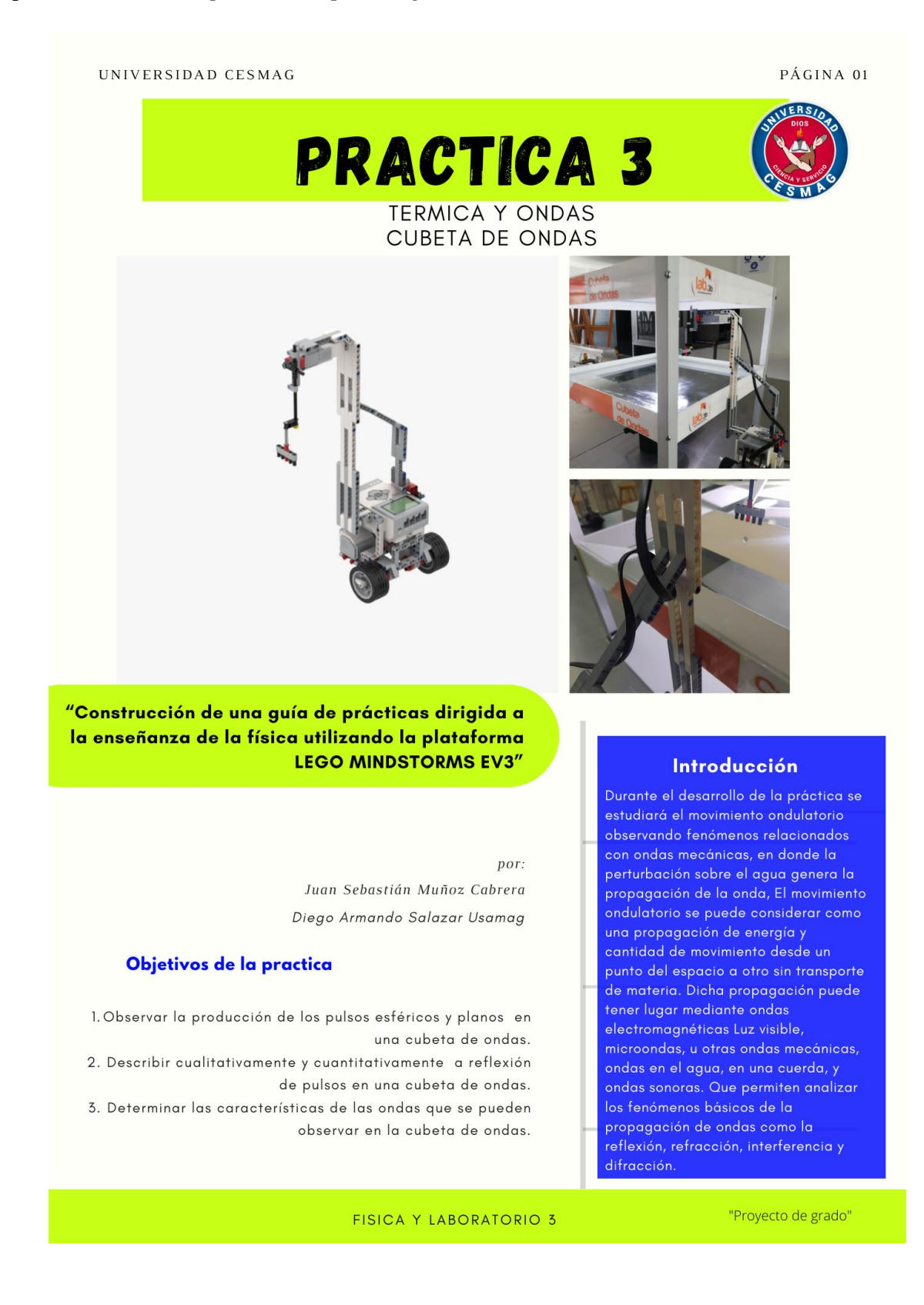

# Cubeta de ondas

La cubeta de ondas, es un dispositivo fabricado para estudiar, analizar y observar algunas de las propiedades de las ondas; reflexión, difracción e interferencia. Además, es posible realizar demostraciones de diferentes tipos de frentes de ondas en dos dimensiones. El fenómeno producido consiste en una perturbación que se propaga por la superficie del agua que esta contenida en un recipiente con base transparente. Gracias a la incorporación de una luz led que atraviesa el contenedor de agua desde la parte superior, se proyecta el patrón de perturbación en una base blanca ubicada bajo la cubeta. Las ondas son viajeras y se atenúan en los bordes biselados del recipiente.

## **Procedimiento**

- 1. Del los componentes del kit de cubeta de ondas, ubique la superficie blanca debajo de la pantalla de vidrio transparente.
- 2. Ubique en la parte superior una lampara de luz difusa para la proyección del patrón de ondas sobre la mesa.
- 3. Para calibrar y ajustar el prototipo Lego construido para este laboratorio, ubíquelo sobre un lado de la cubeta y cargar el código.
- 4. una vez encendido el prototipo ejecute el programa y utilice la barrera de un punto para generar una onda circular.
- 5. Desarrolle cuidadosamente todos los pasos antes descritos, no alterar ni saltar el orden de los pasos.

#### Frentes de ondas circulares y planos

- · El estudiante debe trabajar en la guía # 3, cubeta de ondas.
- · los frentes de onda tiene que ser circulares y concéntricos. para obtener una buena medición.
- · Tener en cuenta que el contacto de punto debe quedar sumergido a 1[mm] en el agua sin tocar la profundidad de la superficie.

#### Reflexión en barrera

- · Ubique adecuadamente el elemento perturbado de frente de onda plano figura 2.
- · Coloque la barrea plana a una distancia de 12,5 cm con un ángulo de 45°, con respecto a el elemento perturbador.
- · Ubique la luz de proyección en la parte superior de la cubeta para
- · desplace la barrea de onda plana en cualquier punto de la superficie.

**Recuerde:**  $f = \frac{1}{T}$ 

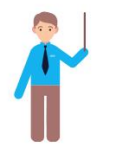

Velocidad  $V = \frac{\lambda}{T}$  (m/seg)

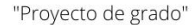

PAGUINA 02

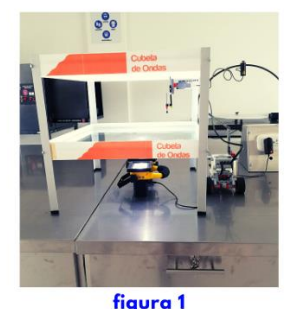

#### **Exploración**

Para la demostración se realizara las siguientes actividades de exploración

- 1. Frentes fe ondas circulares y planos.
- 2. Reflexión de frente de onda.
- 3. Estudio de la difracción de ondas.
- 4. Estudio del fenomeno de interferencia.

#### **Demostración Experimental**

#### Materiales:

- · Lego Mindstorms EV3
- 2 Motores grandes
- · 1 Motor Pequeño
- Computador
- · Cinta métrica
- · Set de piezas Lego
- · Software Lego Mindstorms EV3 home Edition
- · Manual de armado Cubeta de Ondas
- · Cubeta de ondas
- · Luz isotrópica
- · Agua, papel, barreras, contacto de punto

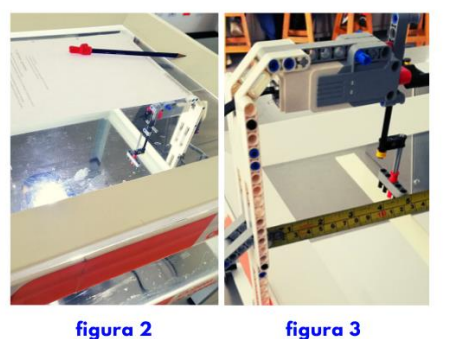

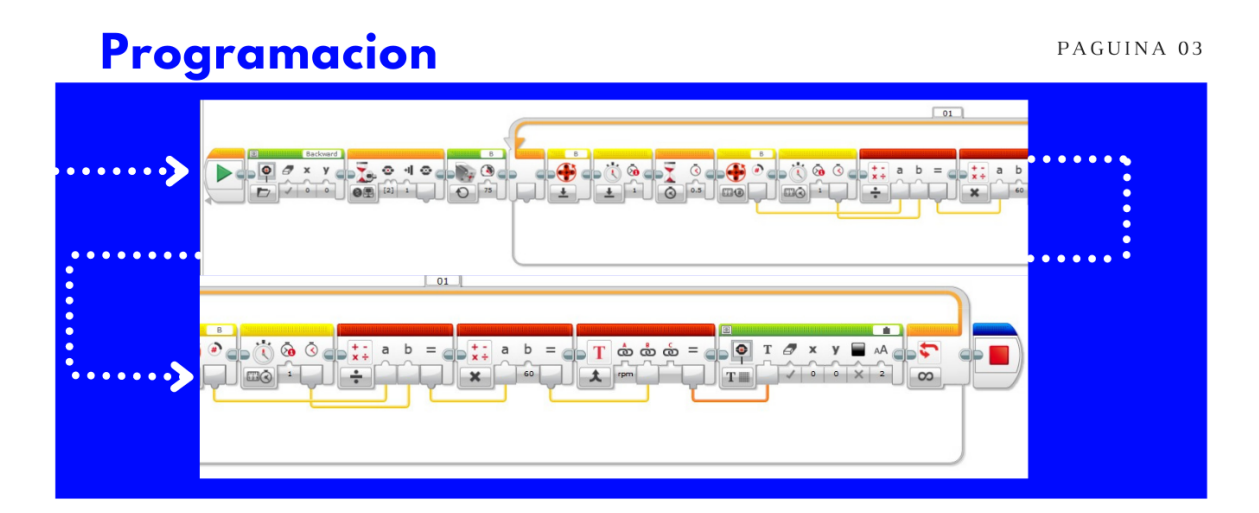

# Datos y cálculos

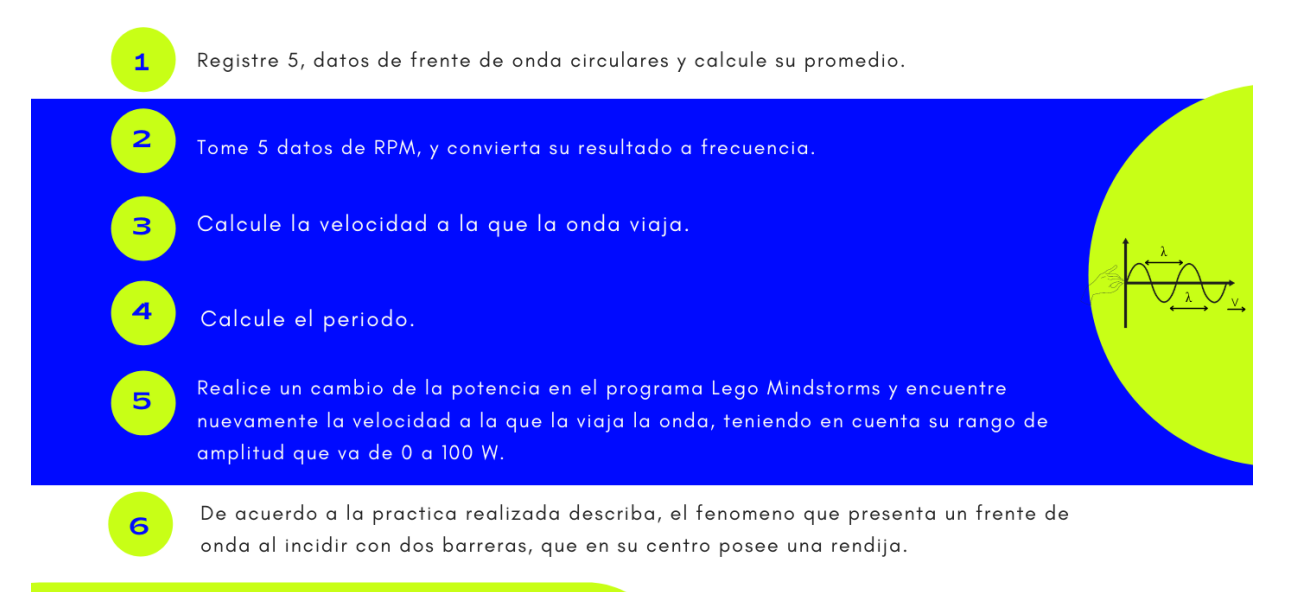

## Discusión y resultados

- · Como fue la interacción con la practica
- · Cuales fueron las fortalezas y debilidades en la practica
- · Cual practica fue de mayor aprendizaje y provecho para usted.
- ¿Agregue sus conclusiones?

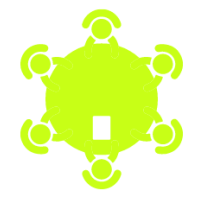

#### FISICA Y LABORATORIO 3

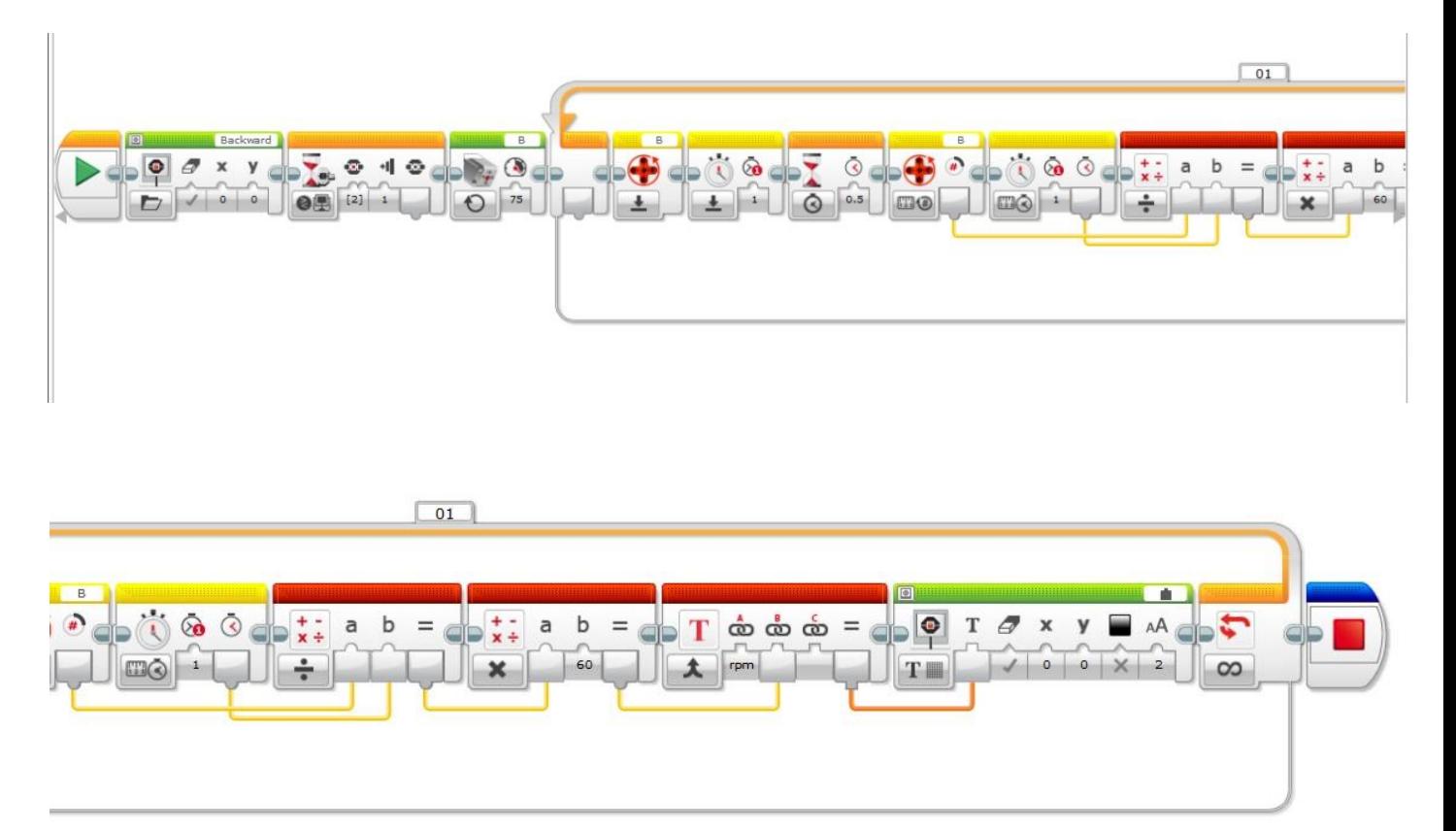

Apéndice 23. *Código de programación por bloques, de Cubeta de ondas con Lego.*

### Apéndice 24. Análisis de resultados de grupo 1 con guía convencional, Cubeta de ondas.

28/4/22, 12:25

Analisis de Resultados

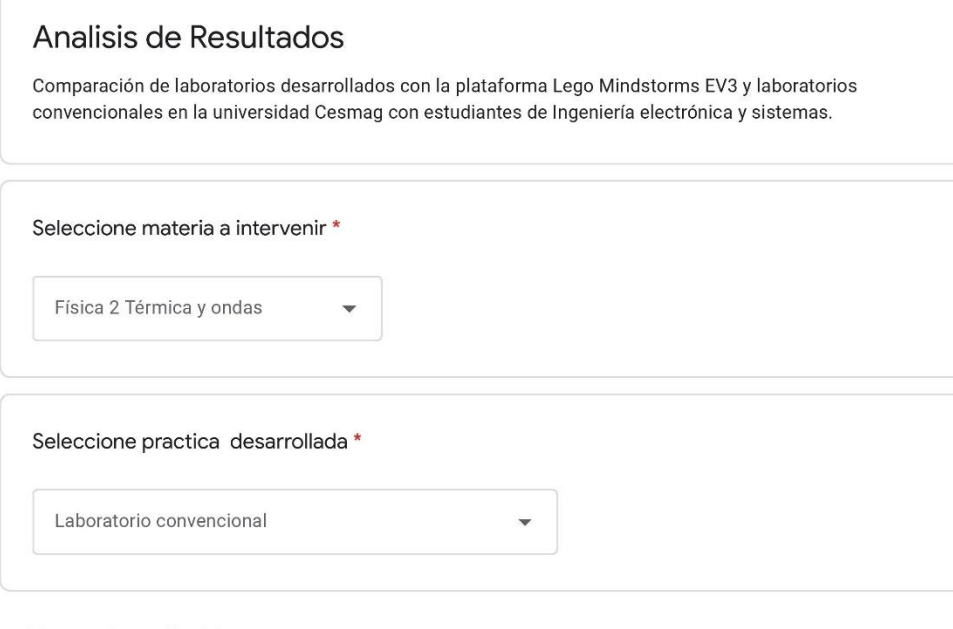

Tiempo toma de datos

1. Confunde la interpretación de las variables de estudio

2. El estudiante pide explicación del montaje de laboratorio

3. El estudiante se apropia de los conceptos

4. El estudiante conoce la temática para responder y manipular los montajes requeridos

https://docs.google.com/forms/d/1EWTDgBc8014REI1UtmzcKFFEeE7aGIKAEXOIBIuYLI4/edit#responses

 $1/4$ 

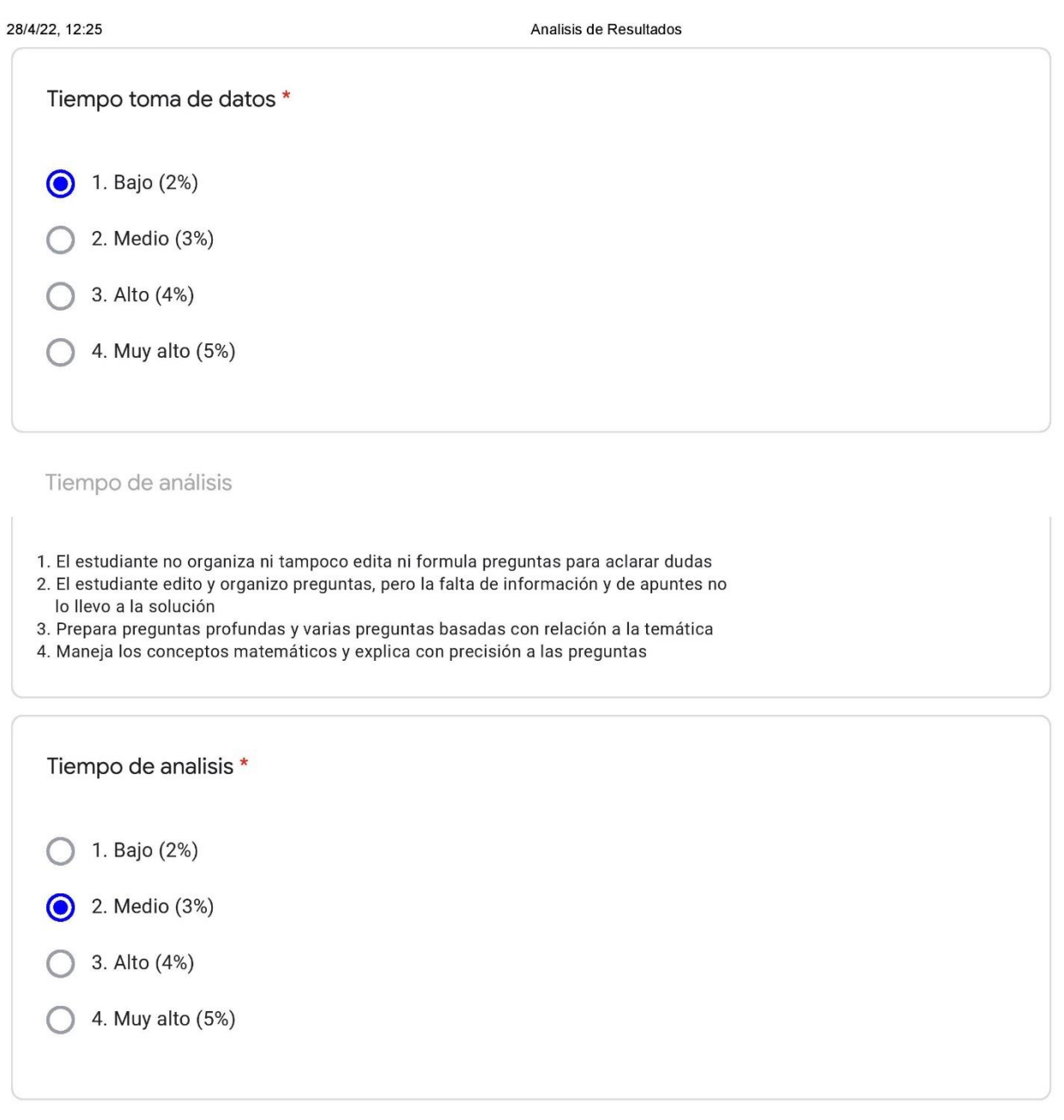

Nivel de trabajo en equipo

1. Solo uno o dos estudiantes toman parte activa del trabajo

- 2. La mitad de los estudiantes toman parte activa del trabajo
- 3. La mayor parte de estudiantes toman parte activa haciendo propuestas de trabajo y ayudando a los demás
- 4. Los estudiantes toman parte activa haciendo propuestas de trabajo y ayudando a los demás

https://docs.google.com/forms/d/1EWTDgBc8014REI1UtmzcKFFEeE7aGIKAEXOIBIuYLI4/edit#responses

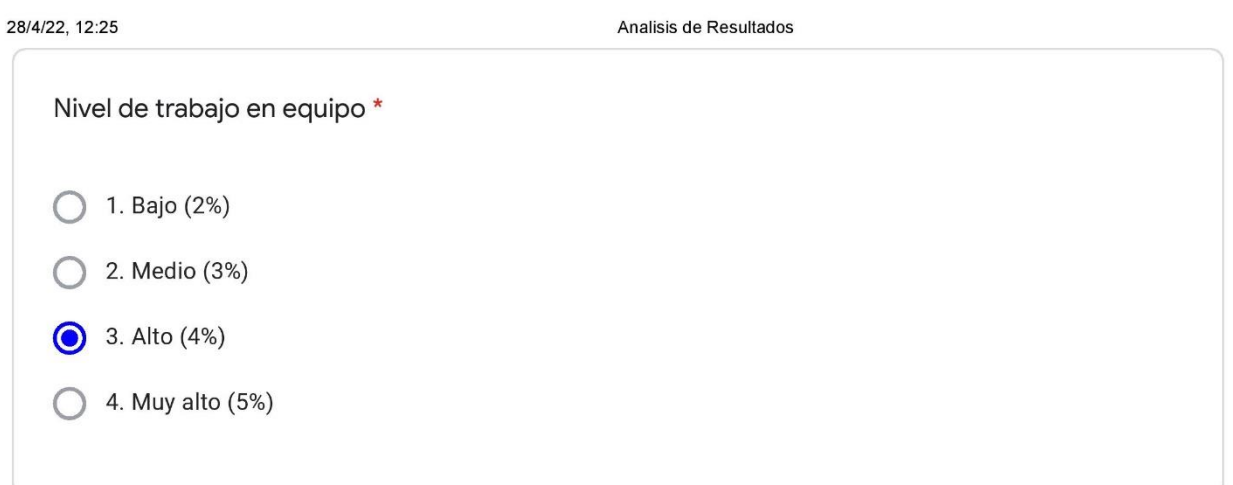

Nivel de experiencia de laboratorio

- 1. Análisis de trabajos por parte del equipo de estudio es muy poca y escasa
- 2. Solo algunos miembros del equipo asumen la responsabilidad de cumplir con las tareas
- 3. Casi todos los miembros del equipo asumen la responsabilidad de cumplir con las tareas
- 4. Cada miembro del equipo de trabajo de clase asume de forma responsable las tareas

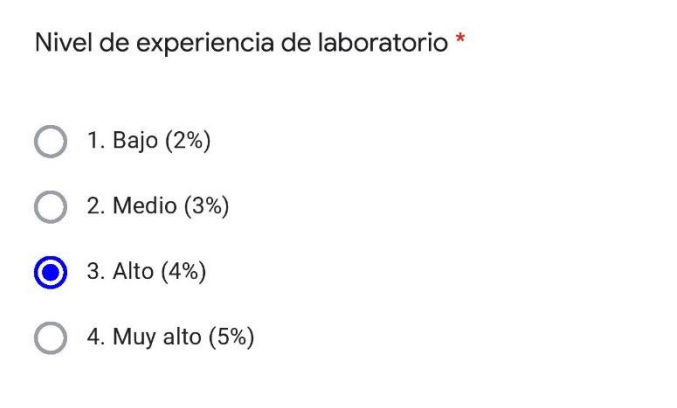

#### Calidad de conclusiones

- 1. Presenta conclusiones inapropiadas, con numerosos errores y sin aplicabilidad
- 2. Presenta algunos errores al redactar las conclusiones y poco aplicables a la temática expuesta en el trabajo
- 3. El estudiante resume y da conclusiones aunque no del todo aplicables
- 4. El estudiante resume y da conclusiones precisas y claramente aplicables

https://docs.google.com/forms/d/1EWTDgBc8014REI1UtmzcKFFEeE7aGIKAEXOlBluYLl4/edit#responses

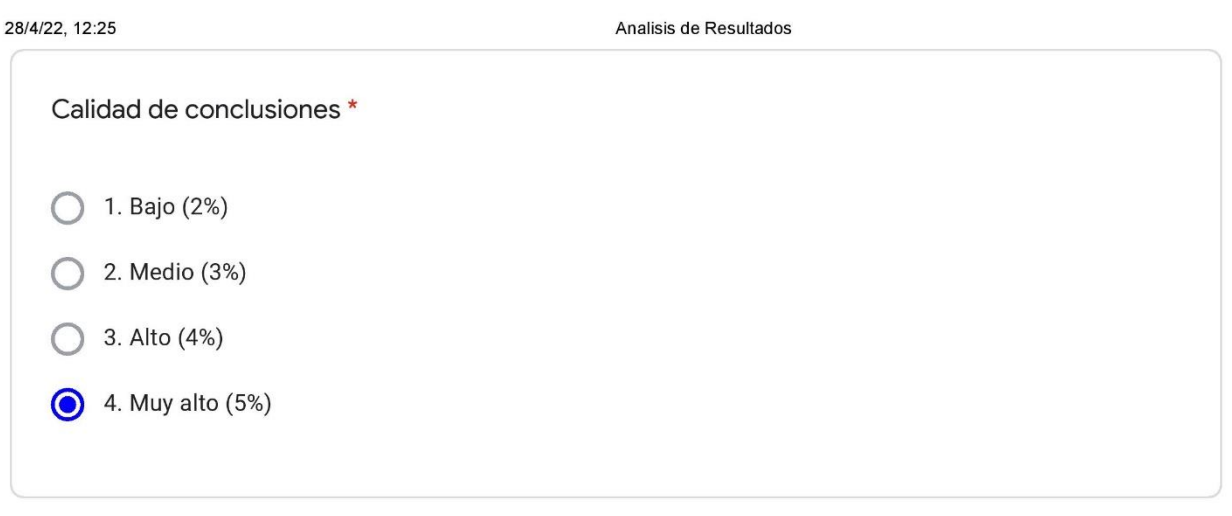

Este contenido no ha sido creado ni aprobado por Google.

# **Google Formularios**

https://docs.google.com/forms/d/1EWTDgBc8014REI1UtmzcKFFEeE7aGIKAEXOlBluYLl4/edit#responses

## Apéndice 25. *Análisis de resultados de grupo 2 con guía Lego, de Cubeta de ondas.*

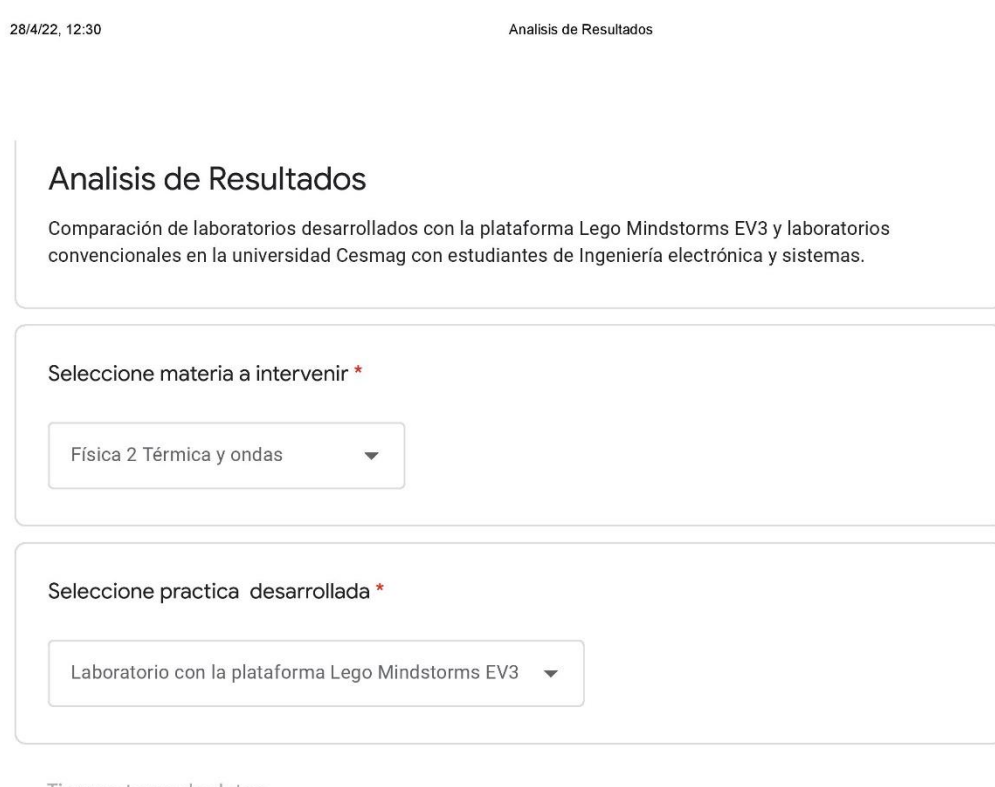

Tiempo toma de datos

- 
- 
- 1. Confunde la interpretación de las variables de estudio<br>2. El estudiante pide explicación del montaje de laboratorio<br>3. El estudiante se apropia de los conceptos<br>4. El estudiante conoce la temática para responder y manip

https://docs.google.com/forms/d/1EWTDgBc8014REI1UtmzcKFFEeE7aGIKAEXOIBluYLI4/edit#responses

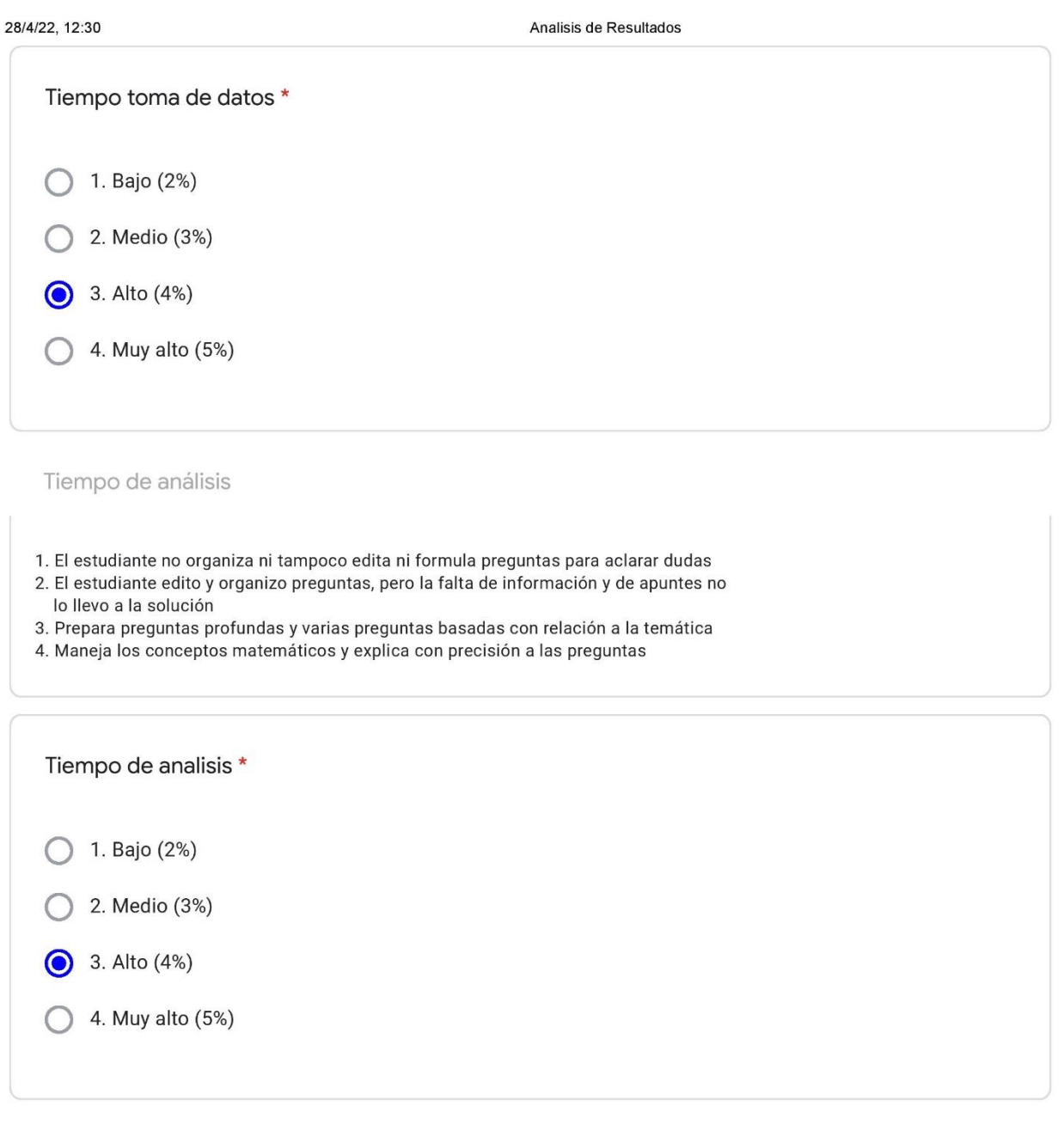

Nivel de trabajo en equipo

1. Solo uno o dos estudiantes toman parte activa del trabajo

- 2. La mitad de los estudiantes toman parte activa del trabajo
- 3. La mayor parte de estudiantes toman parte activa haciendo propuestas de trabajo y ayudando a los demás
- 4. Los estudiantes toman parte activa haciendo propuestas de trabajo y ayudando a los demás

https://docs.google.com/forms/d/1EWTDgBc8014REI1UtmzcKFFEeE7aGIKAEXOIBIuYLI4/edit#responses

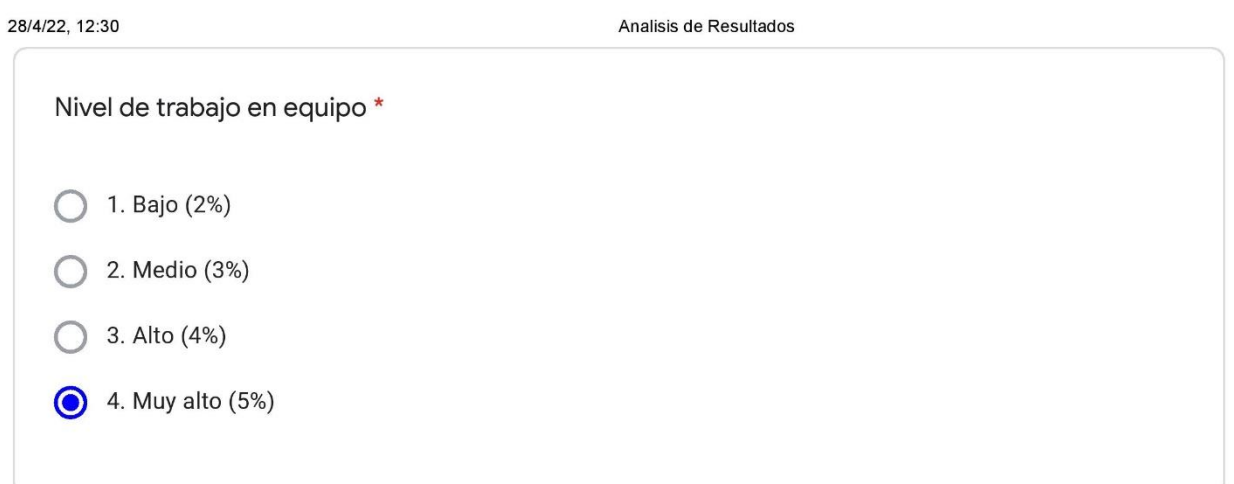

Nivel de experiencia de laboratorio

- 1. Análisis de trabajos por parte del equipo de estudio es muy poca y escasa
- 2. Solo algunos miembros del equipo asumen la responsabilidad de cumplir con las tareas
- 3. Casi todos los miembros del equipo asumen la responsabilidad de cumplir con las tareas
- 4. Cada miembro del equipo de trabajo de clase asume de forma responsable las tareas

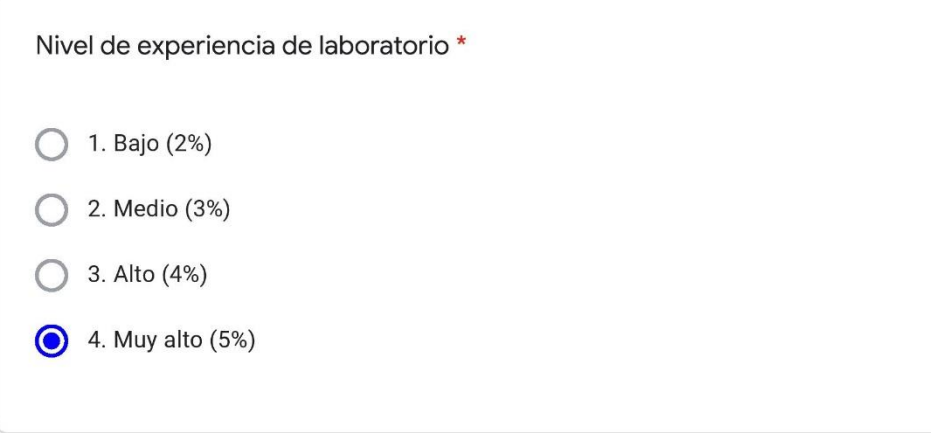

#### Calidad de conclusiones

- 1. Presenta conclusiones inapropiadas, con numerosos errores y sin aplicabilidad
- 2. Presenta algunos errores al redactar las conclusiones y poco aplicables a la temática expuesta en el trabajo
- 3. El estudiante resume y da conclusiones aunque no del todo aplicables
- 4. El estudiante resume y da conclusiones precisas y claramente aplicables

https://docs.google.com/forms/d/1EWTDgBc8014REI1UtmzcKFFEeE7aGIKAEXOlBluYLl4/edit#responses

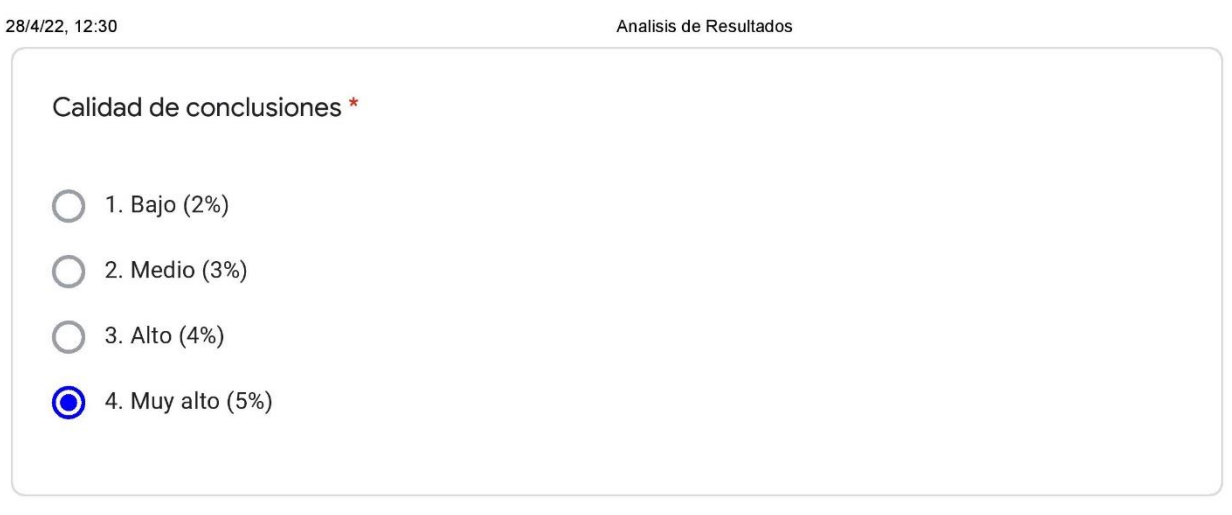

Este contenido no ha sido creado ni aprobado por Google.

# **Google Formularios**

Apéndice 26. *Manual de armado con el set Lego Mindstorms Ev3, Cubeta de ondas.*

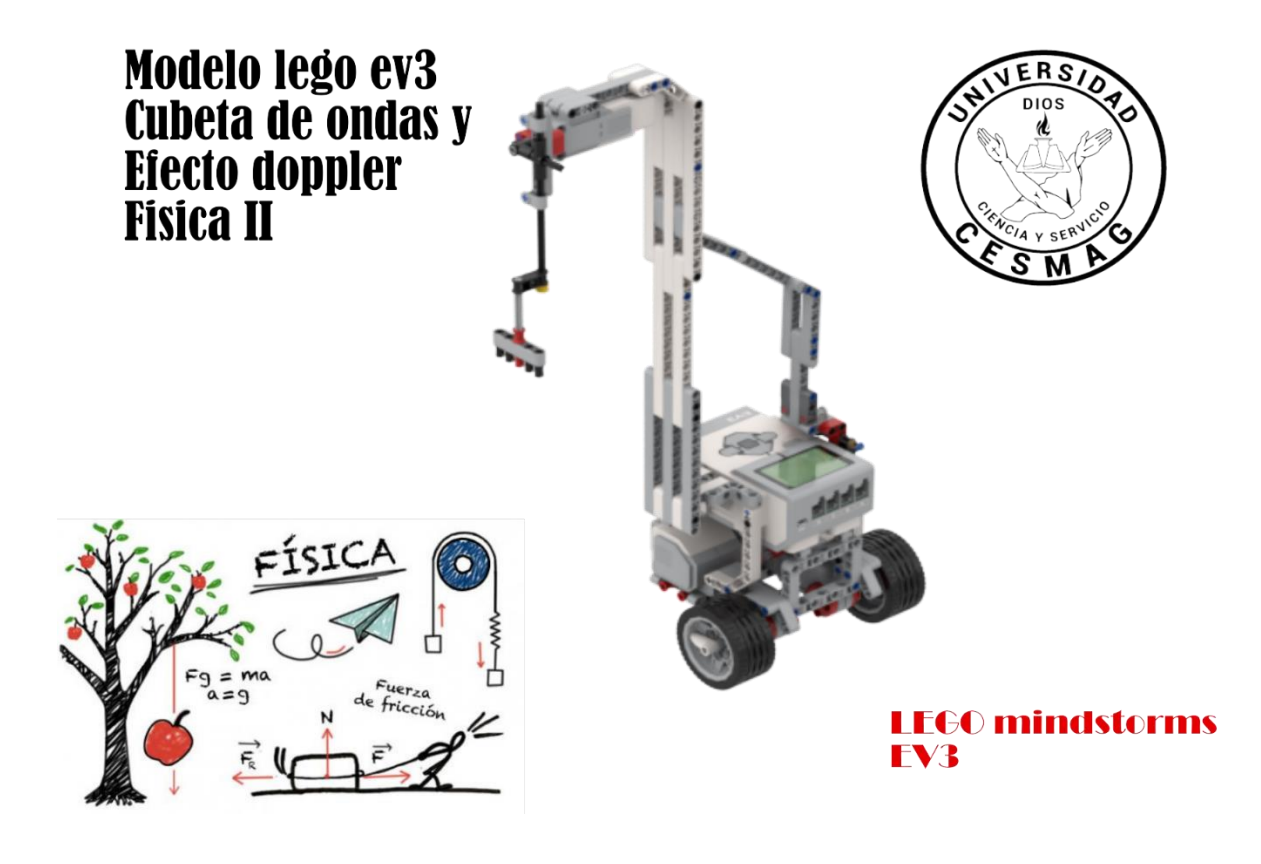

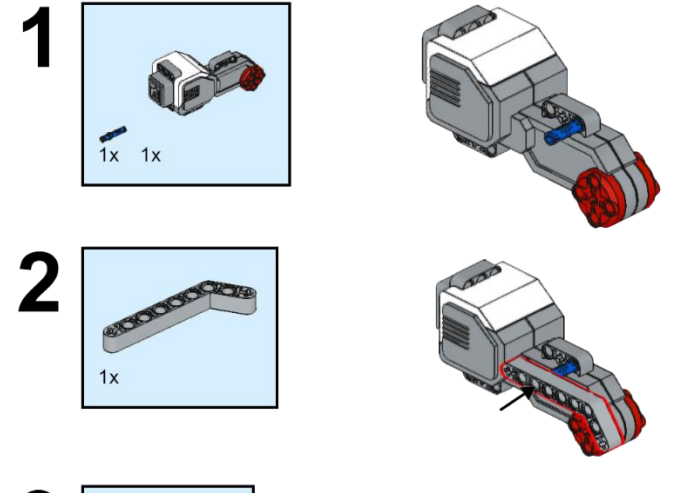

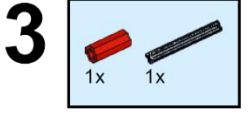

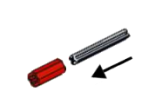

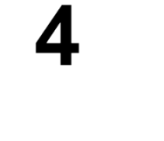

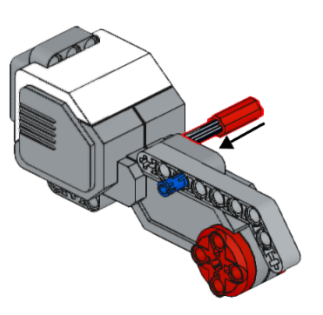

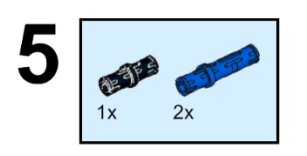

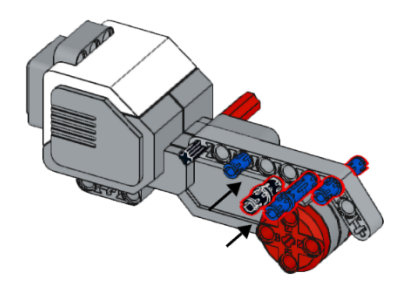

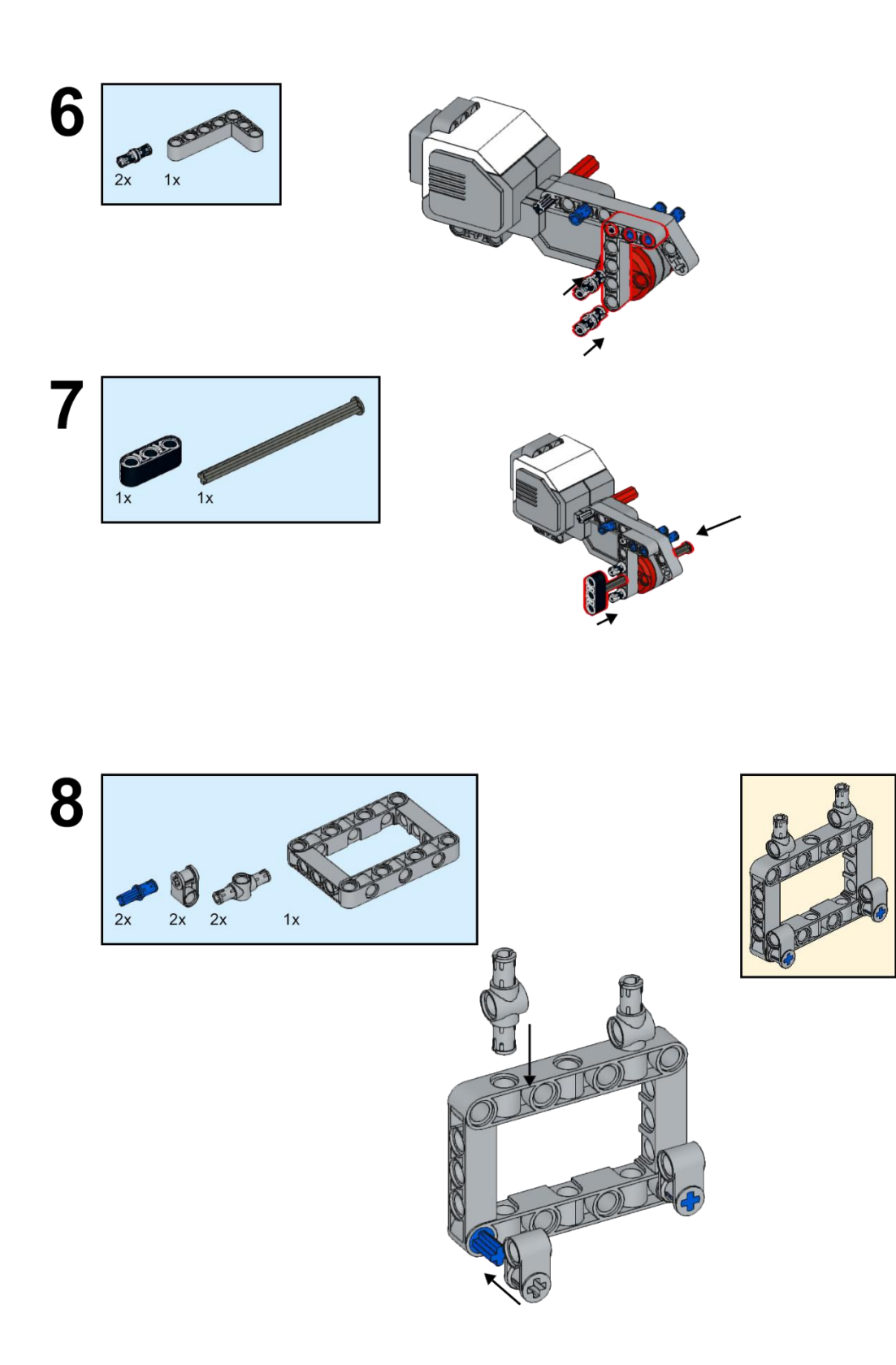

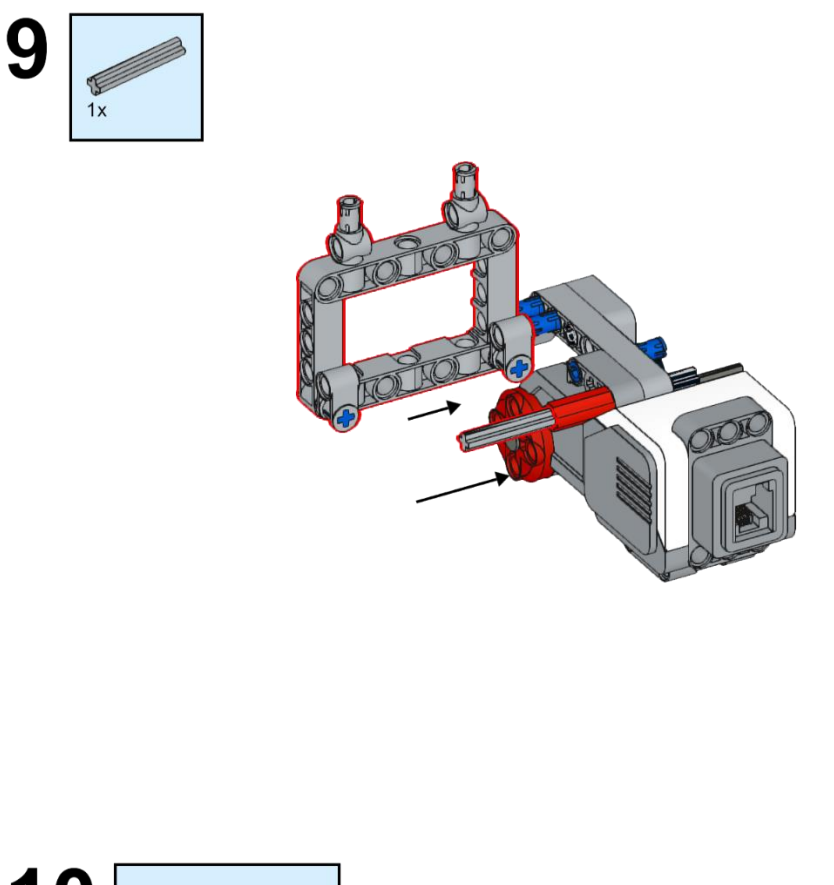

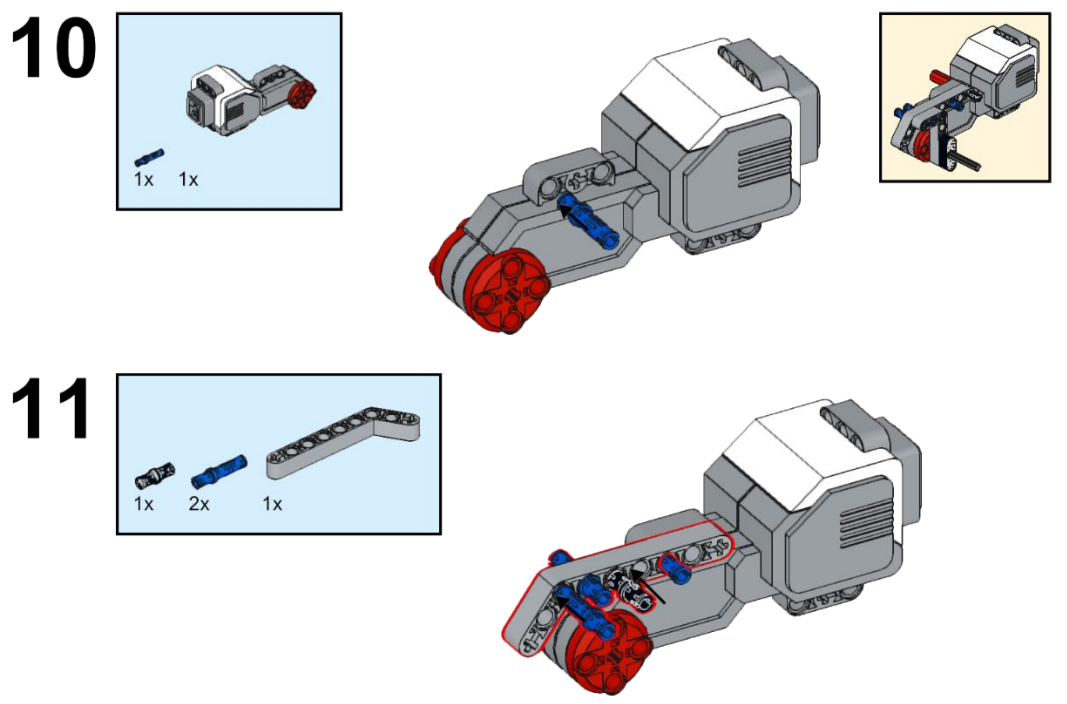
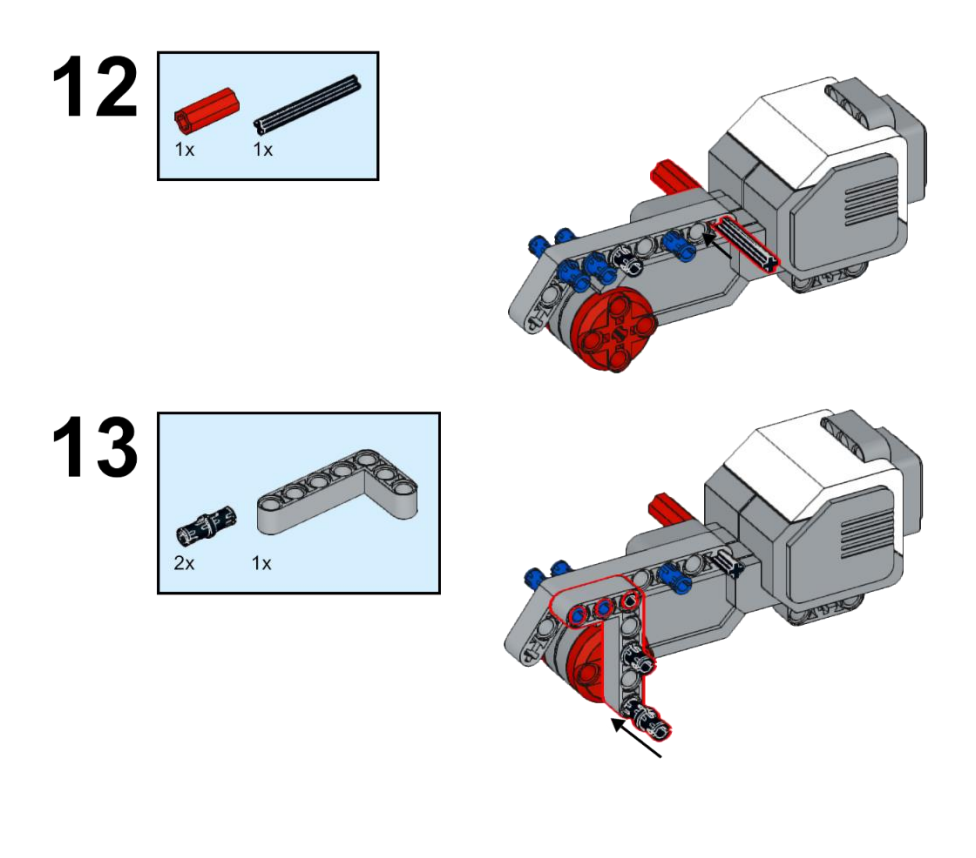

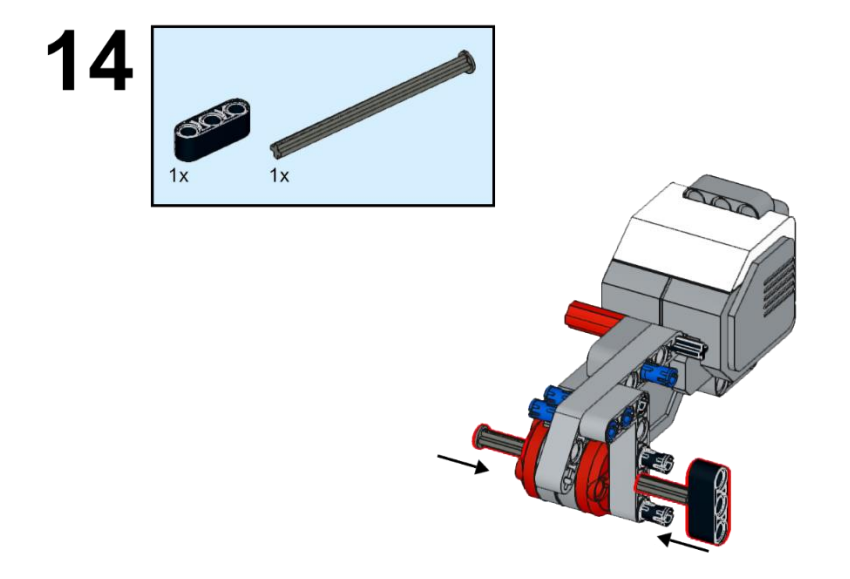

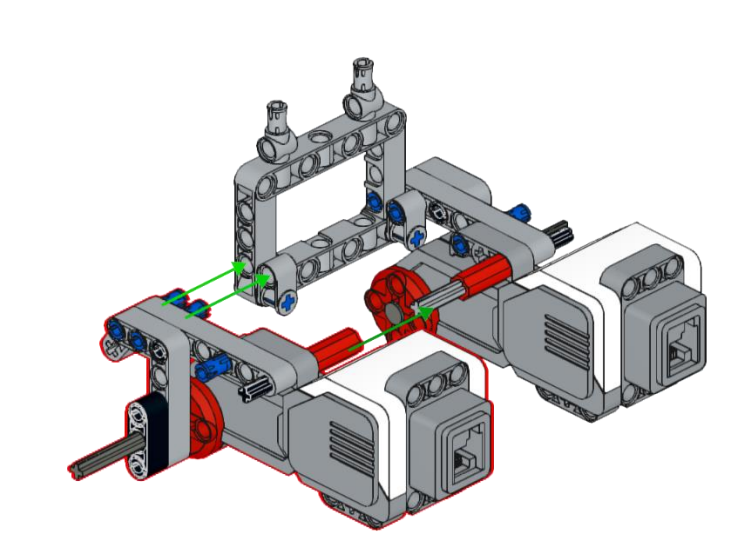

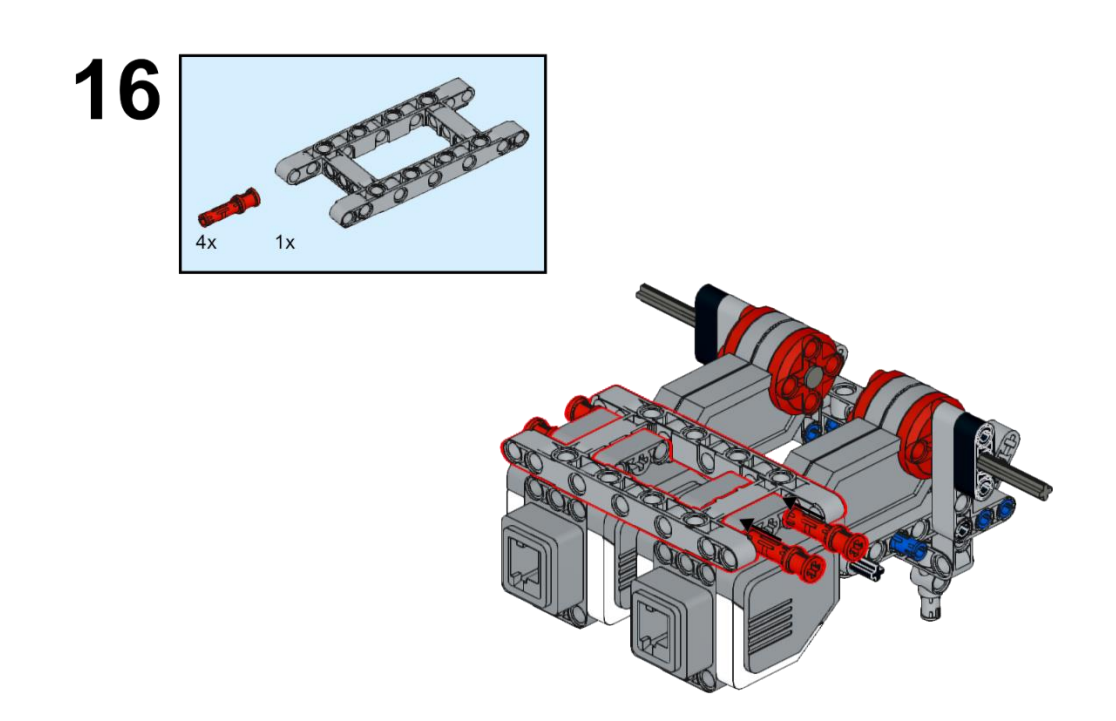

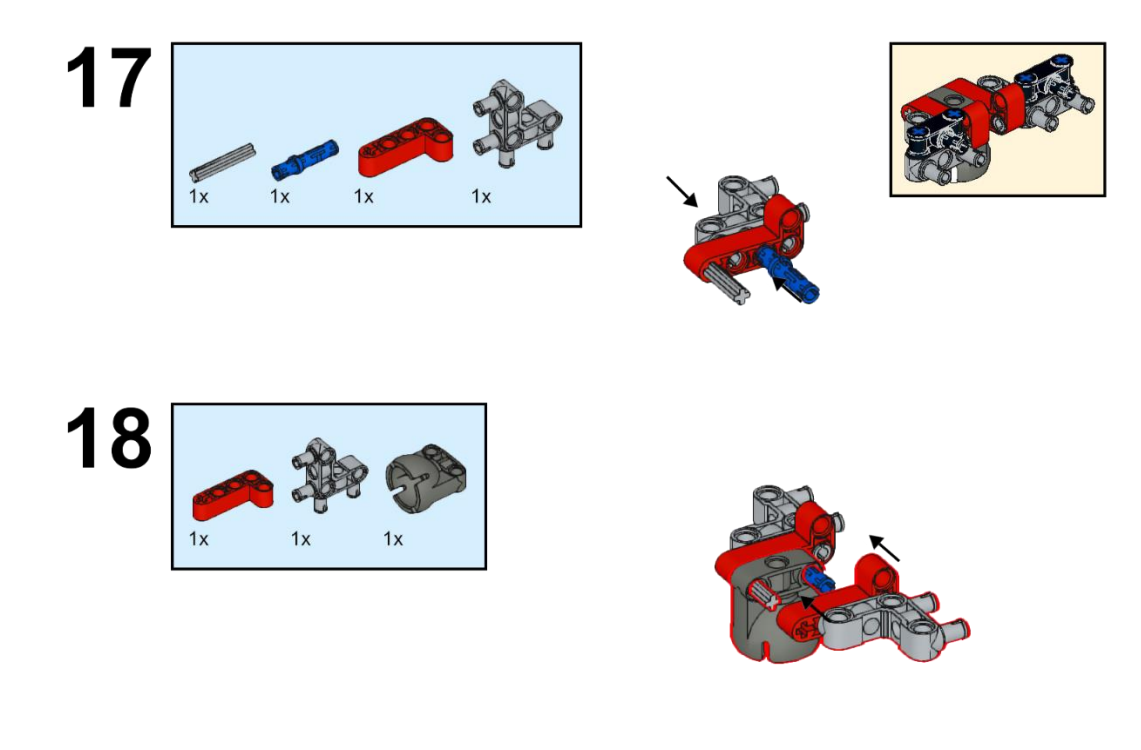

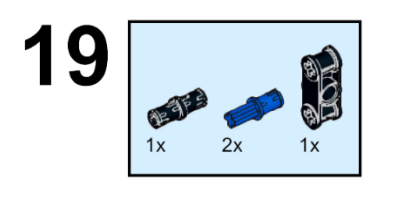

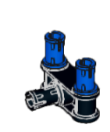

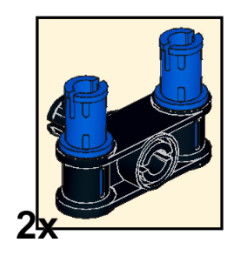

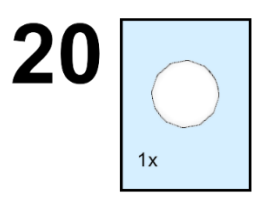

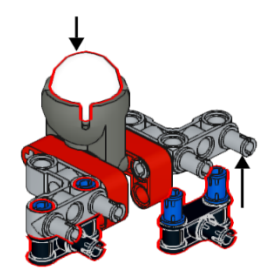

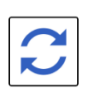

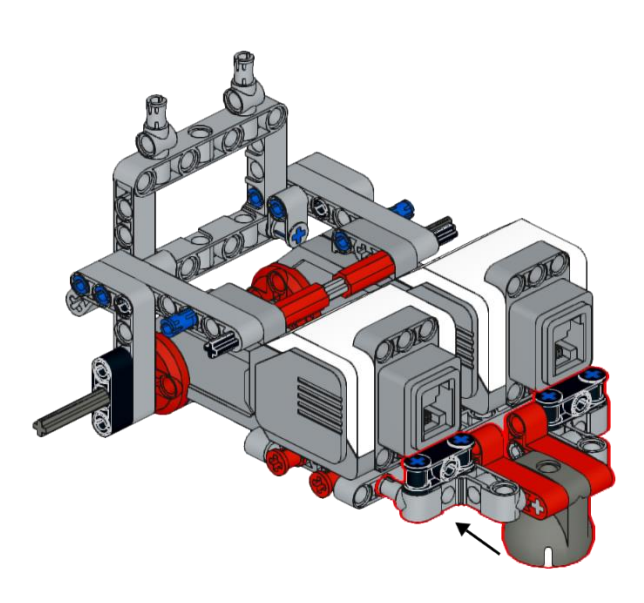

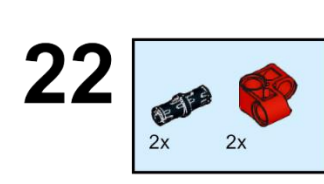

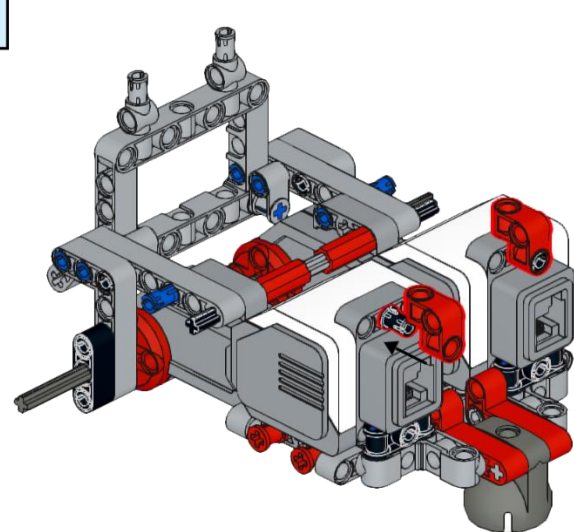

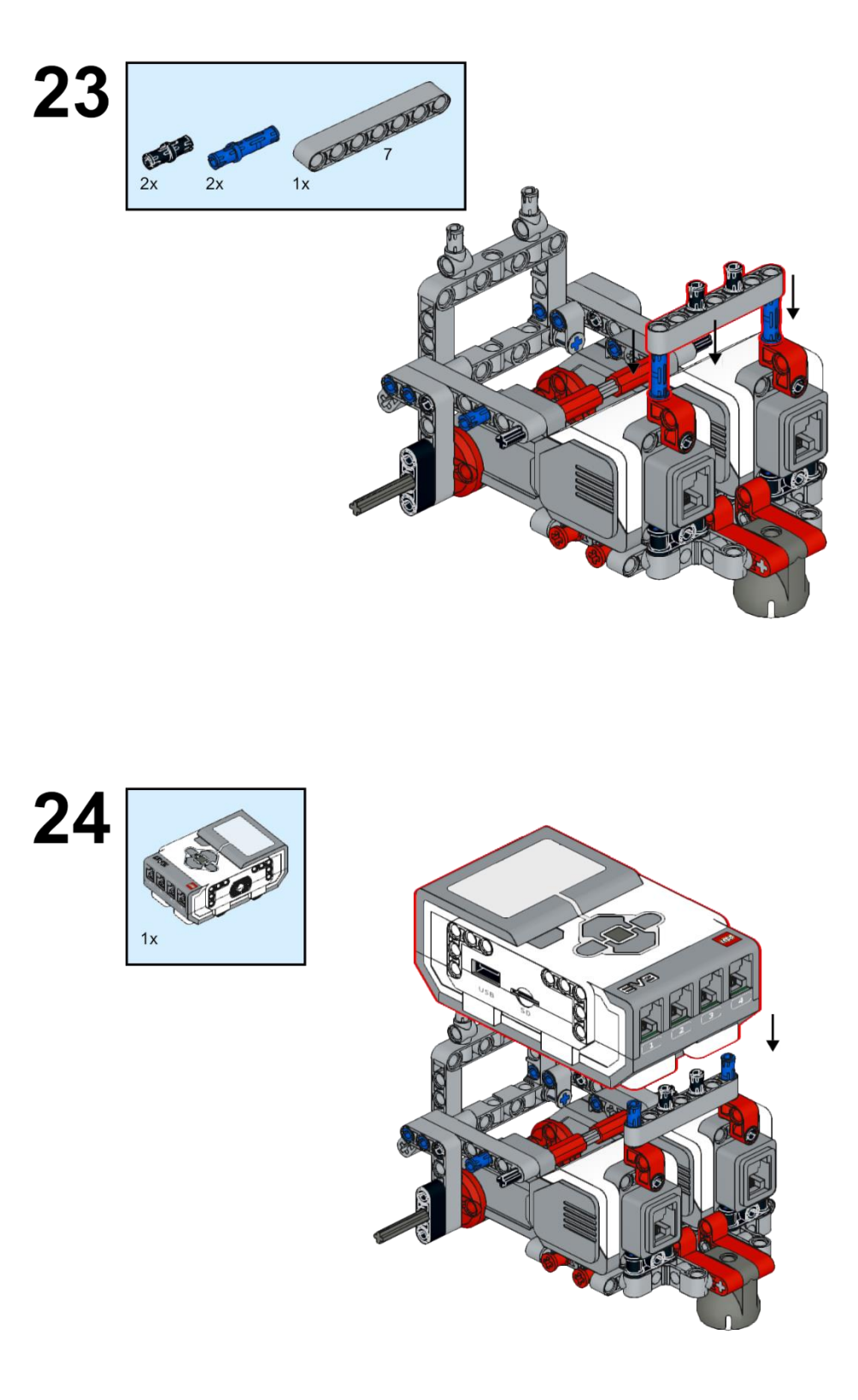

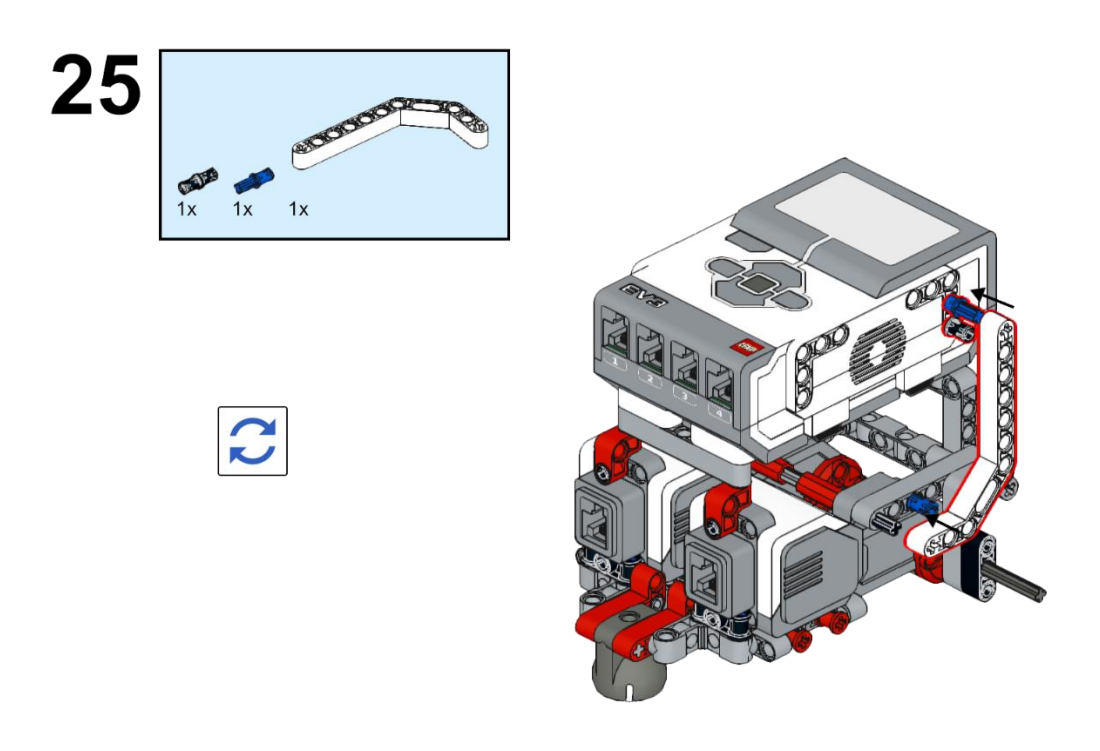

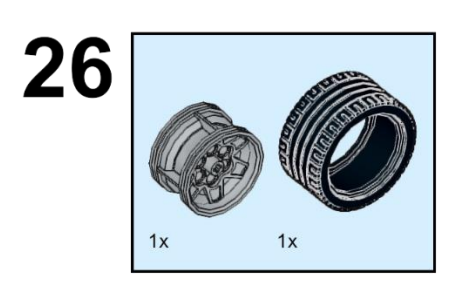

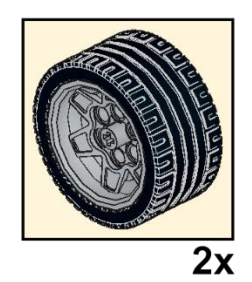

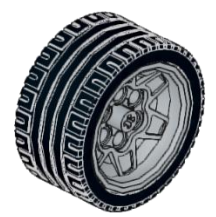

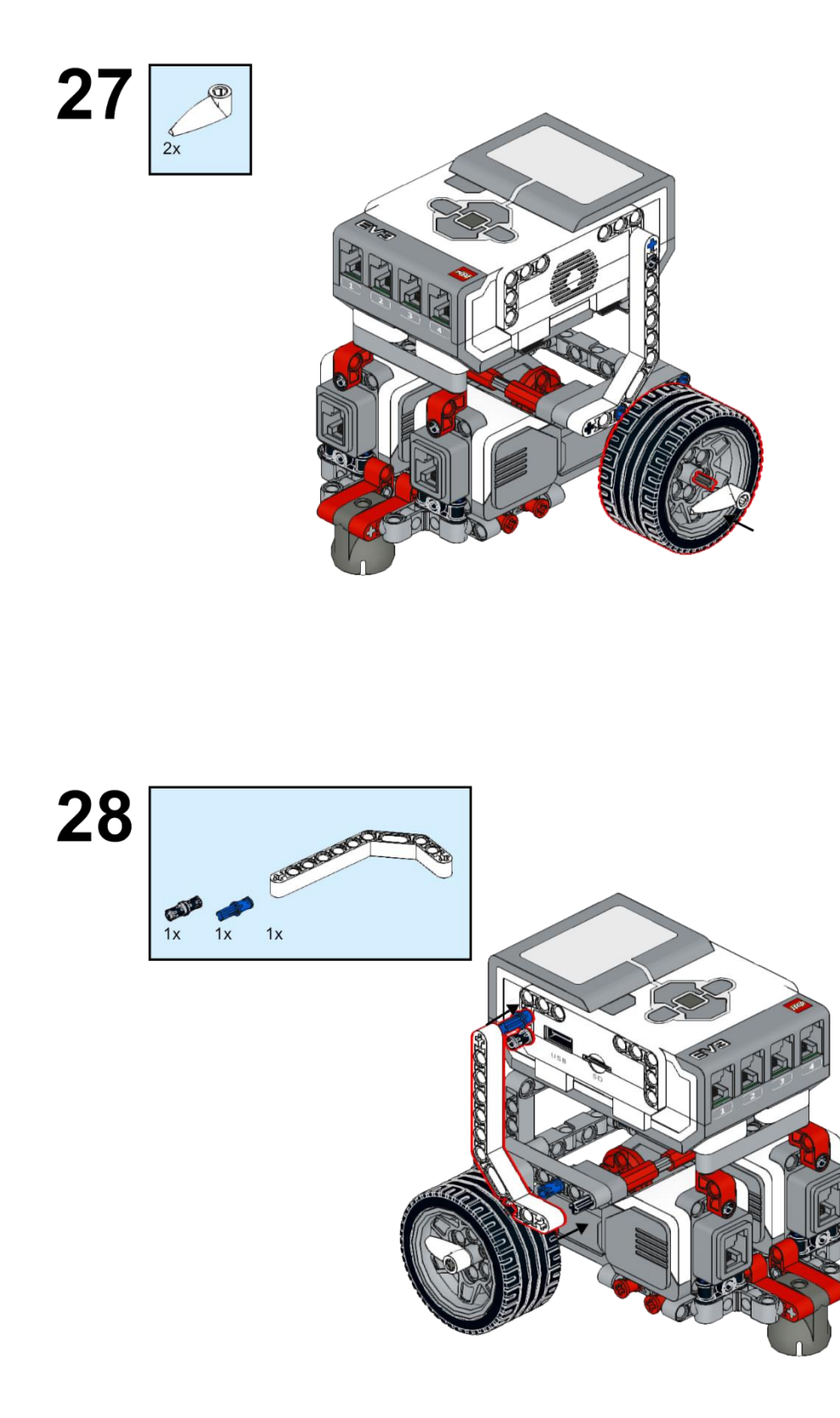

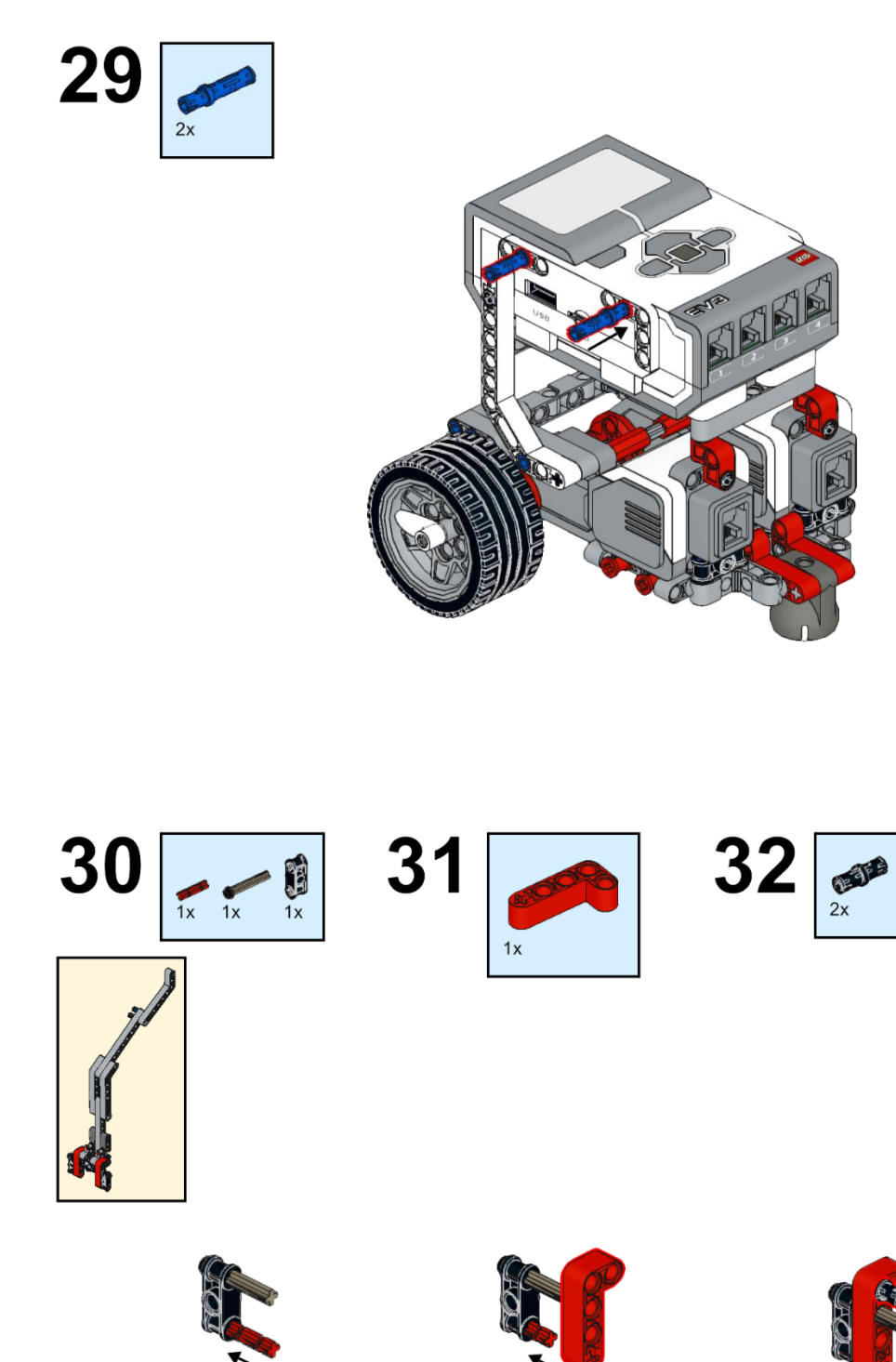

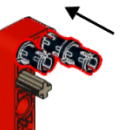

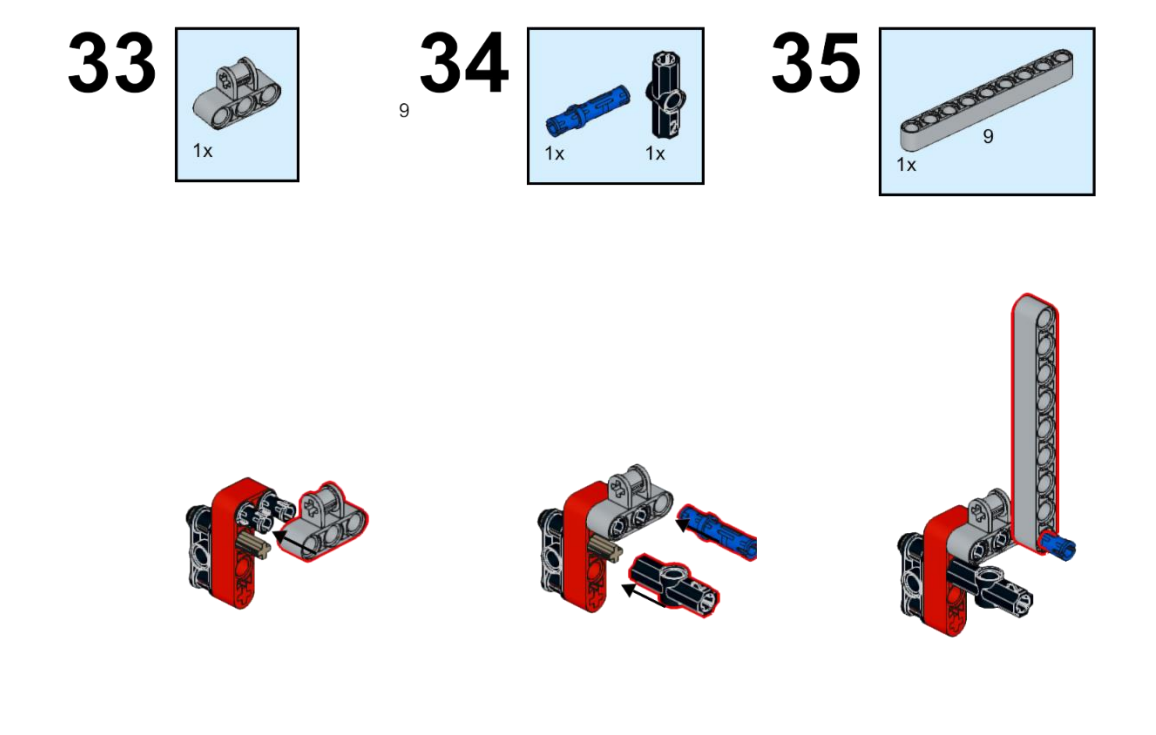

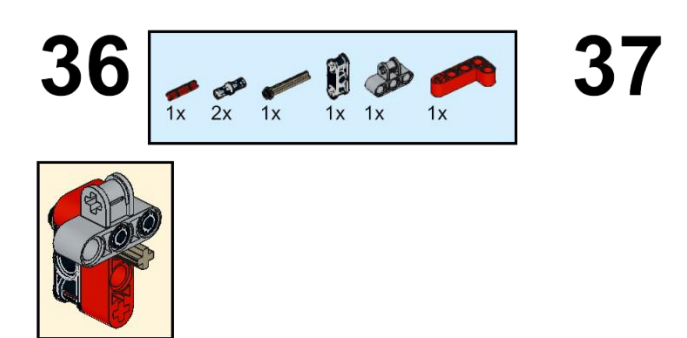

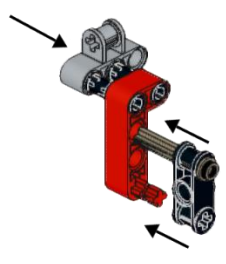

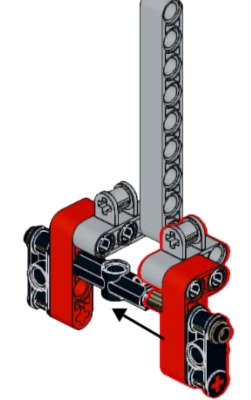

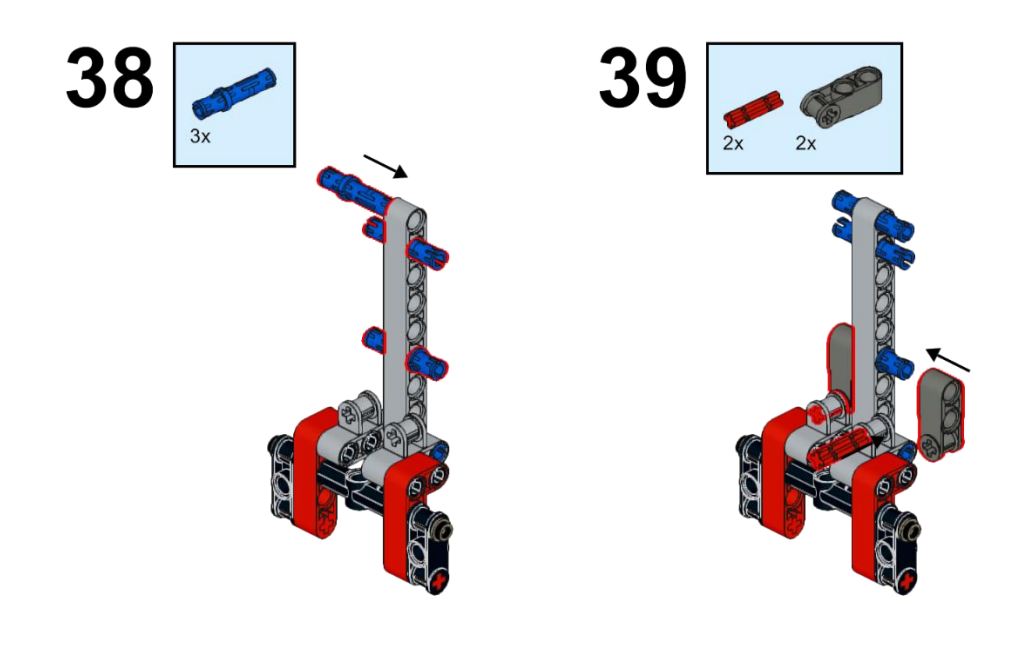

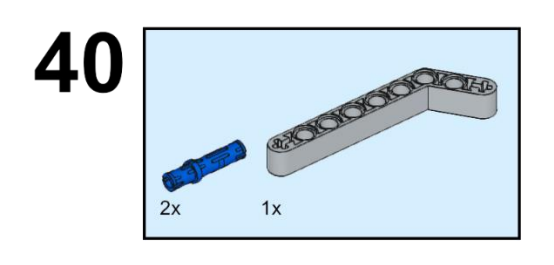

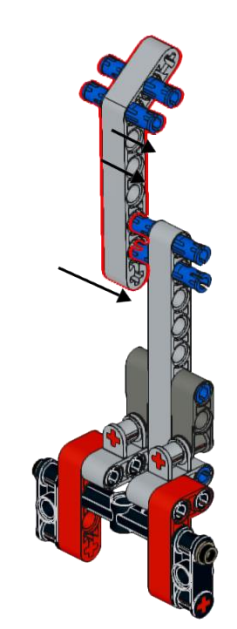

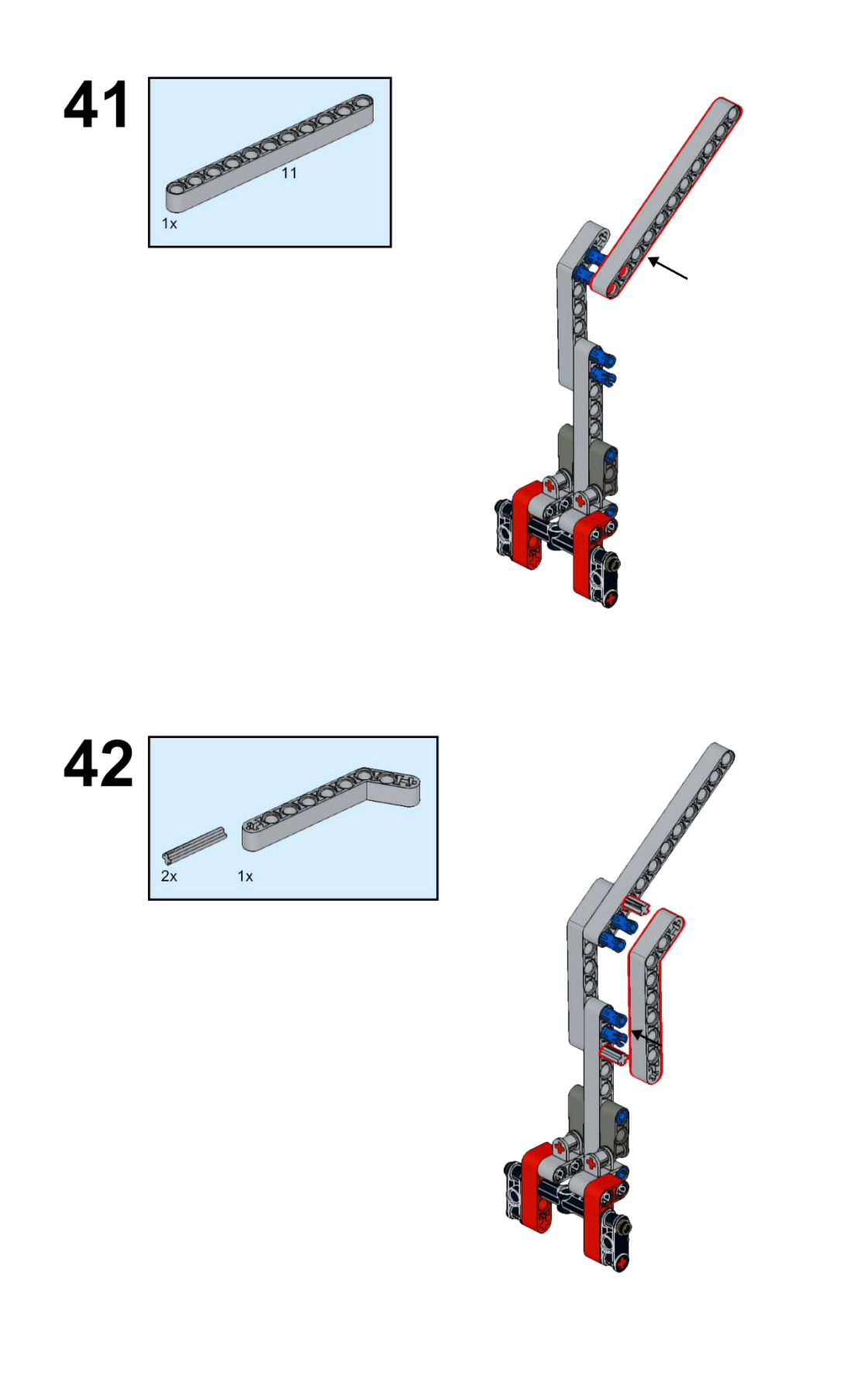

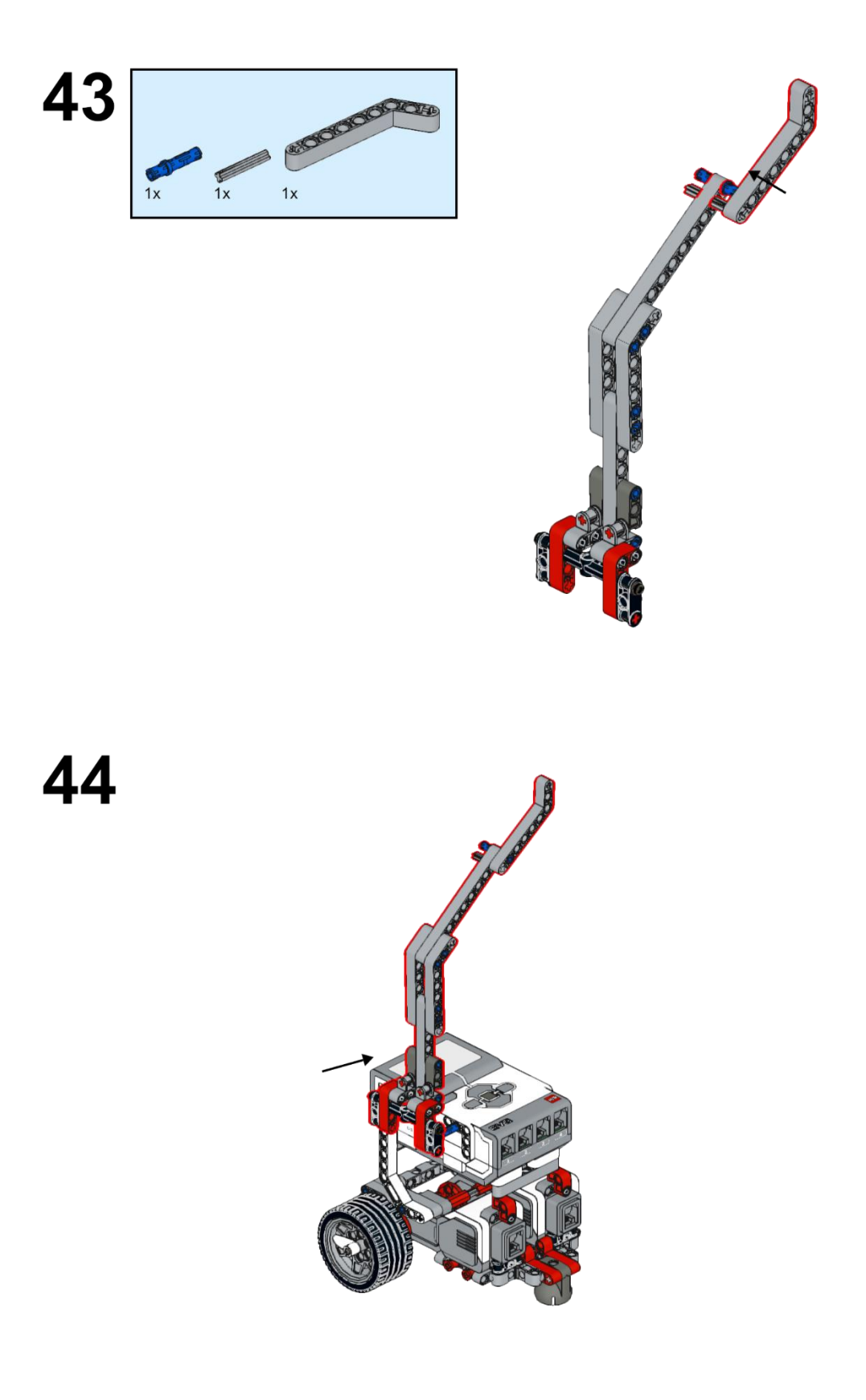

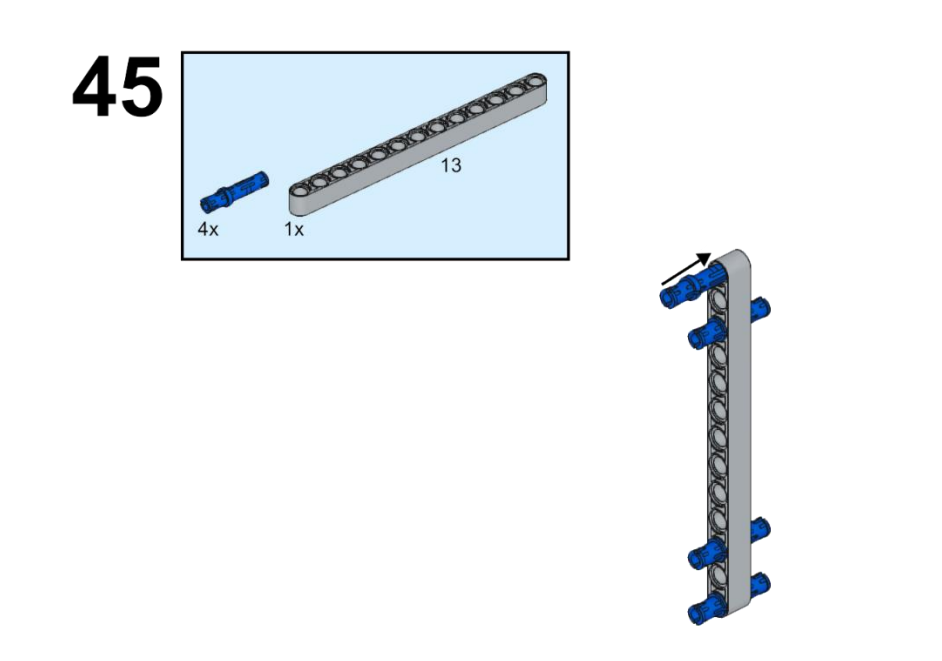

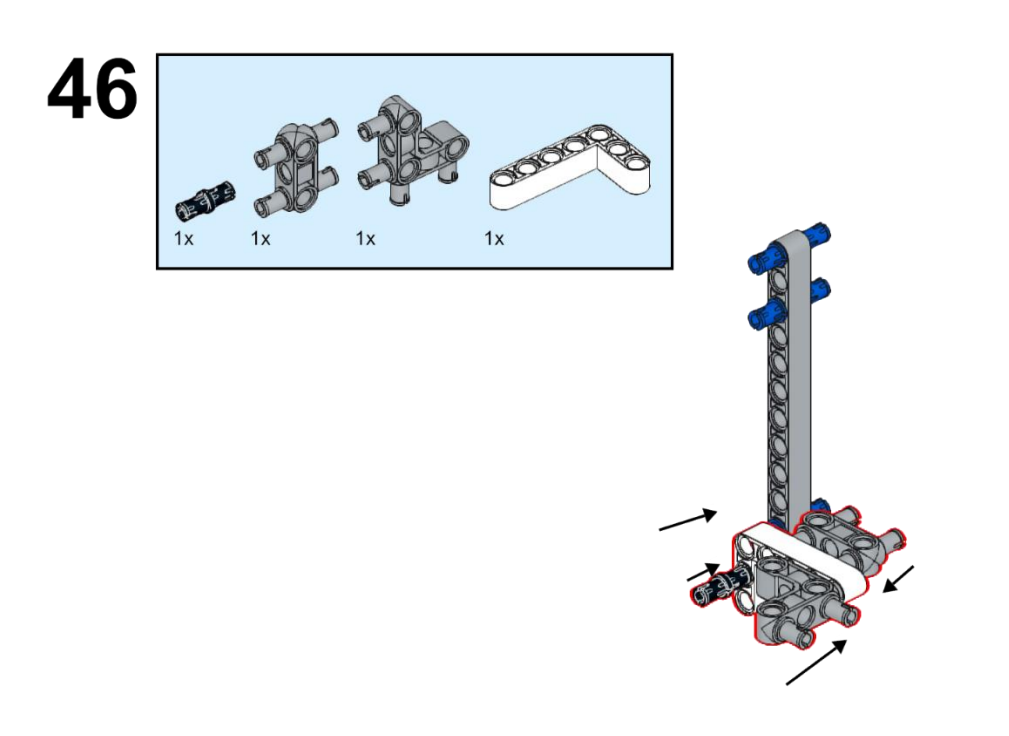

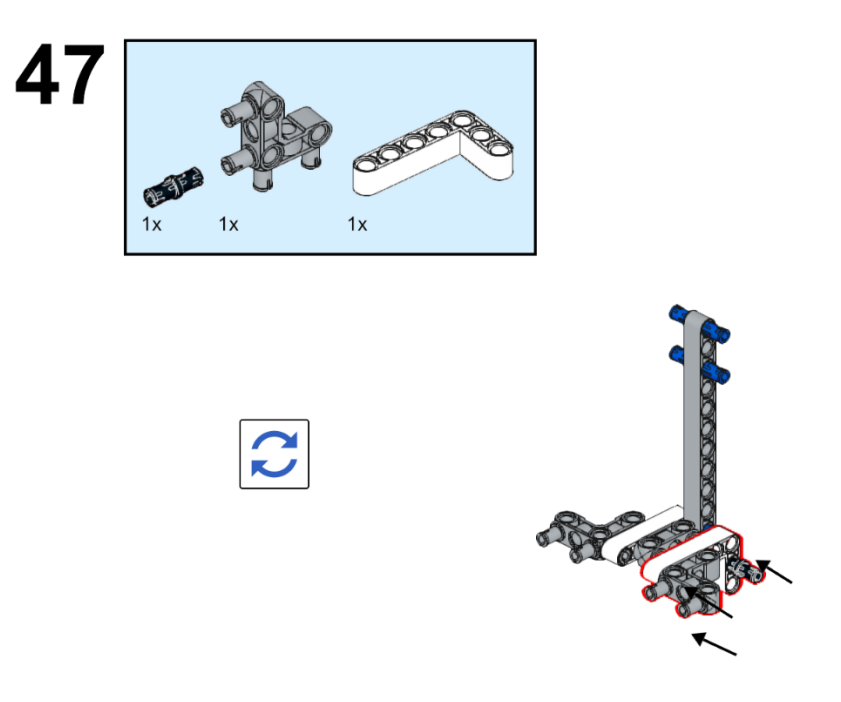

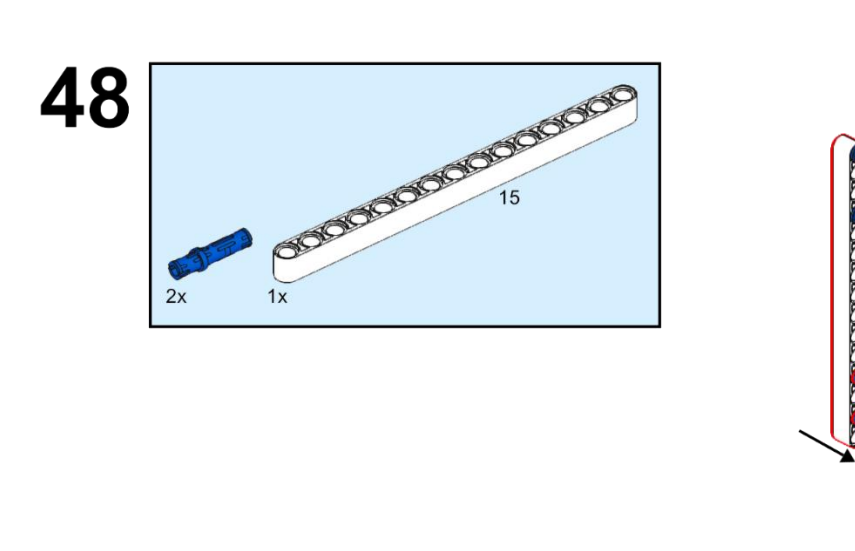

KACKMAN

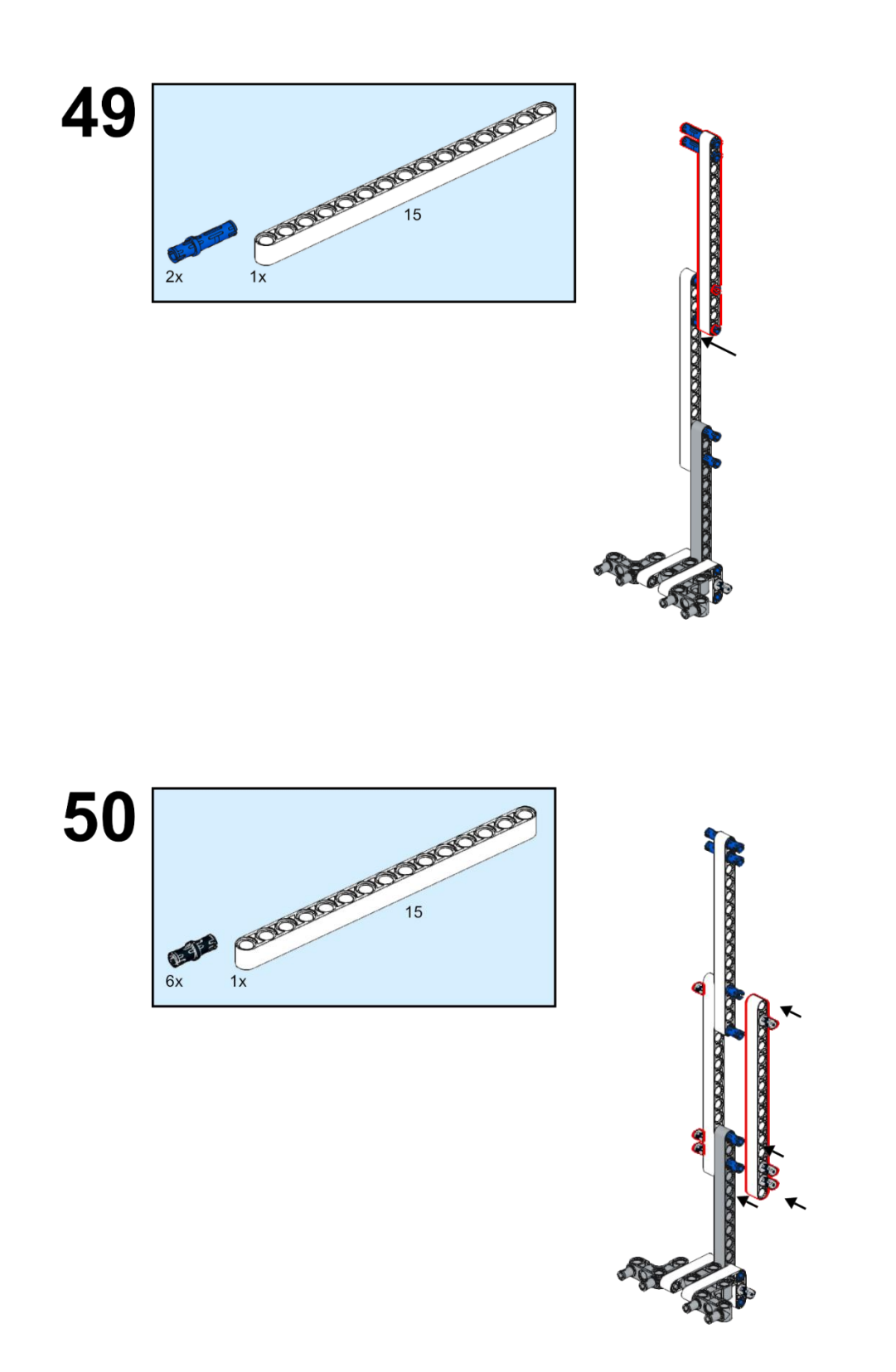

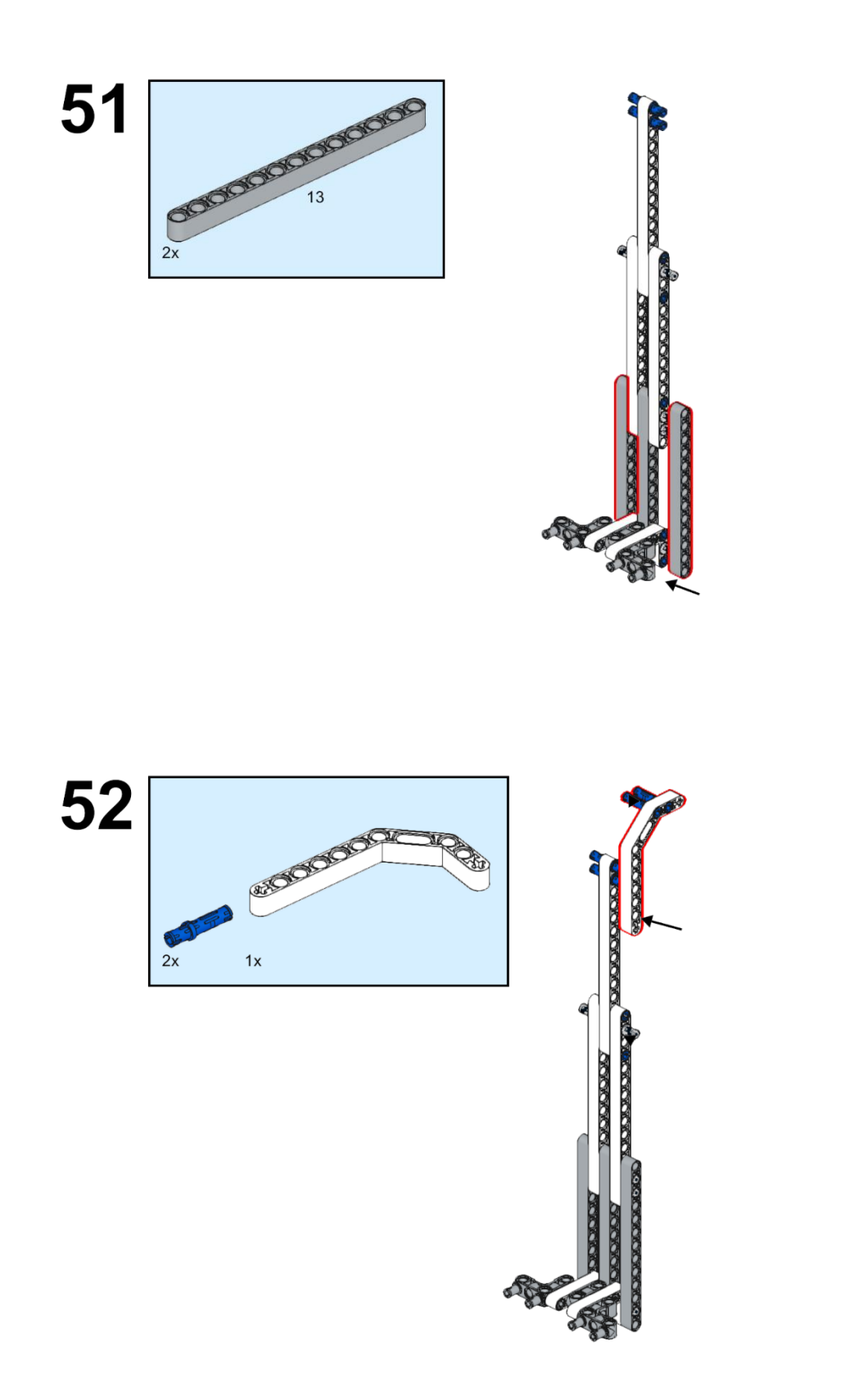

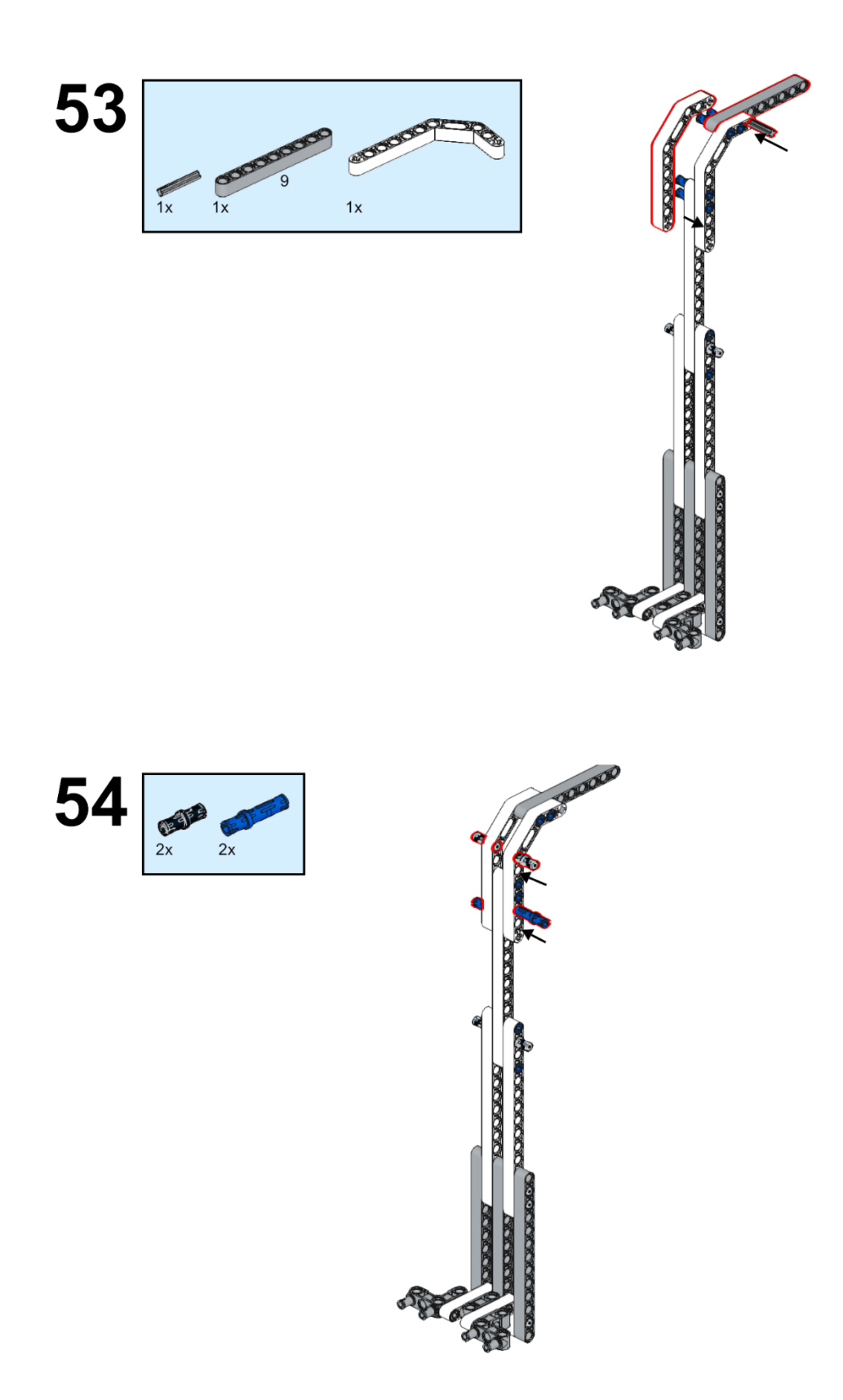

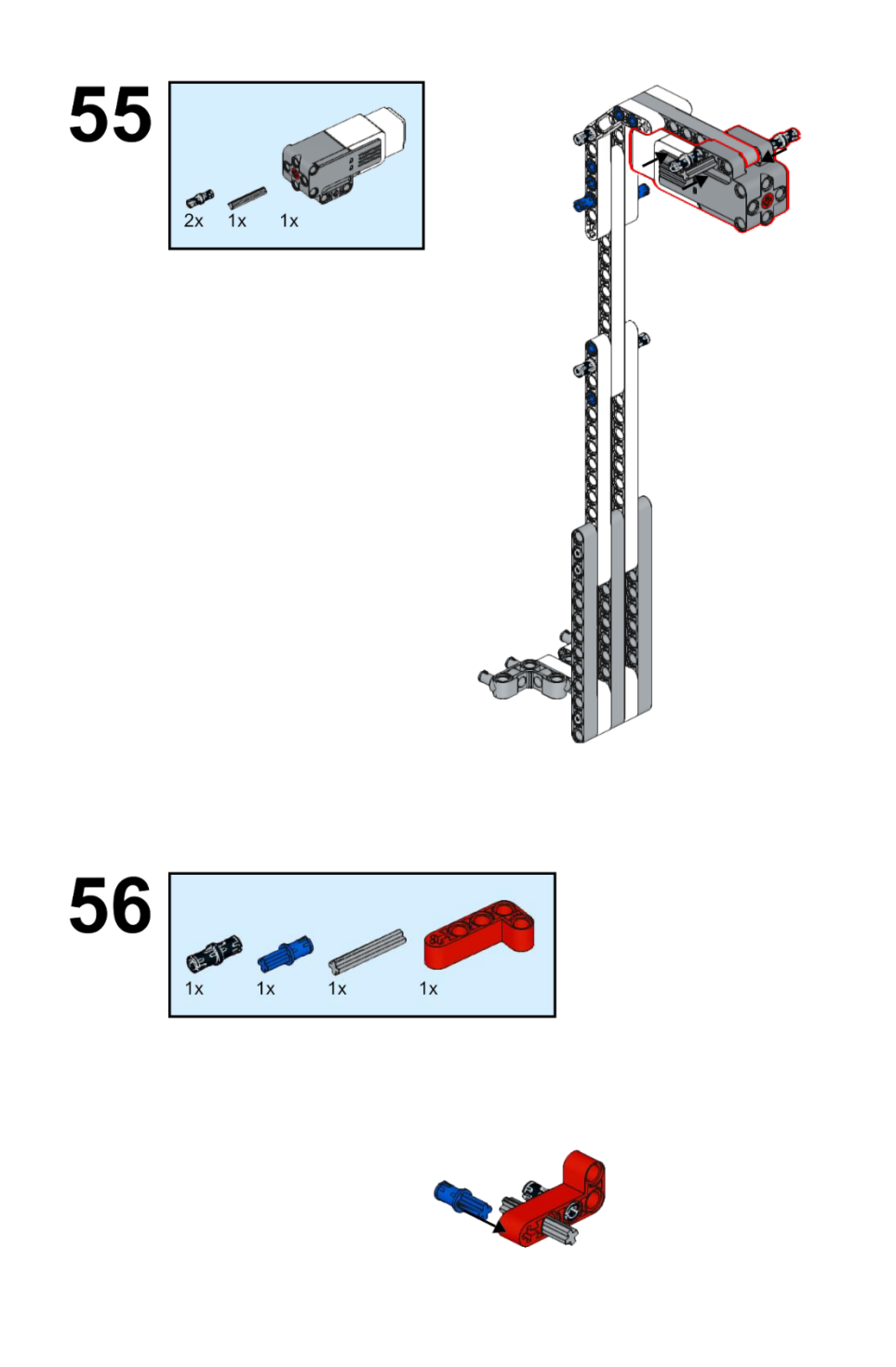

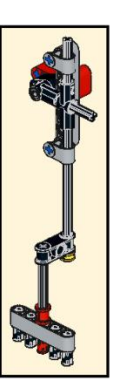

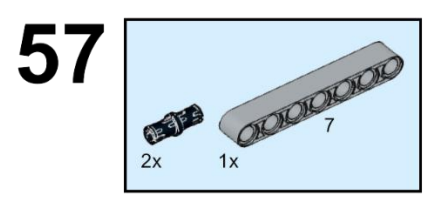

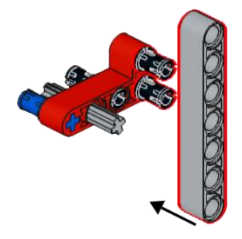

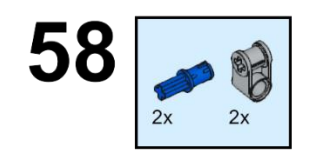

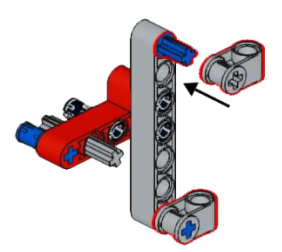

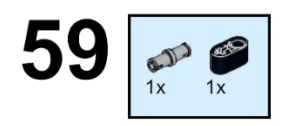

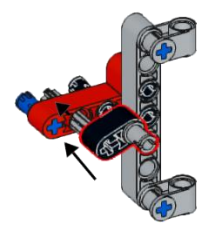

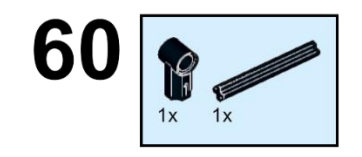

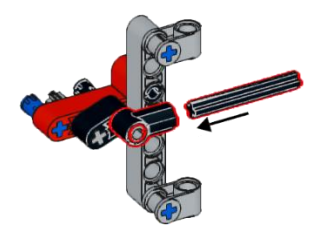

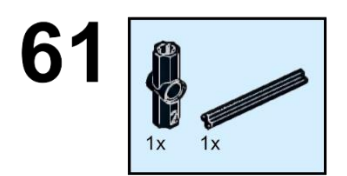

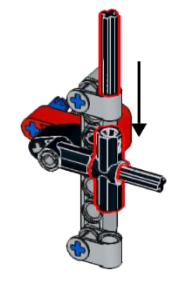

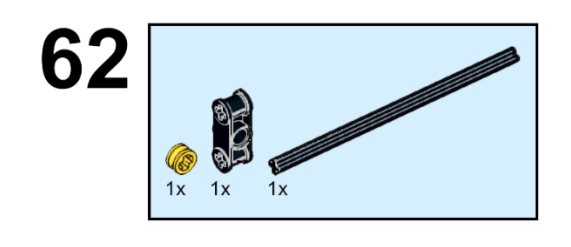

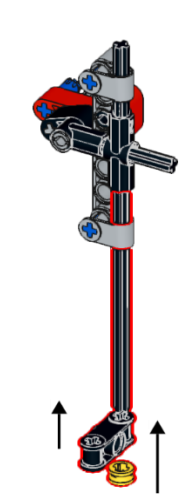

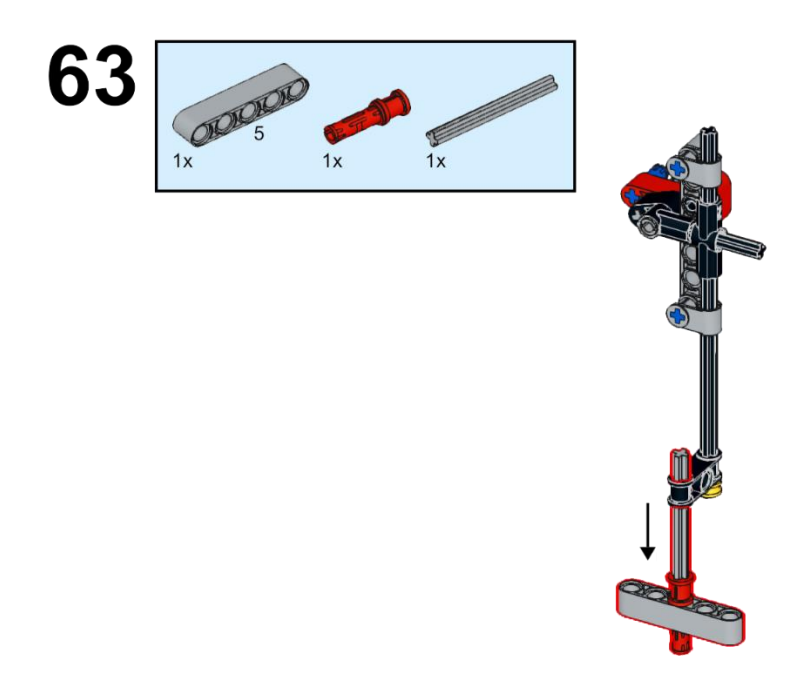

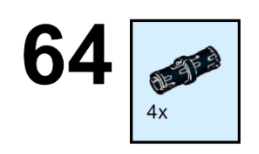

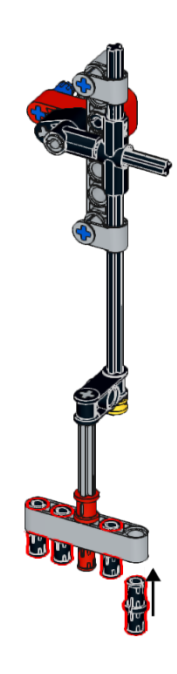

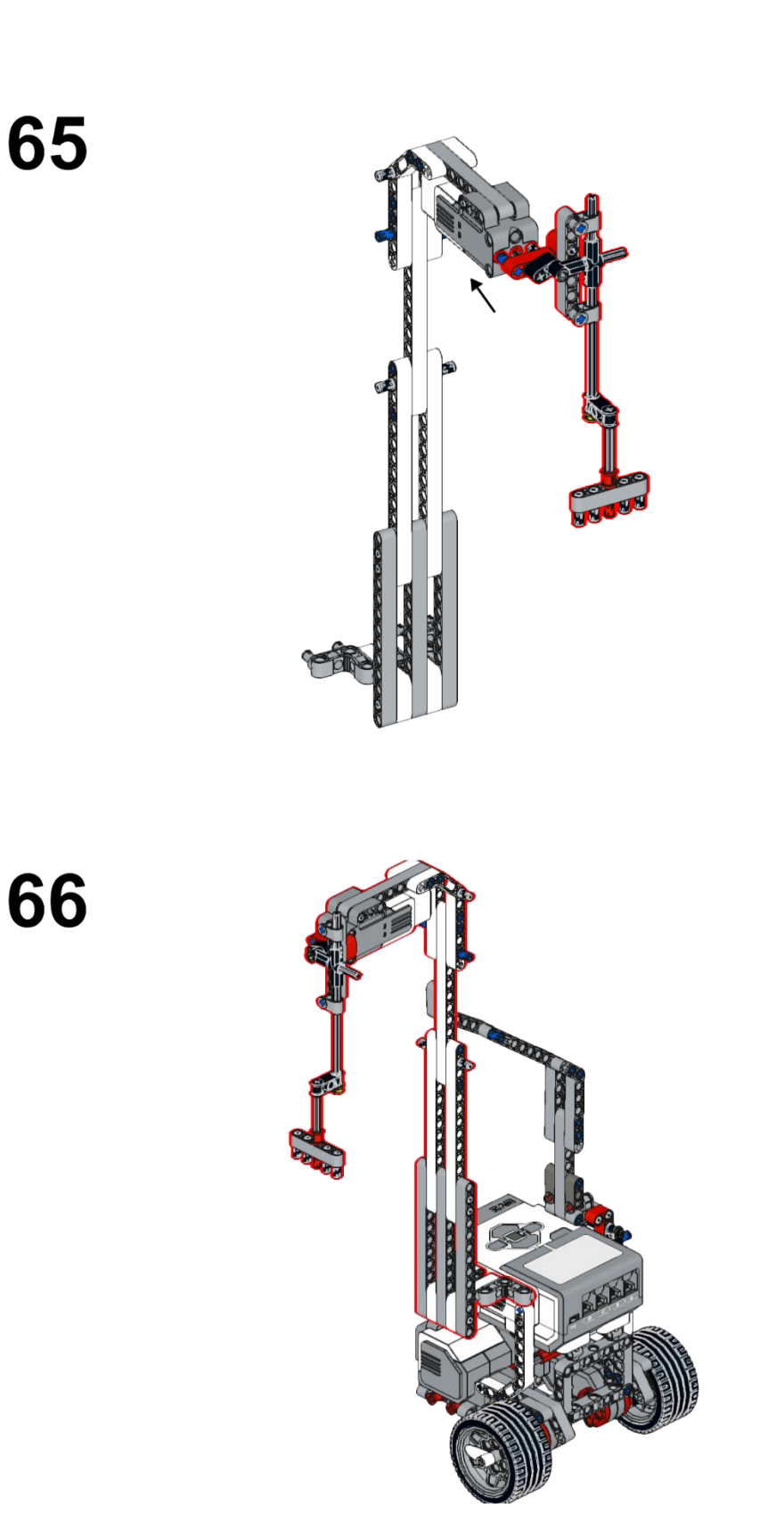

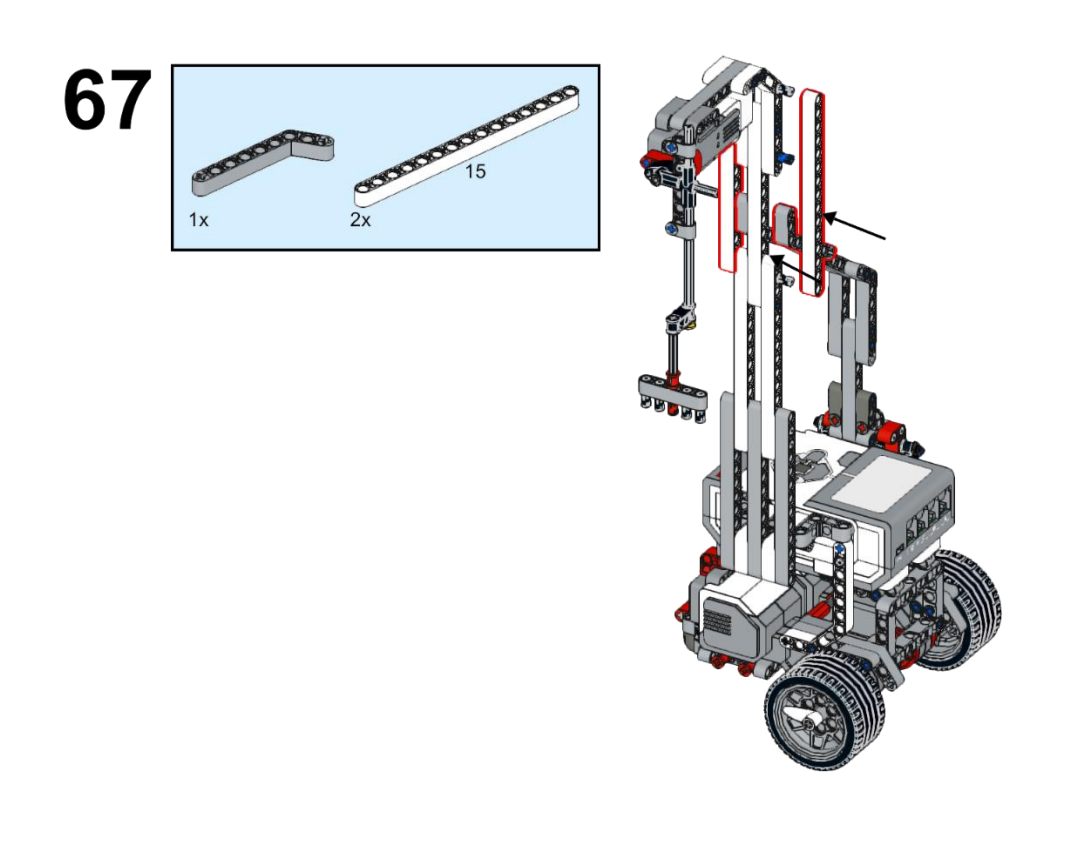

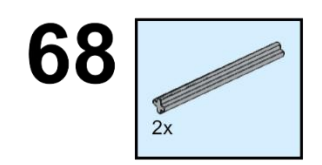

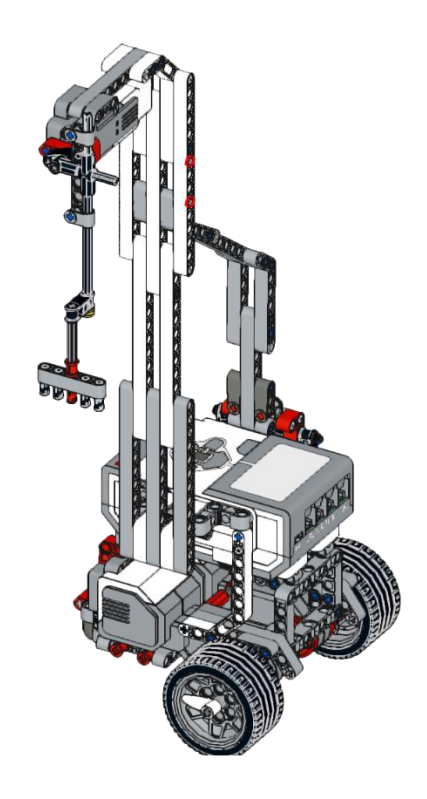

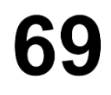

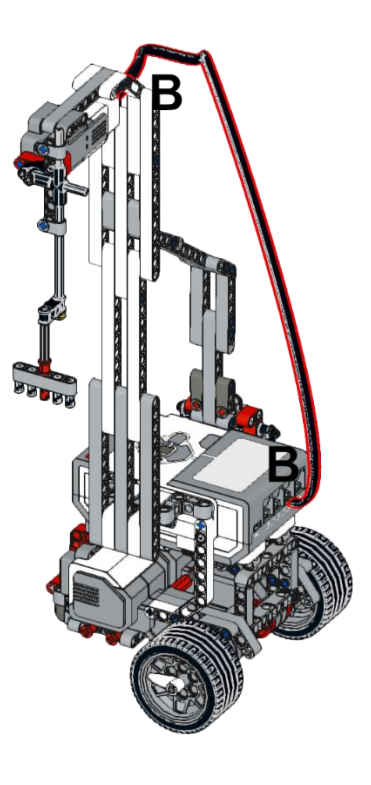

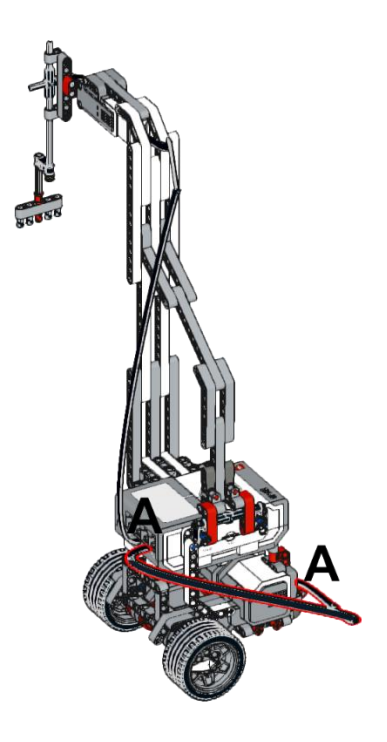

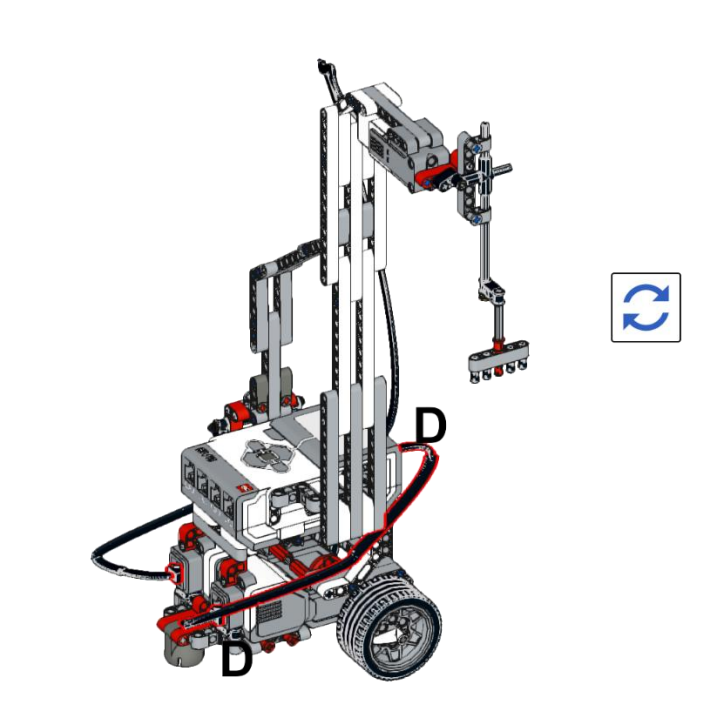

### Apéndice 27. *Encuesta de conocimiento para Efecto Doopler. Aplicada a estudiantes.*

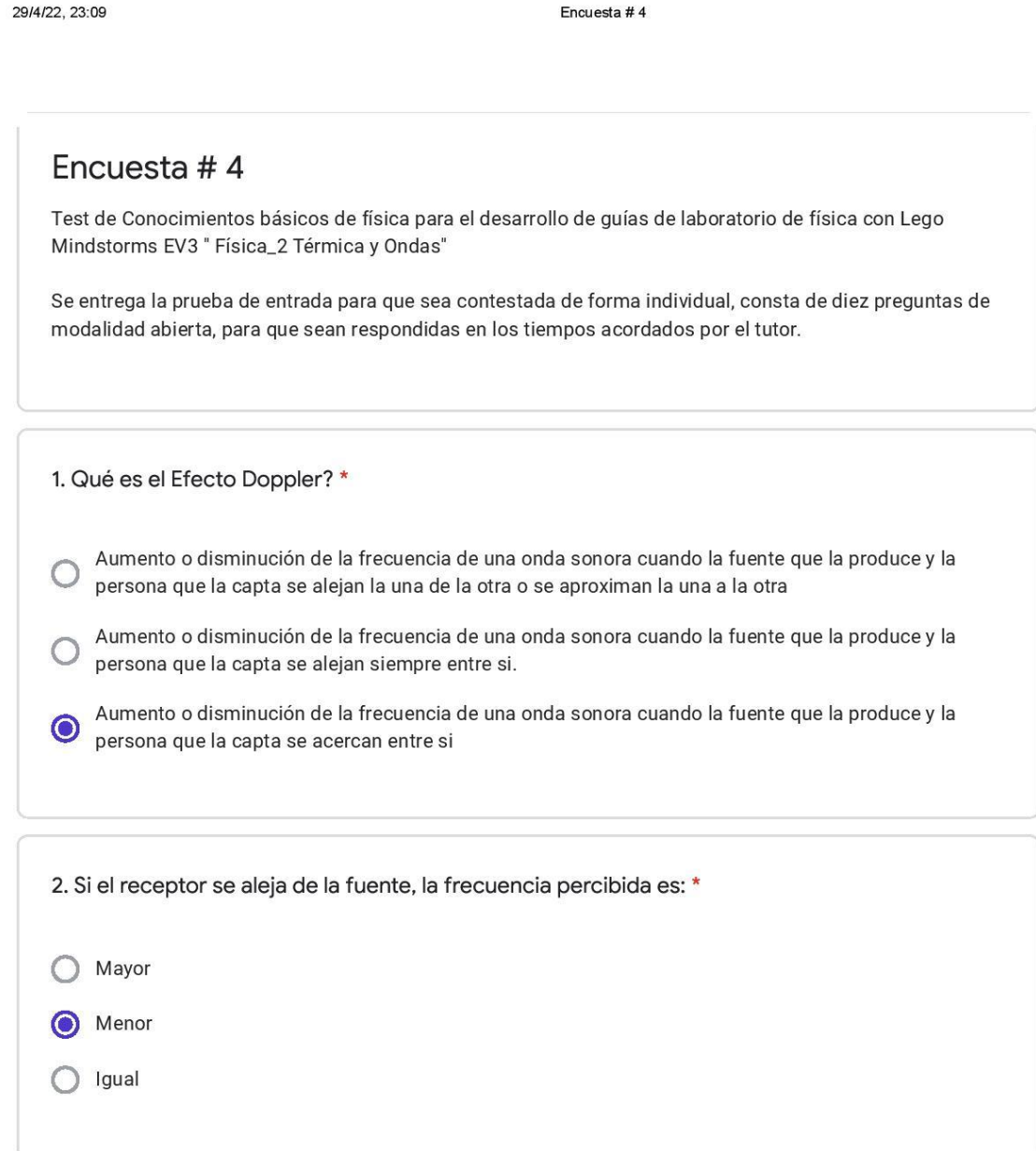

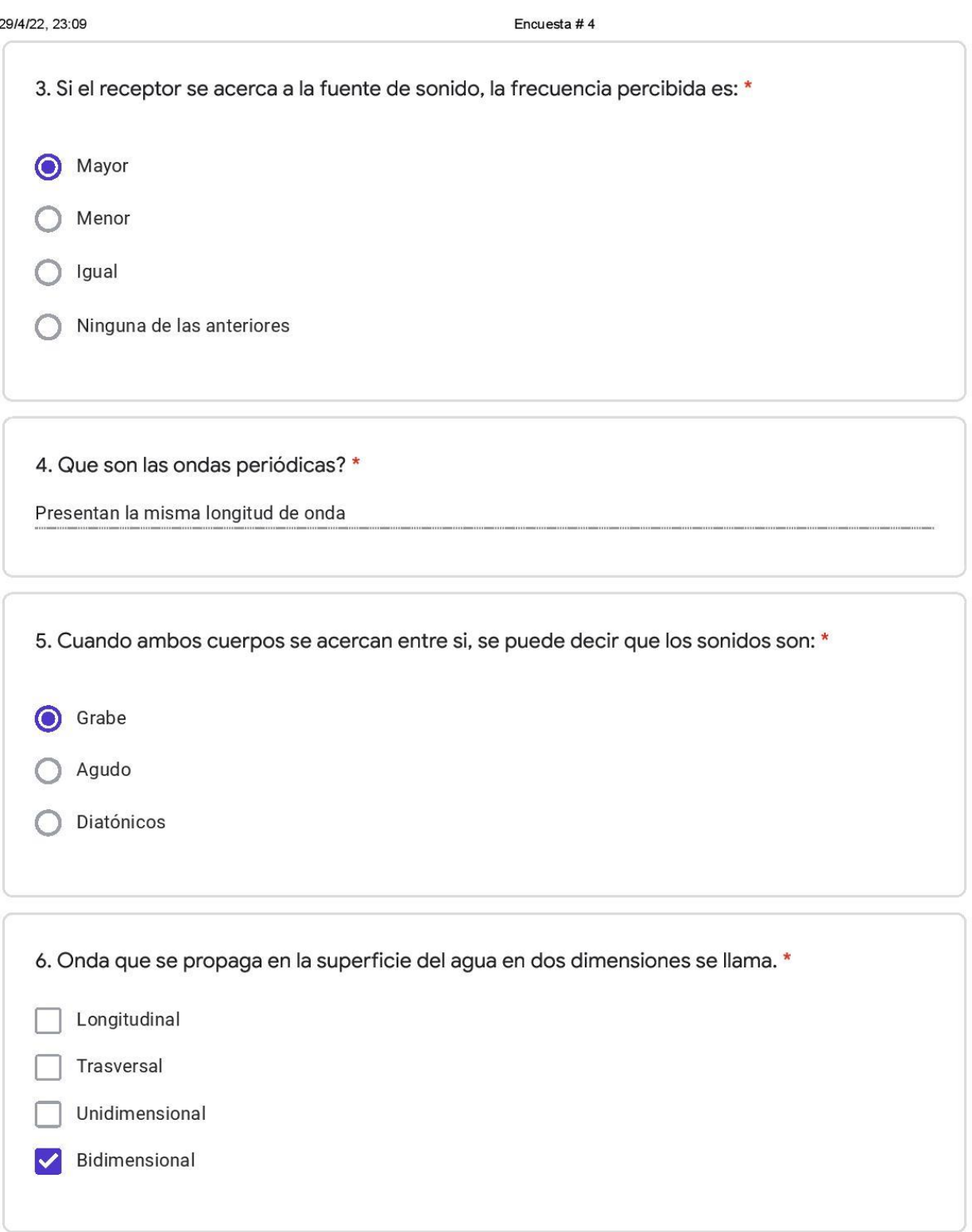

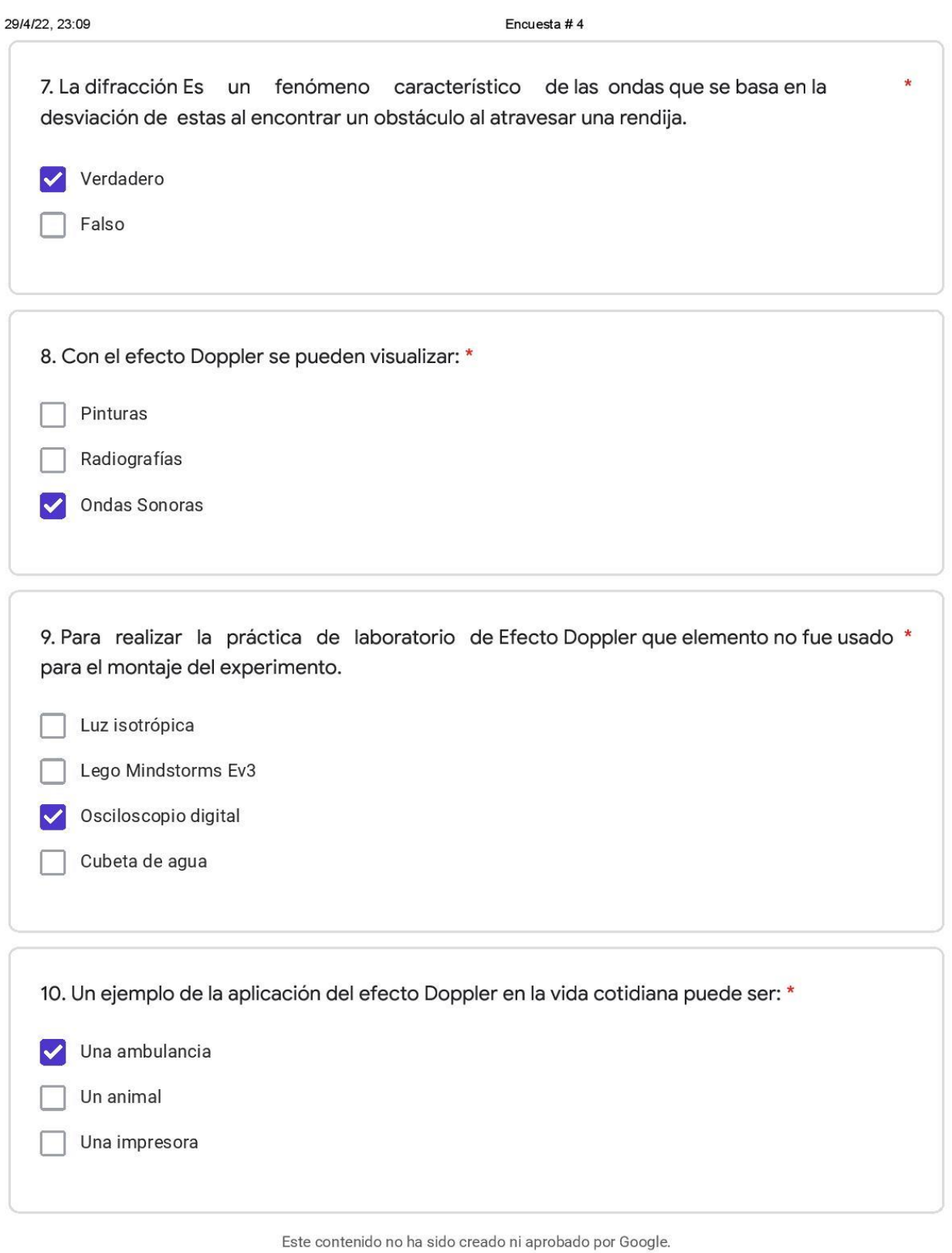

https://docs.google.com/forms/d/1Wq03UqcGd57-IKJu0Fkpm2fPlAoh6yTSpxfydunpopA/edit#responses

29/4/22, 23:09

Encuesta #4 **Google** Formularios

### Apéndice 28. *Guía de laboratorio con Lego para Efecto Doopler.*

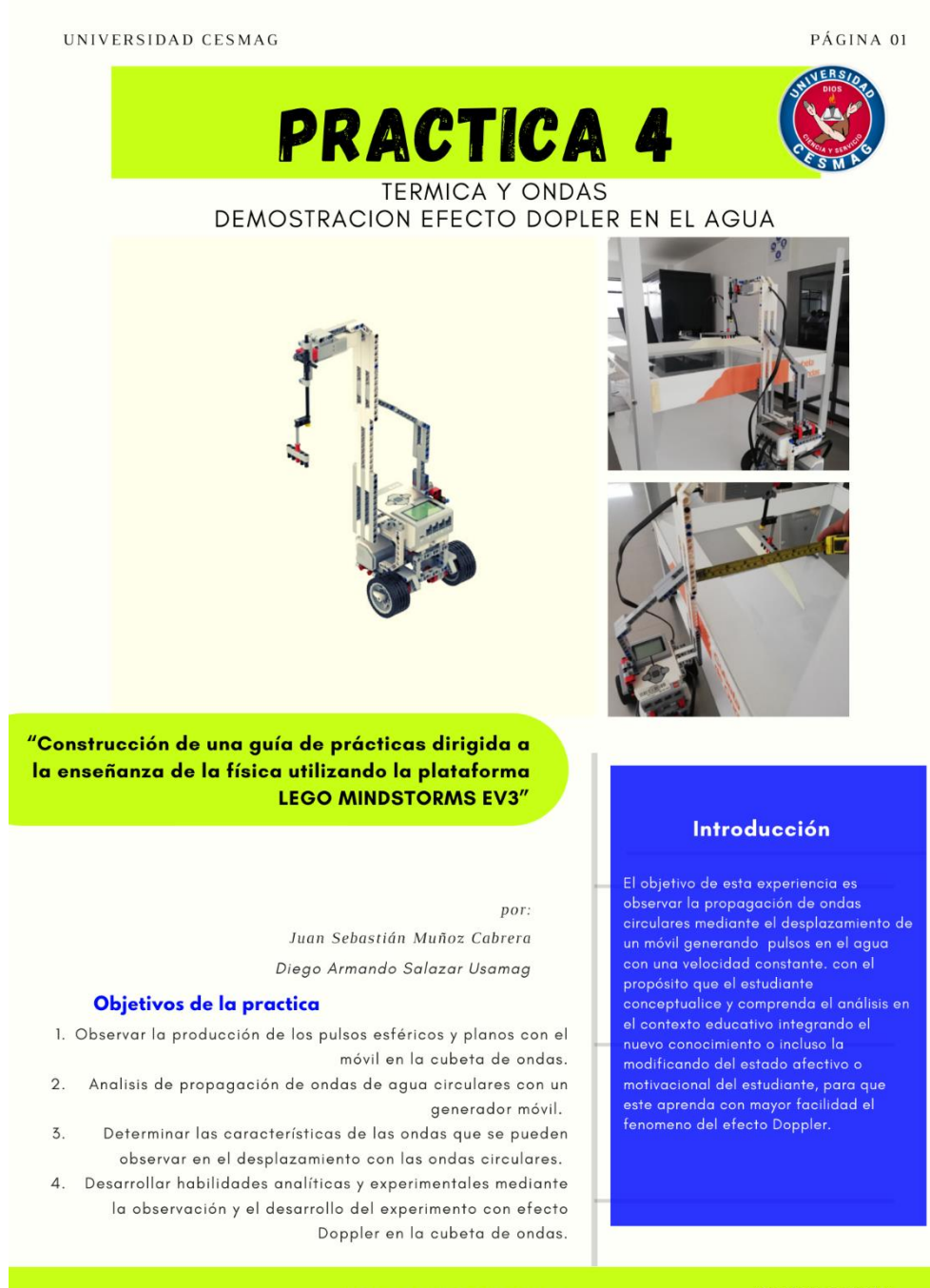

FISICA Y LABORATORIO 4

"Proyecto de grado"

## **Efecto Doppler**

Es el cambio aparente en la frecuencia de un sonido con una frecuencia real, debido al movimiento existente entre la fuente sonora y el que escucha. este fenomeno acústico se produce siempre y cuando exista un movimiento ondulatorio de una fuente y un receptor. Este fenomeno lo podemos encontrar con facilidad, si golpeamos en un estanque de aguan con un objeto se produce una onda, si realizamos el experimento 5 veces por segundo evidenciamos que el efecto genera 5 ondas por segundo.

## **Procedimiento**

- 1. Del los componentes del kit de cubeta de ondas, ubique la superficie blanca debajo de la pantalla de vidrio transparente.
- 2. Ubique en la parte superior una lampara de luz difusa para la proyección del patrón de ondas sobre la mesa.
- 3. Para calibrar y ajustar el prototipo Lego construido para este laboratorio, ubíquelo en un extremo de la cubeta y cargar el código.
- 4. una vez encendido el prototipo ejecute el programa y utilice la barrera de un punto para generar una onda circular.
- 5. Desarrolle cuidadosamente todos los pasos antes descritos, no alterar ni saltar el orden de los pasos.

### Frentes de ondas circulares

- · El estudiante debe trabajar en la guía # 4, demostración del efecto Doppler.
- · los frentes de onda tiene que ser circulares y concéntricos. para obtener una buena medición.
- · Tener en cuenta que el contacto de punto debe quedar sumergido a 1[mm] en el agua sin tocar la profundidad de la superficie.

#### **Exploración**

Para la demostración vamos a estudiar el efecto Doppler en una cubeta de ondas, cuando se encuentra una fuente en movimiento(LMEV3) y un receptor en reposo (Estudiante)

siguientes actividades de exploración

- 1. Frentes fe ondas circulares.
- 2. Reflexión de frente de onda en movimiento.
- 3. Estudio del efecto Doppler (difracción e interferencia)

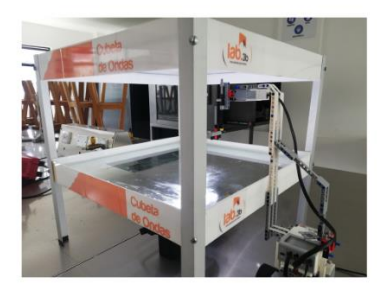

figura 1

#### **Demostración Experimental**

Materiales:

- · Lego Mindstorms EV3
- · 2 Motores grandes
- · 1 Motor Pequeño
- · Computador
- · Cinta métrica
- · Set de piezas Lego
- · Software Lego Mindstorms EV3 home Edition
- · Manual de armado Cubeta de Ondas
- · Cubeta de ondas
- · Luz isotrópica
- · Agua, papel, barreras, contacto de punto

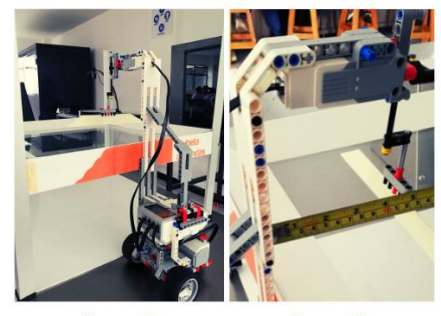

figura 2

figura 3

PÁGINA 02

FISICA Y LABORATORIO 4

PÁGINA 02

# Desarrollo de la practica

En el laboratorio realizado, se puede observar el efecto Doppler en una cubeta de ondas, se considera que el emisor emite ondas de forma continua, pero solo se representa los sucesivos frentes de onda, circunferencias centradas en el emisor, separadas por un periodo, de un modo semejante a lo que se puede observar en la experiencia en el laboratorio con cubeta de ondas.

cuanto mayor fue la rapidez de la fuente, mas grande fue el efecto Doppler.

la frecuencia es inversamente proporcional a la longitud de onda. Como la frecuencia mide el numero de crestas por unidad de tiempo cuando menor es la longitud de onda (distancias ente dos crestas consecutivas), mayor es la frecuencia y viceversa.

Programacion

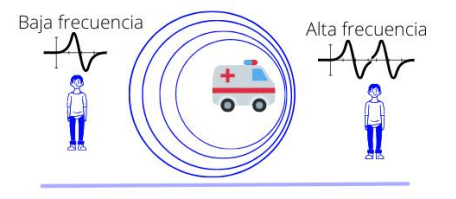

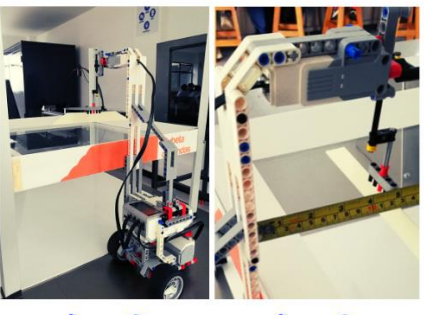

figura 2

figura 3

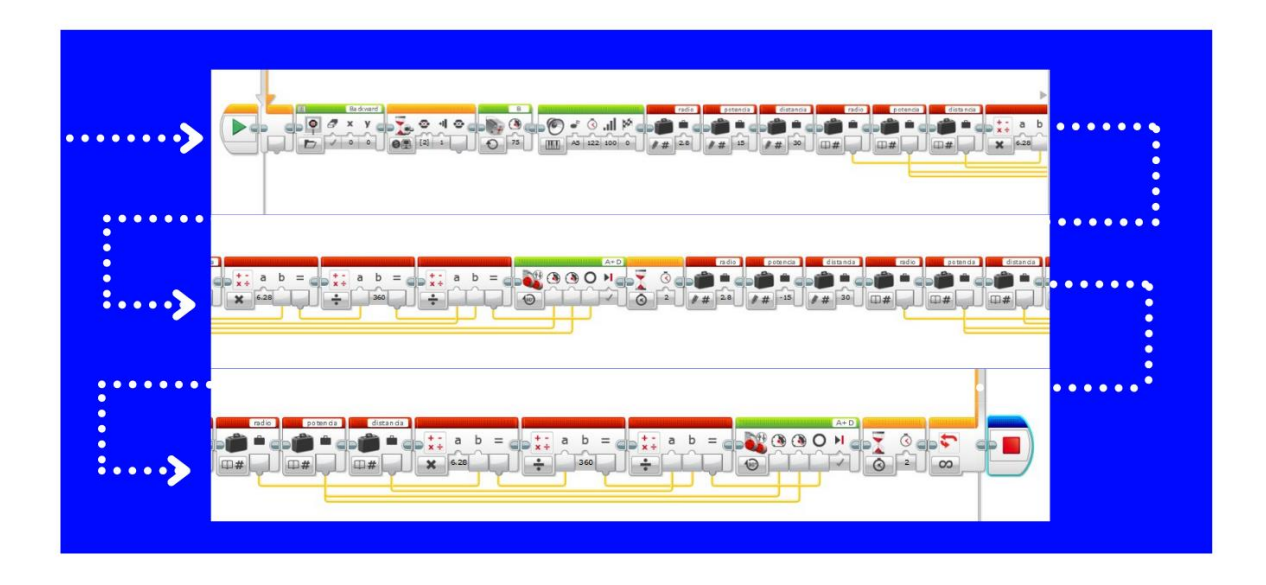

"Proyecto de grado"

PÁGINA 03

# **Datos y Preguntas**

 $\mathbf{1}$ 

Describa cual es el funcionamiento del efecto doppler

Mencione las aplicaciones del efecto Doppler. Calcule la velocidad a la que la onda viaja y su periodo. Modifique la programación en el bloque de distancia a 200 cm de recorrido, ubicando el lego en el piso y el receptor estatico, explique el fenomeno sonoro que genera la fuente frente a el receptor. (fuente se aleja y acerca al receptor) Con la modificación anterior, ubique el lego en el piso y el receptor en movimiento, 5 explique el fenomeno sonoro que genera la fuente frente a el receptor. (fuente y observador en movimiento) De acuerdo a la practica realizada describa, el fenomeno que presenta un frente de 6

onda al incidir con dos barreras que en su centro posee una rendija.

### Discusión y resultados

- · Como fue la interacción con la practica
- · Cuales fueron las fortalezas y debilidades en la practica
- · Cual practica fue de mayor aprendizaje y provecho para usted.
- ¿Agregue sus conclusiones?

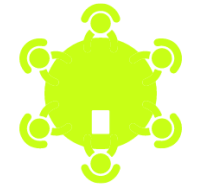

#### FISICA Y LABORATORIO 4

Apéndice 29. *Código de programación por bloques, para Efecto Doopler.*

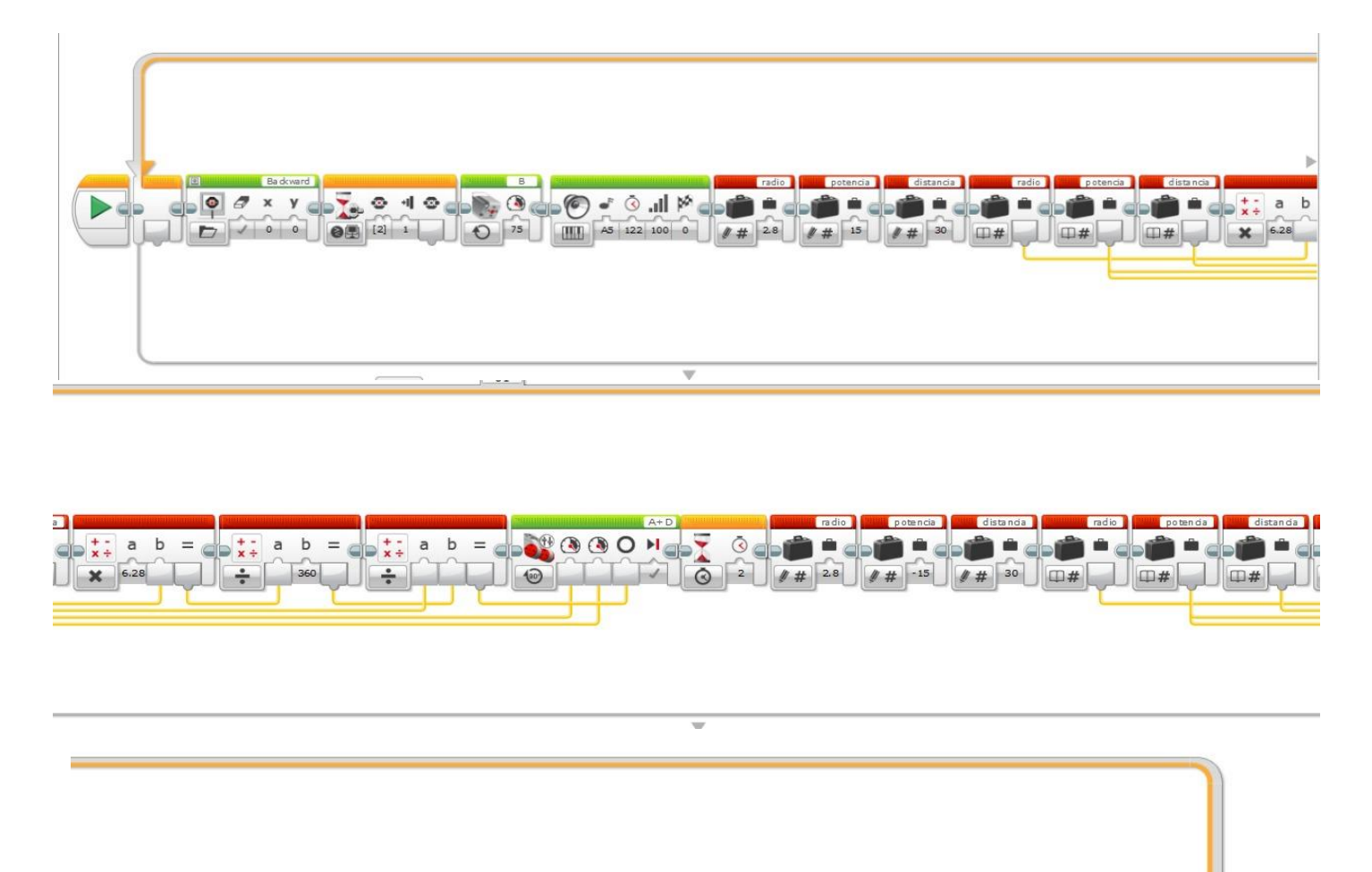

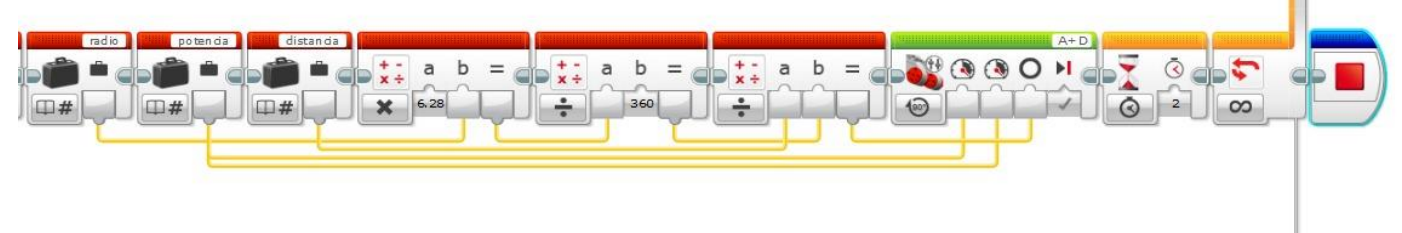

Apéndice 30. *Porcentaje de evaluación de Variables de estudio. Análisis de resultados de la evaluación grupal.*

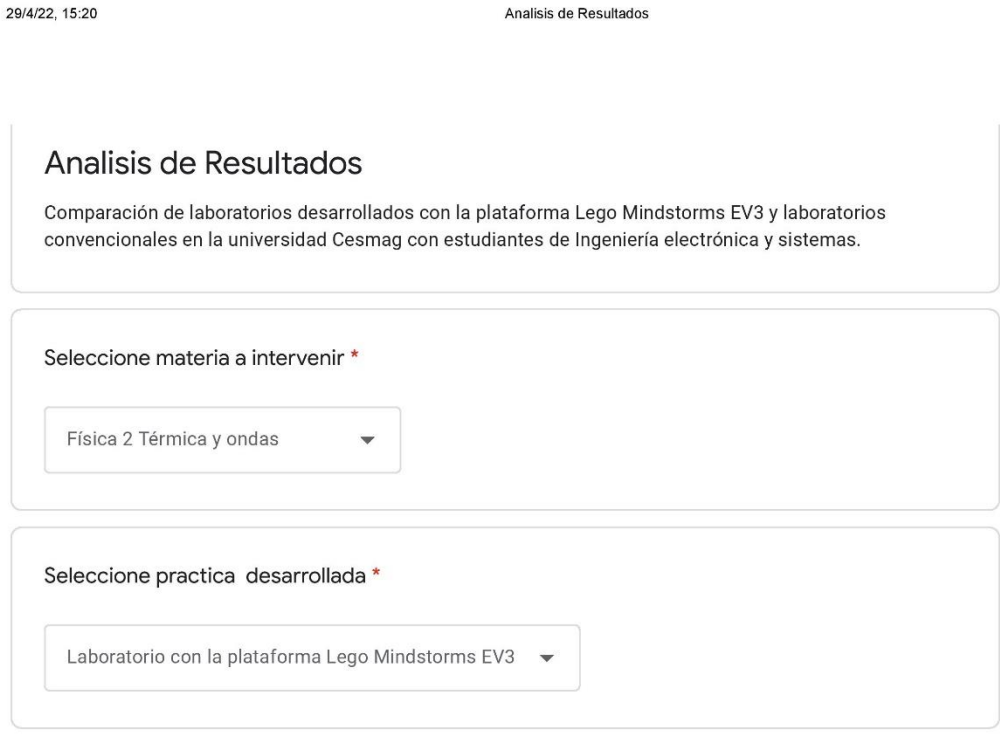

Tiempo toma de datos

- 1. Confunde la interpretación de las variables de estudio
- 2. El estudiante pide explicación del montaje de laboratorio
- 3. El estudiante se apropia de los conceptos
- 4. El estudiante conoce la temática para responder y manipular los montajes requeridos

https://docs.google.com/forms/d/1EWTDgBc8014REI1UtmzcKFFEeE7aGIKAEXOIBluYLI4/edit#responses
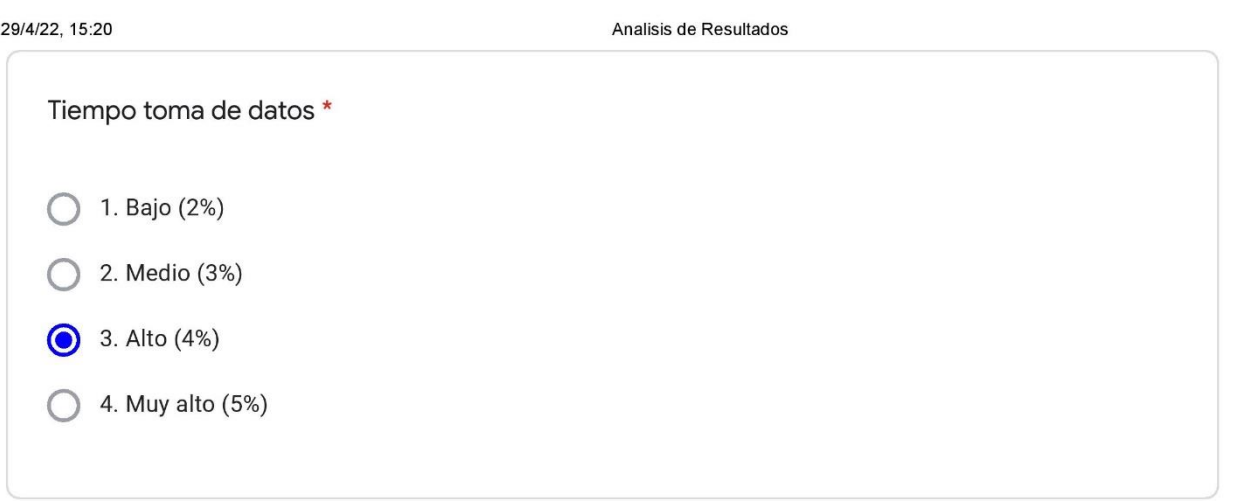

Tiempo de análisis

- 1. El estudiante no organiza ni tampoco edita ni formula preguntas para aclarar dudas
- 2. El estudiante edito y organizo preguntas, pero la falta de información y de apuntes no lo llevo a la solución
- 3. Prepara preguntas profundas y varias preguntas basadas con relación a la temática
- 4. Maneja los conceptos matemáticos y explica con precisión a las preguntas

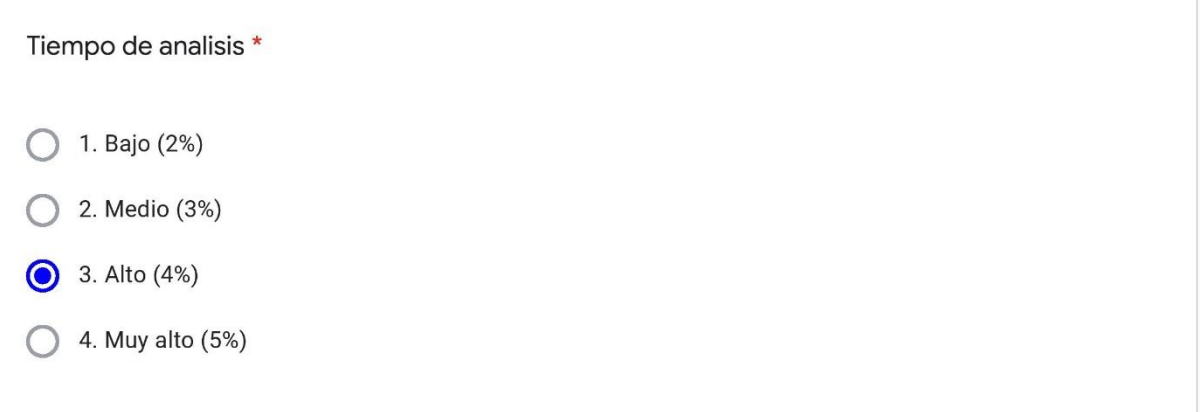

Nivel de trabajo en equipo

- 1. Solo uno o dos estudiantes toman parte activa del trabajo
- 2. La mitad de los estudiantes toman parte activa del trabajo
- 3. La mayor parte de estudiantes toman parte activa haciendo propuestas de trabajo y ayudando a los demás
- 4. Los estudiantes toman parte activa haciendo propuestas de trabajo y ayudando a los demás

https://docs.google.com/forms/d/1EWTDgBc8014REI1UtmzcKFFEeE7aGIKAEXOIBIuYLI4/edit#responses

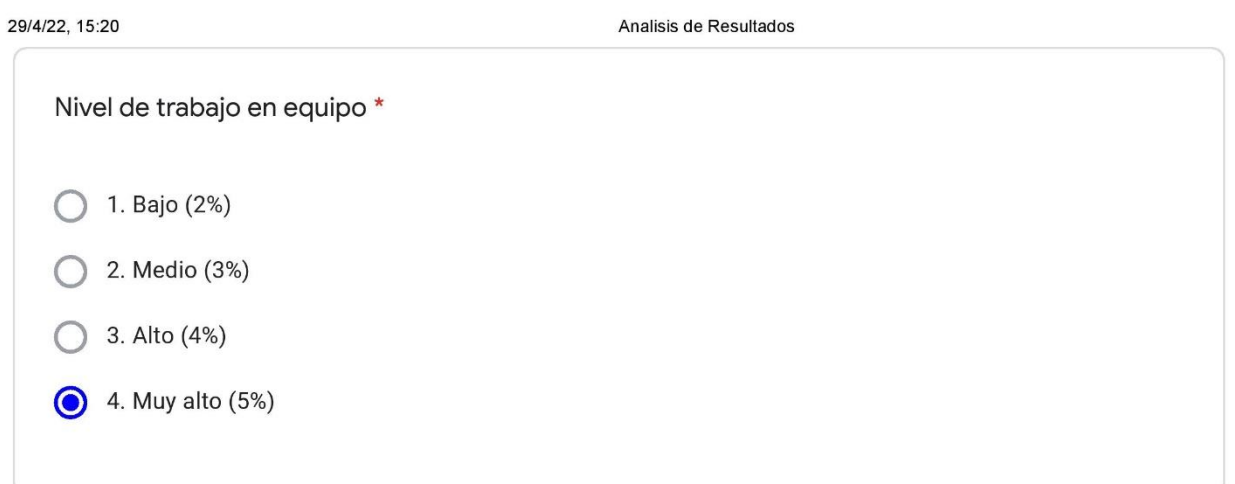

Nivel de experiencia de laboratorio

- 1. Análisis de trabajos por parte del equipo de estudio es muy poca y escasa
- 2. Solo algunos miembros del equipo asumen la responsabilidad de cumplir con las tareas
- 3. Casi todos los miembros del equipo asumen la responsabilidad de cumplir con las tareas
- 4. Cada miembro del equipo de trabajo de clase asume de forma responsable las tareas

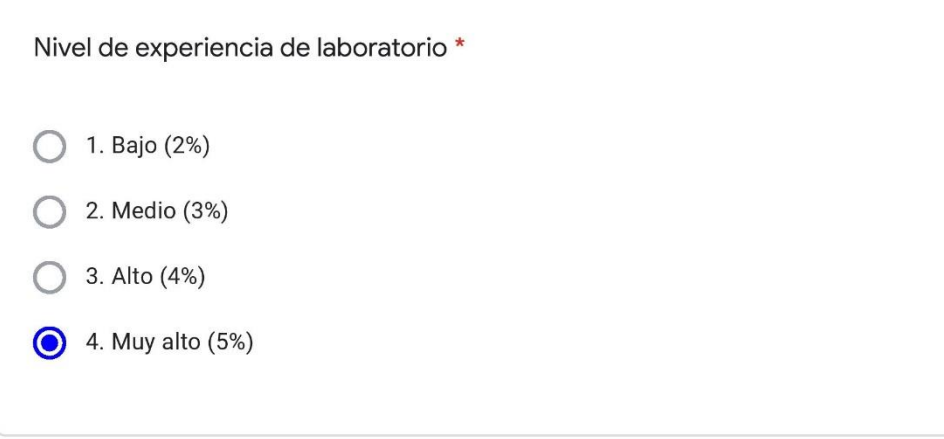

## Calidad de conclusiones

- 1. Presenta conclusiones inapropiadas, con numerosos errores y sin aplicabilidad
- 2. Presenta algunos errores al redactar las conclusiones y poco aplicables a la temática expuesta en el trabajo
- 3. El estudiante resume y da conclusiones aunque no del todo aplicables
- 4. El estudiante resume y da conclusiones precisas y claramente aplicables

https://docs.google.com/forms/d/1EWTDgBc8014REI1UtmzcKFFEeE7aGIKAEXOlBluYLl4/edit#responses

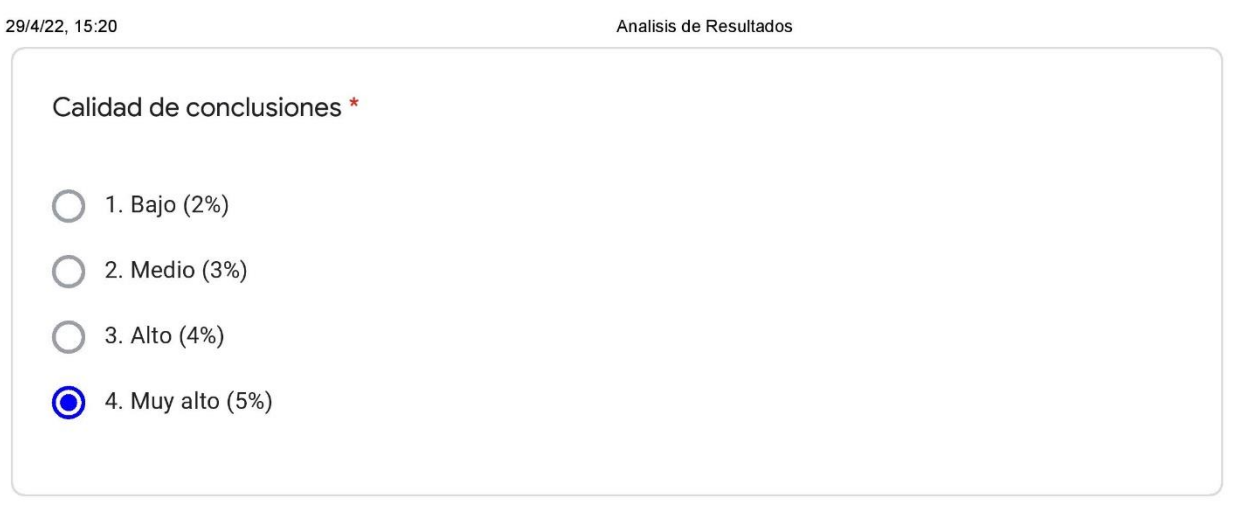

Este contenido no ha sido creado ni aprobado por Google.

## **Google Formularios**

Apéndice 31. *Manual de armado con el set Lego Mindstorms Ev3, para Efecto Doopler.*

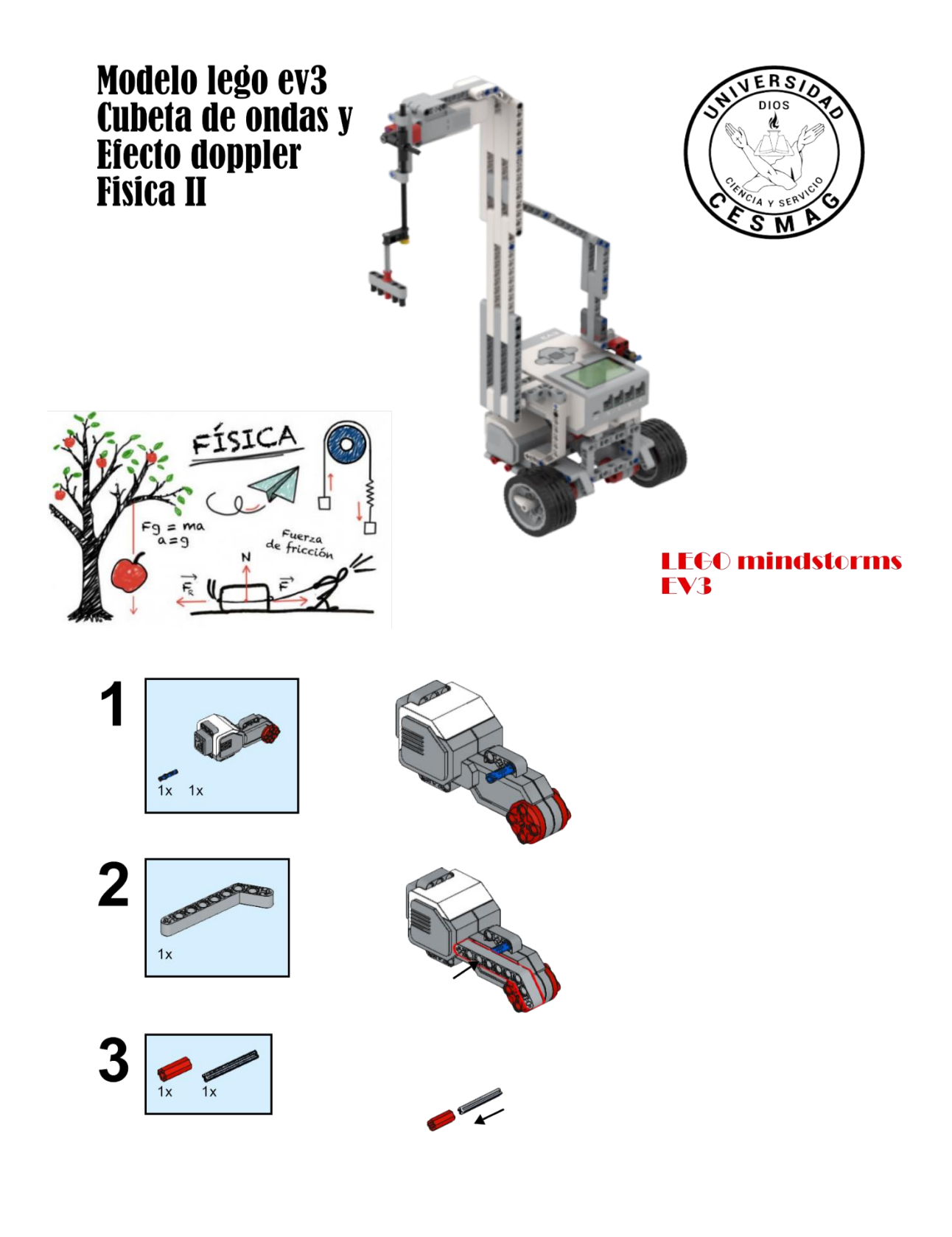

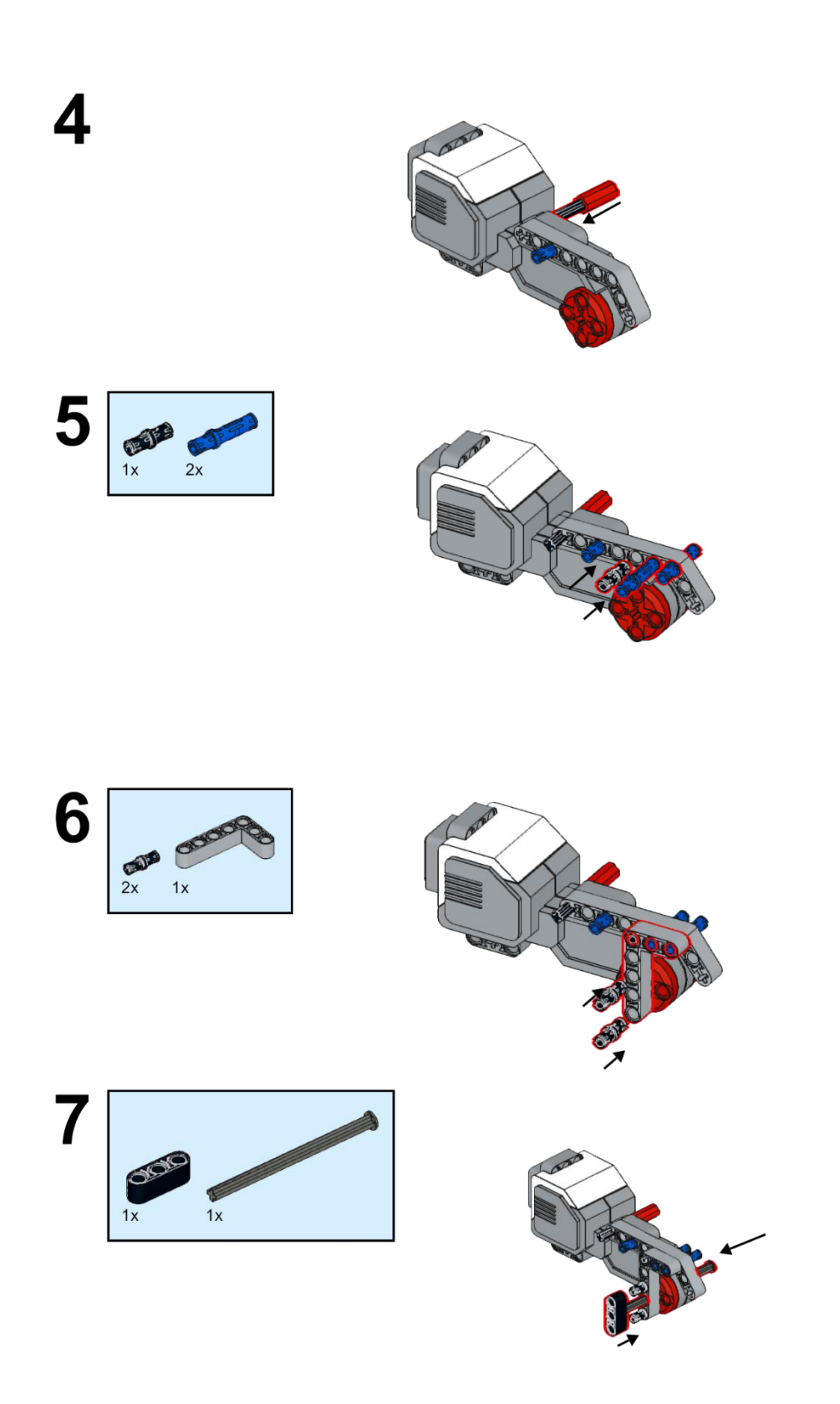

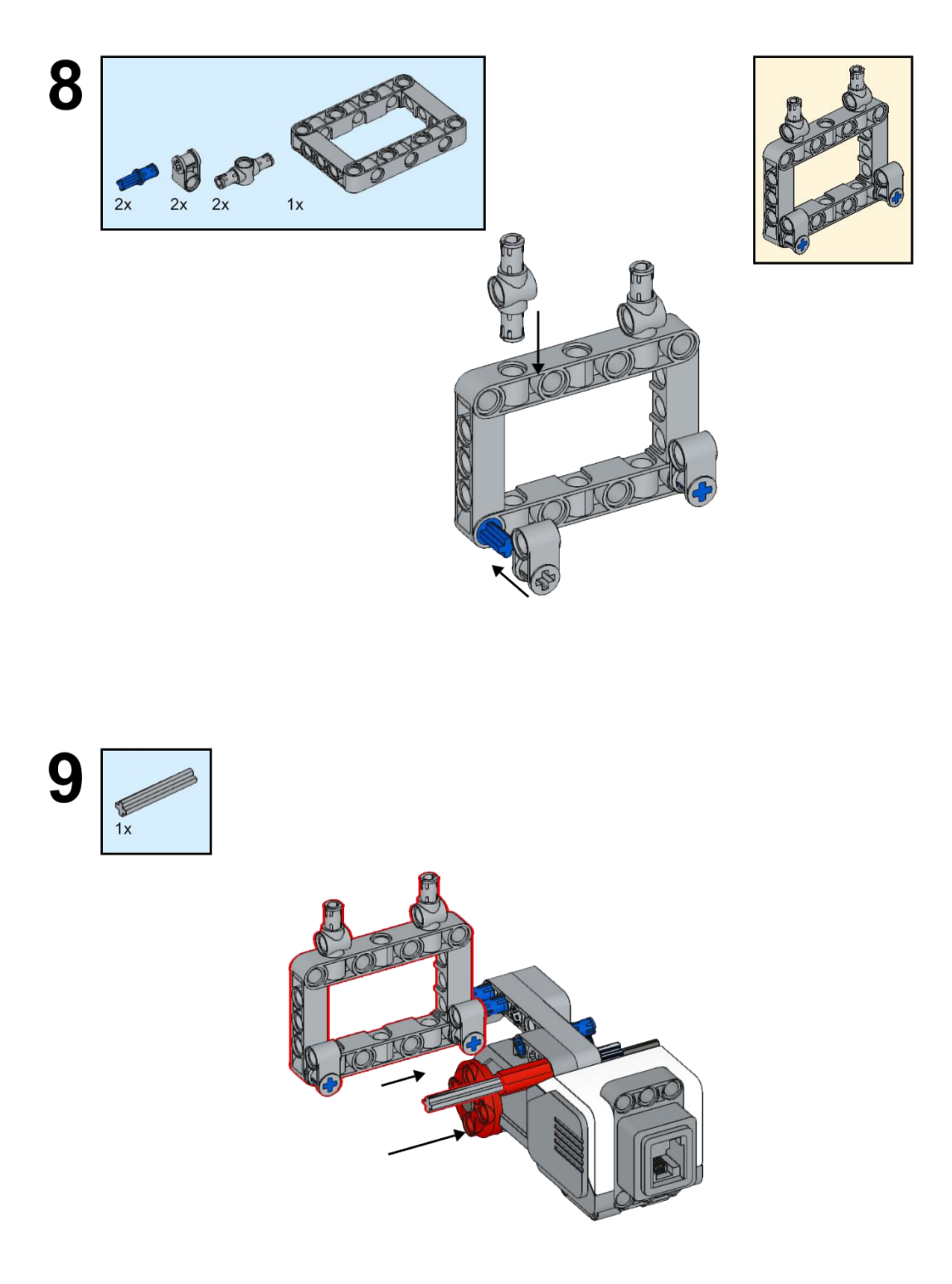

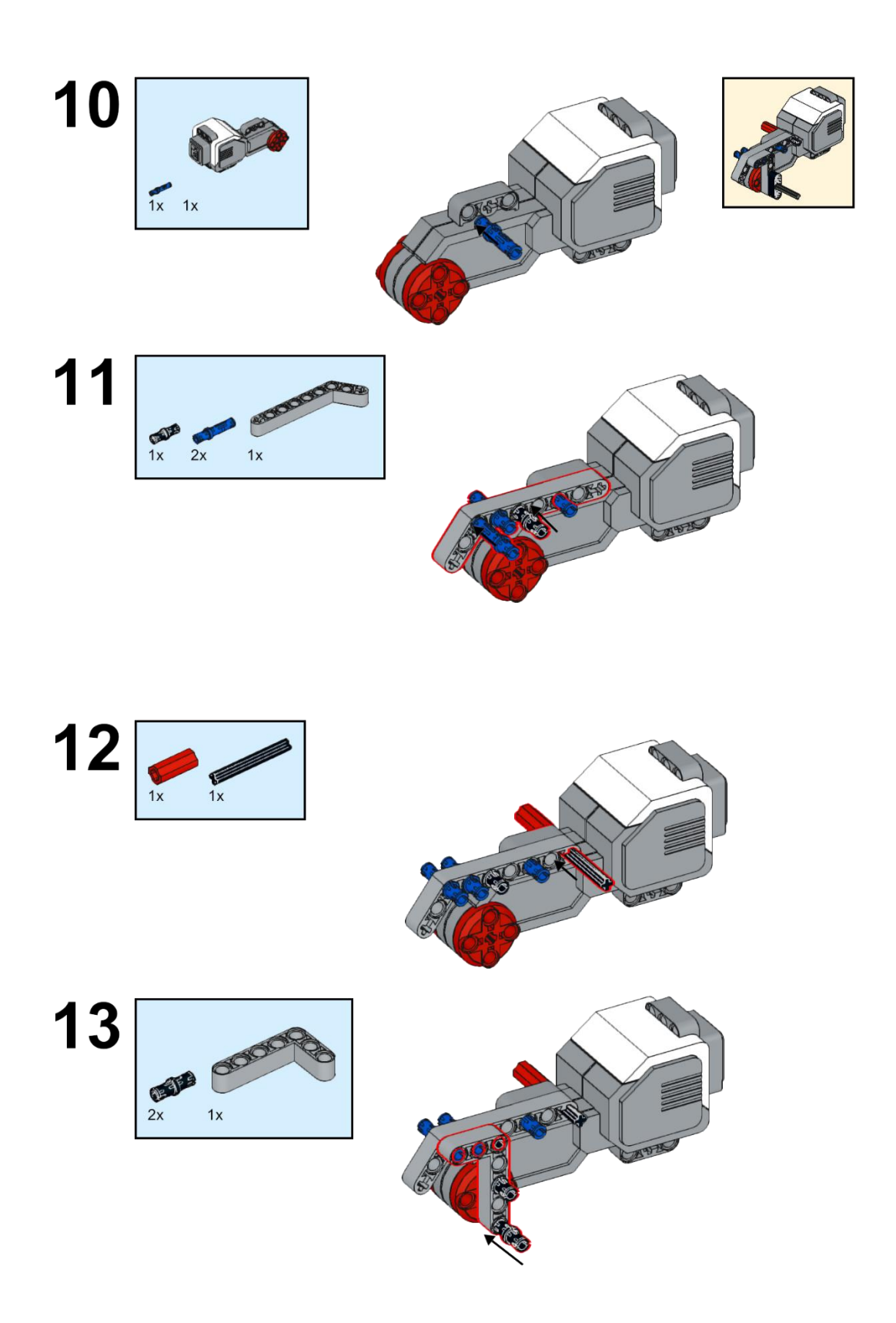

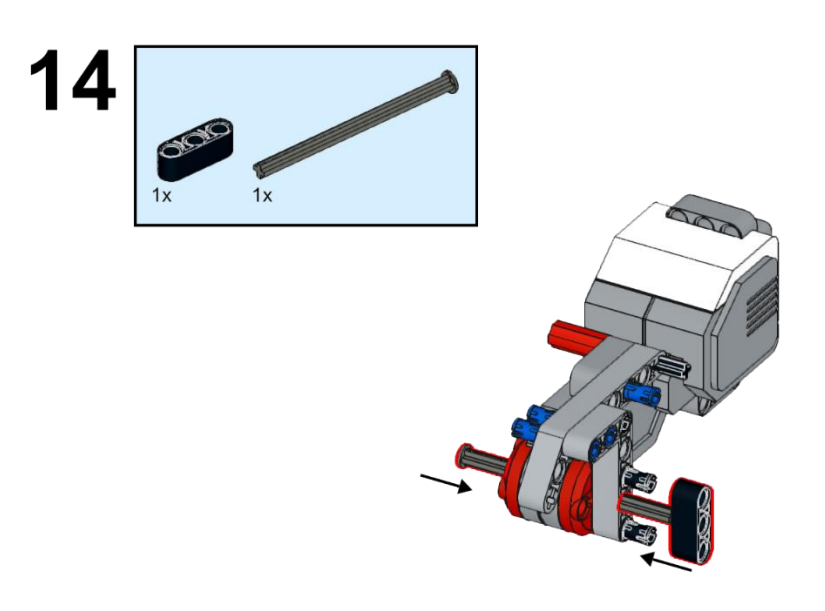

15

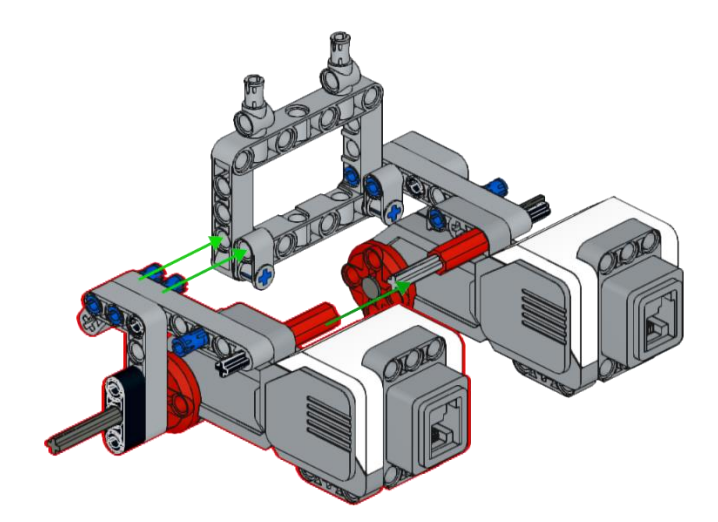

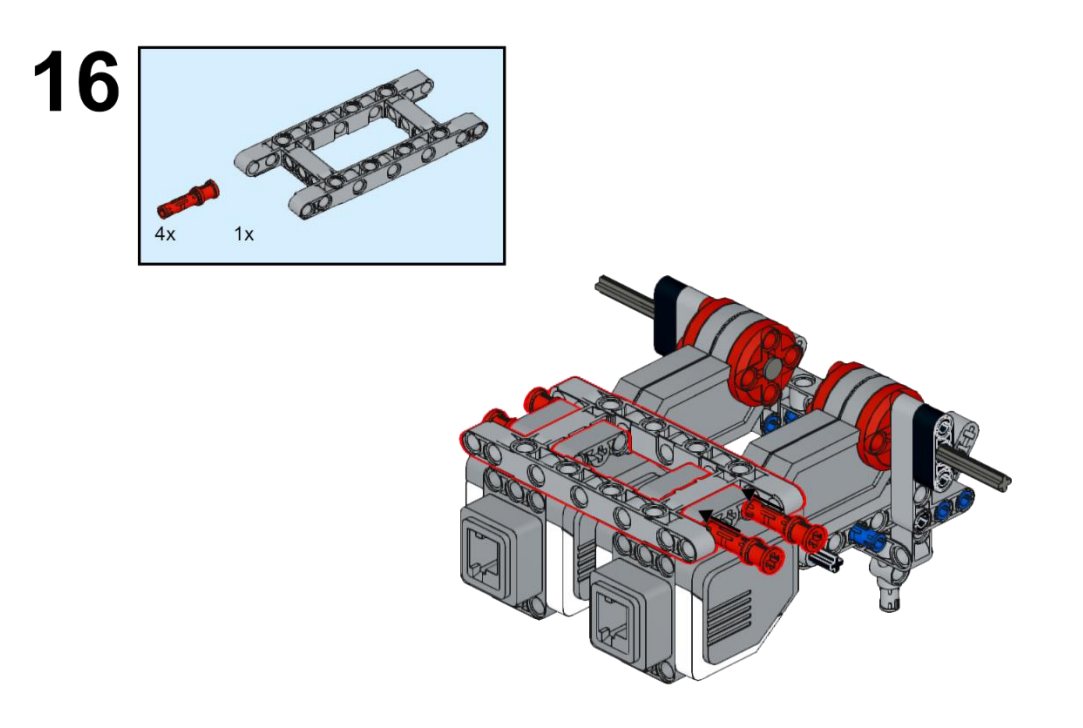

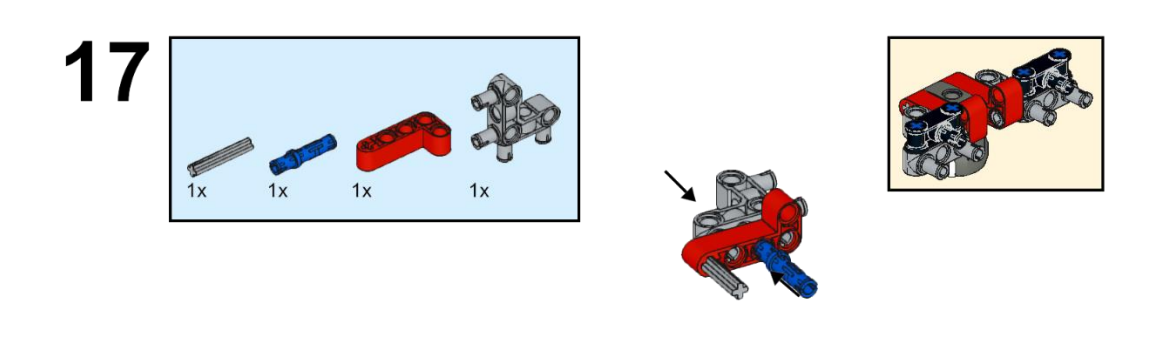

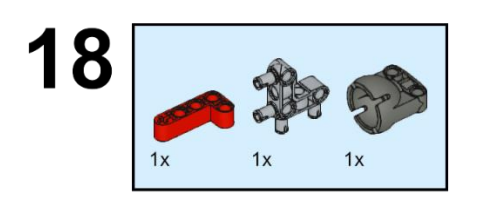

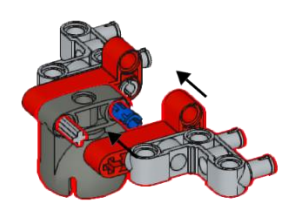

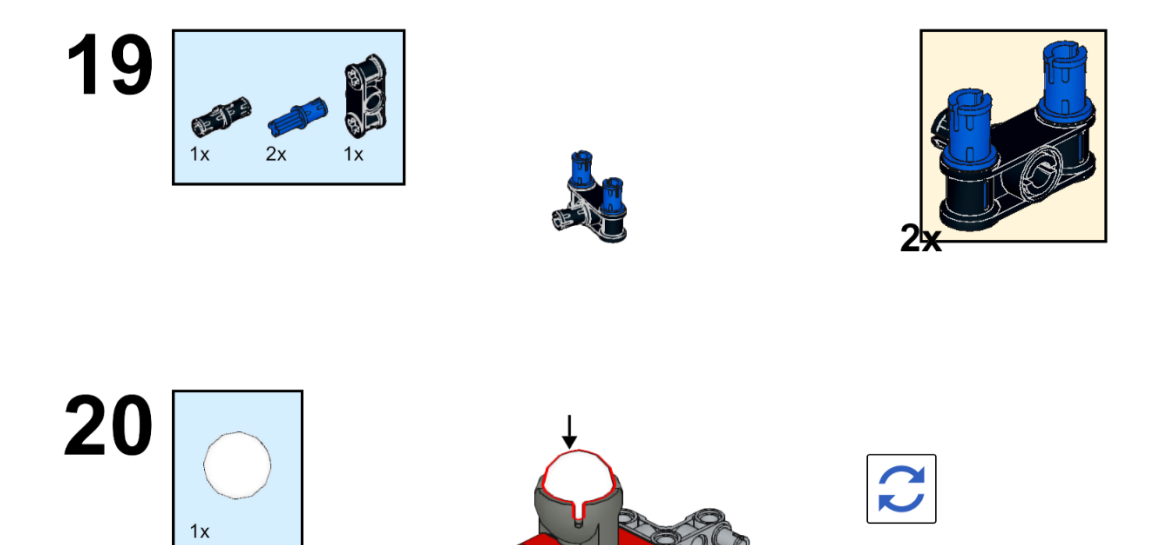

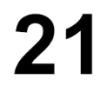

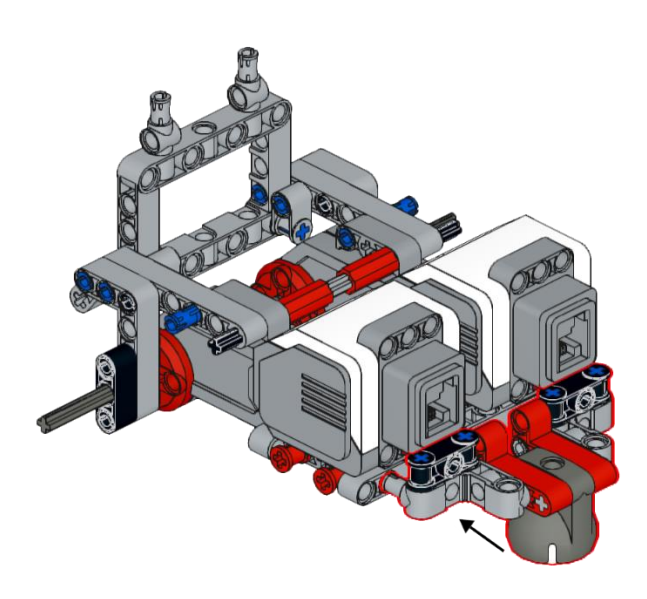

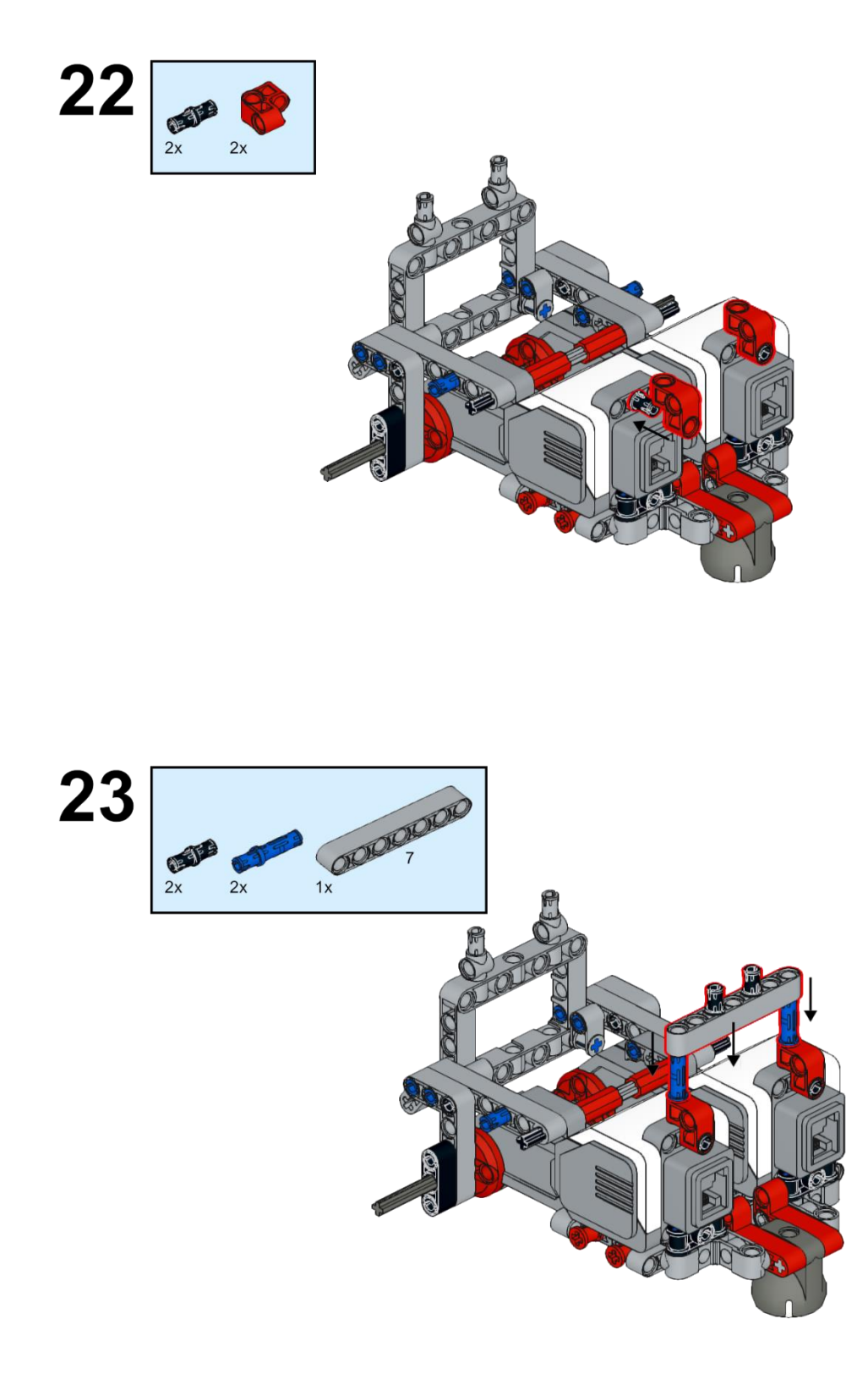

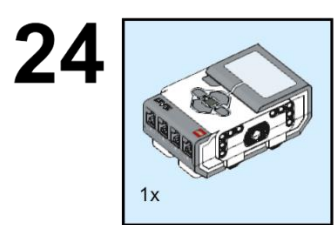

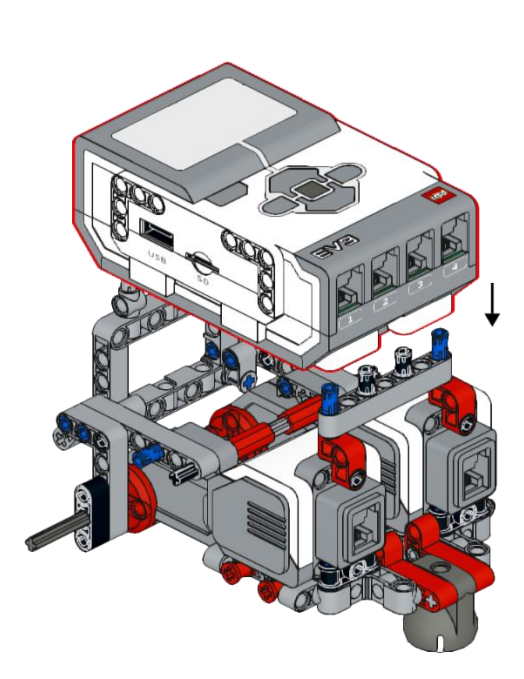

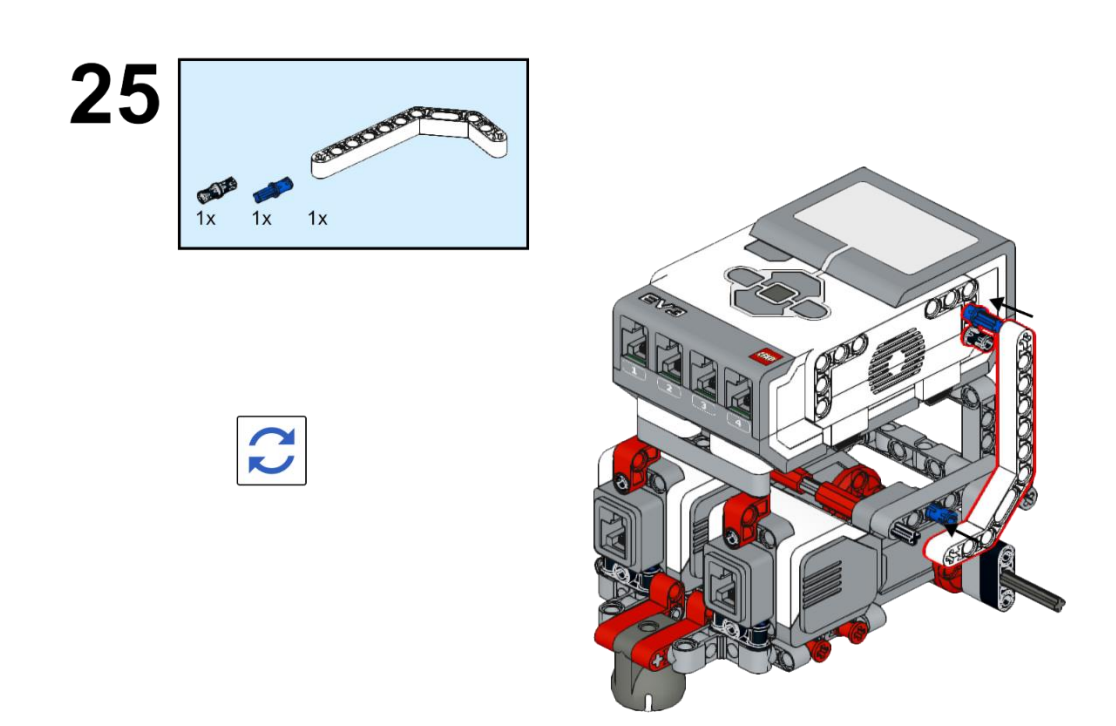

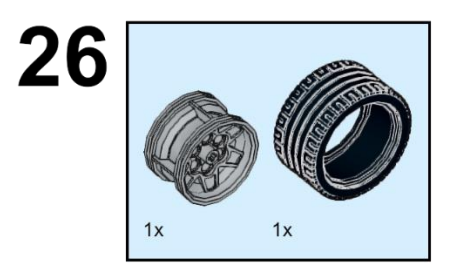

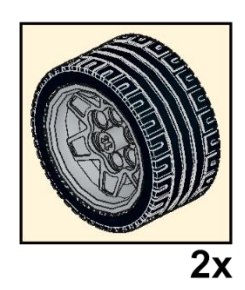

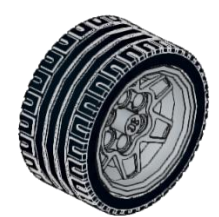

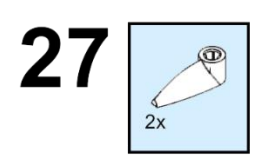

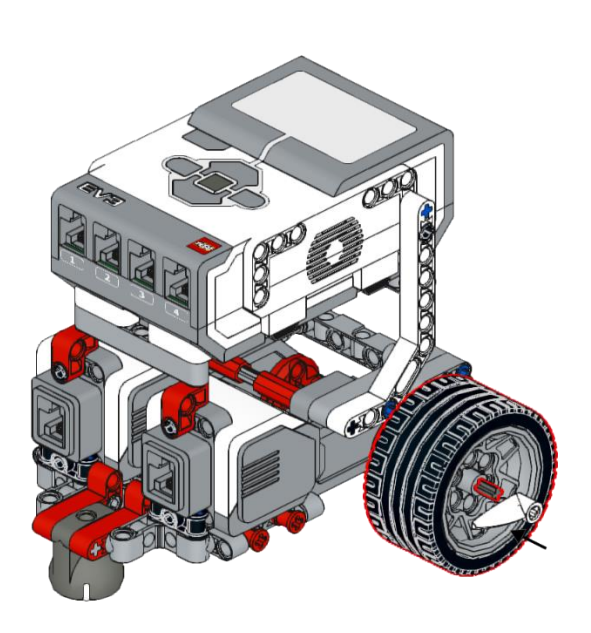

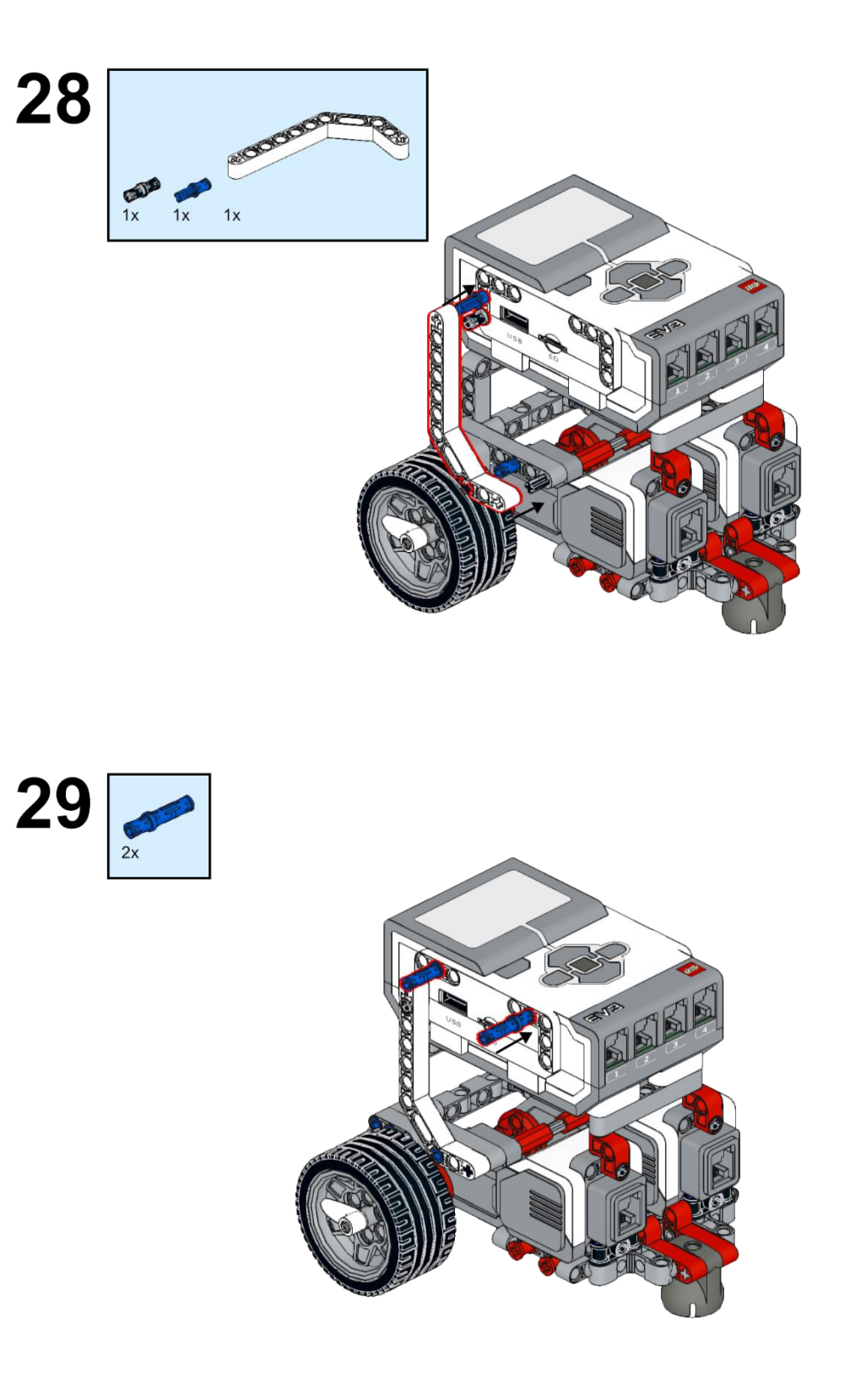

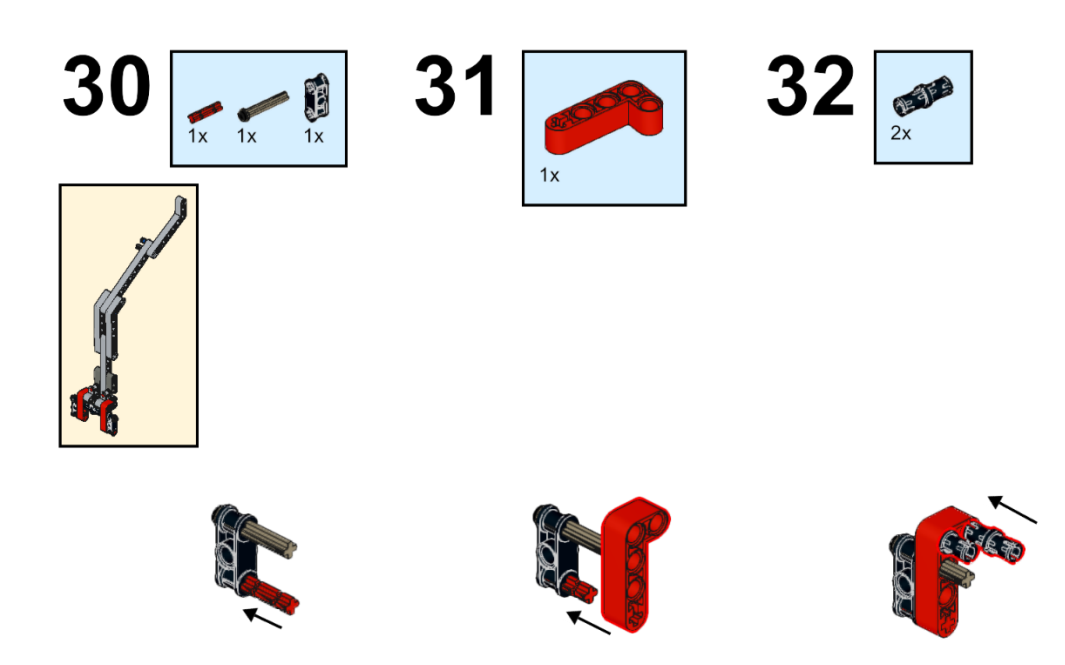

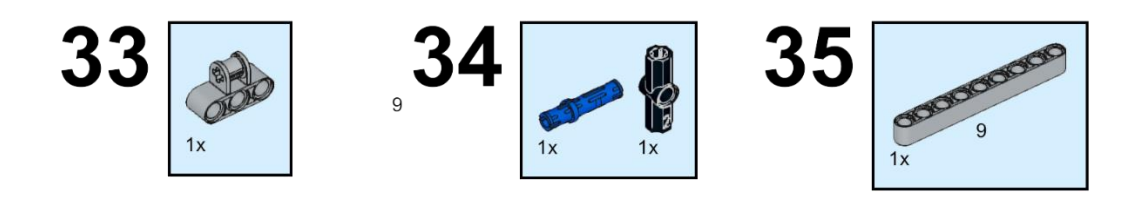

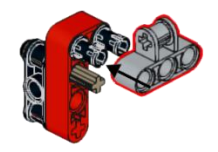

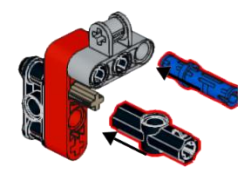

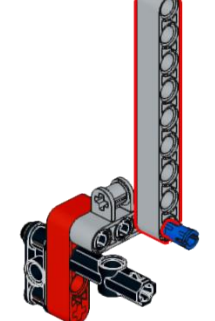

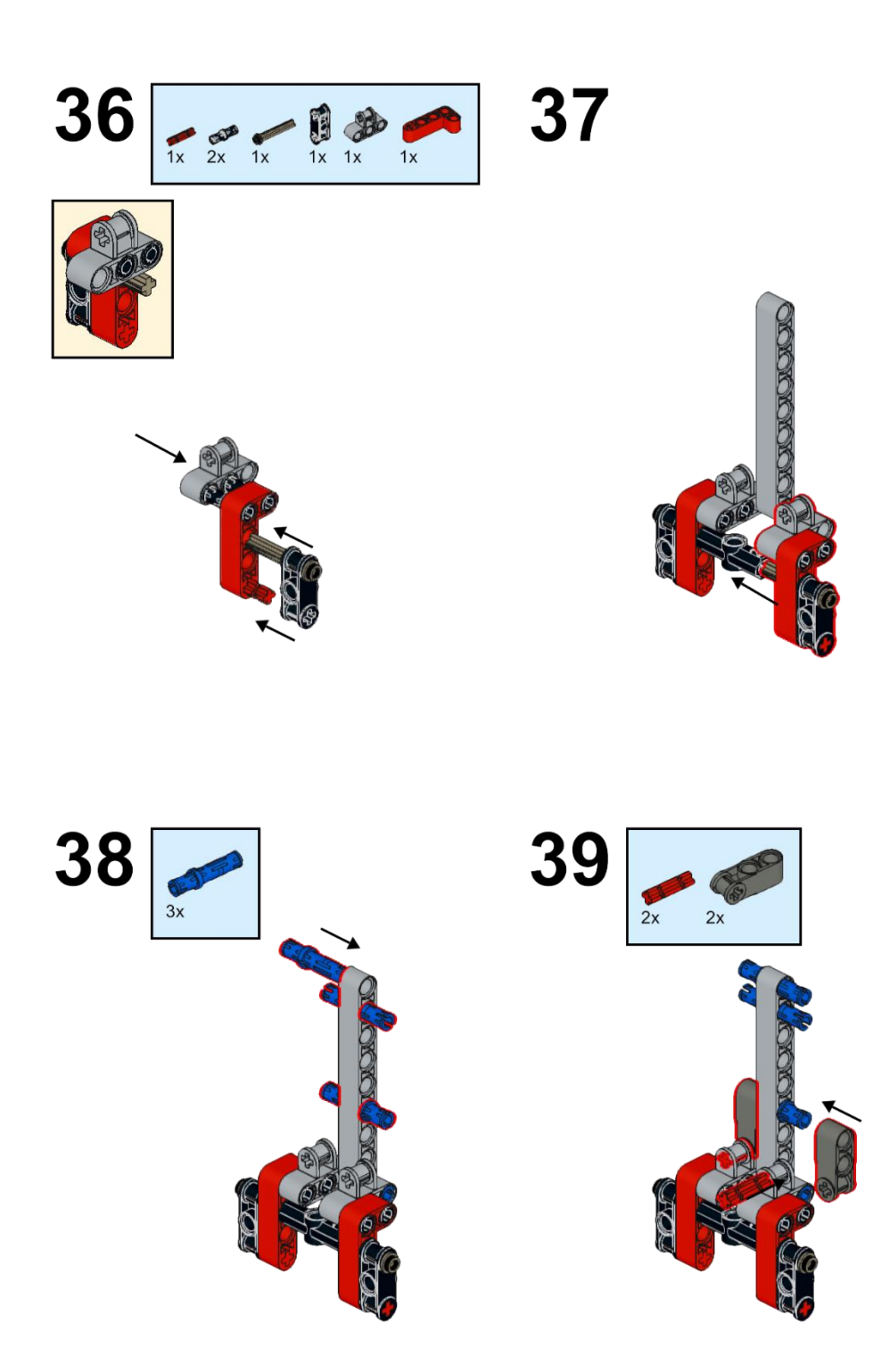

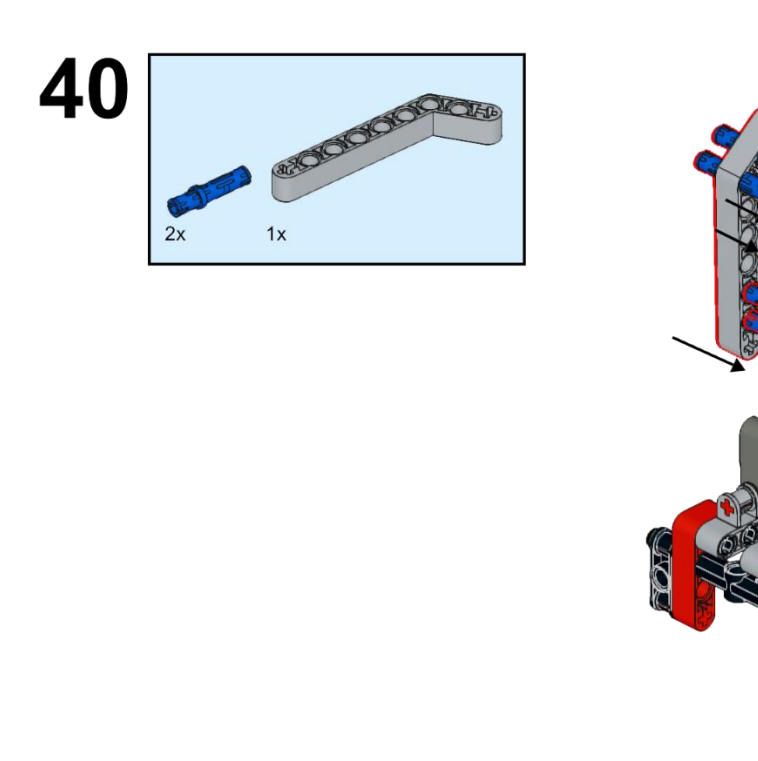

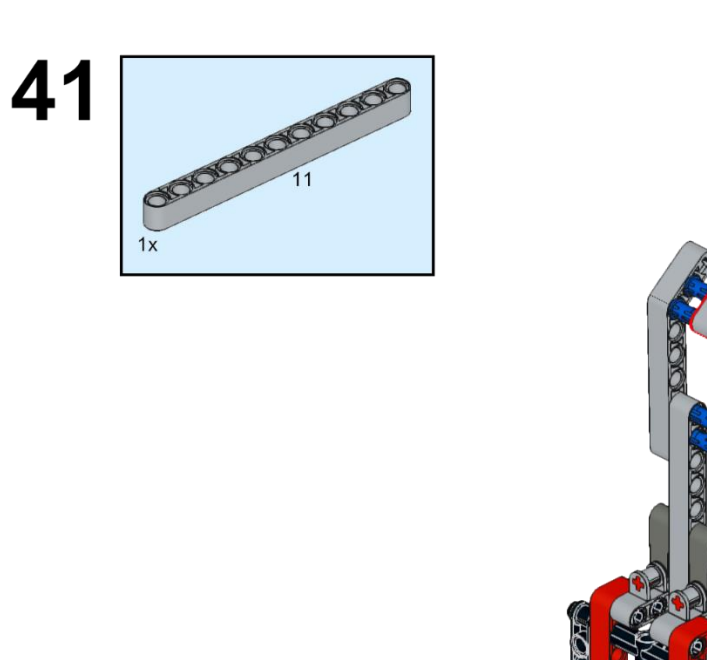

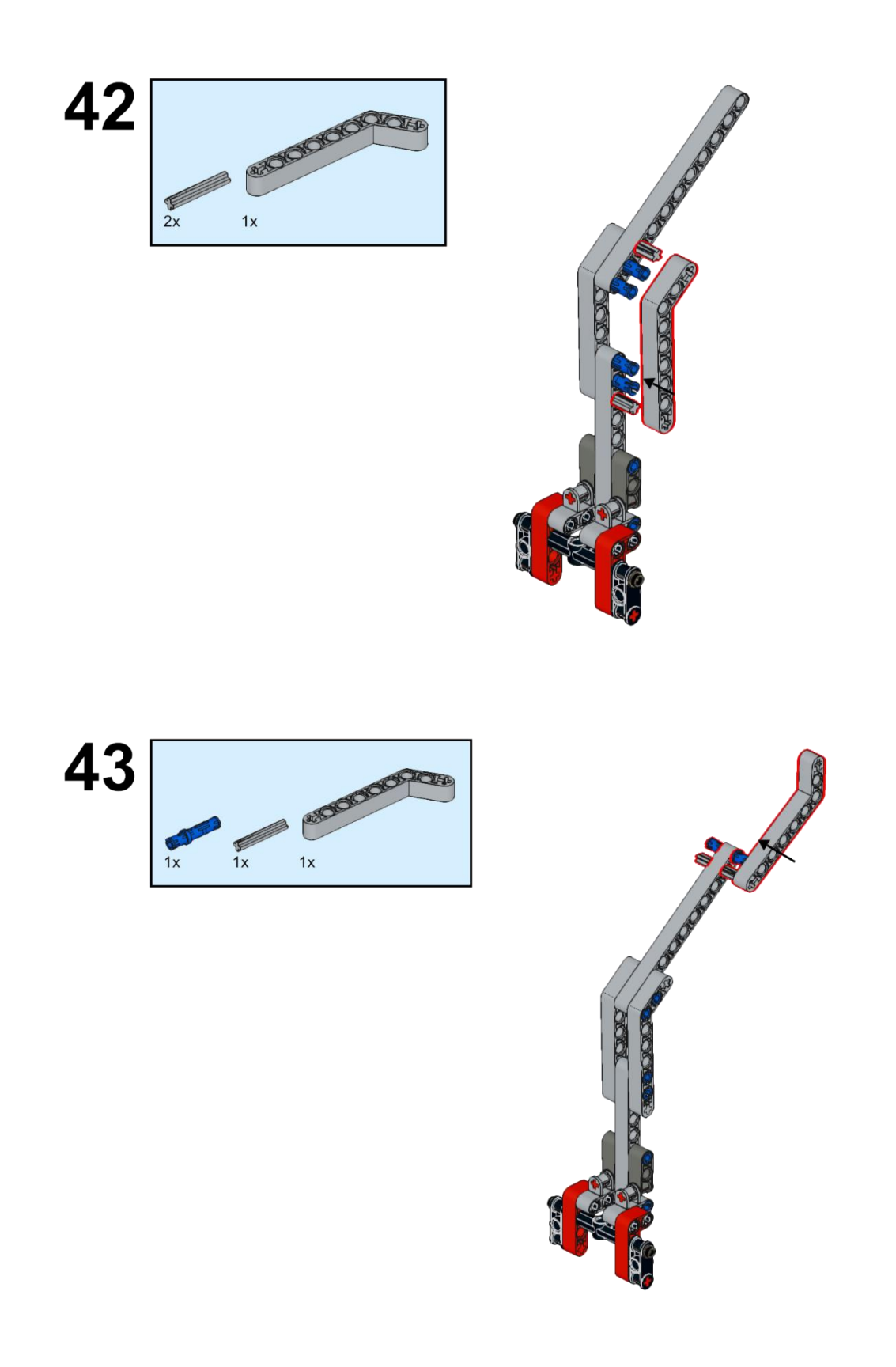

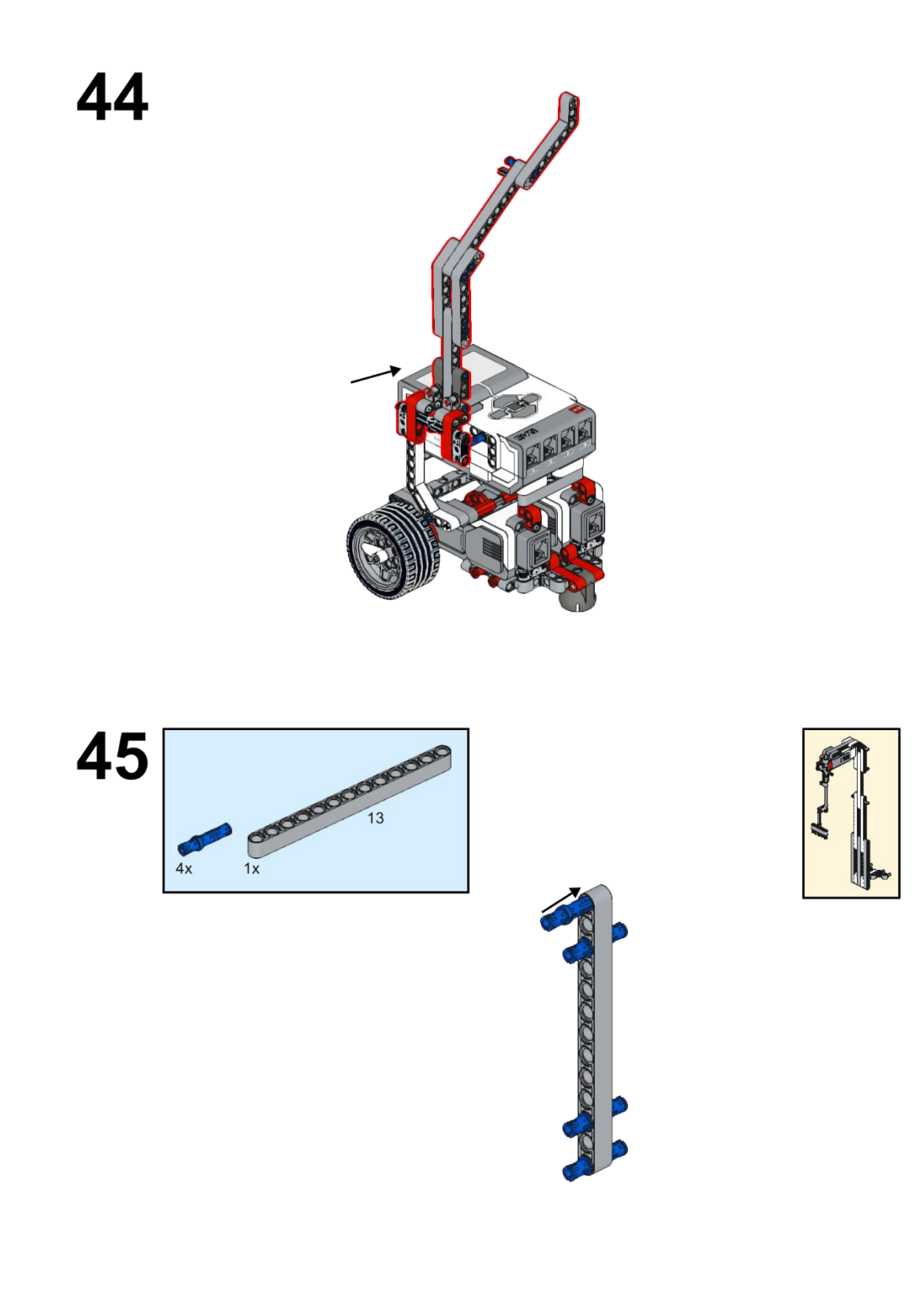

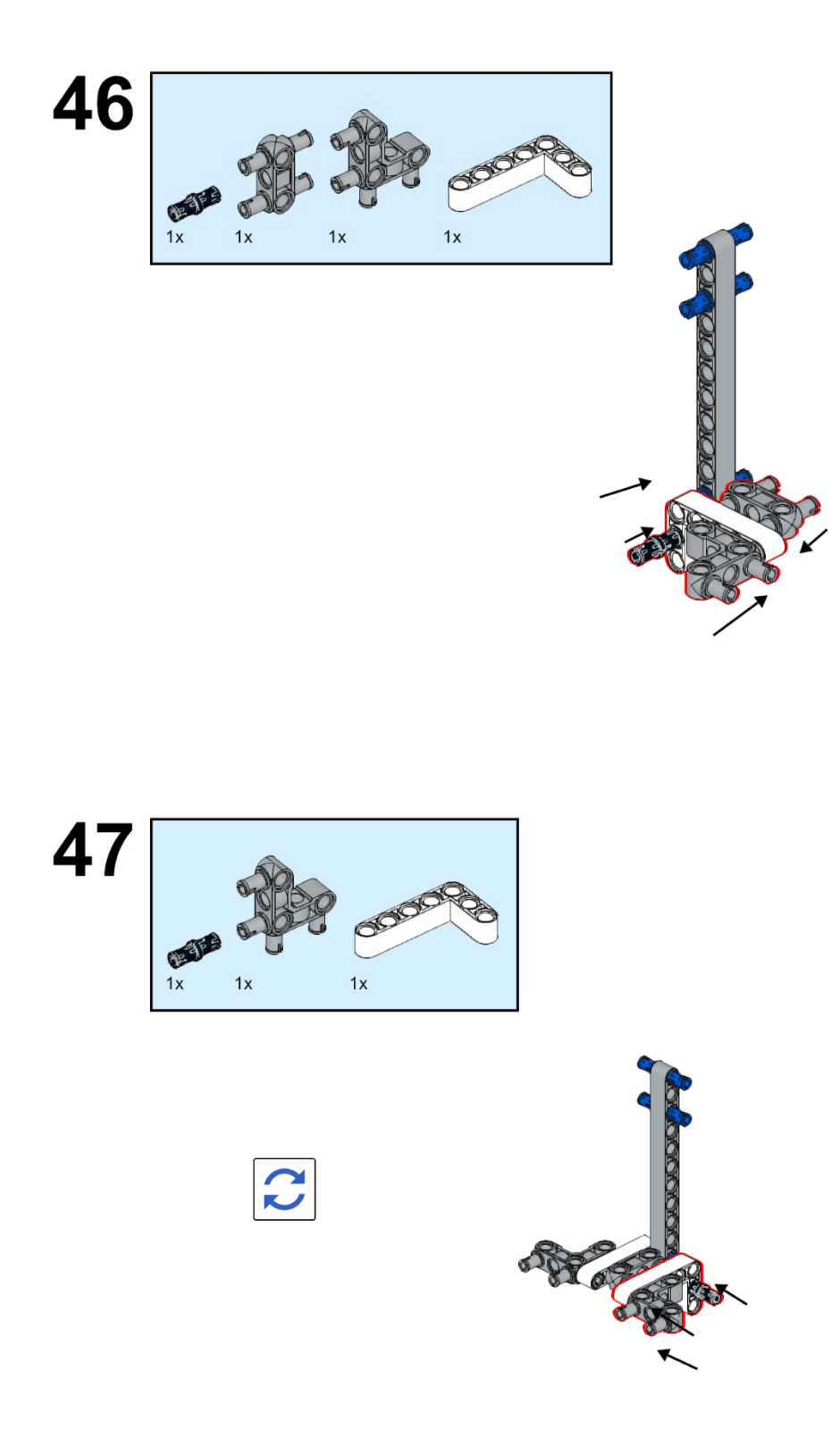

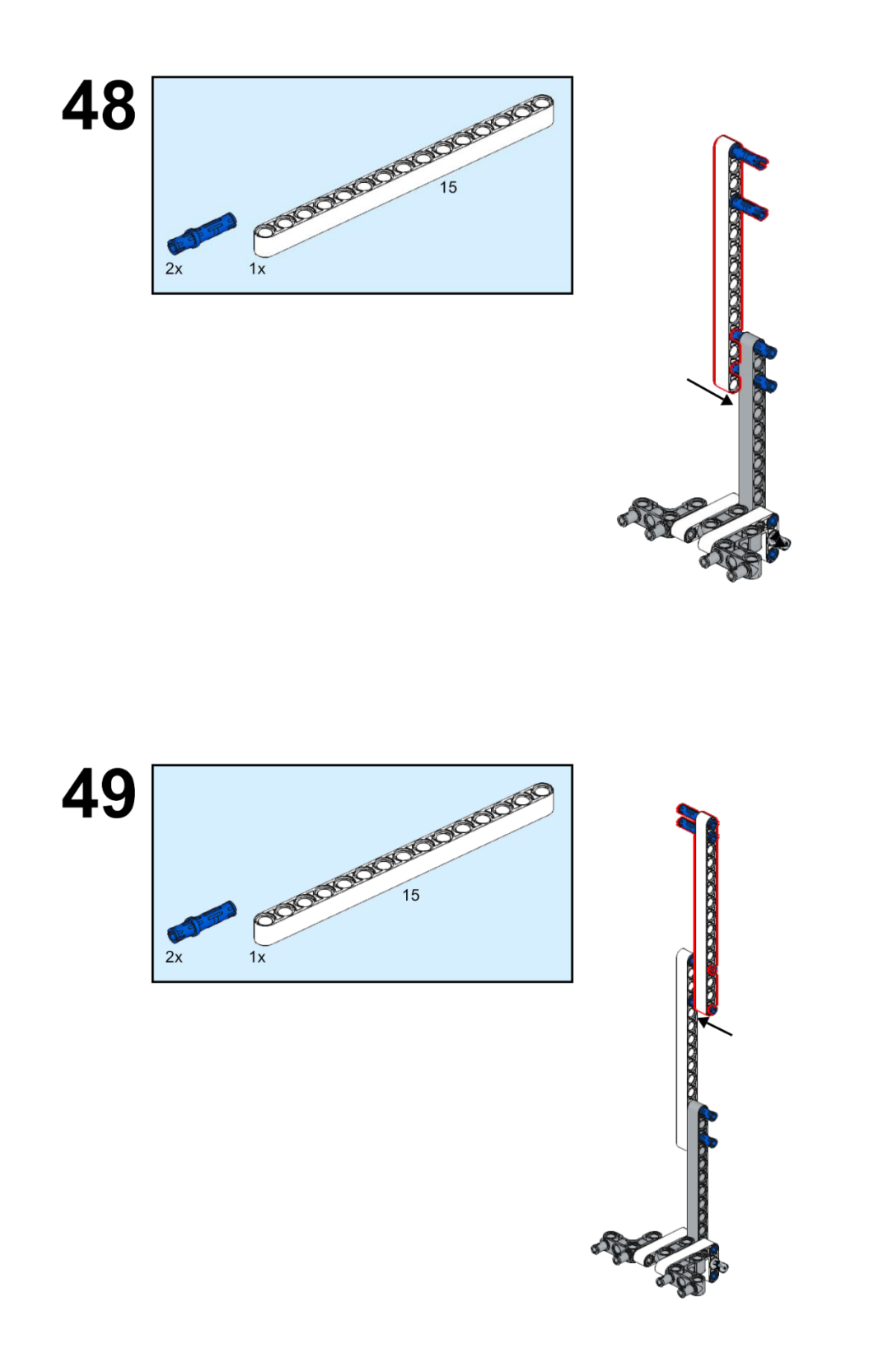

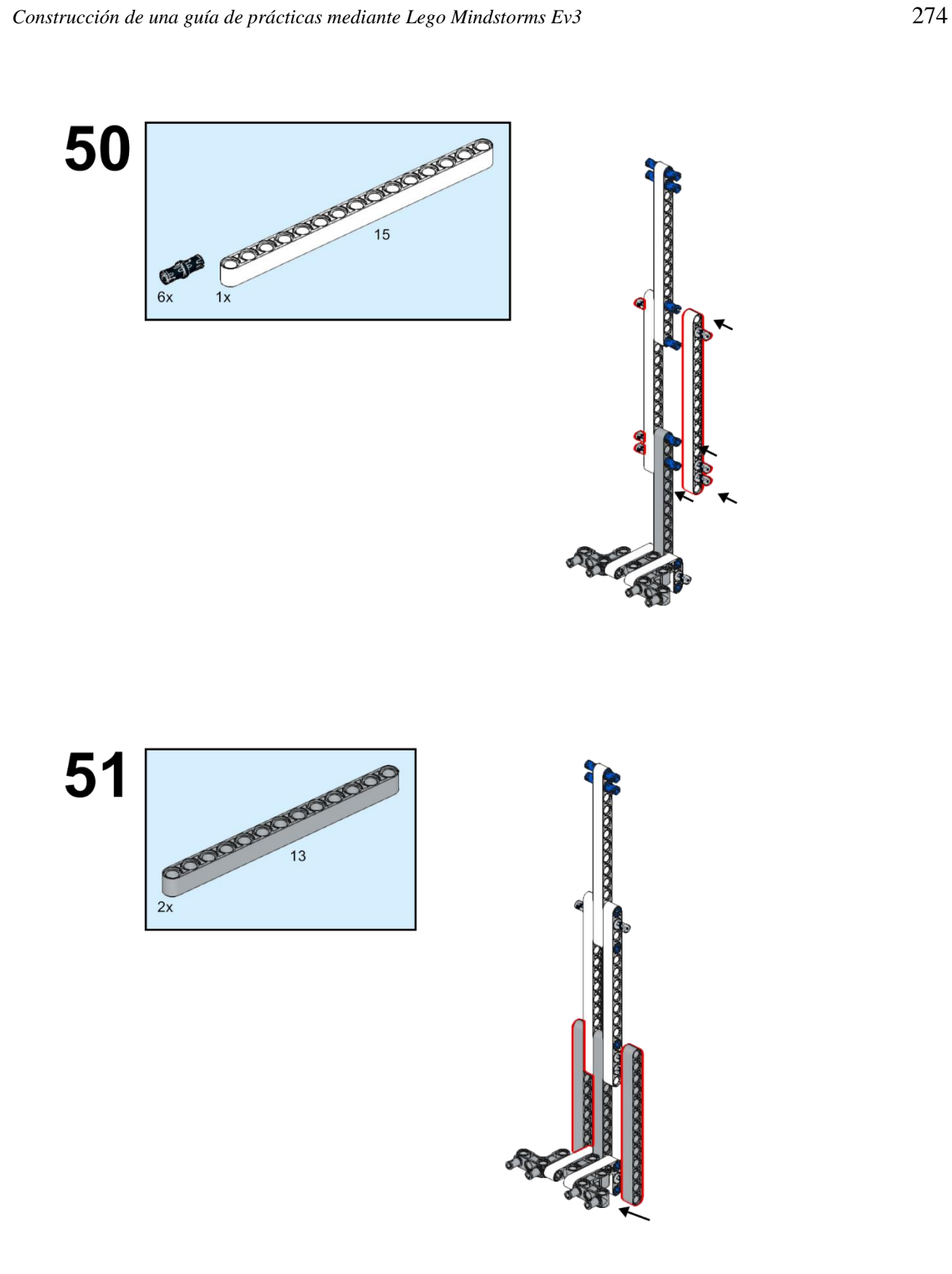

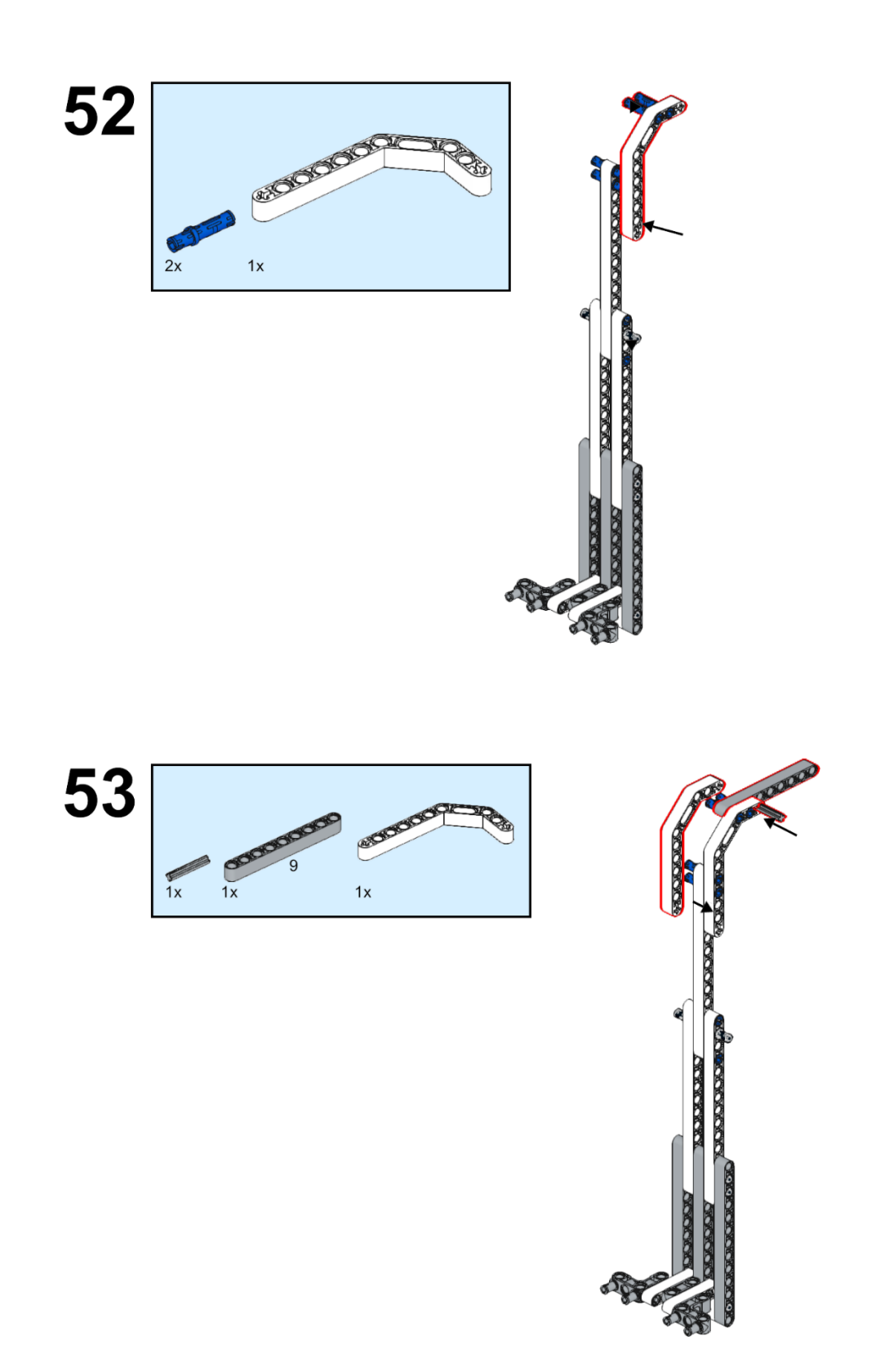

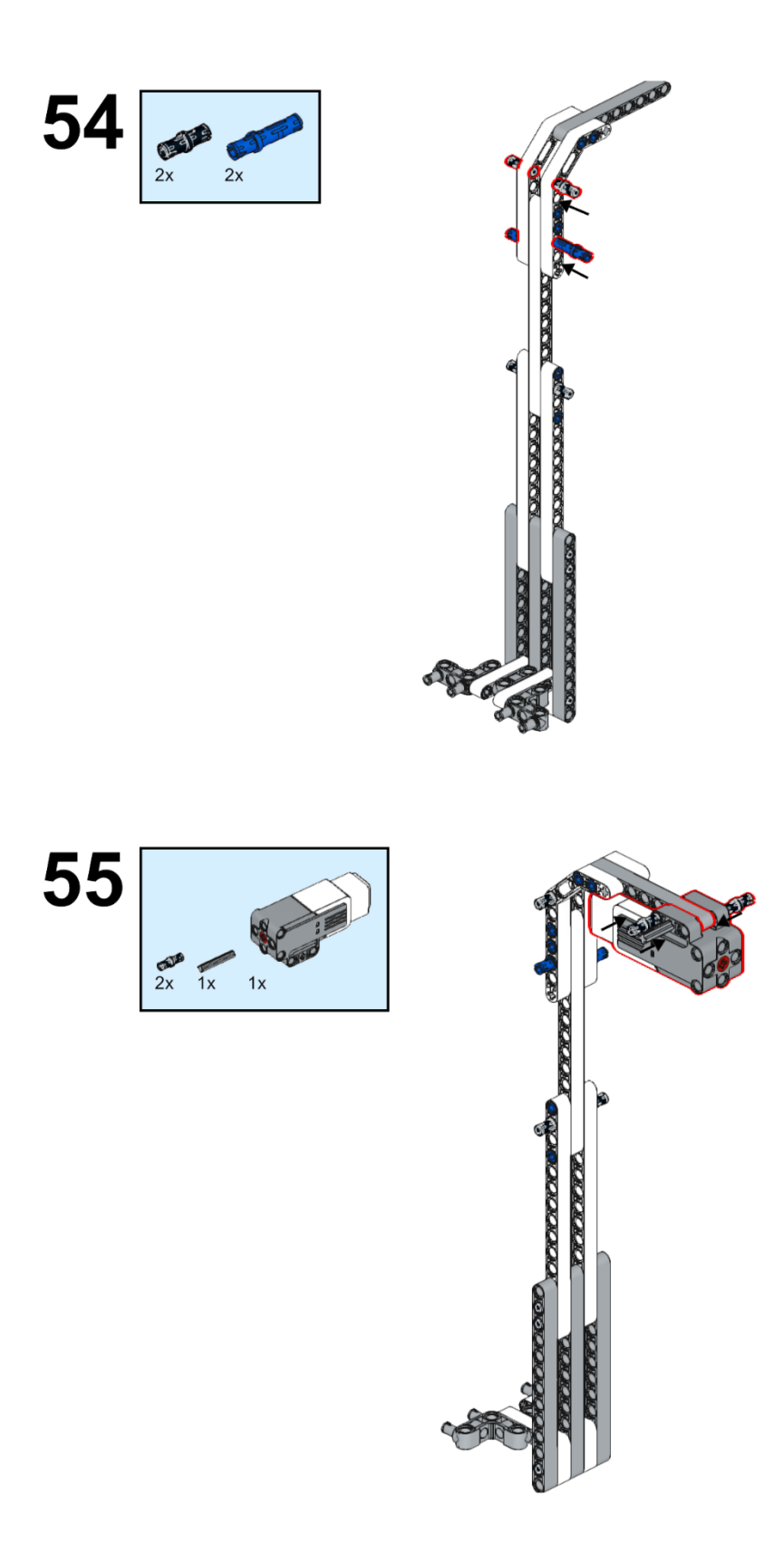

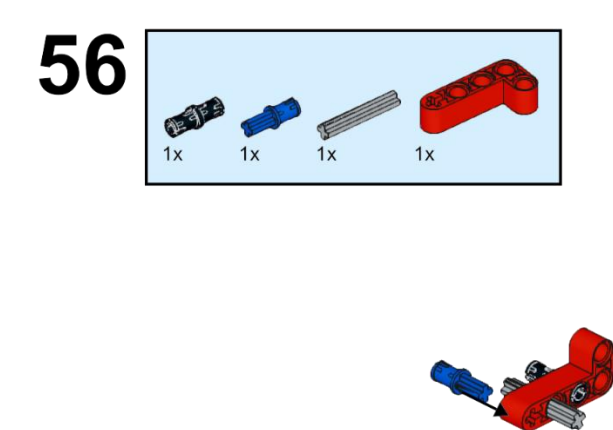

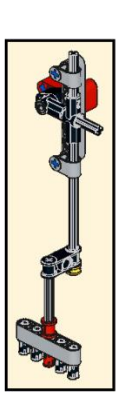

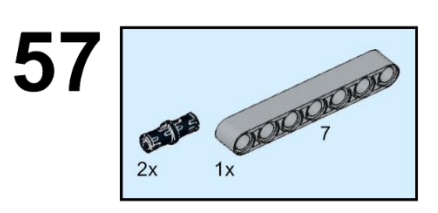

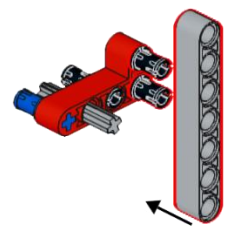

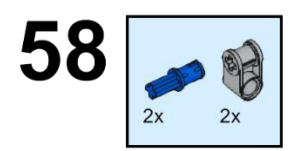

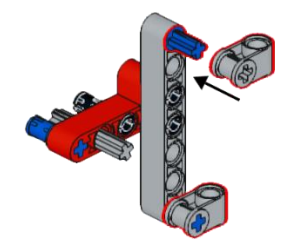

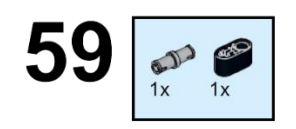

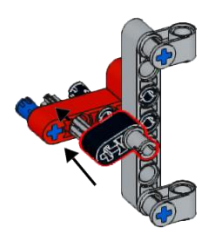

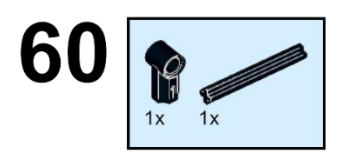

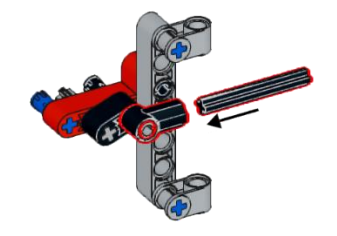

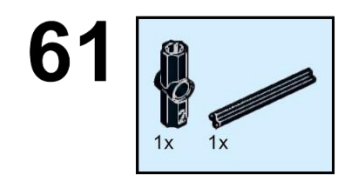

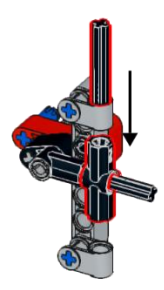

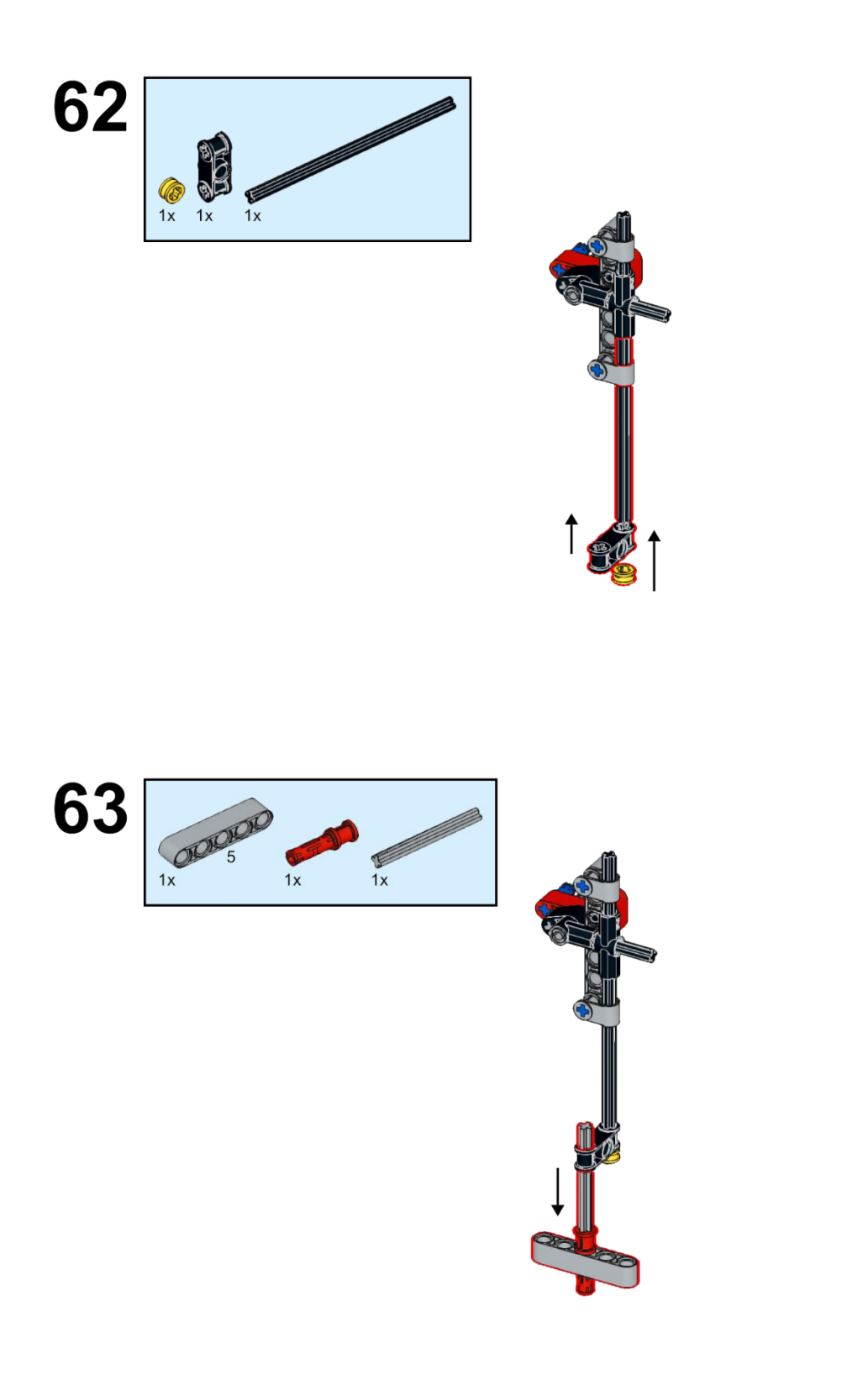

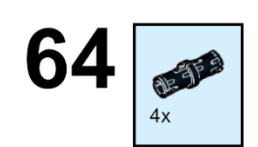

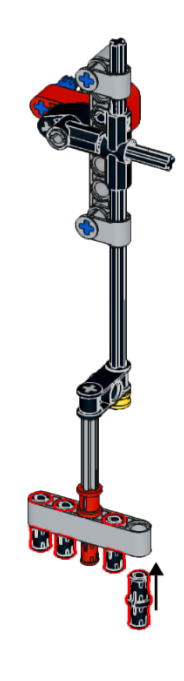

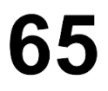

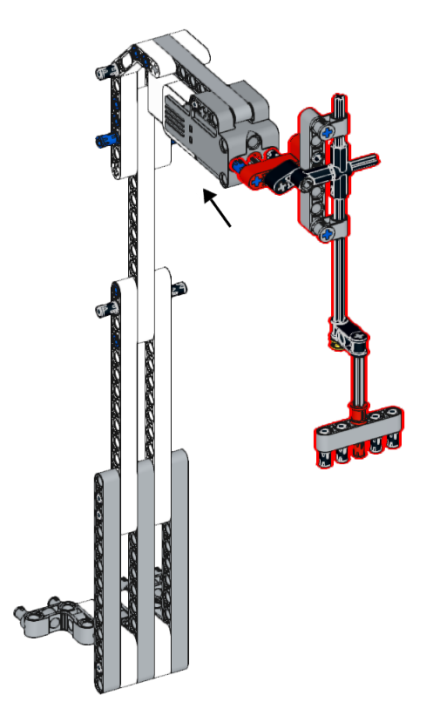

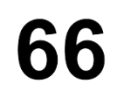

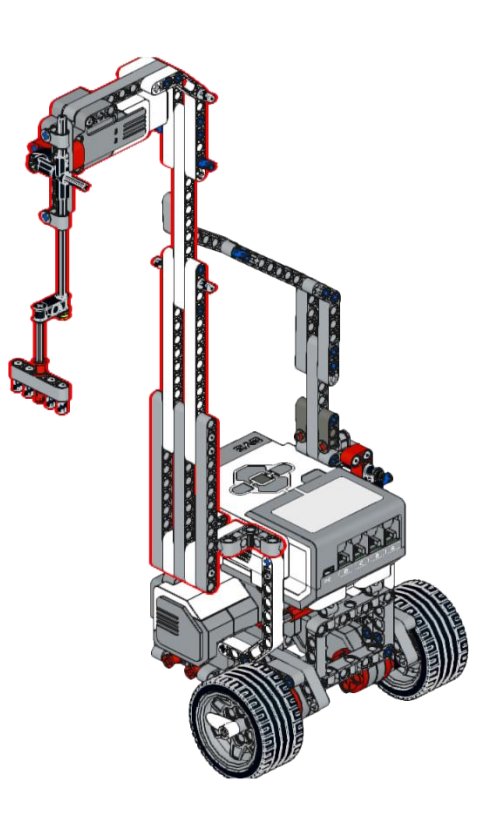

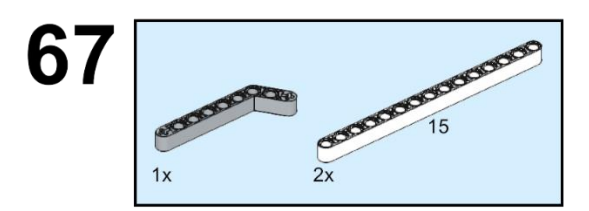

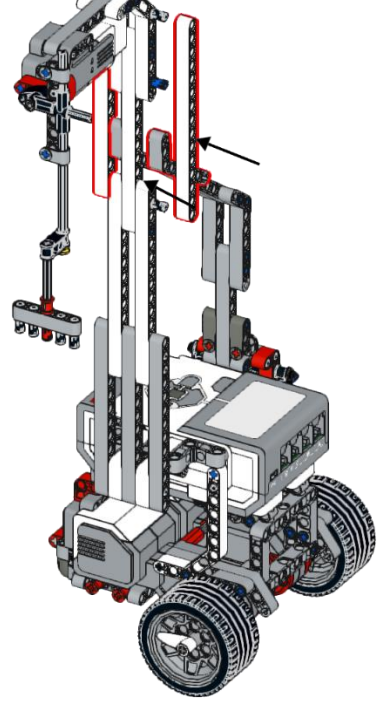

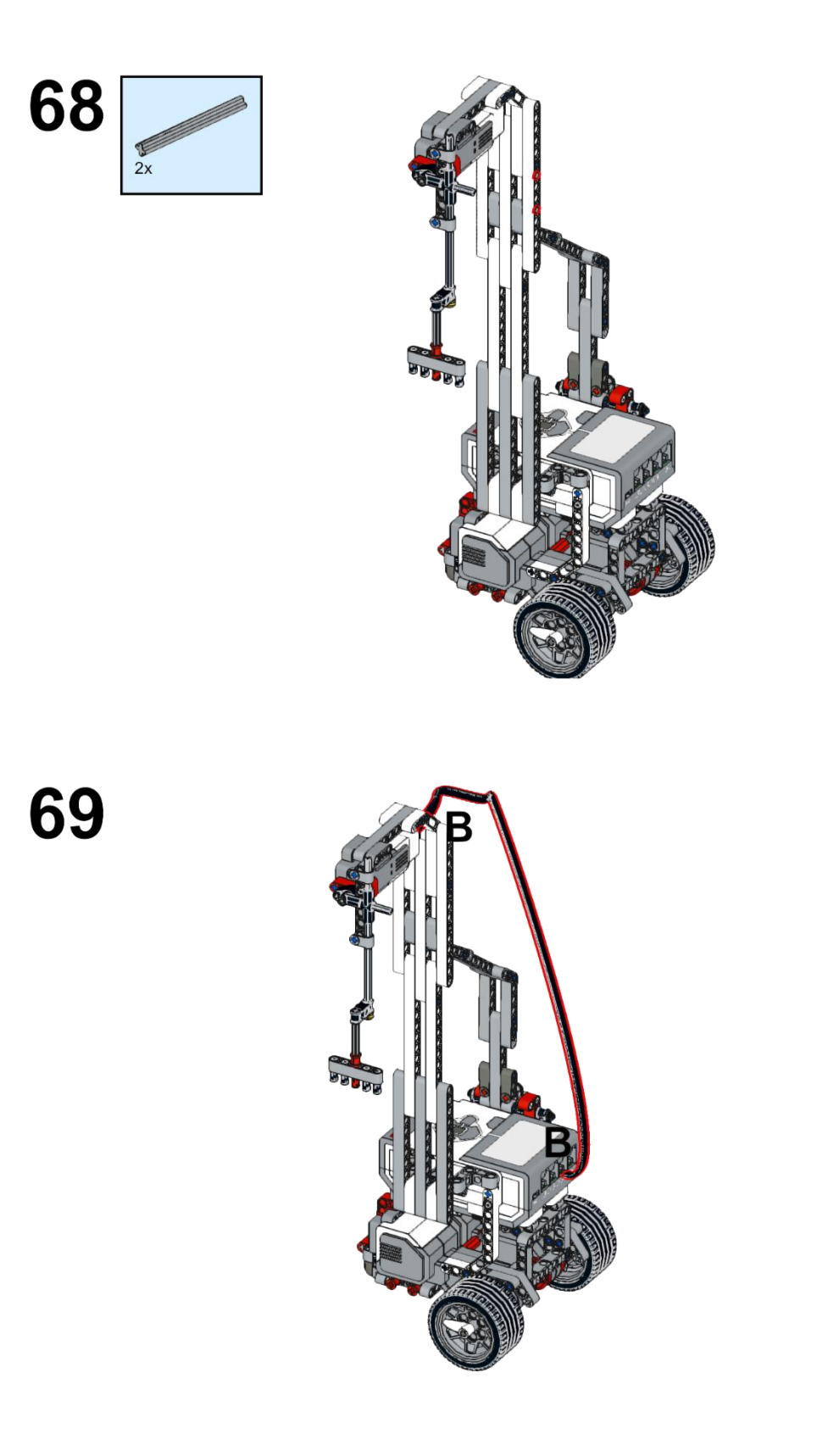

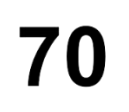

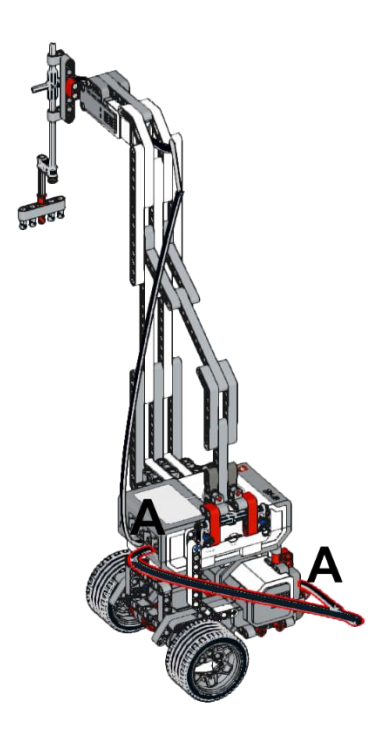

71

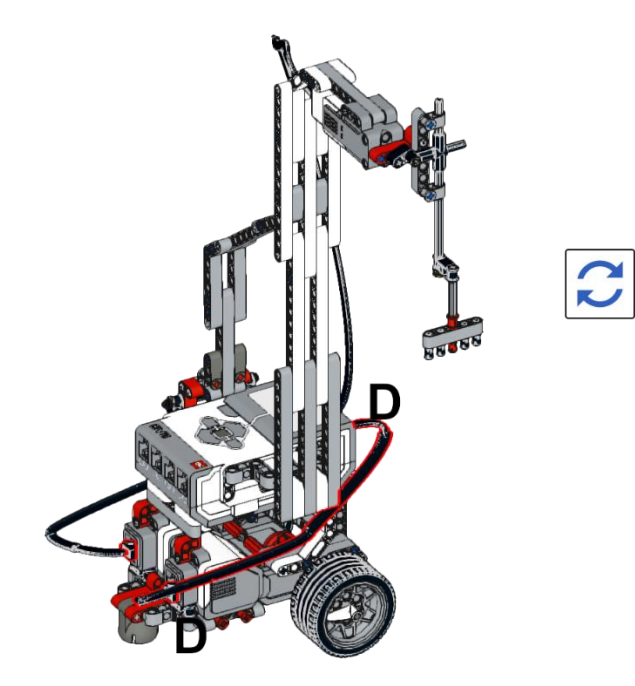

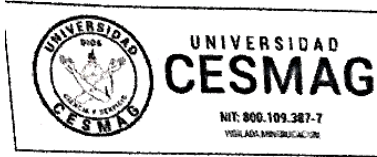

## CARTA DE ENTREGA TRABAJO DE GRADO O TRABAJO DE APLICACIÓN - ASESOR(A)

CÓDIGO: AAC-BL-FR-032 VERSIÓN: 1 FECHA: 09/JUN/2022

San Juan de Pasto, 12/09/2022

**Biblioteca REMIGIO FIORE FORTEZZA OFM. CAP.** Universidad CESMAG Pasto

Saludo de paz y bien.

Por medio de la presente se hace entrega del Trabajo de Grado / Trabajo de Aplicación denominado "Construcción de una Guía de Prácticas Dirigidas a la Enseñanza de la Física Utilizando la Plataforma Lego Mindstorm Ev3", presentado por el (los) autor(es) Diego Armando Salazar Usamag y Juan Sebastian Muñoz Cabrera del Programa Ingeniería Académico de Electrónica al correo electrónico trabajos degrado@unicesmag.edu.co. Manifiesto como asesor(a), que su contenido, resumen, anexos y formato PDF cumple con las especificaciones de calidad, guía de presentación de Trabajos de Grado o de Aplicación, establecidos por la Universidad CESMAG, por lo tanto, se solicita el paz y salvo respectivo.

Story Story

was no been

 $\mathcal{K}_{\mathcal{A}^{\mathcal{A}}_{\mathcal{A}}} = \frac{1}{2} \left( \mathcal{A}^{\mathcal{A}}_{\mathcal{A}} - \mathcal{A}^{\mathcal{A}}_{\mathcal{A}} \right) \frac{1}{2} \sum_{i=1}^{N} \frac{1}{2} \sum_{i=1}^{N} \frac{1}{2} \sum_{i=1}^{N} \frac{1}{2} \sum_{i=1}^{N} \frac{1}{2} \sum_{i=1}^{N} \frac{1}{2} \sum_{i=1}^{N} \frac{1}{2} \sum_{i=1}^{N} \frac{1}{2} \sum_{i=1}^{N} \frac{$ 

Atentamente.

Authent

Mag. WIZZIAM ANDRES AREVALO TERAN  $C.C. 1.085.254.372$ Programa: Ingeniería Electrónica Cel. 3173008497 C.E. waarevalo@unicesmag.edu.co

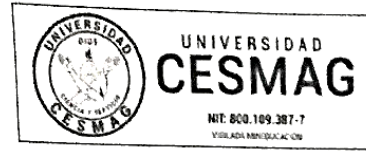

FECHA: 09/JUN/2022

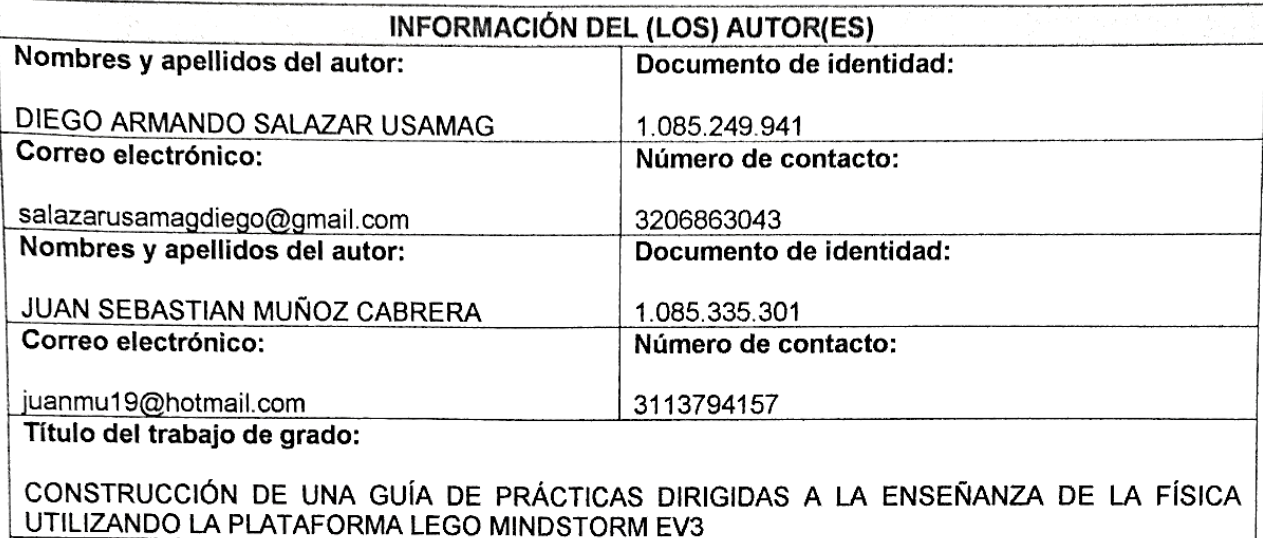

Facultad y Programa Académico:

## FACULTAD DE INGENIERÍA - PROGRAMA DE INGENIERIA ELECTRÓNICA

En mi (nuestra) calidad de autor(es) y/o titular (es) del derecho de autor del Trabaio de Grado o de Aplicación señalado en el encabezado, confiero (conferimos) a la Universidad CESMAG una licencia no exclusiva, limitada y gratuita, para la inclusión del trabajo de grado en el repositorio institucional. Por consiguiente, el alcance de la licencia que se otorga a través del presente documento, abarca las siguientes características:

- a) La autorización se otorga desde la fecha de suscripción del presente documento y durante todo el termino en el que el (los) firmante(s) del presente documento conserve(mos) la titularidad de los derechos patrimoniales de autor. En el evento en el que deje(mos) de tener la titularidad de los derechos patrimoniales sobre el Trabajo de Grado o de Aplicación, me (nos) comprometo (comprometemos) a informar de manera inmediata sobre dicha situación a la Universidad CESMAG. Por consiguiente, hasta que no exista comunicación escrita de mi(nuestra) parte informando sobre dicha situación, la Universidad CESMAG se encontrará debidamente habilitada para continuar con la publicación del Trabajo de Grado o de Aplicación dentro del repositorio institucional. Conozco(conocemos) que esta autorización podrá revocarse en cualquier momento. siempre y cuando se eleve la solicitud por escrito para dicho fin ante la Universidad CESMAG. En estos eventos, la Universidad CESMAG cuenta con el plazo de un mes después de recibida la petición, para desmarcar la visualización del Trabajo de Grado o de Aplicación del repositorio institucional.
- b) Se autoriza a la Universidad CESMAG para publicar el Trabajo de Grado o de Aplicación en formato digital y teniendo en cuenta que uno de los medios de publicación del repositorio institucional es el internet, acepto(amos) que el Trabajo de Grado o de Aplicación circulará con un alcance mundial.
- c) Acepto (aceptamos) que la autorización que se otorga a través del presente documento se realiza a título gratuito, por lo tanto, renuncio(amos) a recibir emolumento alguno por la publicación distribución, comunicación pública y/o cualquier otro uso que se haga en los términos de la presente autorización y de la licencia o programa a través del cual sea publicado el Trabajo de grado o de Aplicación.
- d) Manifiesto (manifestamos) que el Trabajo de Grado o de Aplicación es original realizado sin violar o usurpar derechos de autor de terceros y que ostento(amos) los derechos patrimoniales de autor sobre la misma. Por consiguiente, asumo(asumimos) toda la responsabilidad sobre su contenido ante la Universidad CESMAG y frente a terceros, manteniéndola indemne de cualquier reclamación

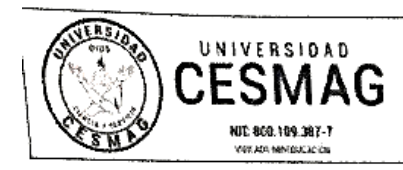

VERSIÓN: 1

FECHA: 09/JUN/2022

que surja en virtud de la misma. En todo caso, la Universidad CESMAG se compromete a índicar siempre la autoría del escrito incluyendo nombre de(los) autor(es) y la fecha de publicación.

e) Autorizo(autorizamos) a la Universidad CESMAG para incluir el Trabajo de Grado o de Aplicación en los índices y buscadores que se estimen necesarios para promover su difusión. Así mismo autorizo (autorizamos) a la Universidad CESMAG para que pueda convertir el documento a cualquier medio o formato para propósitos de preservación dígital.

NOTA: En los eventos en los que el trabajo de grado o de aplicación haya sido trabajado con el apoyo o patrocinio de una agencia, organización o cualquier otra entidad diferente a la Universidad CESMAG. Como autor(es) garantizo(amos) que he(hemos) cumplido con los derechos y obligaciones asumidos con dicha entidad y como consecuencia de ello deio(deiamos) constancia que la autorización que se concede a través del presente escrito no interfiere ni transgrede derechos de terceros.

Como consecuencia de lo anterior, autorizo(autorizamos) la publicación, difusión, consulta y uso del Trabajo de Grado o de Aplicación por parte de la Universidad CESMAG y sus usuarios así:

· Permito(permitimos) que mi(nuestro) Trabajo de Grado o de Aplicación haga parte del catálogo de colección del repositorio digital de la Universidad CESMAG, por lo tanto, su contenido será de acceso abierto donde podrá ser consultado, descargado y compartido con otras personas, siempre que se reconozca su autoría o reconocimiento con fines no comerciales.

En señal de conformidad, se suscribe este documento en San Juan de Pasto a los 1 2 días del mes de  $0^{\circ}$  del año 2022

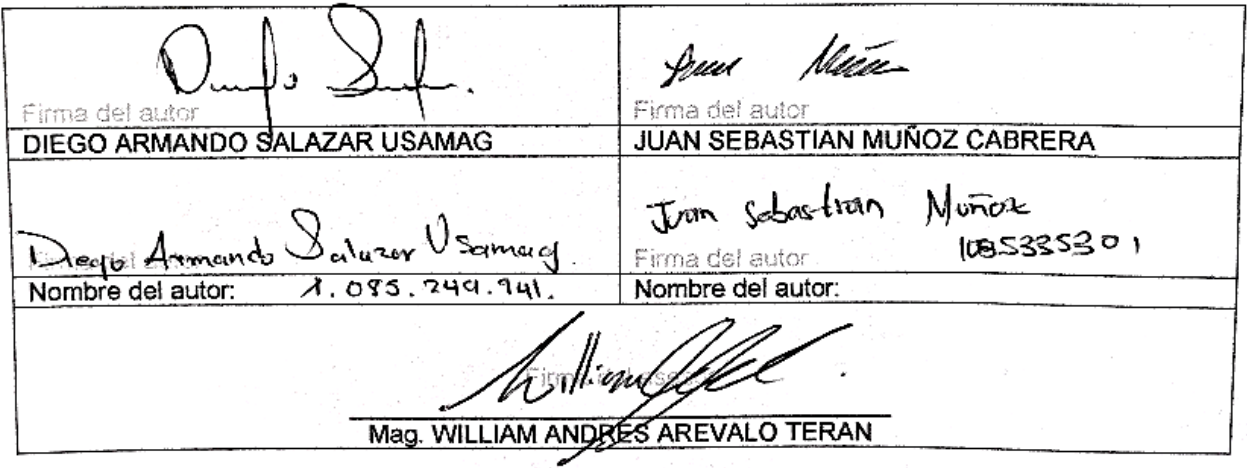